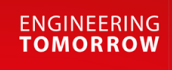

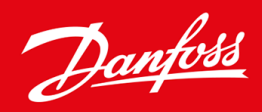

# **VLT<sup>®</sup> AQUA Drive FC 202** 355-800 kW, Enclosure Sizes E1h-E4h

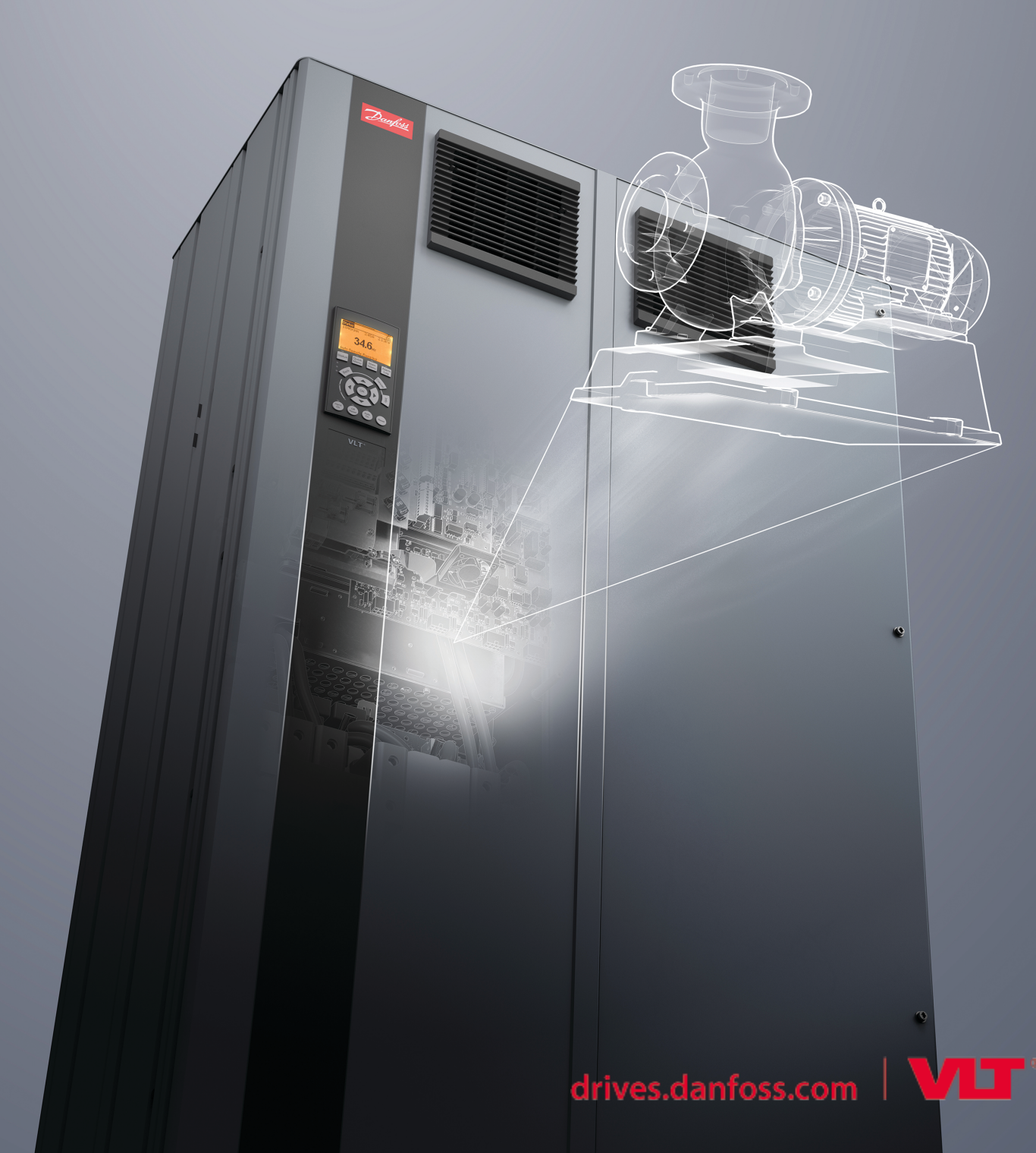

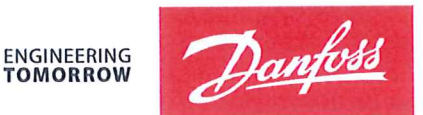

Danfoss A/S 6430 Nordborg Denmark  $CVR$  nr · 20 16 57 15

Telephone: +45 7488 2222 Fax: +45 7449 0949

# **EU DECLARATION OF CONFORMITY**

Danfoss A/S

**Danfoss Drives A/S** 

declares under our sole responsibility that the

# **Product category: Frequency Converter** Type designation(s): FC-202XYYYZZ\*\*\*\*\*\*\*\*\*\*\*\*\*\*\*\*\*\*\*\*\*\*\*\*\*\*\*\*

Character X: N or P

Character YYY: K25, K37, K55, K75, 1K1, 1K5, 2K2, 3K0, 3K7, 4K0, 5K5, 7K5, 11K, 15K, 18K, 22K, 30K, 37K, 45K, 55K, 75K, 90K, 110, 132, 150, 160, 200, 250, 315, 355, 400, 450, 500, 560, 630, 710, 800, 900, 1M0, 1M2, 1M4

Character ZZ: S2, S4, T2, T4, T6, T7

\* may be any number or letter indicating drive options which do not impact this DoC. The meaning of the 39 characters in the type code string can be found in appendix 00729776.

Covered by this declaration is in conformity with the following directive(s), standard(s) or other normative document(s), provided that the product is used in accordance with our instructions.

### Low Voltage Directive 2014/35/EU

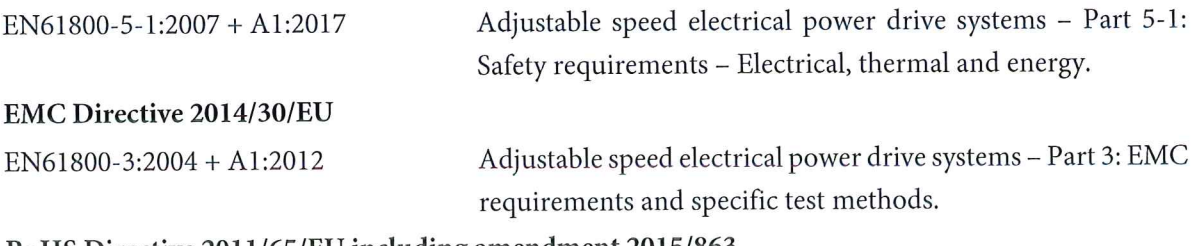

### RoHS Directive 2011/65/EU including amendment 2015/863.

EN63000:2018

Technical documentation for the assessment of electrical and electronic products with respect to the restriction of hazardous substances

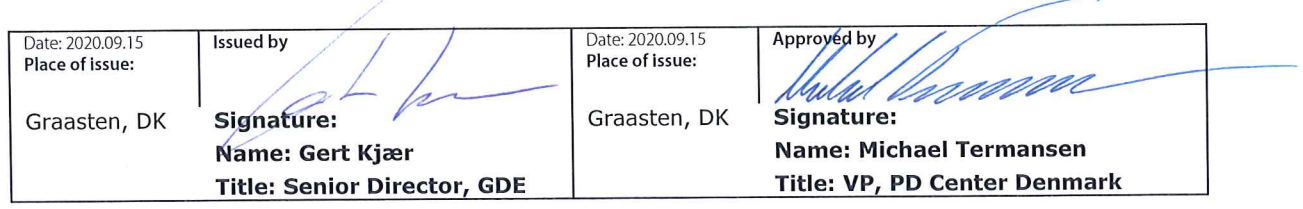

Danfoss only vouches for the correctness of the English version of this declaration. In the event of the declaration being translated into any other language, the translator concerned shall be liable for the correctness of the translation

For products including available Safe Torque Off (STO) function according to unit typecode on the nameplate: T or U at character 18 of the typecode.

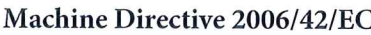

EN/IEC 61800-5-2:2007 (Safe Stop function conforms with STO - Safe Torque Off, SIL 2 Capability)

### Other standards considered:

EN ISO 13849-1:2015 (Safe Stop function, PL d  $(MTTFd=14000 \text{ years}, DC=90\%$ , Category 3) EN/IEC 61508-1:2011, EN/IEC 61508-2:2011 (Safe Stop function, SIL 2 (PFH =  $1E-10/h$ ,  $1E-8/h$ ) for specific variants,  $PFD = 1E-10$ ,  $1E-4$  for specific variants, SFF>99%, HFT=0))

EN/IEC 62061:2005 + A1:2013 (Safe Stop function, SILCL 2)

EN/IEC 60204-1:2006 + A1:2009 (Stop Category 0)

Adjustable speed electrical power drive systems -Part 5-2: Safety requirements - Functional

Safety of machinery - Safety-related parts of control systems - Part 1: General principles for design

Functional safety of electrical/electronic/ programmable electronic safety-related systems Part 1: General requirements Part 2: Requirements for electrical/electronic/ programmable electronic safety-related systems Safety of machinery - Functional safety of safetyrelated electrical, electronic and programmable electronic control systems Safety of machinery - Electrical equipment of machines - Part 1: General requirements

For products including ATEX option, it requires STO function in the products. The products can have the VLT PTC Thermistor Card MCB112 installed from factory (2 at character 32 in the typecode), or it can be separately installed as an additional part.

### 2014/34/EU - Equipment for explosive atmospheres (ATEX)

Based on EU harmonized standard: EN 50495: 2010

Safety devices required for safe functioning of equipment with respect to explosion risks.

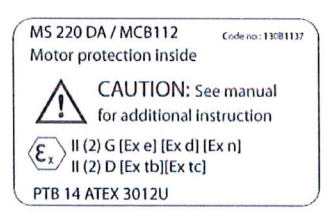

Notified Body:

PTB Physikalisch-Technische Bundesanstalt, Bundesallee 100, 38116 Braunschweig, has assessed the conformity of the "ATEX certified motor thermal protection systems" of Danfoss FC VLT Drives with Safe Torque Off function and has issued the certificate PTB 14 ATEX 3009.

Danfoss

**Содержание**

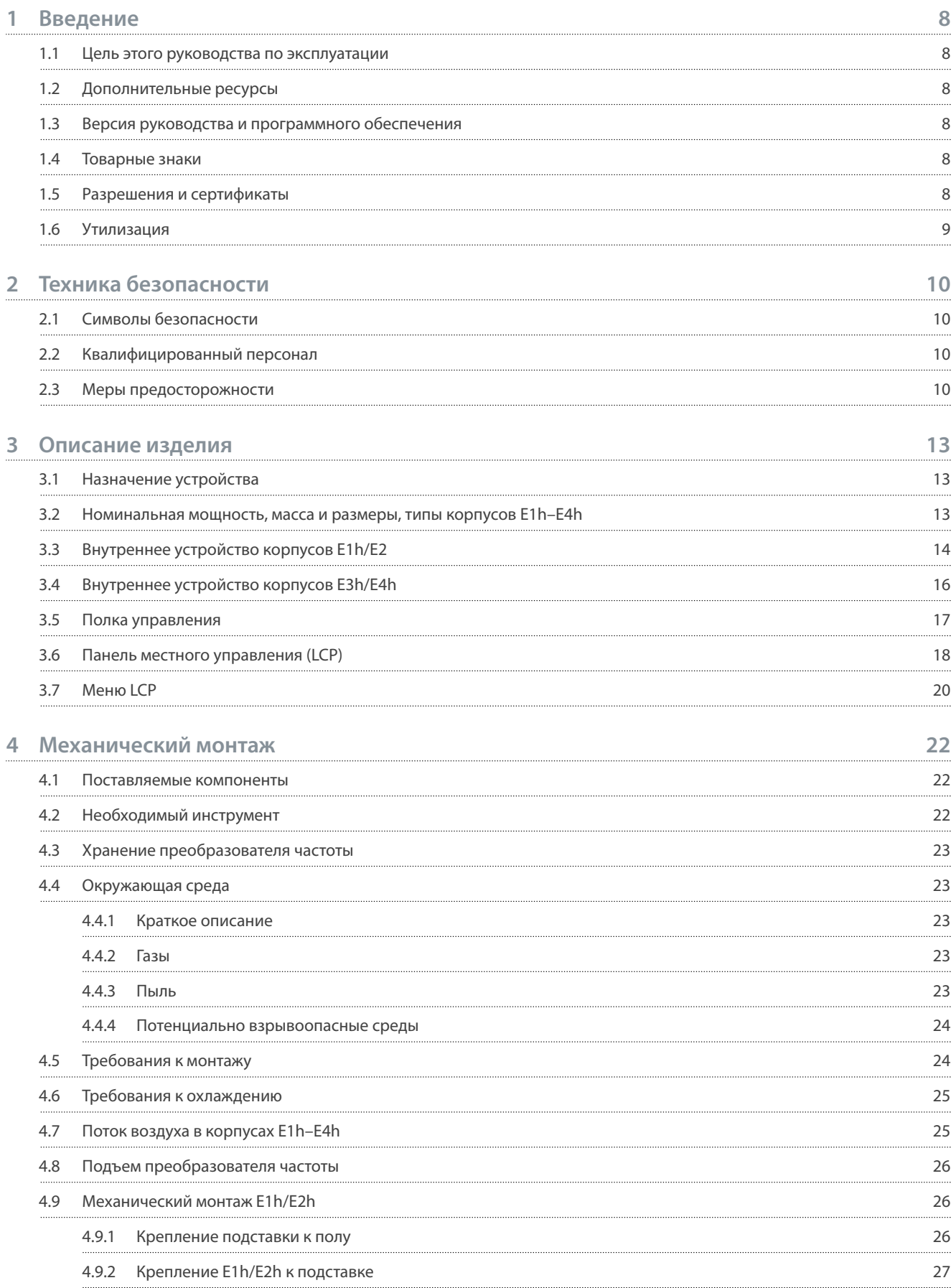

4.10.1 4.10.2 4.10.3

5.11.1 5.11.2 5.11.3 5.11.4 5.11.5 5.11.6 5.11.7 5.11.8 5.11.9

**5**

5.1 5.2 5.3 5.4 5.5 5.6 5.7 5.8 5.9

### **Руководство по эксплуатации**

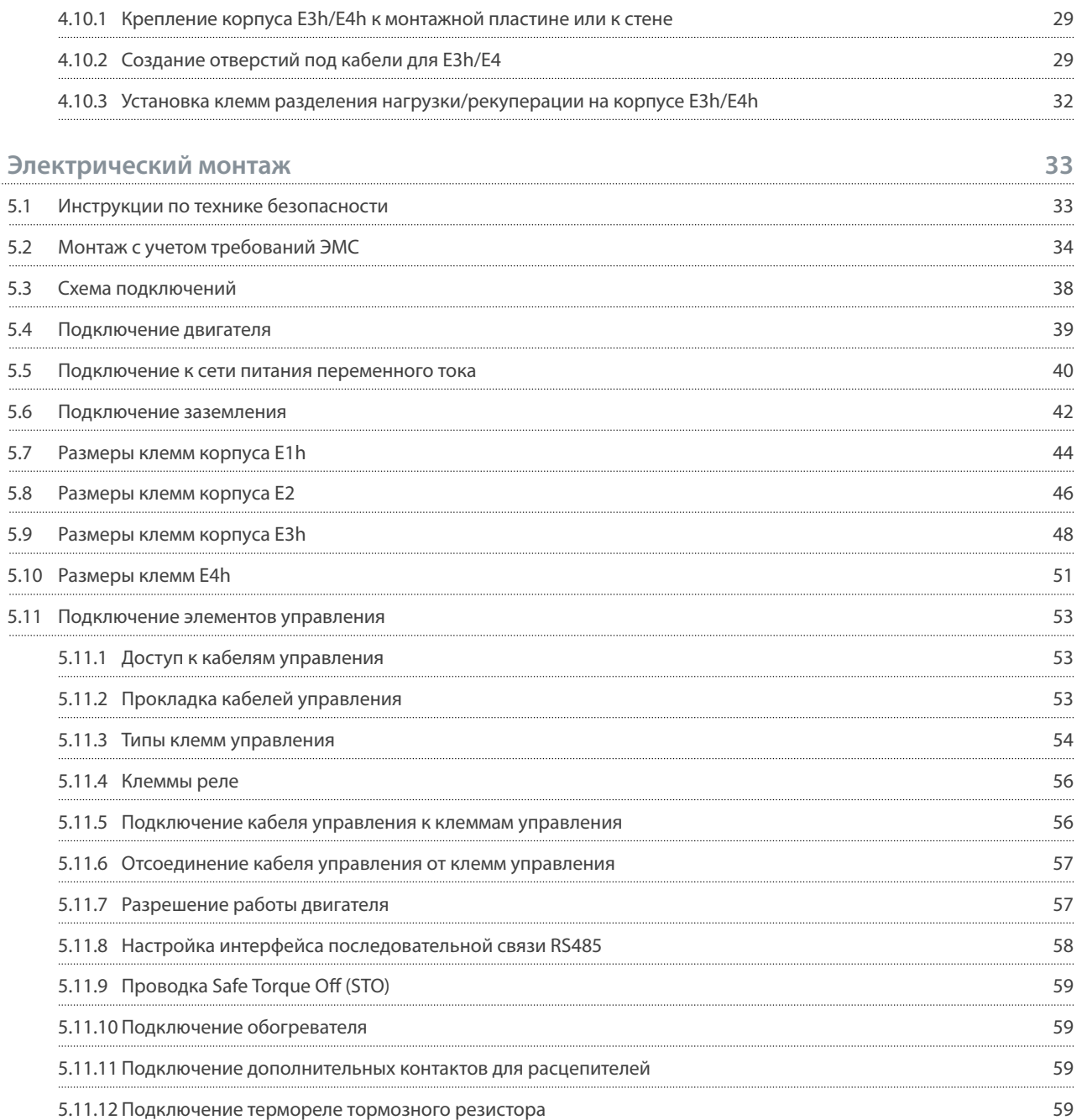

4.9.3 [Создание отверстий под кабели для E1h/E2h 28](#page-29-0)

4.10 [Механический монтаж E3h/E4h](#page-30-0) 29

### **6 [Запуск преобразователя частоты 61](#page-62-0)**

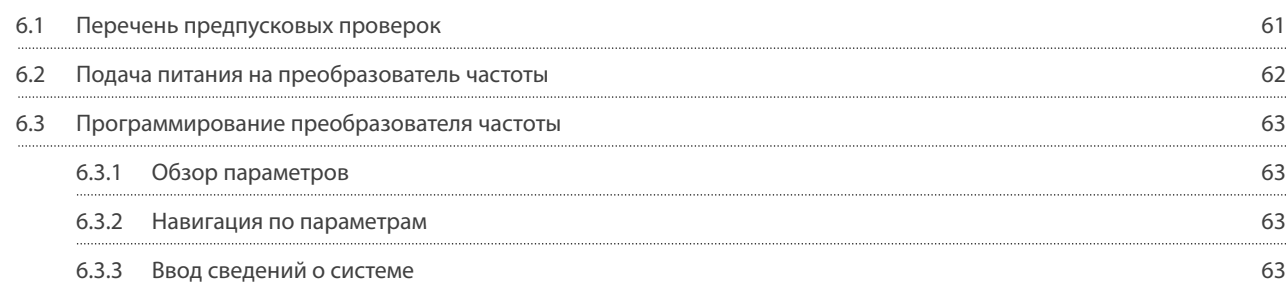

5.11.13 [Выбор входного сигнала: напряжение/ток 60](#page-61-0)

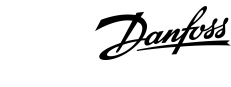

Danfoss

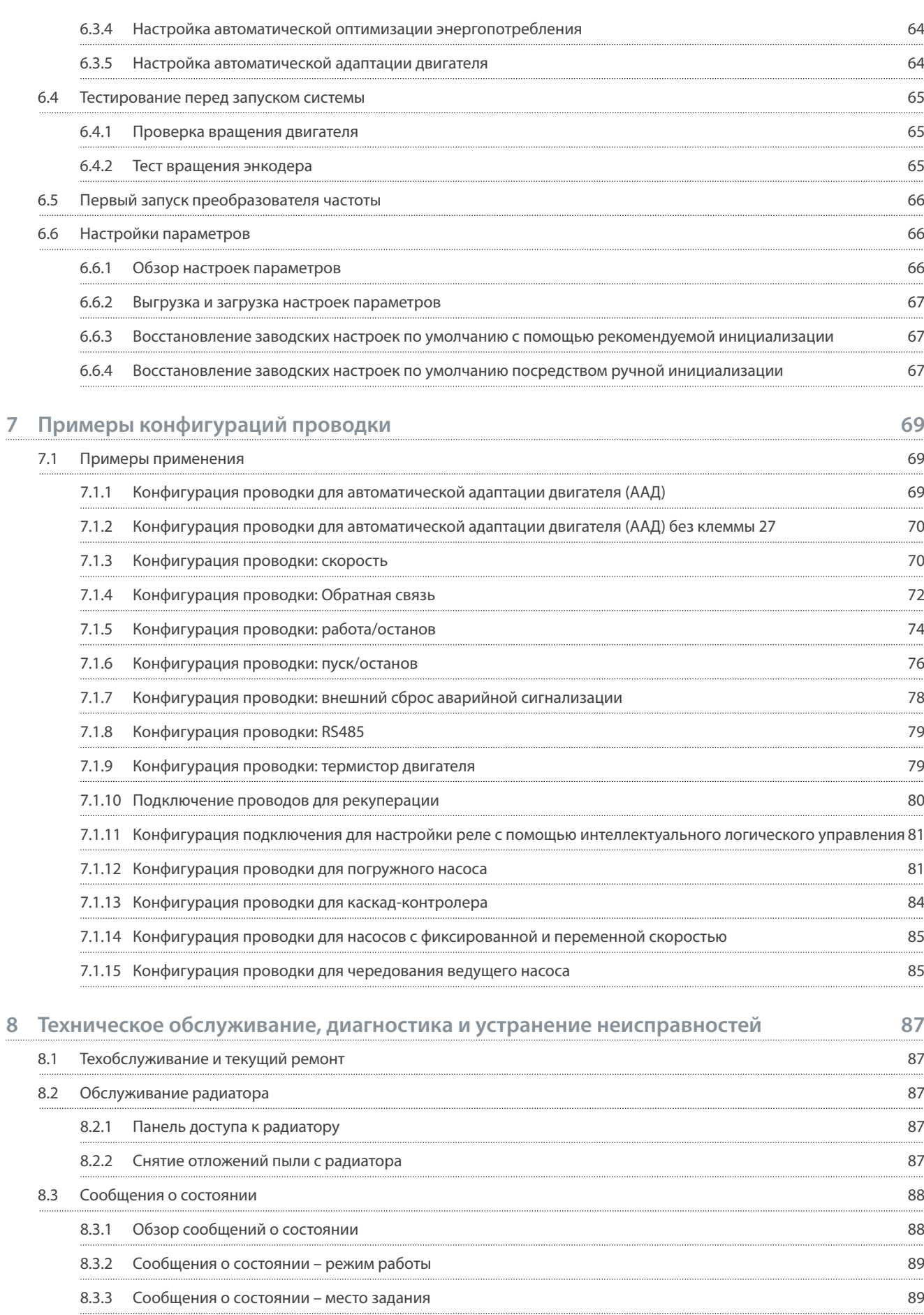

**Содержание**

Danfoss

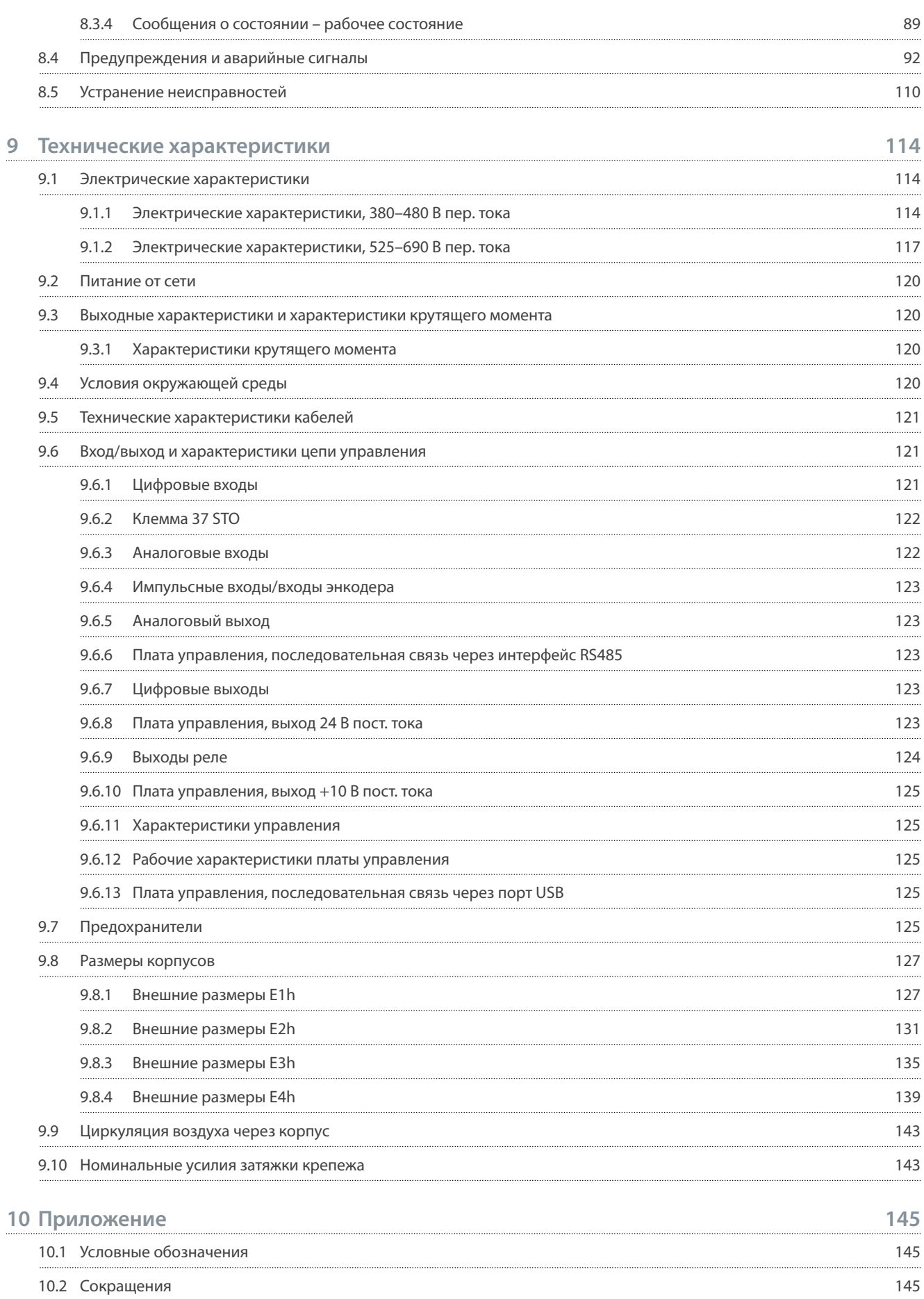

10.3 [Международные/североамериканские настройки параметров по умолчанию 147](#page-148-0)

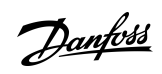

Danfoss

# <span id="page-9-0"></span>1 Введение

### 1.1 Цель этого руководства по эксплуатации

Это руководство по эксплуатации содержит сведения по безопасному монтажу и вводу в эксплуатацию преобразователя частоты. Оно предназначено для использования квалифицированным персоналом. Прочитайте инструкции и следуйте им, чтобы обеспечить безопасное и профессиональное использование преобразователя частоты. Обращайте особое внимание на инструкции по технике безопасности и общие предупреждения. Держите это руководство поблизости от преобразователя частоты, чтобы всегда иметь возможность обратиться к нему.

### 1.2 Дополнительные ресурсы

Существует дополнительная информация о расширенных функциях и программировании преобразователей частоты.

- Руководство по программированию содержит более подробное описание работы с параметрами и множество примеров применения.
- Руководство по проектированию содержит подробное описание возможностей, в том числе функциональных. относящихся к проектированию систем управления двигателями.
- В документе Руководство по эксплуатации функции Safe Torque Off содержатся подробные технические характеристики, необходимые требования и указания по монтажу функции Safe Torque Off.
- Дополнительные публикации и руководства можно запросить в компании Danfoss.

См. https://www.danfoss.com/en/search/?filter=type%3Adocumentation.

### 1.3 Версия руководства и программного обеспечения

Это руководство регулярно пересматривается и обновляется. Все предложения по его улучшению будут приняты и рассмотрены.

Таблица 1: Версия руководства и программного обеспечения

| Версия руководства       | Комментарии                                                                                                    | Версия ПО |
|--------------------------|----------------------------------------------------------------------------------------------------|-----------|
| AQ275652274277xx-xx01-01 | Обновлены данные о потерях мощности в таблице электрических<br>характеристик. Создана глава Запуск преобразователя частоты путем<br>объединения глав Ввод в эксплуатацию и Перечень предпусковых проверок. | 3.40      |
| MG22A2xx                 | Предыдущая версия.                                                                                                    | 2.70      |

### 1.4 Товарные знаки

VLT<sup>®</sup> является зарегистрированным товарным знаком Danfoss A/S.

### 1.5 Разрешения и сертификаты

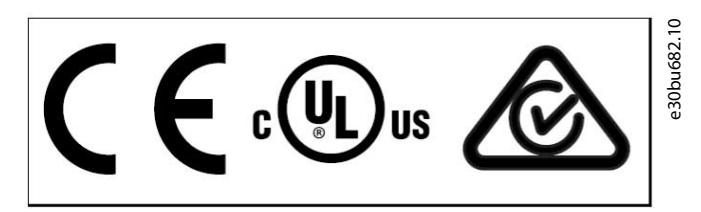

Рисунок 1: Разрешения и сертификаты

Имеются и другие разрешения и сертификаты. Обратитесь в местный офис компании или к партнеру Danfoss в вашем регионе. Преобразователи частоты, рассчитанные на напряжение Т7 (525-690 В), сертифицируются на соответствие UL только в диапазоне напряжений 525-600 В.

### Требования к тепловой памяти

Преобразователь частоты удовлетворяет требованиям UL 61800-5-1, касающимся тепловой памяти. Подробнее см. раздел Тепловая зашита двигателя в руководстве по проектированию соответствующего продукта.

<u>Danfoss</u>

Введение

# **УВЕДОМЛЕНИЕ**

### <span id="page-10-0"></span>ПРЕДЕЛ ВЫХОДНОЙ ЧАСТОТЫ

Начиная с версии ПО 1.99, выходная частота преобразователя частоты ограничена уровнем 590 Гц в соответствии с экспортными правилами.

#### Соответствие требованиям ADN

Подробнее об условиях соответствия Европейскому соглашению о международной перевозке опасных грузов по внутренним водным путям (ADN) см. раздел Установка в соответствии ADN в соответствующем руководстве по проектированию.

### 1.6 Утилизация

Оборудование, содержащее электрические компоненты, нельзя утилизировать вместе с бытовыми отходами. Его следует собирать для утилизации отдельно в соответствии с применимыми местными правовыми актами.

<u>Danfoss</u>

# <span id="page-11-0"></span>**2 Техника безопасности**

### 2.1 Символы безопасности

В этом руководстве используются следующие символы:

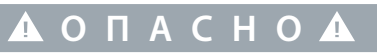

Указывает на опасную ситуацию; если не принять меры предосторожности, существует риск летального исхода или серьезных травм.

**П Р Е Д У П Р Е Ж Д Е Н И Е**

Указывает на опасную ситуацию; если не принять меры предосторожности, существует риск летального исхода или серьезных травм.

# **В Н И М А Н И Е**

Указывает на опасную ситуацию; если не принять меры для ее недопущения, возможно получение незначительных травм или травм средней тяжести.

**У В Е Д О М Л Е Н И Е**

Обозначает важную информацию, не связанную с предотвращением опасности для жизни или здоровья (например, сообщения о возможности повреждения имущества).

### 2.2 Квалифицированный персонал

Для обеспечения бесперебойной и безопасной эксплуатации устройства транспортировка, хранение, сборка, установка, программирование, ввод в эксплуатацию, обслуживание и вывод из эксплуатации этого оборудования могут выполняться только квалифицированным персоналом с проверенными навыками.

Под квалифицированным персоналом подразумеваются:

- квалифицированные инженеры-электрики или лица, проинструктированные квалифицированными инженерамиэлектриками и имеющие опыт управления устройствами, системами, установками и оборудованием в соответствии с действующим законодательством и нормами,
- хорошо знающие основные нормы и правила техники безопасности, относящиеся к предупреждению несчастных случаев,
- ознакомившиеся с инструкциями по технике безопасности, приведенными во всех руководствах, поставляемых с устройством, особенно с инструкциями, изложенными в руководстве по эксплуатации,
- хорошо знающие общие и специальные стандарты, относящиеся к тем или иным применениям.

### 2.3 Меры предосторожности

При установке, запуске и техническом обслуживании/ремонте преобразователя частоты необходимо соблюдать следующие инструкции по технике безопасности.

# **П Р Е Д У П Р Е Ж Д Е Н И Е**

#### **ВЫСОКОЕ НАПРЯЖЕНИЕ!**

Преобразователи частоты, подключенные к сети переменного тока, источнику постоянного тока или цепи разделения нагрузки, находятся под высоким напряжением. Установка, пусконаладка и техобслуживание должны выполняться квалифицированным персоналом; несоблюдение этого требования может привести к летальному исходу или получению серьезных травм.

- Установка, пусконаладка и техническое обслуживание должны выполняться только квалифицированным персоналом.

<u>Danfoss</u>

Техника безопасности

# $\blacktriangle$  B H И М А Н И Е  $\blacktriangle$

#### ГОРЯЧИЕ ПОВЕРХНОСТИ

Преобразователь частоты содержит металлические компоненты, которые остаются горячими даже после выключения преобразователя. Невыполнение требований, соответствующих предупреждающему символу высокой температуры (желтый треугольник) на преобразователе частоты, может привести к серьезным ожогам.

- Учитывайте, что внутренние компоненты, такие как шины, могут быть очень горячими даже после выключения питания преобразователя.
- Не прикасайтесь к внешним поверхностям, обозначенным символом высокой температуры (желтый треугольник). Эти поверхности будут горячими во время работы преобразователя частоты и сразу после его выключения.

# А П Р Е Д У П Р Е Ж Д Е Н И Е А

#### ВРЕМЯ РАЗРЯДКИ (40 МИНУТ)

В цепи постоянного тока преобразователя частоты установлены конденсаторы, которые остаются заряженными даже после отключения питания. Высокое напряжение может присутствовать даже в том случае, если индикаторы предупреждений погасли.

Несоблюдение 40-минутного периода ожидания после отключения питания перед началом обслуживания или ремонта может привести к летальному исходу или серьезным травмам.

- Остановите двигатель.
- Отключите сеть переменного тока, двигатели с постоянными магнитами и дистанционно расположенные источники питания звена постоянного тока, в том числе резервные аккумуляторы, ИБП и подключения к сети постоянного тока других преобразователей частоты.
- Перед выполнением работ по обслуживанию и ремонту следует подождать как минимум 40 минут до полной разрядки конденсаторов.
- Чтобы убедиться в полной разрядке, измерьте напряжение.

# $A$  ПРЕДУПРЕЖДЕНИЕ $A$

### НЕПРЕДНАМЕРЕННЫЙ ПУСК

Если преобразователь частоты подключен к сети переменного тока, источнику постоянного тока или цепи разделения нагрузки, двигатель может запуститься в любой момент, что может привести к летальному исходу, получению серьезных травм или к повреждению оборудования или имущества. Двигатель может запуститься внешним переключателем, командой по шине периферийной связи, входным сигналом задания с LCP или LOP, в результате дистанционной работы программного обеспечения МСТ 10 либо после устранения неисправности.

- Прежде чем программировать параметры, нажмите на LCP кнопку [Off] (Выкл.).
- Отсоединяйте преобразователь частоты от сети каждый раз, когда для обеспечения личной безопасности требуется предотвратить непреднамеренный пуск.
- Убедитесь, что преобразователь частоты, двигатель и любое подключенное оборудование находятся в состоянии готовности к эксплуатации.

# $\blacktriangle$  ПРЕДУПРЕЖДЕНИЕ $\blacktriangle$

### ВРАШАЮШИЕСЯ ВАЛЫ

Прикосновение к вращающимся валам и электрическому оборудованию может привести к летальному исходу или серьезным травмам.

- Обеспечьте, чтобы монтаж, пусконаладка и техническое обслуживание выполнялись только обученным и квалифицированным персоналом.
- Убедитесь, что электромонтажные работы выполняются в соответствии с государственными и местными электротехническими нормами.
- Соблюдайте процедуры, описанные в этом руководстве.

<u>Danfoss</u>

### **Техника безопасности**

# **П Р Е Д У П Р Е Ж Д Е Н И Е**

#### **ОПАСНОСТЬ ТОКА УТЕЧКИ**

Токи утечки превышают 3,5 мА. Неправильно выполненное заземление преобразователя частоты может привести к летальному исходу или серьезным травмам.

- Правильное заземление оборудования должно быть устроено сертифицированным специалистомэлектромонтажником.

# **В Н И М А Н И Е**

### **ОПАСНОСТЬ В СЛУЧАЕ ВНУТРЕННЕГО ОТКАЗА**

Если преобразователь частоты не закрыт должным образом, внутренняя неисправность в нем может привести к серьезным травмам.

- Перед включением в сеть убедитесь, что все защитные крышки установлены на свои места и надежно закреплены.

# **У В Е Д О М Л Е Н И Е**

### **ДОПОЛНИТЕЛЬНОЕ СРЕДСТВО ЭКРАНИРОВАНИЯ ПОДКЛЮЧЕНИЙ СЕТЕВОГО ПИТАНИЯ**

Для корпусов со степенью защиты IP21/IP 54 (Type 1/Type 12) доступно дополнительное средство экранирования сети питания. В качестве экрана используется крышка Lexan, устанавливаемая внутри корпуса для обеспечения защиты от случайного прикосновения к силовым клеммам, в соответствии с требованиями стандартов BGV A2, VBG 4.

**Описание изделия**

# <span id="page-14-0"></span>**3 Описание изделия**

### 3.1 Назначение устройства

# **У В Е Д О М Л Е Н И Е**

### **ПРЕДЕЛ ВЫХОДНОЙ ЧАСТОТЫ**

В соответствии с экспортными правилами выходная частота преобразователя частоты ограничена уровнем 590 Гц. Если требуется частота выше 590 Гц, обратитесь в компанию Danfoss .

Преобразователь частоты представляет собой электронный регулятор питания электродвигателей, служащий для преобразования переменного тока из сети питания в переменный ток с изменяющейся частотой и формой колебаний. Регулирование выходной частоты и напряжения позволяет управлять скоростью или крутящим моментом на валу двигателя. Преобразователь частоты выполняет следующие функции:

- Регулирует скорость двигателя в соответствии с сигналами обратной связи системы или в соответствии с дистанционно подаваемыми командами внешних контроллеров.
- Отслеживает состояние системы и двигателя.
- Обеспечивает защиту двигателя от перегрузки.

В зависимости от конфигурации преобразователь частоты может использоваться как в автономных применениях, так и в качестве компонента более крупной системы или установки.

Преобразователь частоты предназначен для использования в коммерческих и производственных средах в соответствии с местными стандартами и законами. Не используйте преобразователь частоты в применениях, не соответствующих указанным условиям эксплуатации и требованиям к окружающей среде.

# 3.2 Номинальная мощность, масса и размеры, типы корпусов E1h–E4h

**Таблица 2: Номинальная мощность, масса и размеры, типы корпусов E1h–E4h (стандартные конфигурации)**

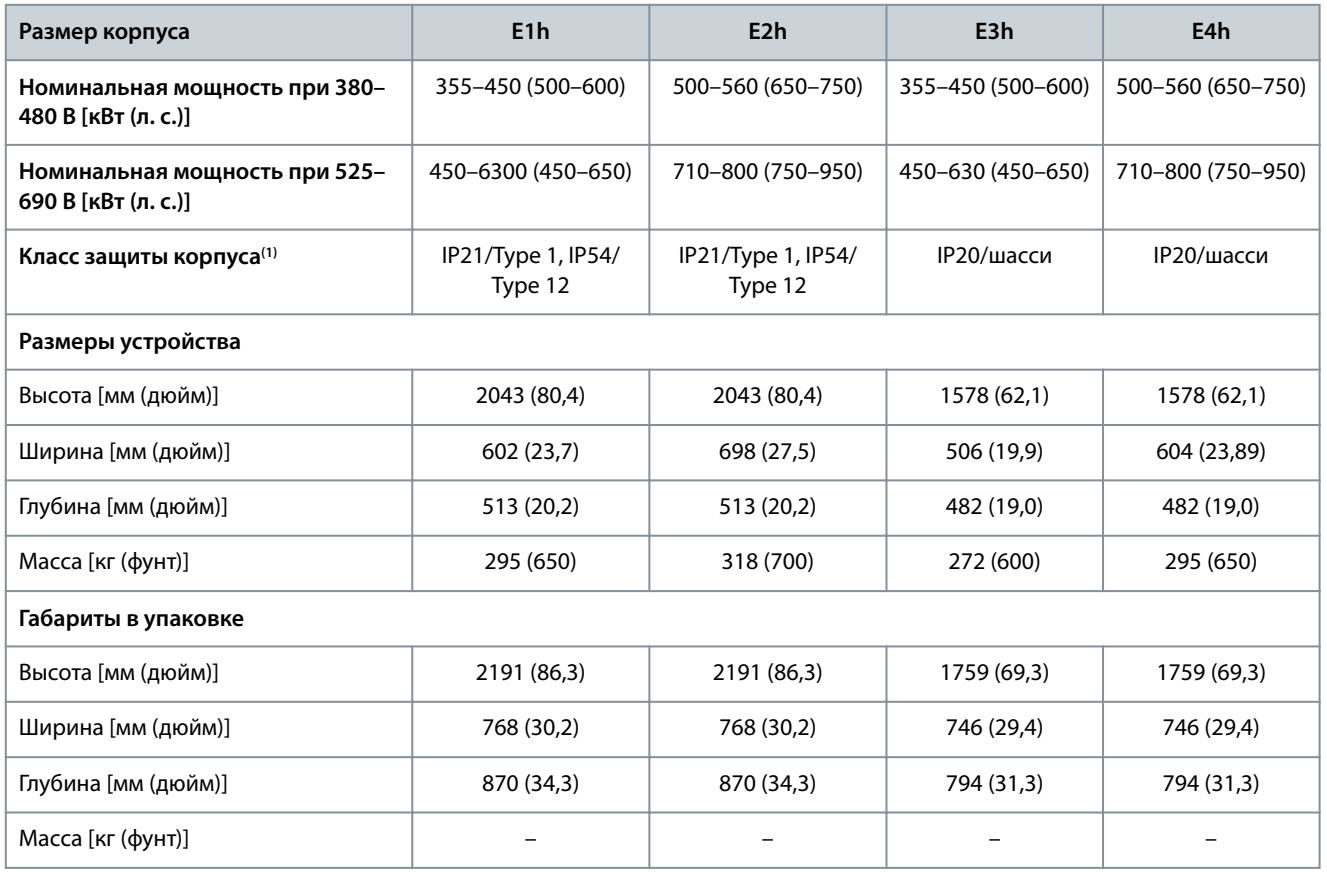

**<sup>1</sup>** Type 1 и Type 12 относятся к стандартам UL.

<u>Danfoss</u>

### **Описание изделия**

<span id="page-15-0"></span>3.3 Внутреннее устройство корпусов E1h/E2

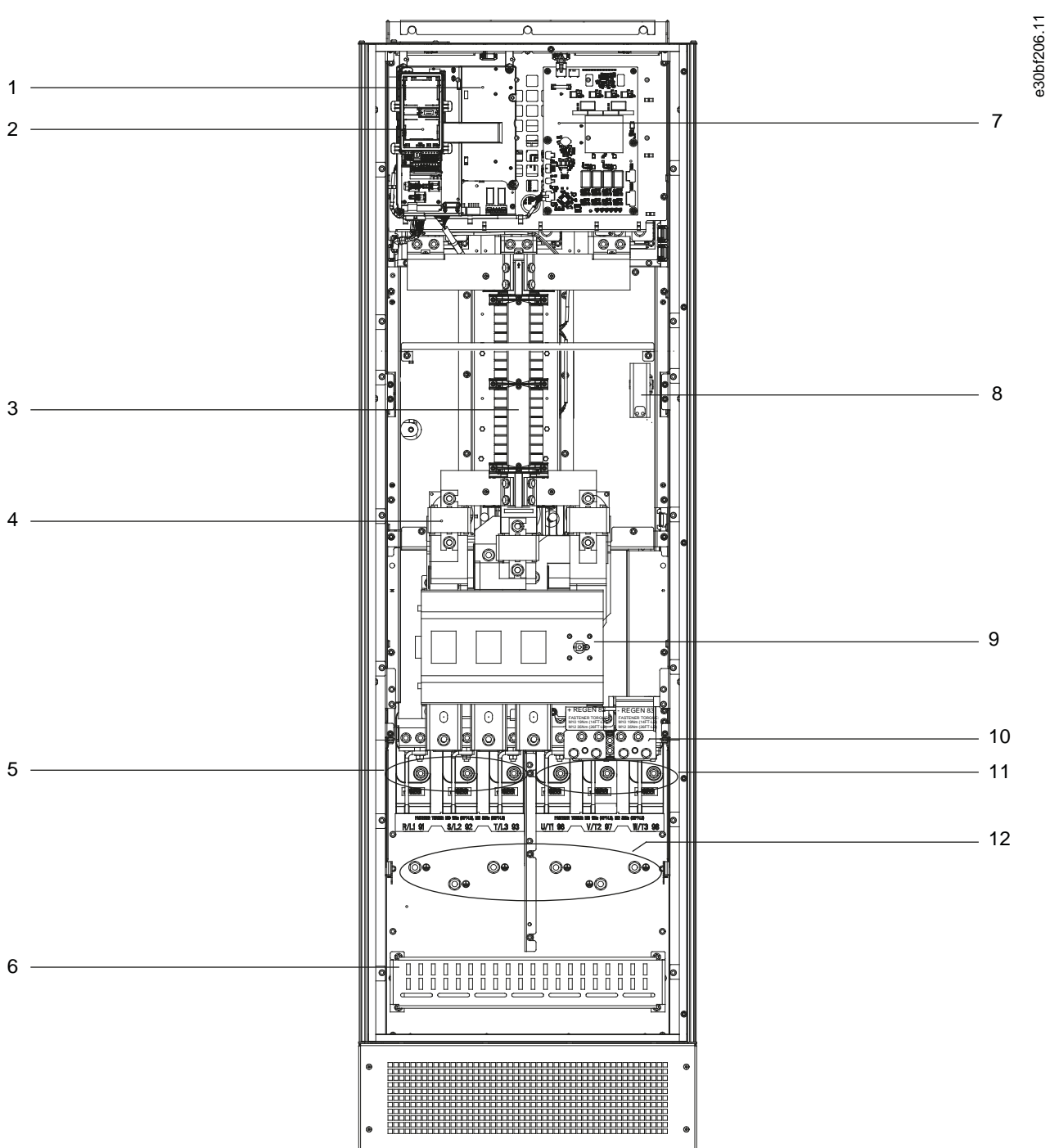

**Рисунок 2: Внутреннее устройство корпуса E1h (корпус E2h аналогичен)**

### **VLT® AQUA Drive FC 202**

### **Руководство по эксплуатации**

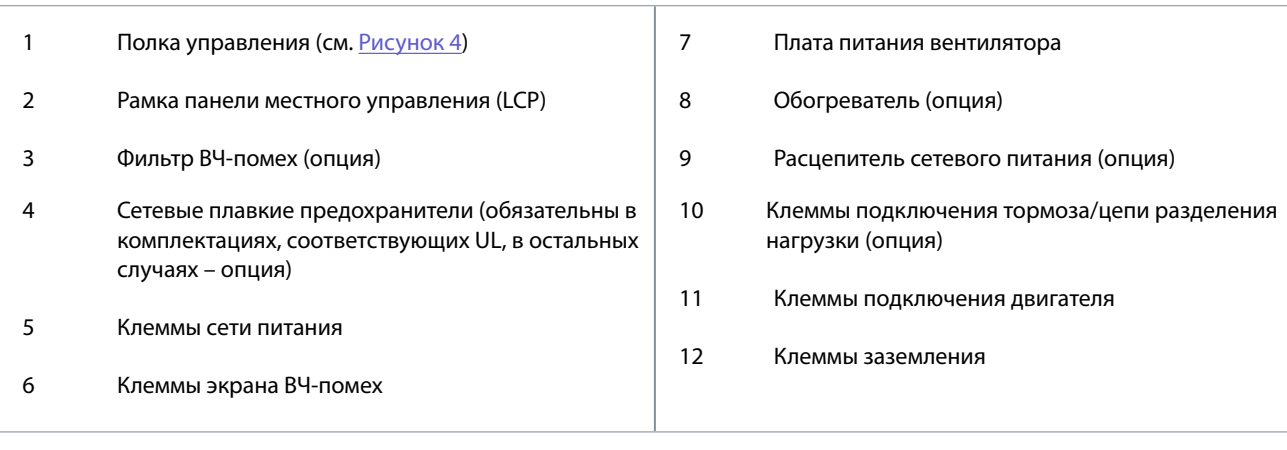

# **Описание изделия**

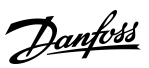

<u>Danfoss</u>

**Описание изделия**

# <span id="page-17-0"></span>3.4 Внутреннее устройство корпусов E3h/E4h

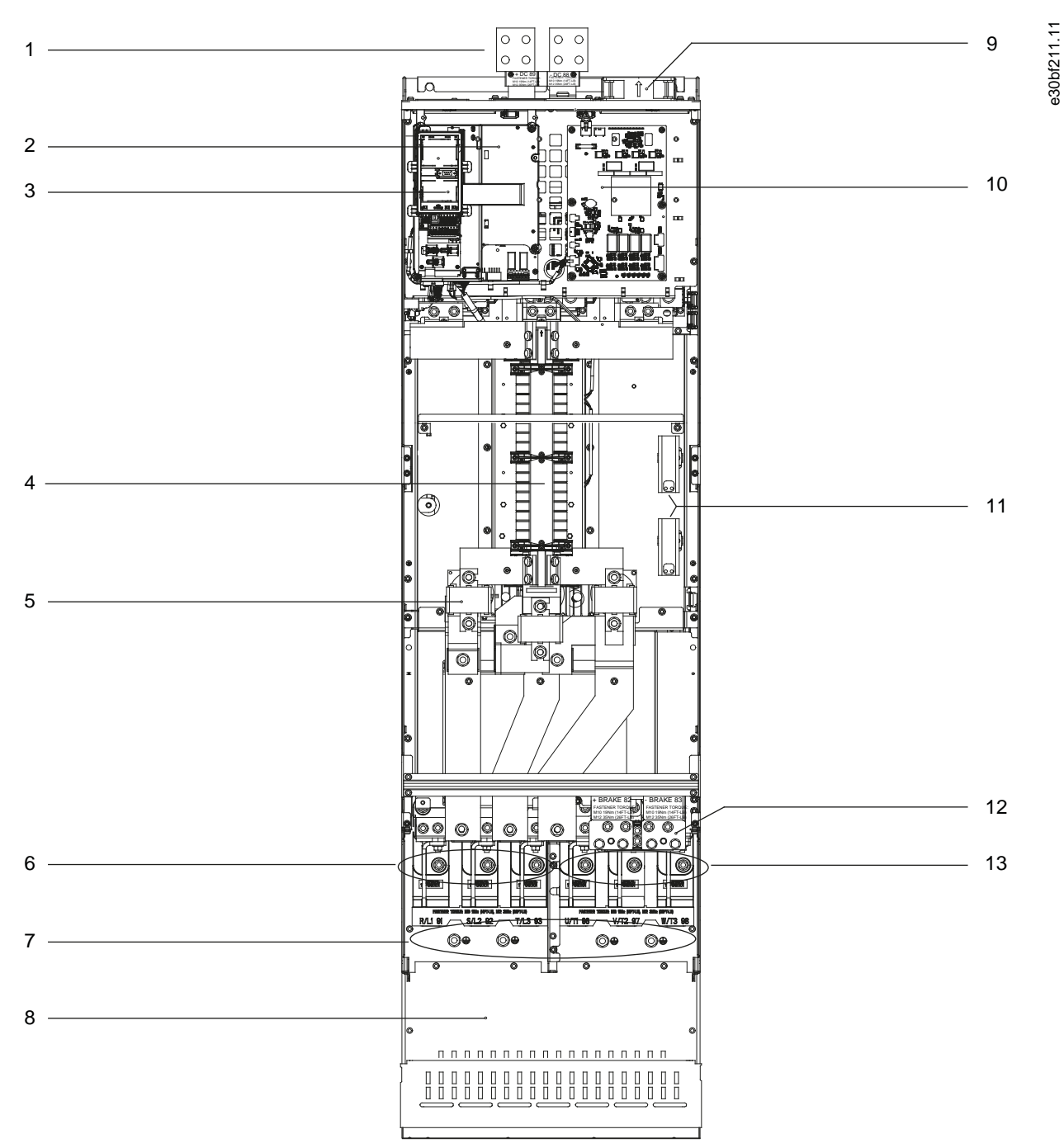

**Рисунок 3: Внутреннее устройство корпуса E3h (корпус E4h аналогичен)**

**Описание изделия**

Danfoss

<span id="page-18-0"></span>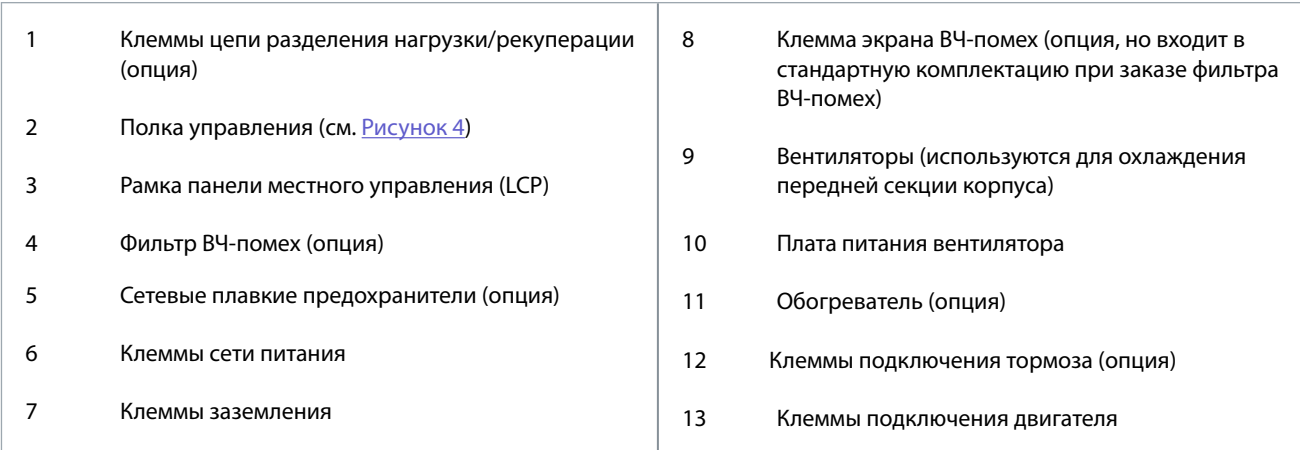

## 3.5 Полка управления

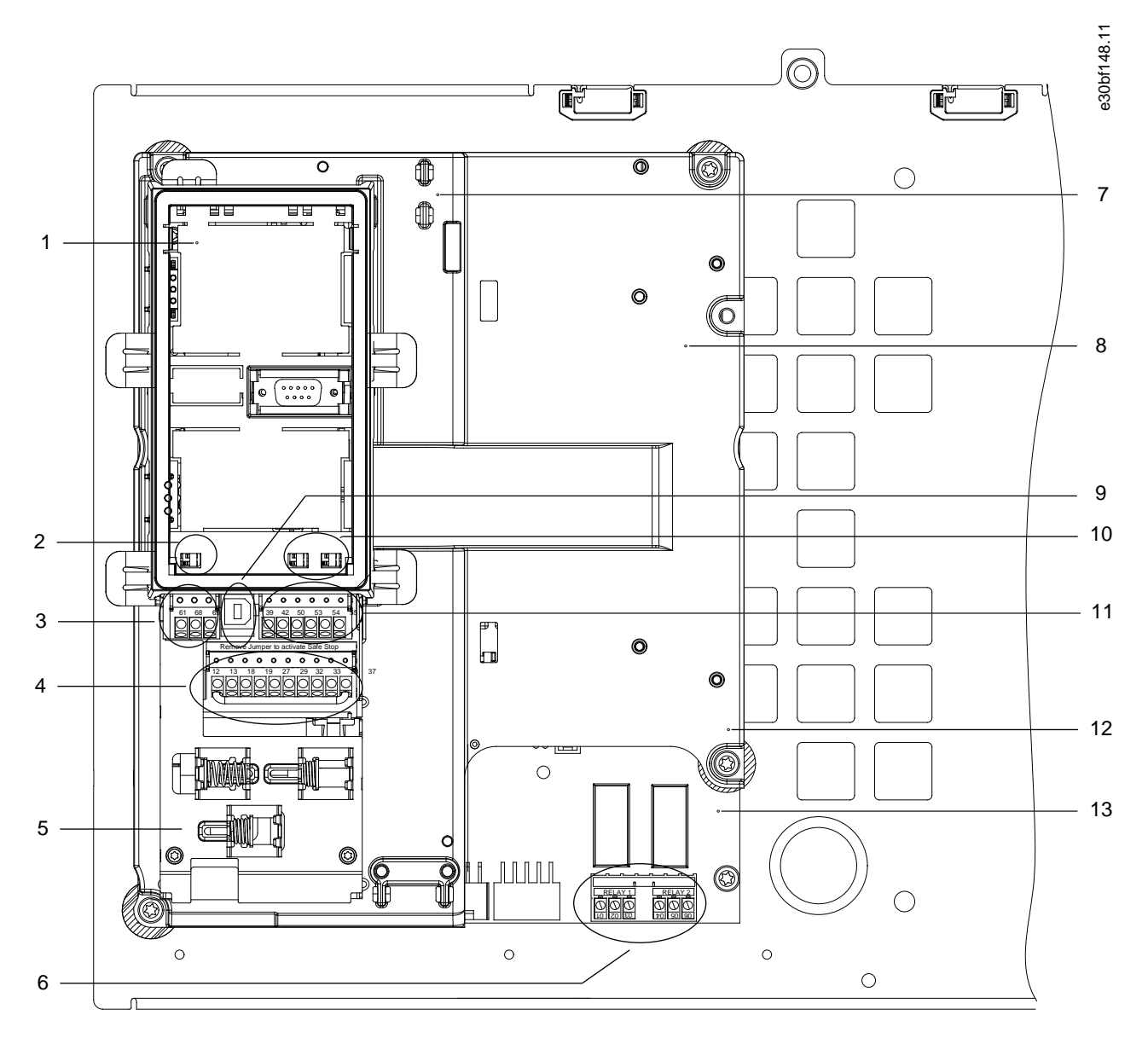

**Рисунок 4: Внешний вид полки управления**

#### **Описание изделия**

<span id="page-19-0"></span>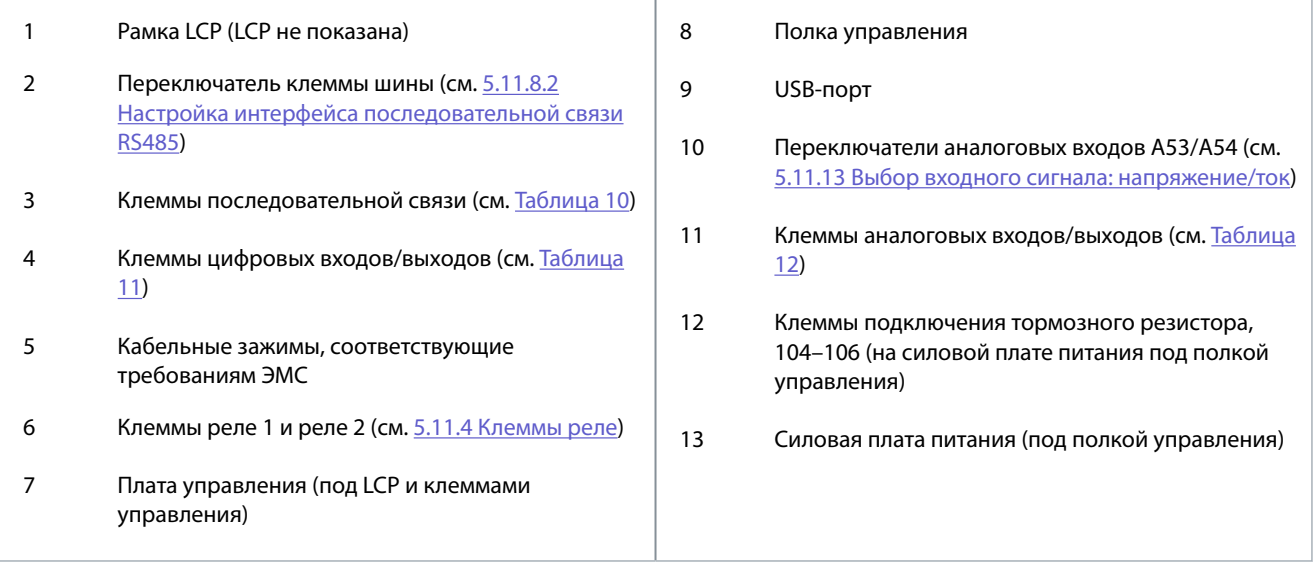

### 3.6 Панель местного управления (LCP)

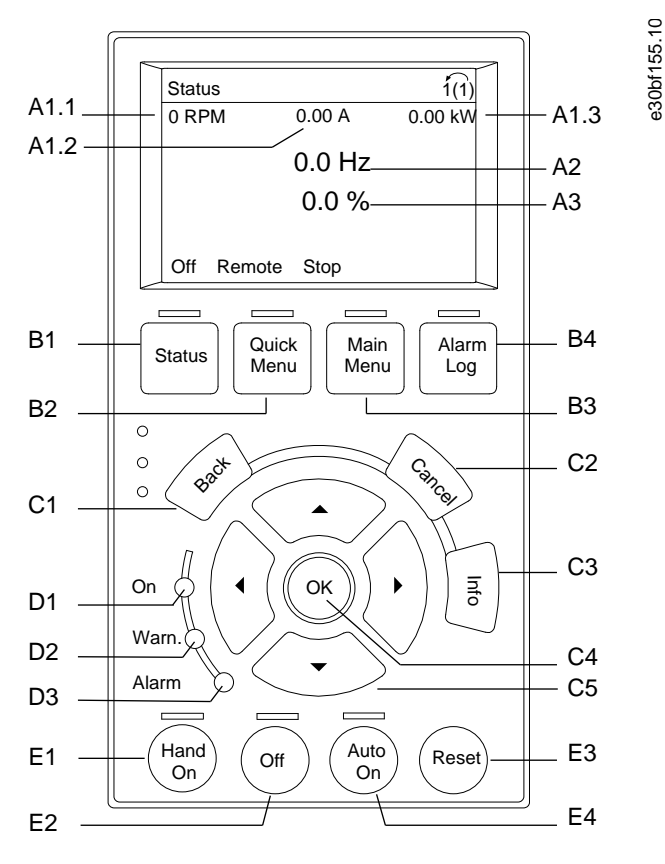

#### **Рисунок 5: Графическая панель местного управления (GLCP)**

Панель местного управления (LCP) состоит из дисплея и клавиатуры, расположенных на передней части преобразователя частоты. LCP позволяет оператору:

- Управлять преобразователем частоты и двигателем.
- Переходить к параметрам и программировать преобразователь частоты.
- Просматривать рабочие данные, сведения о состоянии преобразователя частоты, предупреждения.

<u>Danfoss</u>

В качестве опции предлагается цифровая панель местного управления (NLCP). Принцип работы NLCP аналогичен принципу работы LCP, хотя есть и некоторые отличия. Подробнее об использовании NLCP см. в руководстве по программированию соответствующего продукта.

#### A. Дисплей

Все показания дисплея связаны с конкретными параметрами. См. Таблица 3. Отображаемая на LCP информация может быть настроена в соответствии с требованиями конкретного применения. См. *Моё личное меню* в разделе *Меню LCP*.

#### **Таблица 3: Область экрана LCP**

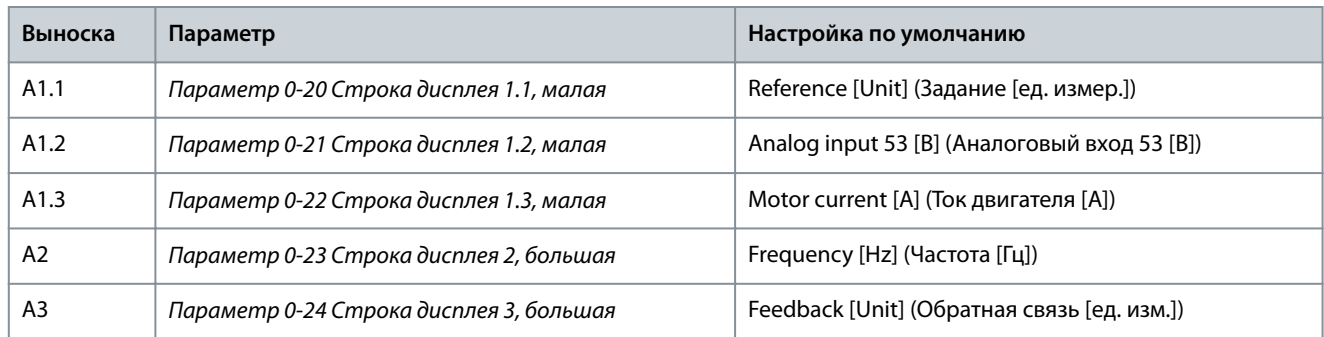

#### B. Кнопки меню

Кнопки меню обеспечивают доступ для настройки параметров, а также позволяют переключать режимы отображения состояния во время работы и просматривать данные журнала отказов.

#### **Таблица 4: Кнопки меню LCP**

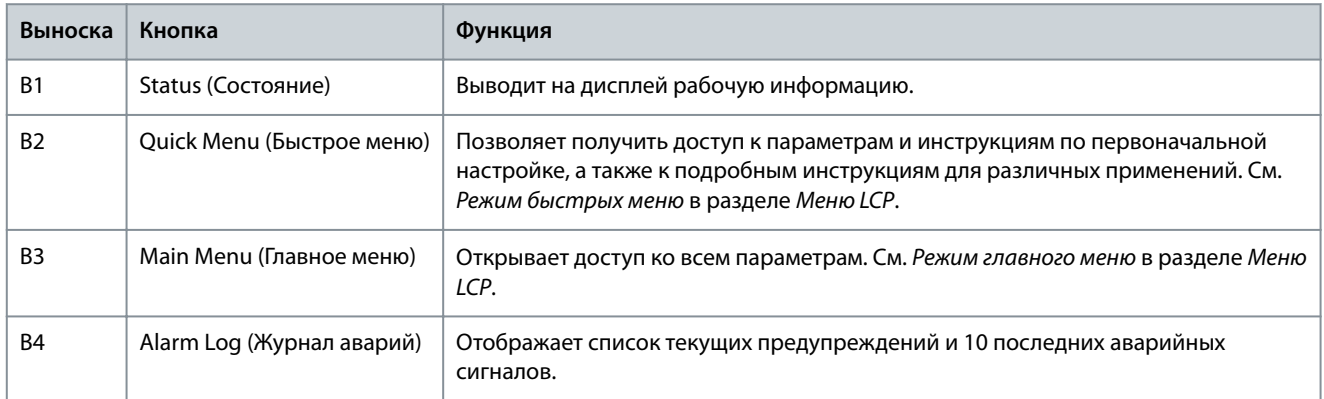

#### C. Кнопки навигации

Навигационные кнопки используются для программирования функций и перемещения курсора на дисплее. При помощи навигационных кнопок можно также контролировать скорость в режиме местного (ручного) управления. Яркость дисплея можно отрегулировать путем одновременного нажатия кнопок [Status] (Состояние) и [▲]/[▼].

#### **Таблица 5: Навигационные кнопки LCP**

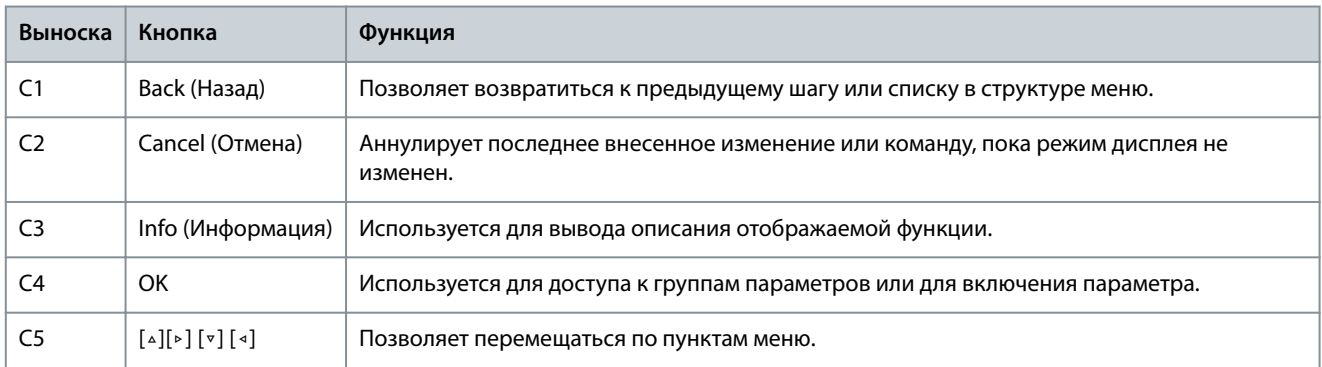

### D. Световые индикаторы

Световые индикаторы используются для определения состояния преобразователя частоты и визуального уведомления о предупреждениях или неполадках.

<u>Danfoss</u>

### <span id="page-21-0"></span>**Таблица 6: Световые индикаторы на LCP**

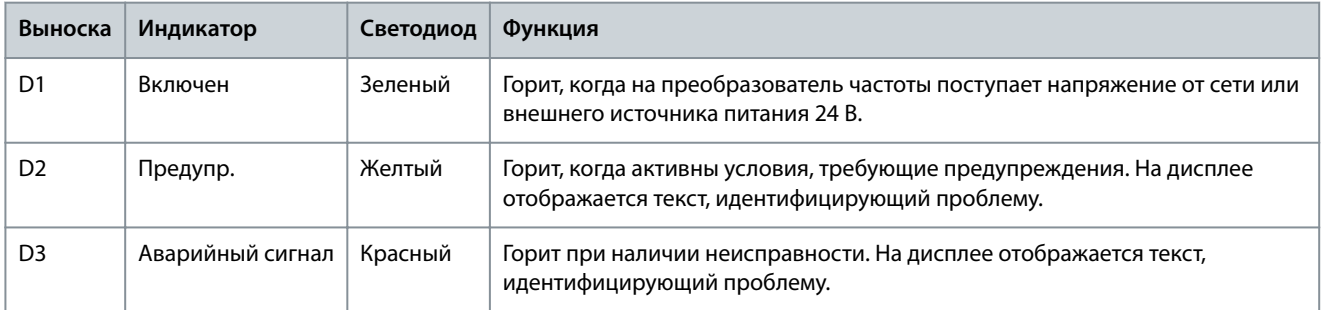

E. Кнопки управления и сброса

Кнопки управления находятся в нижней части панели местного управления.

#### **Таблица 7: Кнопки управления и светодиоды LCP**

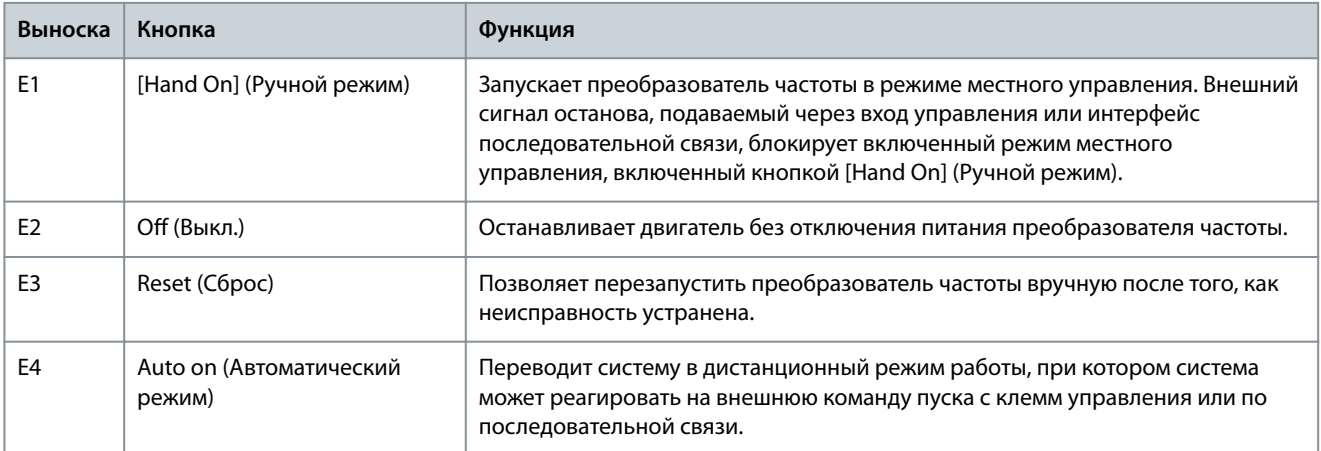

### 3.7 Меню LCP

#### Быстрое меню

Режим *быстрого меню* предлагает список меню, которые можно использовать при настройке и эксплуатации преобразователя частоты. Чтобы выбрать режим *быстрого меню*, нажмите кнопку [Quick Menu] (Быстрое меню). На дисплее LCP отображаются соответствующие показания.

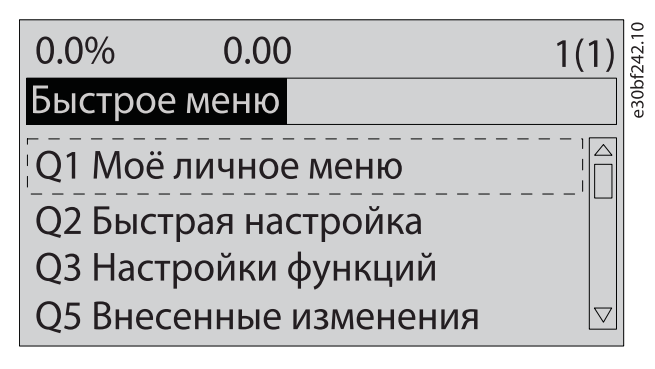

### **Рисунок 6: Как выглядят быстрые меню**

#### Q1 Моё личное меню

Моё личное меню используется для того, чтобы настроить, какие данные будут отображаться на дисплее. См. [3.6 Панель](#page-19-0) [местного управления \(LCP\)](#page-19-0). В этом меню можно также просмотреть до 50 предварительно запрограммированных параметров. Эти 50 параметров выбираются вручную в *параметре 0-25 Моё личное меню*.

#### Q2 Быстрая настройка

Параметры в меню Q2 Быстрая настройка содержат базовые данные о системе и двигателе, необходимые для настройки преобразователя частоты. Процедуры настройки см. в разделе [6.3.3 Ввод сведений о системе.](#page-64-0)

<u>Danfoss</u>

#### Q3 Настройки функций

Параметры в меню Q3 Настройки функций содержат данные для функций вентилятора, компрессора и насоса. Это меню также содержит параметры для выбора параметров, отображаемых на дисплее LCP, предустановленных цифровых значений скорости, масштабирования аналоговых заданий, систем обратной связи с одной или несколькими зонами.

### Q4 Интеллектуальная настройка

Меню Q4 Интеллектуальная настройка проводит пользователя по шагам настройки типичных параметров одного из четырех применений:

- Одиночный насос/двигатель
- Чередование двигателей.
- Главное устройство/подчиненное устройство.
- Базовый каскад.

Кнопку [Info] (Информация) можно использовать для просмотра справочной информации для различных вариантов выбора, настроек и сообщений.

Q5 Внесенные изменения

Выберите меню Q5 Внесенные изменения, чтобы получить следующие сведения:

- 10 недавних изменений.
- Параметры, заводские установки которых были изменены.

#### Q6 Регистрация

Меню Q6 Регистрация используется для поиска неисправностей. Чтобы получить сведения о показаниях строк дисплея, выберите пункт Loggings (Регистрация). Информация отображается в форме графиков. Просматривать на дисплее можно только параметры, выбранные в параметрах с *0-20 Строка дисплея 1.1, малая* по *0-24 Строка дисплея 3, большая*. Для последующего просмотра можно хранить в памяти до 120 выборок.

#### **Таблица 8: Пример параметров регистрации**

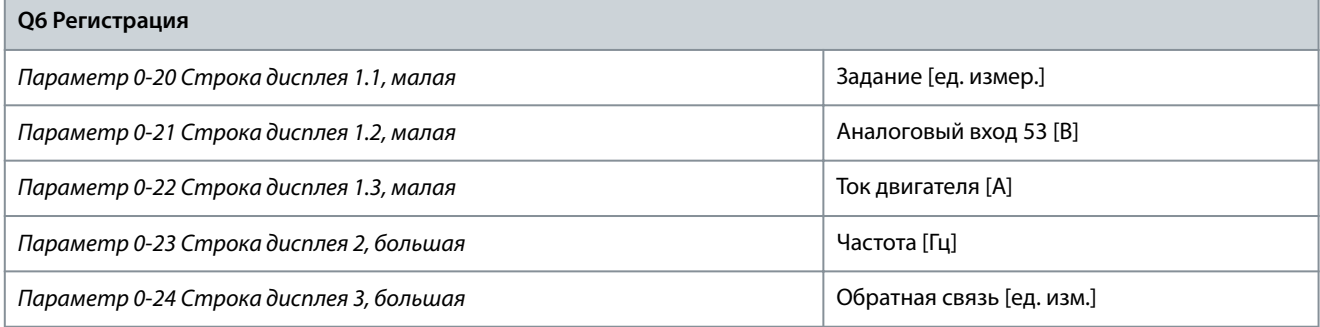

Q7 Водоснабжение и насосы

Параметры в меню Q7 Водоснабжение и насосы содержат базовые данные для настройки водяных насосов.

Главное меню

Режим *главного меню* используется для:

- Вывода на экран групп параметров, доступных для преобразователя частоты и дополнительных устройств.
- Изменения значений параметров.

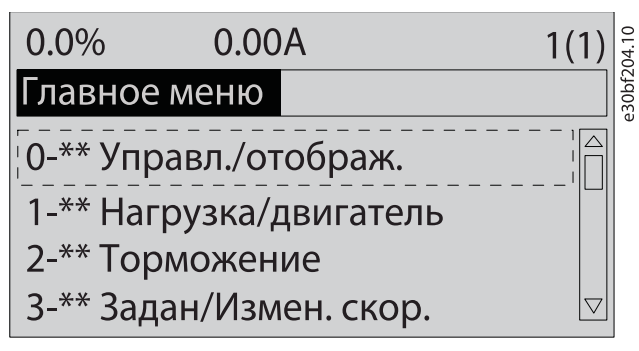

**Рисунок 7: Как выглядит главное меню**

<u>Danfoss</u>

### <span id="page-23-0"></span>**4 Механический монтаж**

### 4.1 Поставляемые компоненты

Комплектность поставки может отличаться в зависимости от конфигурации изделия.

- Убедитесь, что поставляемое оборудование и сведения на паспортной табличке соответствуют подтвержденному заказу.
- Осмотрите упаковку и преобразователь частоты и убедитесь в отсутствии повреждений, вызванных нарушением правил транспортировки. При наличии любых повреждений предъявите претензии перевозчику. Сохраните поврежденные компоненты до прояснения ситуации.

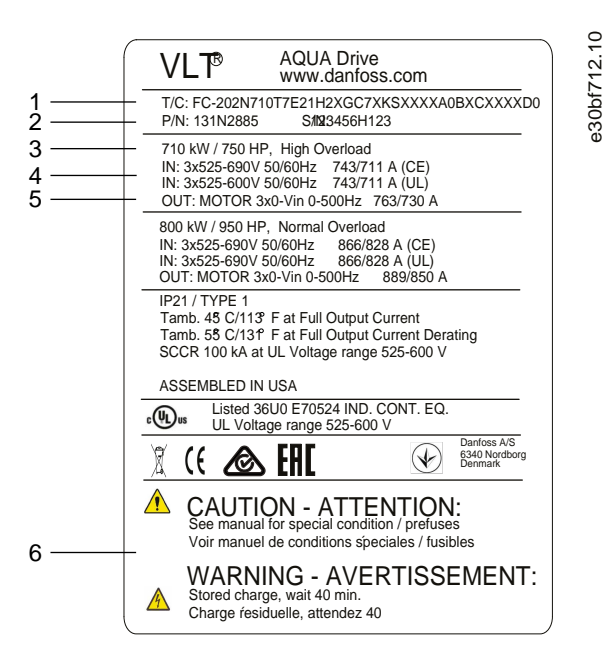

#### **Рисунок 8: Паспортная табличка изделия (для корпуса E2h, пример)**

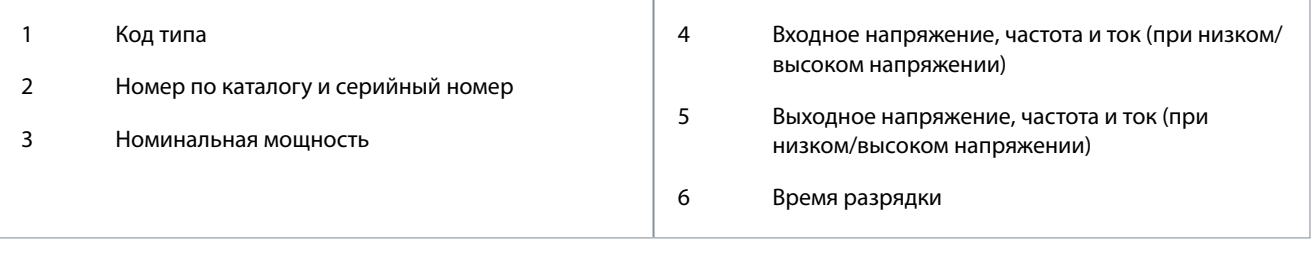

### **У В Е Д О М Л Е Н И Е**

#### **ГАРАНТИЯ**

Удаление паспортной таблички с преобразователя частоты может стать причиной прекращения гарантии.

### 4.2 Необходимый инструмент

Получение/выгрузка

- Крюки и двутавровые траверсы, рассчитанные на подъем веса преобразователя частоты. См. раздел *Номинальная мощность, масса и размеры*.
- Кран или иной подъемник для установки устройства на место.

Монтаж

### Соответствующие ссылки

<u>Danfoss</u>

- <span id="page-24-0"></span>• Дрель со сверлом диаметром 10 или 12 мм.
- Рулетка.
- Отвертки с прямыми и крестовыми шлицами различных размеров.
- Ключ с соответствующими метрическими головками (7–17 мм).
- Удлинители для ключа.
- Отвертки Torx (T25 и T50).
- Пробойник для листового металла пластины кабельного ввода.

### 4.3 Хранение преобразователя частоты

Храните преобразователь частоты в сухом месте. До момента установки храните оборудование в запечатанной упаковке. Рекомендуемые температуры окружающей среды см. в разделе *Условия окружающей среды*.

Периодическая формовка (зарядка конденсаторов) в ходе хранения не требуется, если срок хранения не превышает 12 месяцев.

### 4.4 Окружающая среда

### 4.4.1 Краткое описание

В случае установки преобразователя частоты в местах, где в воздухе содержатся капли жидкости, твердые частицы или вызывающие коррозию газы, убедитесь, что класс защиты IP/NEMA устройства соответствуют окружающим условиям. См. раздел *Условия окружающей среды*.

## В Е Л О М Л Е Н

### **КОНДЕНСАЦИЯ**

Влага может конденсироваться на электронных компонентах и вызывать короткие замыкания.

- Не производите установку в местах, где возможна отрицательная температура.
- Если температура блока меньше, чем температура окружающей среды, рекомендуется установить в шкаф обогреватель.
- Работа в режиме ожидания снижает риск конденсации до тех пор, пока рассеиваемая мощность поддерживает отсутствие влаги в электрической схеме.

# **У В Е Д О М Л Е Н И Е**

### **ЭКСТРЕМАЛЬНЫЕ УСЛОВИЯ ОКРУЖАЮЩЕЙ СРЕДЫ**

Высокие и низкие температуры отрицательно влияют на рабочие характеристики и срок службы оборудования.

- Запрещается использовать оборудование в средах с температурой окружающего воздуха выше 55 °C (131 °F).
- Блок может работать при температурах от -10 °C (14 °F). Однако правильная работа при номинальной нагрузке гарантируется только при температуре 0 °C (32 °F) или выше. Кроме того, когда температура ниже 0 °C (32 °F), обратная связь по температуре не отображается.
- Если температура окружающего воздуха выходит за допустимые пределы, требуется установка дополнительного кондиционирующего оборудования для шкафа или площадки, на которой установлено оборудование.

### 4.4.2 Газы

Агрессивные газы, такие как сероводород, хлор или аммиак, могут повредить электрические и механические компоненты. Для снижения негативного воздействия агрессивных газов в устройстве используются платы с конформным покрытием. Требования к классу защиты и характеристикам конформного покрытия см. в разделе *Условия окружающей среды*.

### 4.4.3 Пыль

При установке блока в запыленной среде следите за тем, чтобы пыль не накапливалась на следующих компонентах:

- Электронные компоненты.
- Радиатор.
- Вентиляторы.

Dankv<sup>ss</sup>

Механический монтаж

<span id="page-25-0"></span>Следите за тем, чтобы на радиаторе и вентиляторах не образовывались наросты пыли. Когда пыль накапливается на электронных компонентах, она действует как изоляционный слой. Этот слой снижает охлаждающую способность компонентов, и компоненты нагреваются. Высокая температура приводит к сокращению срока службы электронных компонентов. Пыль также может накапливаться на лопастях вентиляторов, вызывая дисбаланс, из-за которого вентиляторы не смогут надлежащим образом охлаждать устройство. Накопление пыли может также повредить подшипники вентилятора и вызвать преждевременный отказ вентилятора.

Подробнее см. раздел Обслуживание и ремонт.

### 4.4.4 Потенциально взрывоопасные среды

**ПРЕДУПРЕЖДЕНИЕ** 

### **EXPLOSIVE ATMOSPHERE**

Installing the drive in a potentially explosive atmosphere can lead to death, personal injury, or property damage.

- L, Install the unit in a cabinet outside of the potentially explosive area.
- Use a motor with an appropriate ATEX protection class. Ĭ.
- Install a PTC temperature sensor to monitor the motor temperature.
- Install short motor cables. L.
- Use sine-wave output filters when shielded motor cables are not used.

В соответствии с Директивой EU 2014/34/EU любое электрическое или электронное устройство, предназначенное для использования в среде с потенциально взрывоопасной смесью воздуха, горючего газа или пыли, должно иметь сертификат АТЕХ. Для соответствия классу защиты АТЕХ системы, работающие в этой среде, должны соответствовать следующим специальным условиям:

- Класс защиты d предполагает, что в случае появления искр они не выйдут за пределы защищенной области.
- В классе е запрещено любое возникновение искр.

### Двигатели с защитой класса d

Разрешения не требуются. Требуется особая проводка и защитные оболочки.

### Двигатели с зашитой класса е или n

В сочетании с имеющим сертификацию ATEX устройством контроля температуры PTC, таким как плата VLT<sup>®</sup> PTC Thermistor Card MCB 112, для установки не требуется отдельного разрешения уполномоченной организации.

#### Двигатели с зашитой класса d/e

Сам двигатель относится к классу е защиты от искрообразования, а проводка двигателя и соединительное оборудование соответствует требованиям класса d. Для ослабления пикового напряжения используйте синусоидный фильтр на выходе преобразователя частоты.

# **E ЛОМЛЕНИЕ**

### МОНИТОРИНГ С ИСПОЛЬЗОВАНИЕМ ТЕРМИСТОРНОГО ДАТЧИКА ДВИГАТЕЛЯ

Преобразователи частоты с дополнительной платой VLT® РТС Thermistor Card MCB 112 сертифицированы в соответствии со стандартами РТВ для использования в потенциально взрывоопасных средах.

### 4.5 Требования к монтажу

#### R F Л  $O$  M

### **ΠΕΡΕΓΡΕΒ**

Ошибка монтажа может привести к перегреву и снижению уровня производительности.

- Установите преобразователь частоты, соблюдая требования к монтажу и охлаждению.
- Установите устройство как можно ближе к двигателю. Максимальные длины кабелей двигателей см. в 9.5 Технические характеристики кабелей.
- Обеспечьте устойчивость устройства, смонтировав его на твердой поверхности.
- Корпуса E3h и E4h могут монтироваться:

<u>Danfoss</u>

#### **Механический монтаж**

- <span id="page-26-0"></span>- Вертикально, на задней пластине щита (типичный вариант монтажа).
- Вертикально, вверх ногами на задней пластине щита. Проконсультируйтесь с изготовителем.
- Горизонтально, на задней поверхности, монтаж на задней пластине щита. Проконсультируйтесь с изготовителем.
- Горизонтально, на боковой поверхности преобразователя частоты, на нижней пластине щита. Проконсультируйтесь с изготовителем.
- Убедитесь, что место, подготовленное для монтажа, выдержит массу устройства.
- Убедитесь, что вокруг устройства достаточно пространства для надлежащего охлаждения. См. [9.9 Циркуляция воздуха](#page-144-0) [через корпус](#page-144-0).

**У В Е Д О М Л Е Н И Е**

- Убедитесь, что имеется возможность открывания дверцы.
- Устройте ввод кабелей снизу.

### 4.6 Требования к охлаждению

#### **ПЕРЕГРЕВ**

Ошибка монтажа может привести к перегреву и снижению уровня производительности.

- Установите преобразователь частоты, соблюдая требования к монтажу и охлаждению.
- В верхней и нижней части преобразователя следует оставить зазор для доступа воздуха для охлаждения. Требования к зазорам: 225 мм (9 дюймов).
- Обеспечьте достаточную подачу воздуха. См. 4.7 Поток воздуха в корпусах E1h–E4h.
- Следует принять во внимание снижение номинальных характеристик при температурах с 45 °C (113 °F) до 55 °C (131 °F) и высотах начиная с 1000 м (3300 футов) над уровнем моря. Подробнее см. руководство по проектированию соответствующего продукта.

Для охлаждения преобразователя частоты используется тыльный канал, по которому отводится охлаждающий воздух от радиатора. Через тыльный канал уходит примерно 90 % охлаждающего воздуха радиатора. Чтобы перенаправить воздух тыльного канала от щита или из помещения, используйте один из следующих способов:

- Охлаждение с помощью вентиляционного канала.
- Охлаждение через заднюю стенку.

#### Охлаждение с помощью вентиляционного канала

Для случаев, когда преобразователь частоты IP20/шасси установлен в корпусе Rittal, предусмотрены комплекты охлаждения через тыльный канал, которые позволяют направлять охлаждающий воздух радиатора за пределы щита. Использование этих комплектов уменьшает нагрев щита и позволяет устанавливать меньшие дверные вентиляторы.

Охлаждение через заднюю стенку

Установка на устройство верхней и нижней крышек позволяет при использовании тыльного канала выбрасывать охлаждающий воздух за пределы комнаты.

### 4.7 Поток воздуха в корпусах E1h–E4h

Для корпусов E3h и E4h (IP20/шасси) в корпусе необходим по меньшей мере один дверной вентилятор для отвода тепла, не отводимого в тыльный канал преобразователя частоты. Такие вентиляторы позволят также удалять любые дополнительные теплопотери от других компонентов внутри преобразователя частоты. Чтобы выбрать соответствующий размер вентилятора, рассчитайте суммарный требуемый поток воздуха как показано в разделе Таблица 9.

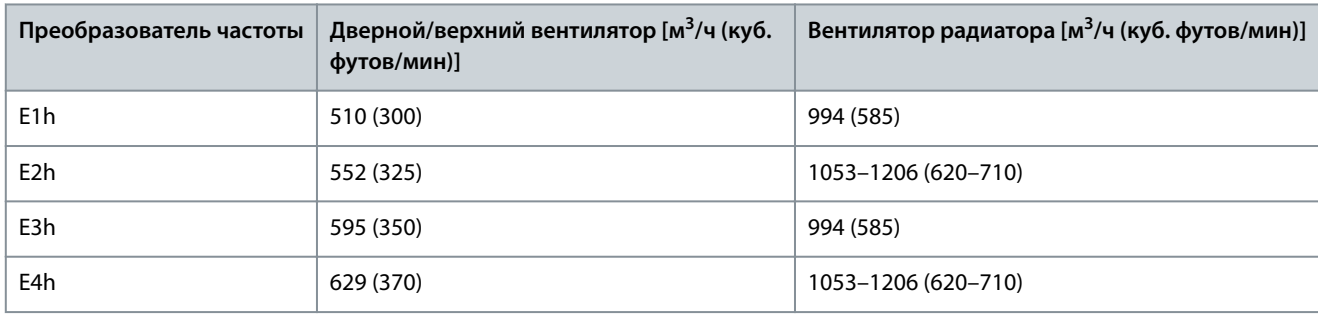

#### **Таблица 9: Интенсивность циркуляции воздуха**

<u> Danfoss</u>

#### **Механический монтаж**

### <span id="page-27-0"></span>4.8 Подъем преобразователя частоты

# **П Р Е Д У П Р Е Ж Д Е Н И Е**

#### **ПОДЪЕМ ТЯЖЕЛЫХ ГРУЗОВ**

Преобразователь частоты тяжелый, и несоблюдение местных правил техники безопасности при поднятии тяжестей может привести к летальному исходу, травмам или материальному ущербу.

- Убедитесь, что подъемное оборудование находится в надлежащем рабочем состоянии.
- Проверьте вес преобразователя частоты и убедитесь, что подъемное оборудование может безопасно поднимать этот вес.
- Максимальный диаметр подъемной траверсы: 20 мм (0,8 дюйма).
- Угол между верхней частью преобразователя и подъемным тросом должен составлять 60° или больше.
- Выполните пробный подъем преобразователя частоты приблизительно на 610 мм (24 дюйма), чтобы определить центр тяжести. Переместите точку подъема, если устройство не поднимается ровно.

Преобразователь частоты можно поднимать только с помощью подъемной траверсы, вставленной в подъемные проушины. См. Рисунок 9.

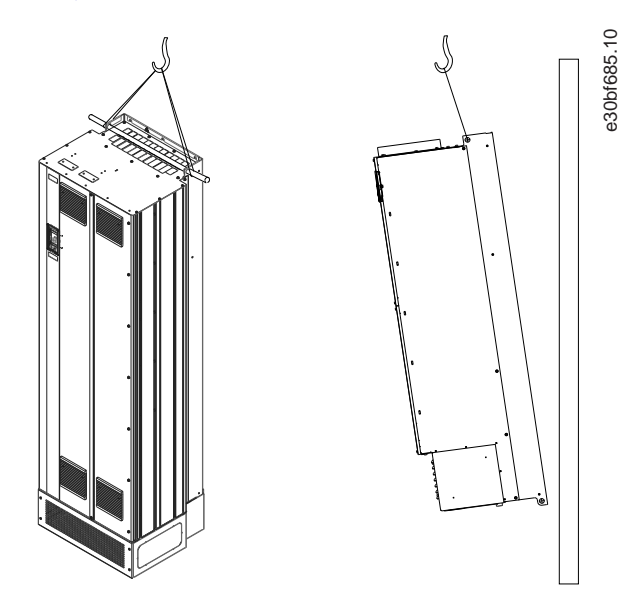

**Рисунок 9: Рекомендуемый способ подъема**

### 4.9 Механический монтаж E1h/E2h

Корпуса размеров E1h и E2h рассчитаны только на установку на полу; они поставляются с подставкой и пластиной для ввода кабелей. Для надлежащего монтажа необходимо установить подставку и пластину для ввода кабелей.

Подставка имеет высоту 200 мм (7,9 дюйма); в ее передней части находится отверстие, позволяющее проходить достаточному потоку воздуха для охлаждения силовых компонентов преобразователя частоты.

Пластина для ввода кабелей необходима для подачи охлаждающего воздуха к управляющим компонентам преобразователя частоты с помощью дверного вентилятора, а также для обеспечения защиты корпуса по классу IP21/Type 1 или IP54/Type 12.

### 4.9.1 Крепление подставки к полу

#### **Процедура**

- **1.** Определите надлежащее расположение устройства с учетом условий эксплуатации и доступности кабелей.
- **2.** Снимите переднюю панель подставки, чтобы получить доступ к монтажным отверстиям.
- **3.** Установите подставку на пол и закрепите ее шестью болтами, завернув их в монтажные отверстия.

<u>Danfoss</u>

<span id="page-28-0"></span>**Пример**

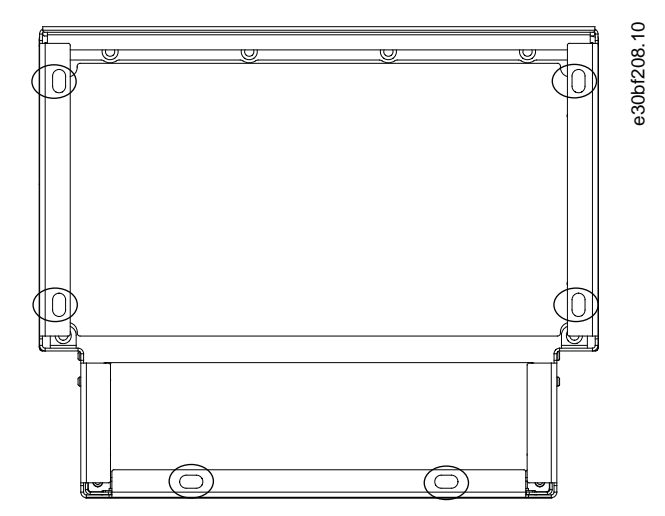

**Рисунок 10: Точки монтажа подставки к полу (обведены кружками)**

### 4.9.2 Крепление E1h/E2h к подставке

Подставку следует прикрепить к полу шестью болтами, прежде чем монтировать корпус.

#### **Процедура**

- **1.** Поднимите преобразователь частоты и установите его на подставку. В задней части подставки имеется два болта, которые входят в два отверстия-паза на задней стороне корпуса. Для установки положения преобразователя частоты передвигайте болты вверх или вниз. Закрепите их, не затягивая, двумя гайками M10 и фиксирующими кронштейнами. См. Рисунок 11.
- **2.** Убедитесь, что сверху остается не менее 225 мм (9 дюймов) свободного пространства для выброса воздуха.
- **3.** Убедитесь, что доступ к воздухозаборнику в нижней передней части устройства не перекрыт.
- **4.** Закрепите корпус вокруг верхней плоскости подставки с помощью шести фиксаторов M10x30. См. [Рисунок 12.](#page-29-0) Затягивайте каждый из болтов без усилия, пока все не будут завернуты на место.
- **5.** Надежно заверните каждый из болтов с усилием затяжки 19 Н·м (169 дюйм-фунтов).
- **6.** Затяните две гайки M10 в задней части корпуса с усилием затяжки 19 Н·м (169 дюйм-фунтов).

#### **Пример**

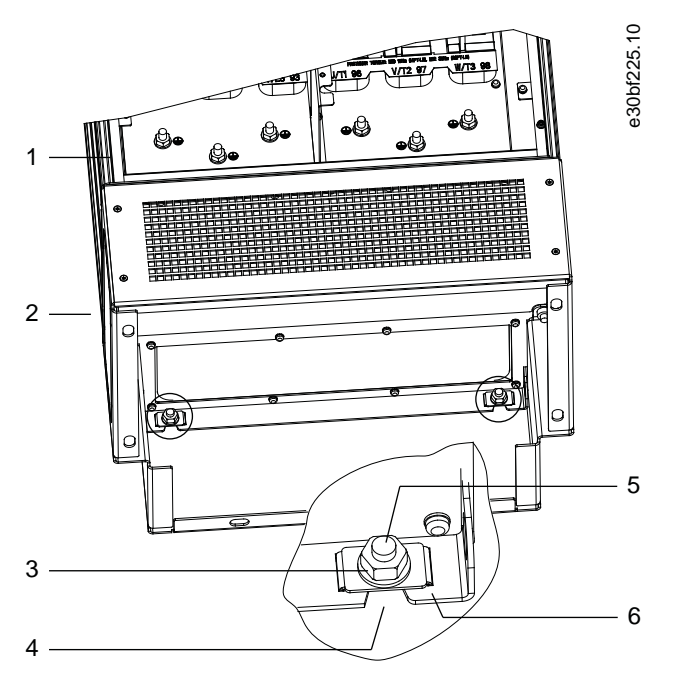

**Рисунок 11: Точки крепления подставки к корпусу сзади**

<span id="page-29-0"></span>**Руководство по эксплуатации**

<u> Danfoss</u>

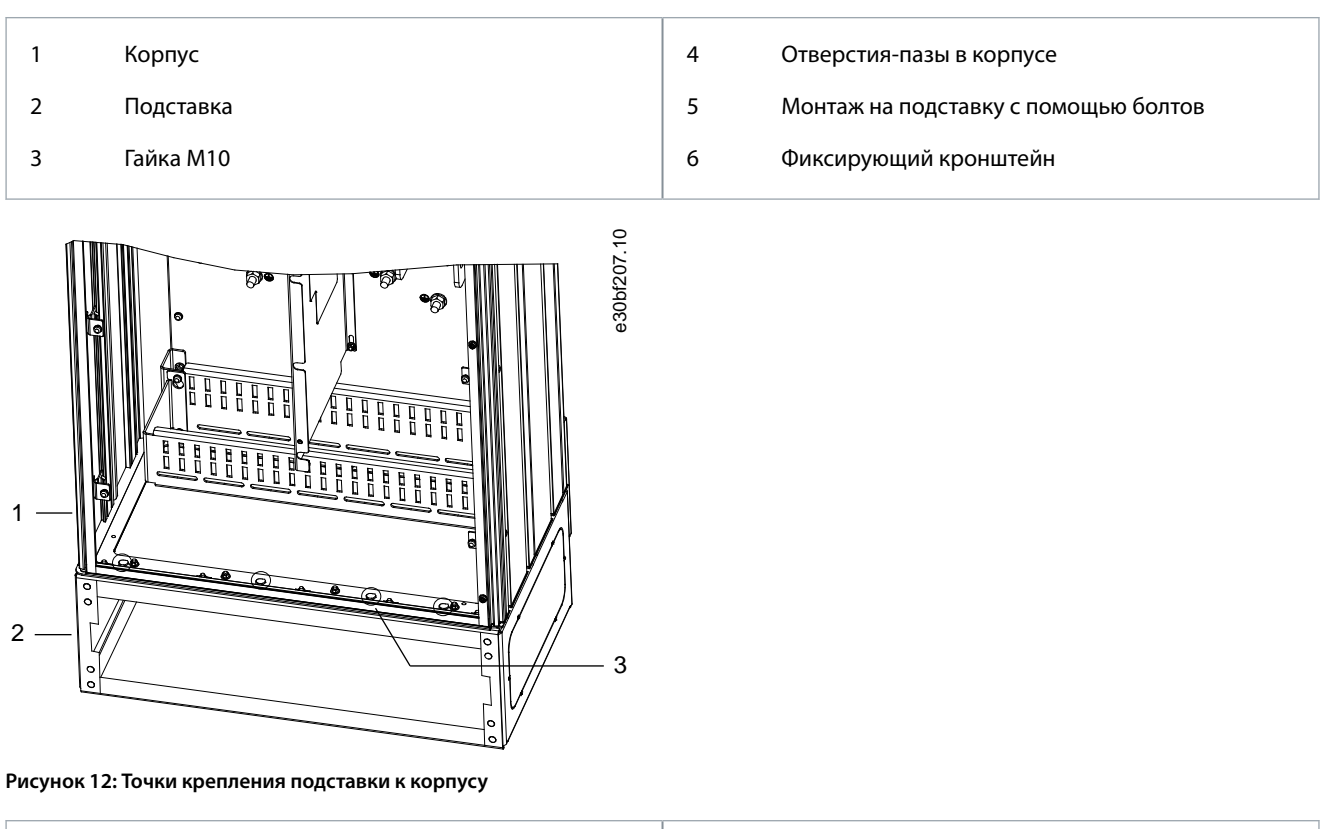

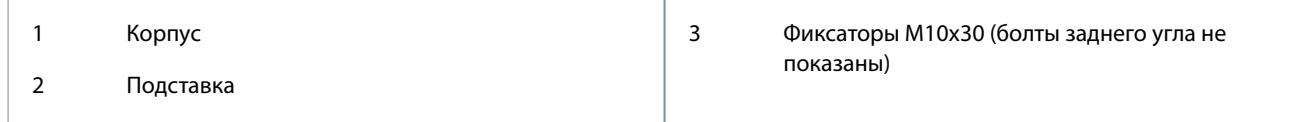

### 4.9.3 Создание отверстий под кабели для E1h/E2h

Пластина для ввода кабелей – это лист металла со шпильками вдоль наружного края. Пластина для ввода кабелей содержит точки для ввода и заделки кабелей; пластину необходимо установить для обеспечения уровня защиты IP21/IP54 (Type 1/Type 12). Панель уплотнений устанавливается между преобразователем частоты и подставкой. В зависимости от расположения шпилек пластину можно устанавливать изнутри корпуса или изнутри подставки. Размеры пластины для ввода кабелей см. в разделах [9.8.1 Внешние размеры E1h](#page-128-0) и [9.8.2 Внешние размеры E2h.](#page-132-0)

#### **Процедура**

- **1.** Создайте в пластине отверстия для ввода кабелей с помощью перфоратора по листовому металлу.
- **2.** Вставьте пластину для ввода кабелей одним из следующих способов.
	- Для вставки пластины для ввода кабелей через подставку вдвиньте пластину через щель (4) в передней стороне подставки.
	- Чтобы вставить пластину для ввода кабелей через корпус, изогните пластину, пока не сможете вдвинуть ее под кронштейны с прорезями.
- **3.** Совместите шпильки на пластине для ввода кабелей с отверстиями на подставке и зафиксируйте их десятью гайками M5 (2).
- **4.** Затяните каждую из гаек с усилием 2,3 Н·м (20 дюйм-фунтов).

<u>Danfoss</u>

<span id="page-30-0"></span>**Пример**

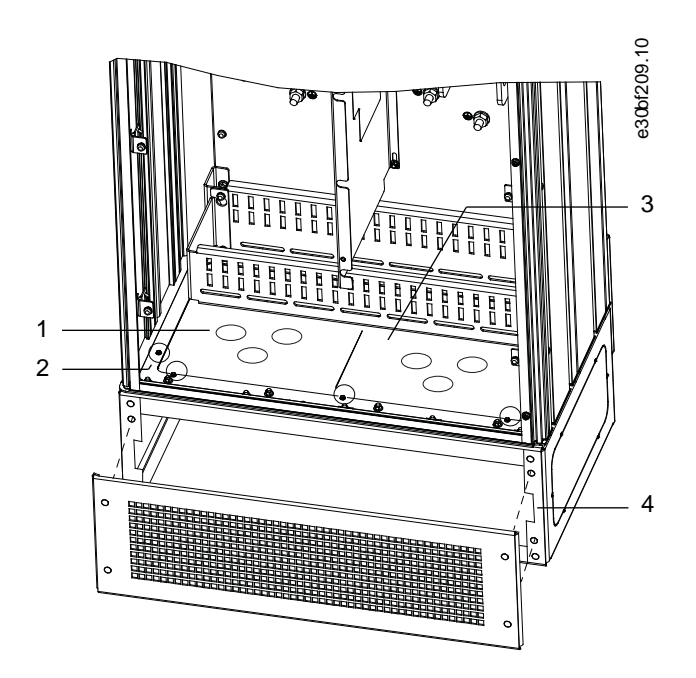

**Рисунок 13: Установка пластины для ввода кабелей**

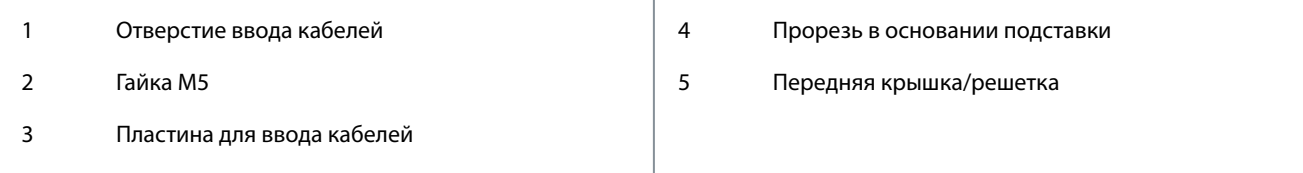

### 4.10 Механический монтаж E3h/E4h

Корпуса размеров E3h и E4h предназначены для установки на стену или на монтажную панель в корпусе. В корпус устанавливается пластиковая пластина для ввода кабелей. Она предназначена для исключения неумышленного доступа к клеммам устройства в корпусе с классом защиты IP20/шасси.

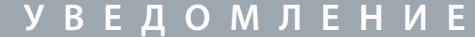

### **ОПЦИЯ РЕКУПЕРАЦИИ/РАЗДЕЛЕНИЯ НАГРУЗКИ**

В связи с наличием открытых клемм наверху корпуса, устройства с опцией рекуперации/разделения нагрузки имеют класс защиты IP00.

### 4.10.1 Крепление корпуса E3h/E4h к монтажной пластине или к стене

### **Процедура**

- 1. Просверлите монтажные отверстия в соответствии с размером корпуса. См. [9.8.3 Внешние размеры E3h](#page-136-0) и [9.8.4](#page-140-0) [Внешние размеры E4h](#page-140-0).
- **2.** Прикрепите верхнюю часть корпуса преобразователя частоты к монтажной пластине или стене.
- **3.** Прикрепите нижнюю часть корпуса преобразователя частоты к монтажной пластине или стене.

### 4.10.2 Создание отверстий под кабели для E3h/E4

Пластина для ввода кабелей закрывает нижнюю часть корпуса преобразователя частоты; ее установка необходима для обеспечения уровня защиты IP20/шасси. Пластина для ввода кабелей состоит из пластиковых квадратов, которые можно вырезать, чтобы обеспечить доступ кабелей к клеммам. См. [Рисунок 14.](#page-31-0)

#### **Процедура**

- **1.** Снимите нижнюю панель и клеммную крышку. См. [Рисунок 15.](#page-32-0)
	- **a.** Отсоедините нижнюю панель, выкрутив 4 винта T25.

**Механический монтаж**

<u>Danfoss</u>

- <span id="page-31-0"></span>**b.** Выверните 5 винтов T20, которые крепят низ преобразователя частоты к верху клеммной крышки, затем вытащите клеммную крышку прямо на себя.
- **2.** Определите размеры и расположение кабелей двигателя, сети и заземления. Запишите их положение и результаты измерений.
- **3.** В соответствии с результатами измерений и положением кабелей проделайте отверстия в пластиковой пластине для ввода кабелей, вырезав соответствующие квадраты.
- **4.** Вдвиньте пластиковую пластину для ввода кабелей (7) в нижние направляющие на клеммной крышке.
- **5.** Наклоняйте переднюю сторону клеммной крышки вниз, пока точки крепления (8) не лягут на кронштейны с прорезями преобразователя частоты (6).
- **6.** Убедитесь, что боковые панели клеммной крышки находятся снаружи рельсовой направляющей (5).
- **7.** Вдвигайте клеммную крышку, пока она не коснется кронштейна с прорезями преобразователя частоты.
- **8.** Наклоняйте переднюю сторону клеммной крышки вверх, пока отверстие фиксатора в нижней части преобразователя частоты не совпадет с отверстием в форме замочной скважины (9) на блоке клемм. Закрутите два винта T25 с усилием затяжки 2,3 Н·м (20 дюйм-фунтов).
- **9.** Закрепите нижнюю панель тремя винтами T25 и затяните их с усилием 2,3 Н·м (20 дюйм-фунтов).

#### **Пример**

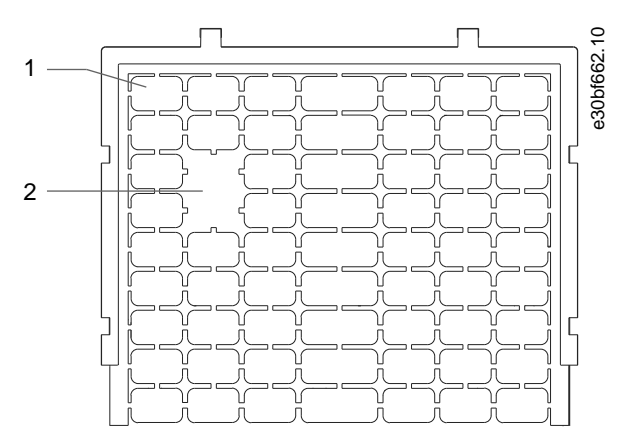

**Рисунок 14: Пластиковая пластина для кабельного ввода**

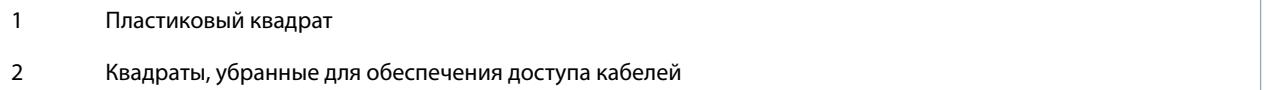

### **Механический монтаж**

<span id="page-32-0"></span>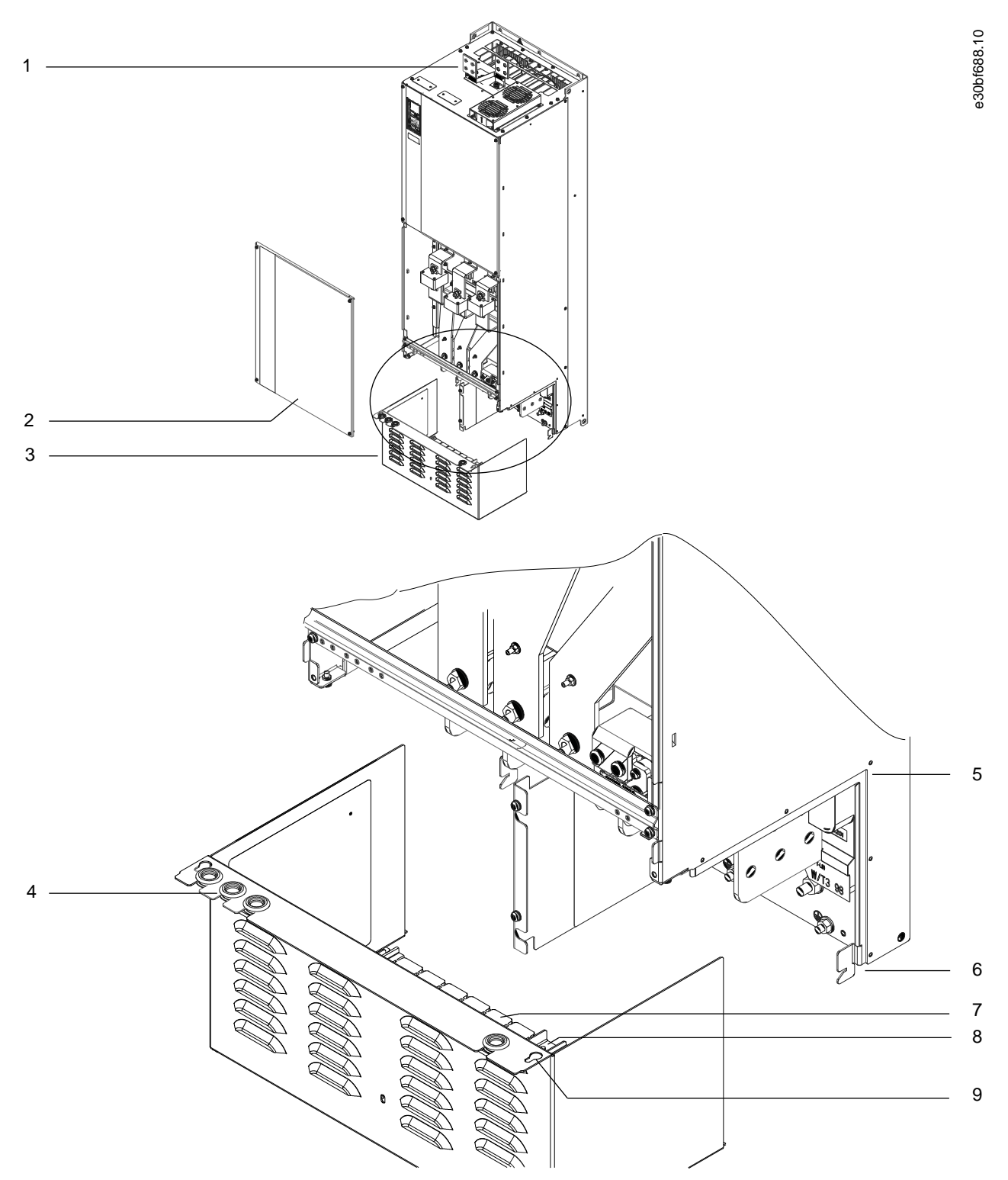

#### **Рисунок 15: Сборка пластины для ввода кабелей и клеммной крышки**

<u> Danfoss</u>

### **Механический монтаж**

<span id="page-33-0"></span>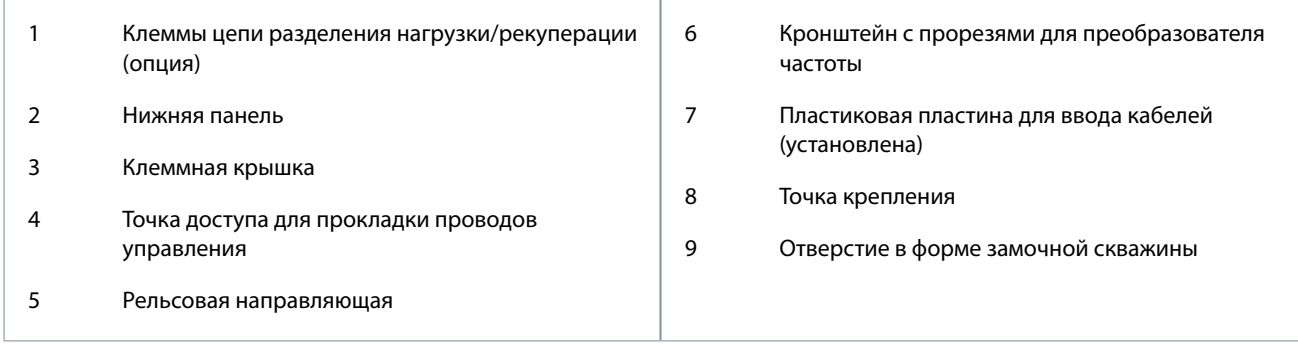

### 4.10.3 Установка клемм разделения нагрузки/рекуперации на корпусе E3h/E4h

Клеммы цепи разделения нагрузки/рекуперации, устанавливаемые в верхней части преобразователя частоты, не монтируются на заводе, чтобы исключить их повреждение при доставке.

#### **Процедура**

- **1.** Достаньте пластину клемм, 2 клеммы, шильдик и фиксаторы из пакета с комплектом принадлежностей, поставляемого с преобразователем частоты.
- **2.** Снимите крышку с отверстия для цепи разделения нагрузки/рекуперации на верхней стороне преобразователя частоты. Отложите два фиксатора M5 для использования в дальнейшем.
- **3.** Снимите пластиковую заглушку и установите пластину клемм на отверстие цепей разделения нагрузки/ рекуперации. Закрепите двумя фиксаторами M5 и затяните их с усилием 2,3 Н·м (20 дюйм-фунтов).
- **4.** Установите обе клеммы на пластину клемм, используя по одному фиксатору M10 на каждую клемму. Усилие затяжки 19 Н·м (169 дюйм-фунтов).
- **5.** Перед клеммами установите шильдик, как показано в разделе Рисунок 16. Закрутите два винта M4 с усилием затяжки 1,2 Н·м (10 дюйм-фунтов).

#### **Пример**

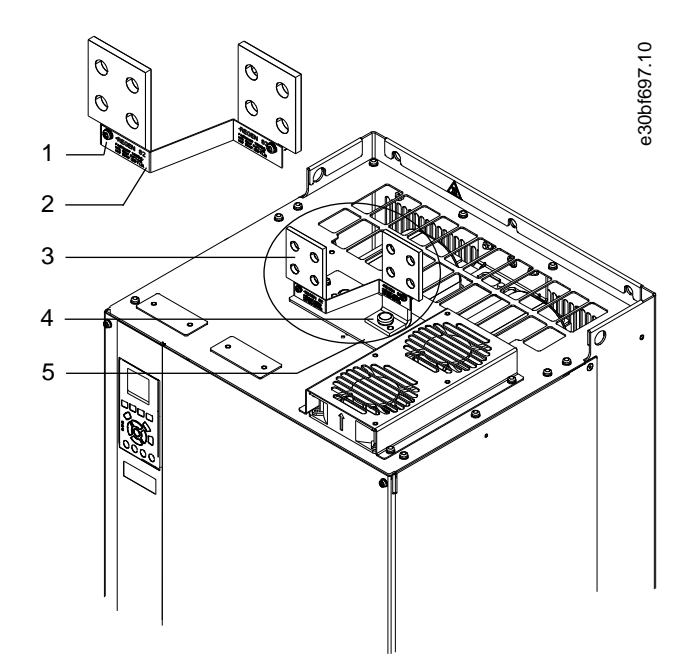

#### **Рисунок 16: Клеммы цепи разделения нагрузки/рекуперации**

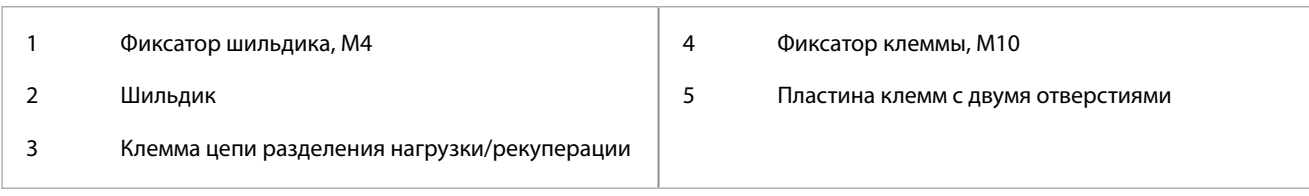

<u>Danfoss</u>

# <span id="page-34-0"></span>**5 Электрический монтаж**

### 5.1 Инструкции по технике безопасности

См. общие предупреждения о безопасности в разделе *Меры предосторожности*.

# **У В Е Д О М Л Е Н И Е**

### **ПЕРЕГРЕВ И ПОВРЕЖДЕНИЕ ИМУЩЕСТВА**

Перегрузка по току может привести к чрезмерному нагреву компонентов внутри преобразователя частоты. Отсутствие защиты от перегрузки по току может привести к пожару и повреждению имущества.

- В применениях с несколькими двигателями необходимо между преобразователем частоты и двигателем использовать дополнительные защитное оборудование, такое как устройства защиты от короткого замыкания или тепловая защита двигателя.
- Для защиты от короткого замыкания и перегрузки по току должны быть установлены входные предохранители. Если предохранители отсутствуют в заводской комплектации, их должен установить специалист во время монтажа. Максимальные номиналы предохранителей см. в главе *Технические характеристики*.

# **У В Е Д О М Л Е Н И Е**

#### **ТИП И НОМИНАЛЫ ПРОВОДОВ**

Вся проводка должна соответствовать государственным и местным нормам и правилам в отношении сечения провода и температур окружающей среды. Для силовых соединений рекомендуется использовать медный провод номиналом не ниже 75 °C (167 °F). См. главу *Технические характеристики*.

# **П Р Е Д У П Р Е Ж Д Е Н И Е**

### **ИНДУЦИРОВАННОЕ НАПРЯЖЕНИЕ**

Индуцированное напряжение от выходных кабелей, идущих к двигателям от разных преобразователей частоты и проложенных рядом друг с другом, может зарядить конденсаторы оборудования даже при выключенном и заблокированном оборудовании. Несоблюдение требований к раздельной прокладке выходных кабелей двигателя или использованию экранированных кабелей может привести к летальному исходу или серьезным травмам.

- Прокладывайте выходные кабели двигателя отдельно или используйте экранированные кабели.
- Одновременно блокируйте все преобразователи частоты.

# **П Р Е Д У П Р Е Ж Д Е Н И Е**

### **ОПАСНОСТЬ ПОРАЖЕНИЯ ТОКОМ**

Преобразователь частоты может вызвать появление постоянного тока в проводнике защитного заземления. Отсутствие устройства защиты от токов замыкания на землю (RCD) типа B может привести к тому, что необходимая защита не будет обеспечена, и это может стать причиной смерти или серьезных травм.

- Когда RCD используется для защиты от поражения электрическим током, на стороне питания допускается использовать только устройство типа B.

# **У В Е Д О М Л Е Н И Е**

#### **ПОВРЕЖДЕНИЕ ИМУЩЕСТВА**

Защита двигателя от перегрузки не включена в заводских настройках. Для рынка Северной Америки: функции защиты с помощью ЭТР обеспечивают защиту двигателя от перегрузки по классу 20 согласно требованиям NEC. Если не настроить функцию ЭТР, защита двигателя от перегрузки будет отключена и перегрев двигателя может привести к повреждению оборудования.

- Для включения функции ЭТР установите в *параметре 1-90 Тепловая защита двигателя* значение *[ЭТР: отключение]* или *[ЭТР: предупрежд.]*.

<u>Danfoss</u>

### <span id="page-35-0"></span>5.2 Монтаж с учетом требований ЭМС

Чтобы выполнить монтаж в соответствии с требованиями ЭМС, сверяйтесь со схемой проводки и следуйте указаниям, изложенным в разделах:

- Подключение двигателя.
- Подключение к сети питания переменного тока.
- Подключение заземления.
- Проводка элементов управления.

Также не забывайте выполнить следующие рекомендации:

- В кабелях подключения реле, кабелях управления, а также в кабелях сигнальных интерфейсов, периферийной шины и тормоза экран должен присоединяться к корпусу на обоих концах. Если контур заземления имеет высокое сопротивление, на нем присутствуют шумы или по нему протекает ток, разорвите подключение экрана на контакте 1, чтобы исключить протекание тока через контур заземления.
- Возвращайте токи назад на устройство через металлическую монтажную плиту. Следует обеспечить хороший электрический контакт монтажной платы с шасси преобразователя частоты через крепежные винты.
- Используйте экранированные выходные кабели двигателя. Вместо этого также можно применять неэкранированные кабели двигателя в металлических кабелепроводах.
- Используйте как можно более короткие кабели двигателя и тормоза, чтобы уменьшить уровень помех, создаваемых всей системой.
- Не прокладывайте сигнальные кабели чувствительных устройств вдоль кабелей двигателя и тормоза.
- Для линий обмена данными, а также линий команд/управления следуйте требованиям соответствующих стандартов на протоколы связи. Например, для USB использование экранированных кабелей обязательно, а для RS485/Ethernet может использоваться как экранированная, так и неэкранированная витая пара.
- Убедитесь, что все подключения клемм управления гальванически изолированы от напряжения питания (PELV).

# **У В Е Д О М Л Е Н И Е**

#### **СКРУЧЕННЫЕ КОНЦЫ ЭКРАНОВ (СКРУТКИ)**

Скрученные концы увеличивают сопротивление экрана на высоких частотах, что снижает эффект экранирования и увеличивает ток утечки.

- Используйте интегрируемые зажимы экрана вместо скрученных концов экранов.

# **У В Е Д О М Л Е Н И Е**

#### **ЭКРАНИРОВАННЫЕ КАБЕЛИ**

Без использования экранированных кабелей либо металлических кабелепроводов устройство и установка не будут соответствовать нормативным требованиям по уровню мощности излучения радиочастот.

# **У В Е Д О М Л Е Н И Е**

### **ПОМЕХИ ЭМС**

Несоблюдение требований к изоляции силовых кабелей, кабелей двигателя и кабелей цепи управления может привести к непредусмотренным ситуациям и снижению эффективности работы оборудования.

- Используйте экранированные кабели для подключения двигателя и устройств управления.
- Прокладывайте кабели питания, кабели двигателя и кабели управления раздельно.
- Обеспечьте минимальное расстояние 200 мм (7,9 дюйма) между кабелями питания, кабелями двигателя и кабелями управления.
<u>Danfoss</u>

# **У В Е Д О М Л Е Н И Е**

### **УСТАНОВКА НА БОЛЬШОЙ ВЫСОТЕ НА Д УРОВНЕМ МОРЯ**

Существует риск превышения напряжения. Изоляция между компонентами и важнейшими деталями может быть

недостаточной и не соответствовать требованиям PELV

- Используйте внешние защитные устройства или гальваническую изоляцию. При установке на большой (выше 2000 м (6500 футов)) высоте над уровнем моря обратитесь в Danfoss относительно требований PELV.

# **У В Е Д О М Л Е Н И Е**

### **СООТВЕТСТВИЕ PELV**

Обеспечьте защиту от поражения электрическим током, используя систему электропитания с защитным сверхнизким напряжением (PELV), соответствующую местным и государственным нормативам по PELV.

**Руководство по эксплуатации**

<u>Danfoss</u>

**Электрический монтаж**

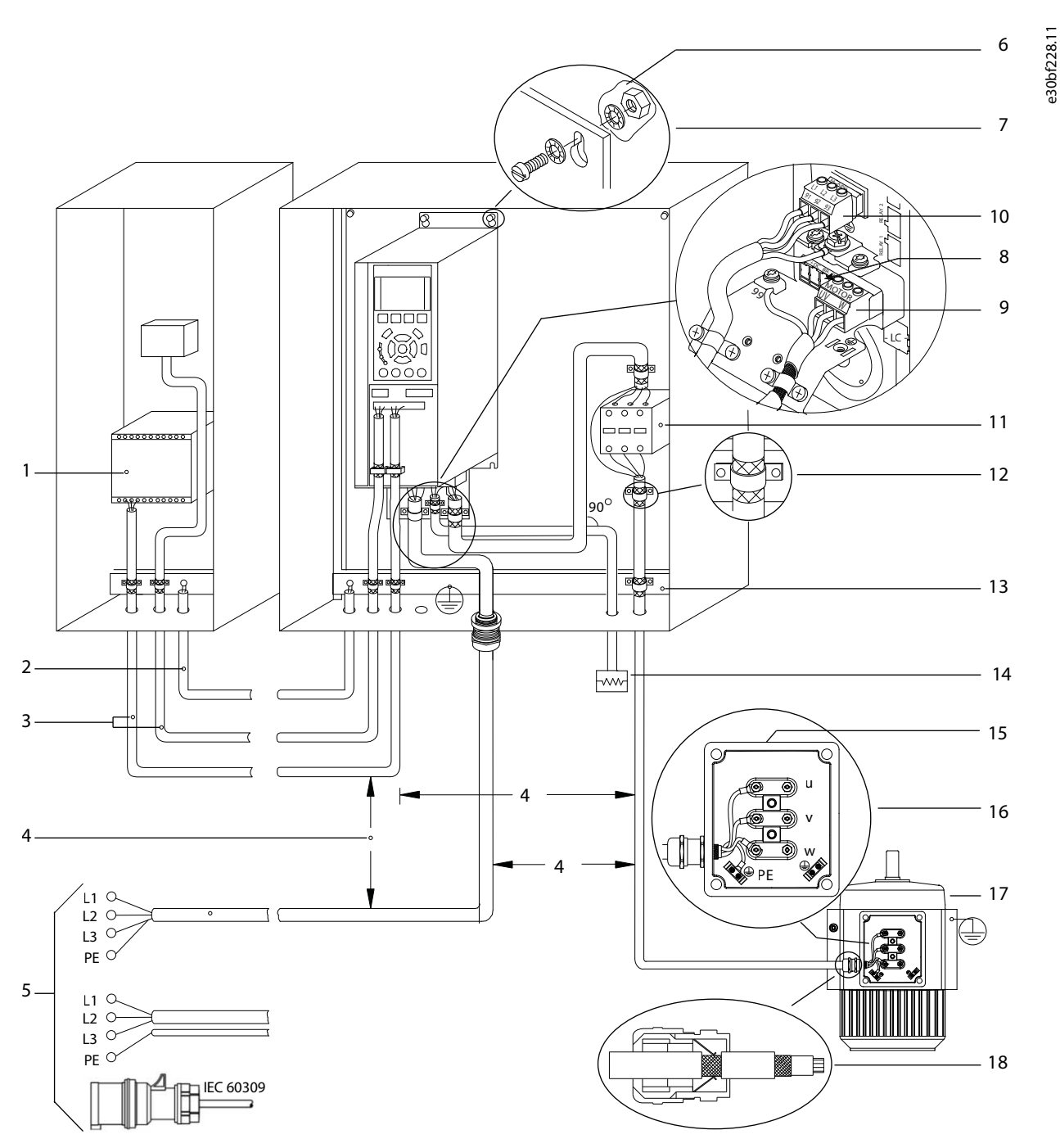

**Рисунок 17: Пример правильной установки в соответствии с требованиями ЭМС**

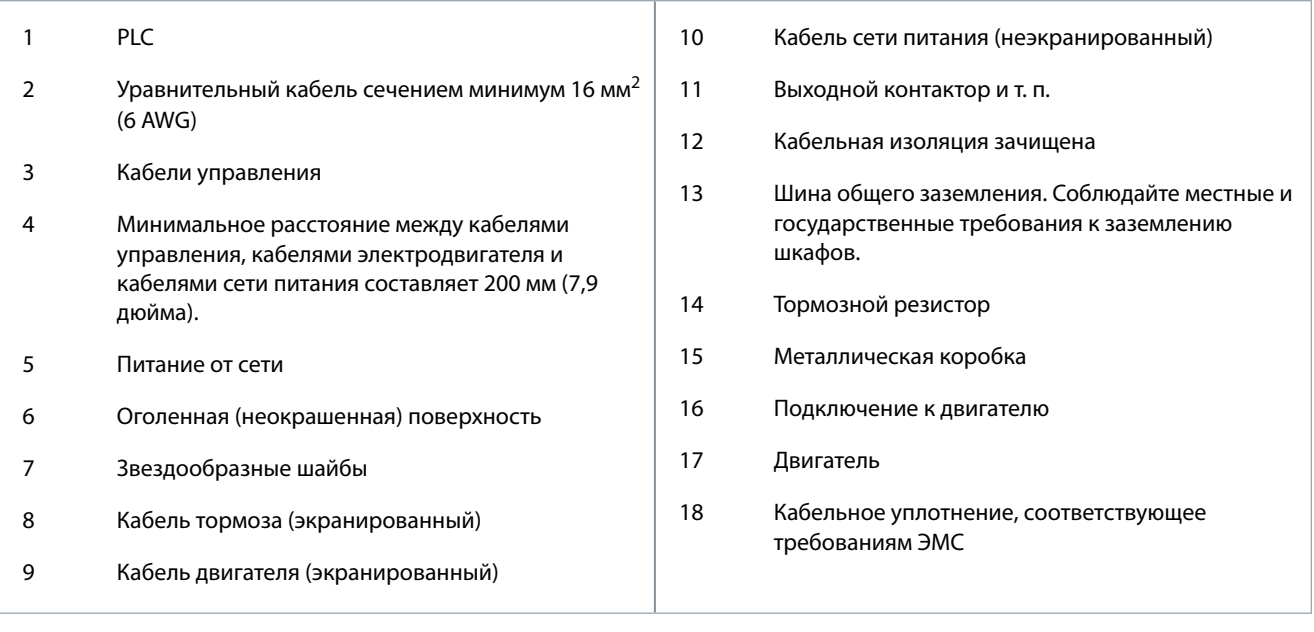

# **Электрический монтаж**

# Danfoss

**Электрический монтаж**

# 5.3 Схема подключений

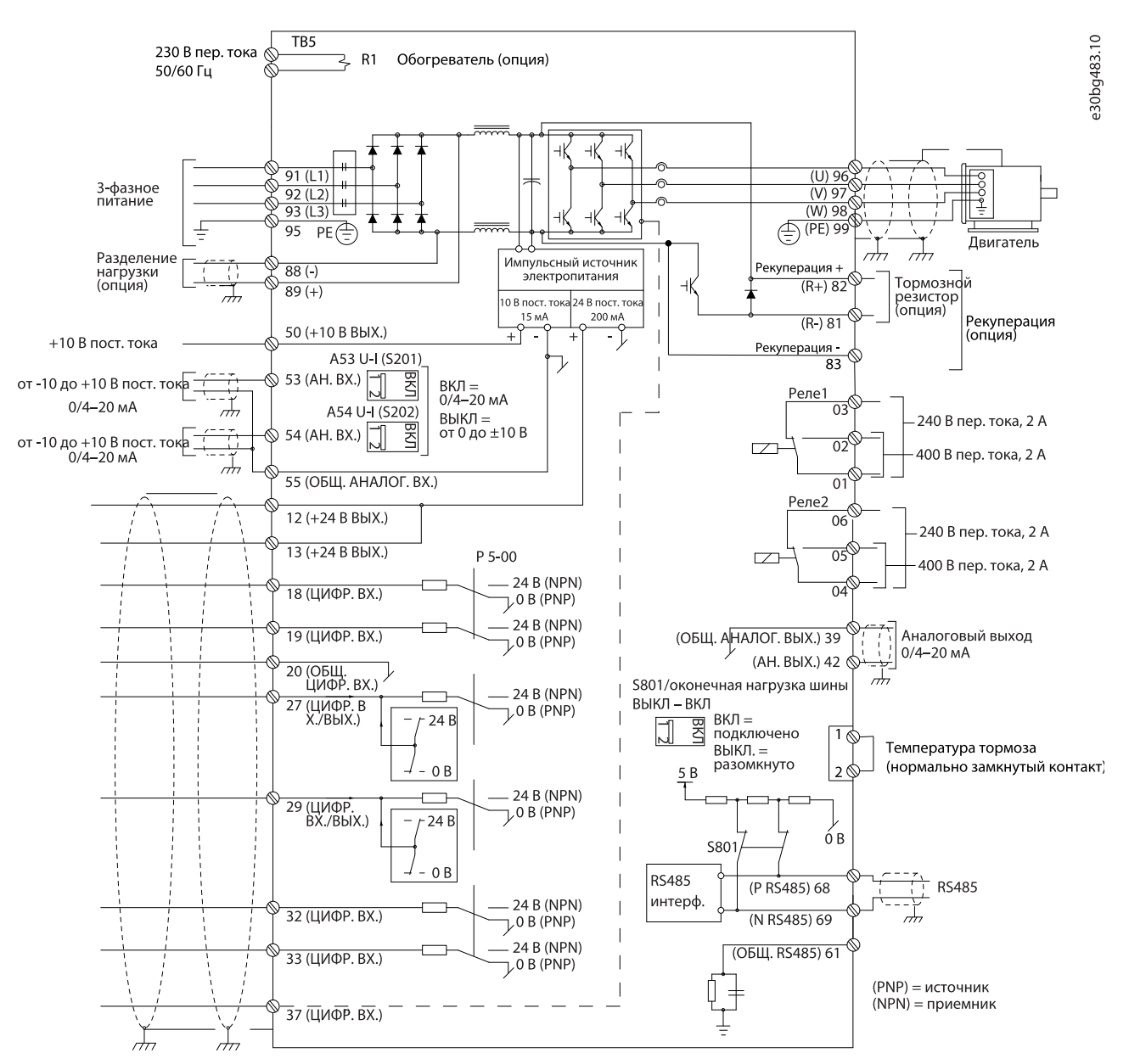

**Рисунок 18: Схема основных подключений**

1 Клемма 37 (опция) используется для функции Safe Torque Off. Инструкции по установке см. в документе *Преобразователи частоты VLT® – руководство по эксплуатации функции Safe Torque O×*.

<u>Danfoss</u>

<u>Danfoss</u>

#### **Электрический монтаж**

### 5.4 Подключение двигателя

# **П Р Е Д У П Р Е Ж Д Е Н И Е**

#### **ИНДУЦИРОВАННОЕ НАПРЯЖЕНИЕ**

Индуцированное напряжение от выходных кабелей двигателей, проложенных рядом друг с другом, может зарядить конденсаторы оборудования даже при выключенном и изолированном оборудовании. Несоблюдение требований к раздельной прокладке выходных кабелей двигателя или использованию экранированных кабелей может привести к летальному исходу или серьезным травмам.

- Прокладывайте выходные кабели двигателя отдельно или используйте экранированные кабели.
- Одновременно блокируйте все преобразователи частоты.
- Используйте кабель размера, рекомендуемого государственными и местными нормами электробезопасности. Максимальные размеры проводов см. в разделе *Электрические данные*.
- Соблюдайте требования производителя двигателя, относящиеся к его подключению.
- На подставках блоков стандарта IP21/IP54 (Type 1/Type 12) имеются панели доступа или заглушки отверстий для проводки двигателя.
- Запрещается подключать пусковое устройство или устройство переключения полярности (например, двигатель Даландера или асинхронный электродвигатель с контактными кольцами) между преобразователем частоты и двигателем.

#### **Процедура**

- **1.** Зачистите часть внешней изоляции кабеля.
- **2.** Поместите зачищенный провод под кабельный зажим, чтобы установить механический и электрический контакт между экраном кабеля и землей.
- **3.** Подключите провод заземления к ближайшей клемме заземления в соответствии с инструкциями по заземлению, изложенными в [5.6 Подключение заземления](#page-43-0).
- **4.** Подключите проводку трехфазного двигателя к клеммам 96 (U), 97 (V) и 98 (W). См. [Рисунок 19](#page-41-0).
- **5.** Затяните клеммы в соответствии с усилиями, указанными в [9.10 Номинальные усилия затяжки крепежа.](#page-144-0)

#### <span id="page-41-0"></span>**Пример**

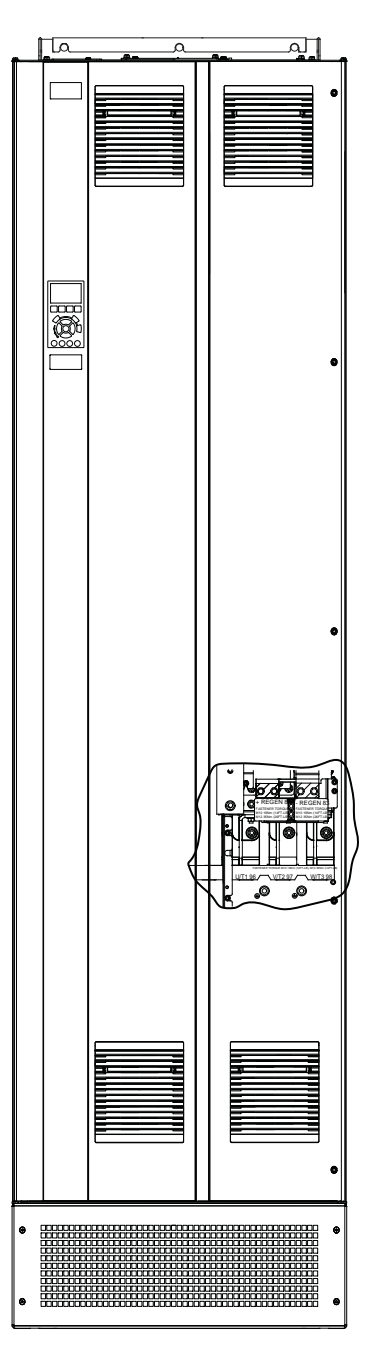

e30bf150.10

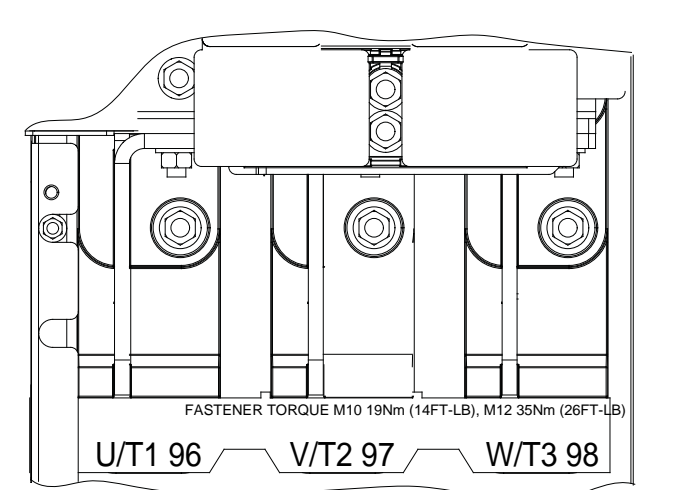

**Рисунок 19: Клеммы подключения двигателя пер. тока (показан корпус E1h).**

### 5.5 Подключение к сети питания переменного тока

- Выберите размер проводки в соответствии с входным током преобразователя частоты. Максимальные размеры проводов см. в разделе *Электрические данные*.
- Используйте кабель размера, рекомендуемого государственными и местными нормами электробезопасности.

**У В Е Д О М Л Е Н И Е**

# **ВЫХОДНОЙ КОНТАКТОР**

Danfoss не рекомендует использовать выходной контактор с преобразователями частоты 525–690 В, подключенных к сети IT.

#### **Процедура**

Danfoss

e30bf151.10

- **1.** Зачистите часть внешней изоляции кабеля.
- **2.** Поместите зачищенный провод под кабельный зажим, чтобы установить механический и электрический контакт между экраном кабеля и землей.
- **3.** Подключите провод заземления к ближайшей клемме заземления в соответствии с инструкциями по заземлению, изложенными в [5.6 Подключение заземления](#page-43-0).
- **4.** Подключите проводку трехфазной сети переменного тока к клеммам R, S и T (см. Рисунок 20).
- **5.** Затяните клеммы в соответствии с усилиями, указанными в [9.10 Номинальные усилия затяжки крепежа.](#page-144-0)
- **6.** При питании от сети, изолированной от земли (IT-сеть или плавающий треугольник) или от сети TT/TN-S с заземленной ветвью (заземленный треугольник), установите для *параметра 14-50 Фильтр ВЧ-помех* значение *[0] Выкл.* во избежание повреждения цепи постоянного тока и для уменьшения емкостных токов на землю.

#### **Пример**

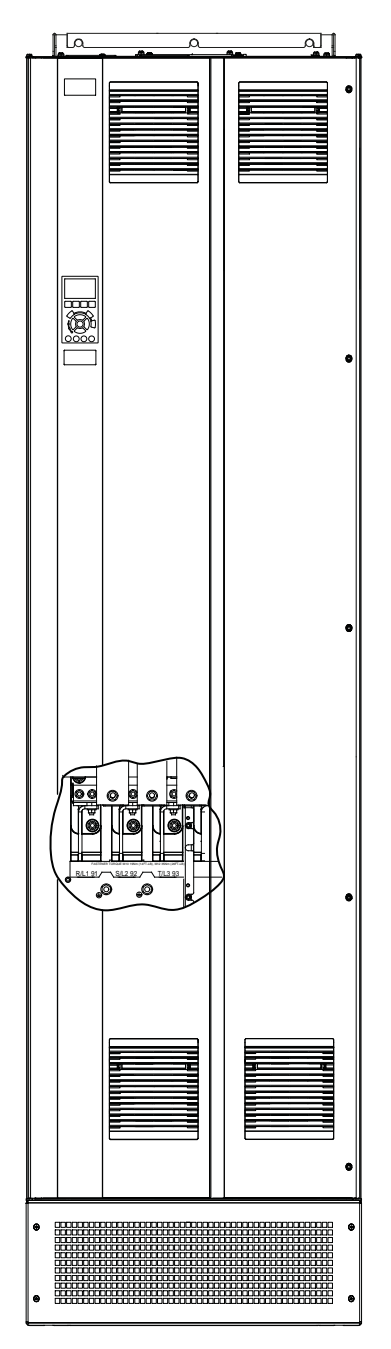

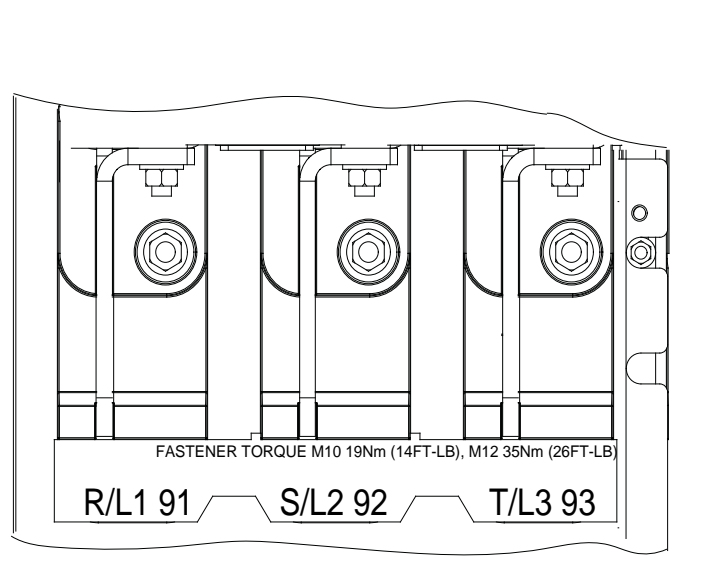

**Рисунок 20: Клеммы подключения сети пер. тока (показан корпус E1h).**

<u>Danfoss</u>

# Электрический монтаж

# <span id="page-43-0"></span>5.6 Подключение заземления

#### **PE ДУПРЕЖД** m.

# ОПАСНОСТЬ ТОКА УТЕЧКИ

Токи утечки превышают 3,5 мА. Неправильно выполненное заземление преобразователя частоты может привести к летальному исходу или серьезным травмам.

Правильное заземление оборудования должно быть устроено сертифицированным специалистомэлектромонтажником.

# Электробезопасность:

- $\ddot{\phantom{0}}$ Преобразователь частоты должен быть заземлен в соответствии с применимыми стандартами и директивами.
- Для проводки входного питания, питания двигателя и управляющей проводки используйте отдельные заземляющие провола.
- Запрещается совместно заземлять несколько преобразователей частоты с использованием последовательного  $\cdot$ подключения.
- Заземляющие провода должны быть как можно более короткими.
- Соблюдайте требования производителя двигателя, относящиеся к его подключению.
- Мин. поперечное сечение кабеля: 10 мм<sup>2</sup> (6 AWG) (или 2 провода заземления номинального сечения, подключенные раздельно).
- Затяните клеммы в соответствии с данными, указанными в 9.10 Номинальные усилия затяжки крепежа.  $\ddot{\phantom{0}}$

Монтаж в соответствии требованиями ЭМС:

- Создайте электрический контакт между экраном кабеля и корпусом преобразователя частоты с помощью металлических  $\ddot{\phantom{a}}$ кабельных уплотнений или зажимов, поставляемых с оборудованием.
- Для уменьшения переходных процессов используйте многожильный провод.
- Не используйте скрутки (скрученные концы) экранов.

# **УВЕДОМЛЕНИЕ**

# ВЫРАВНИВАНИЕ ПОТЕНЦИАЛОВ

Если потенциал заземления между преобразователем частоты и системой различаются между собой, имеется риск возникновения переходных процессов.

Установите кабели выравнивания потенциалов между компонентами системы. Рекомендуемое поперечное сечение кабеля: 16 мм<sup>2</sup> (5 AWG).

**Пример**

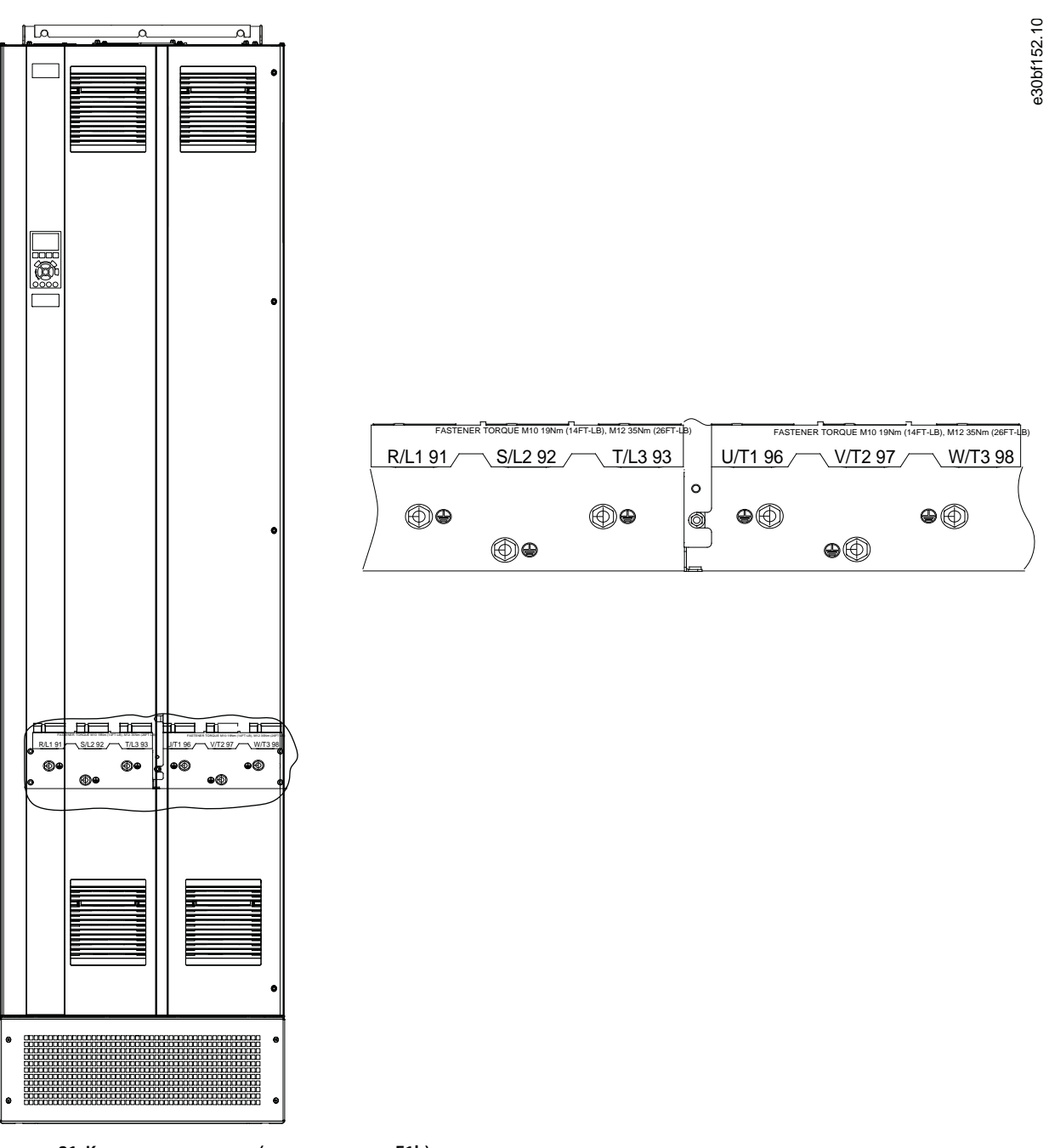

**Рисунок 21: Клеммы заземления (показан корпус E1h).**

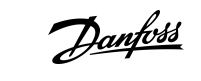

# 5.7 Размеры клемм корпуса E1h

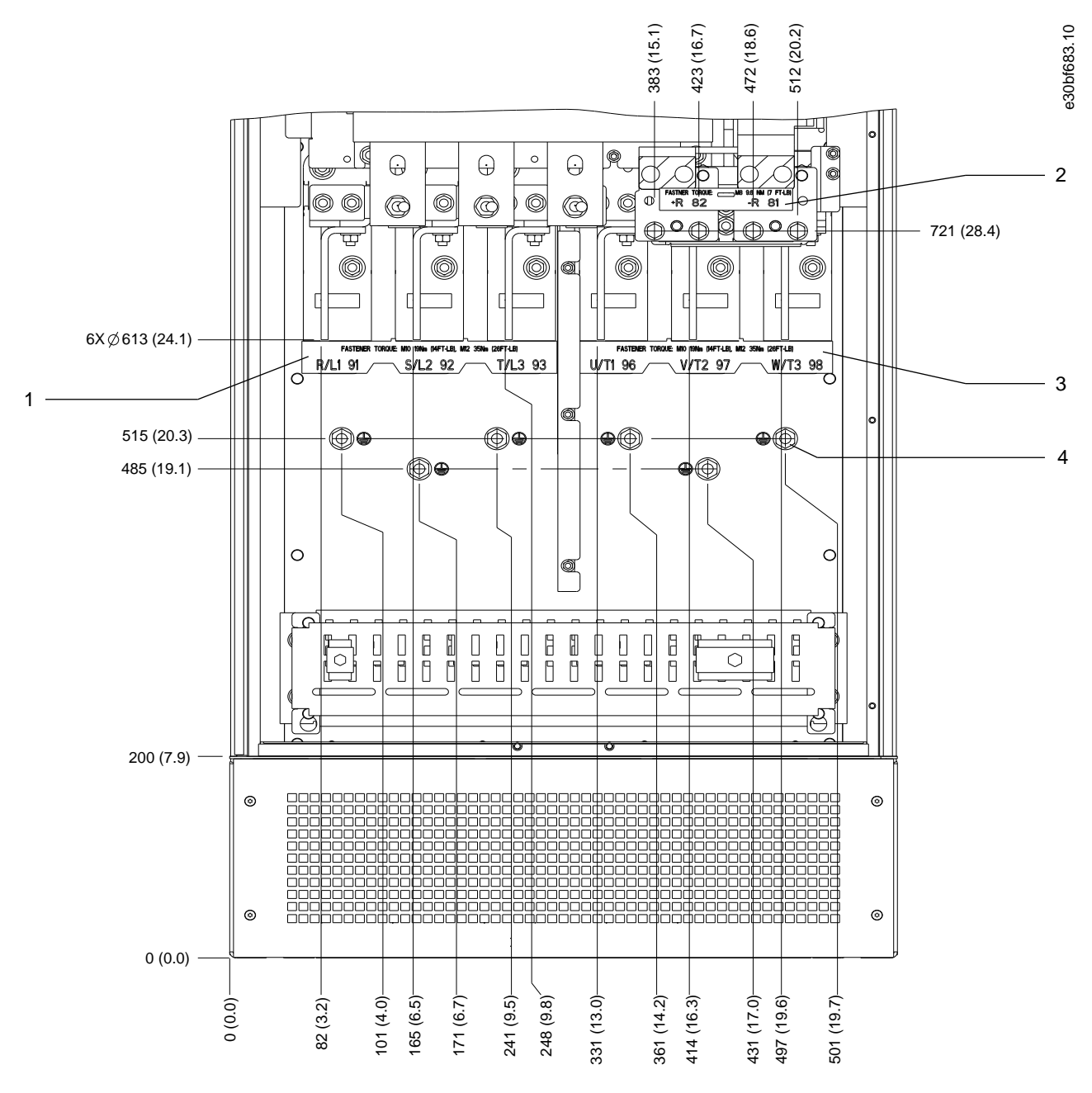

**Рисунок 22: Размеры клемм корпуса E1h (вид спереди)**

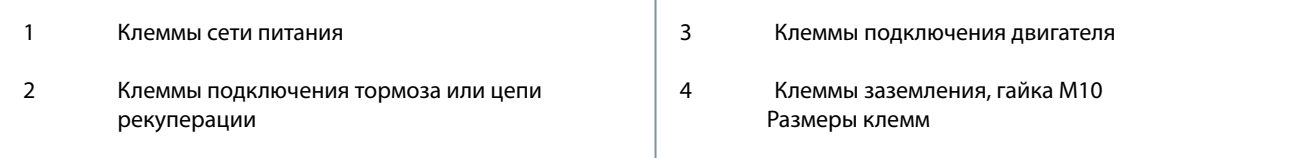

**Руководство по эксплуатации**

**Электрический монтаж**

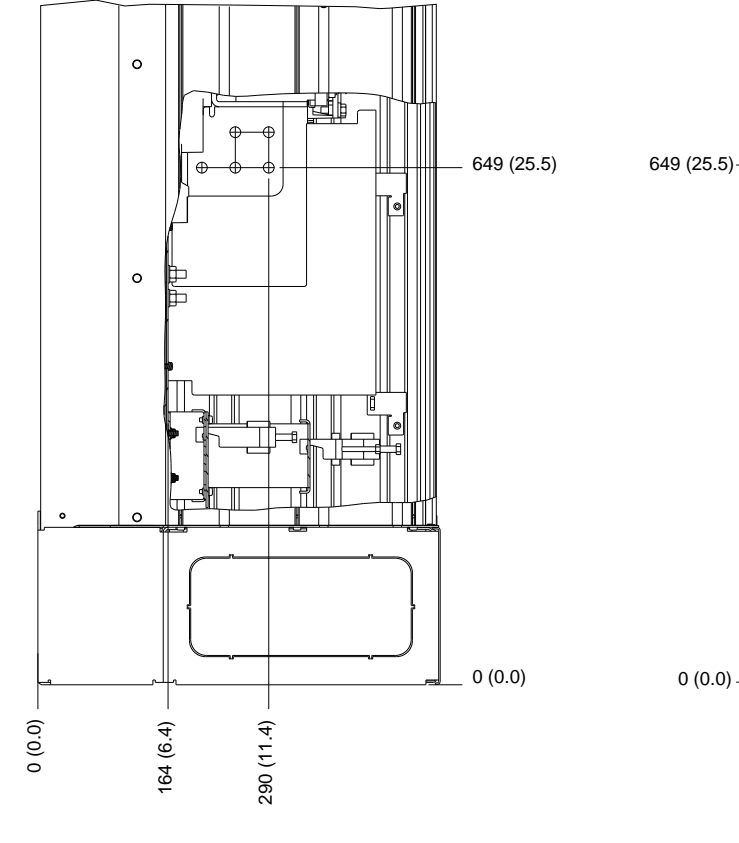

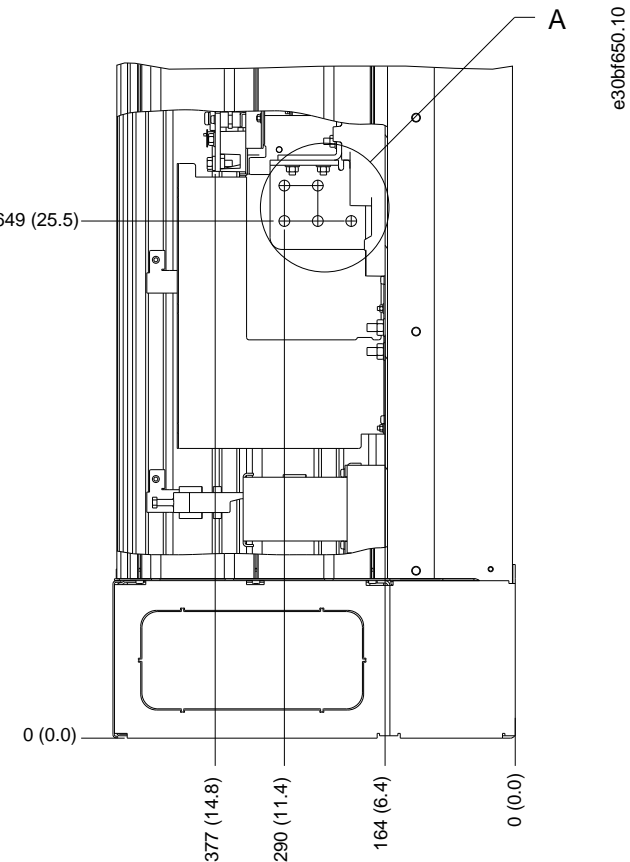

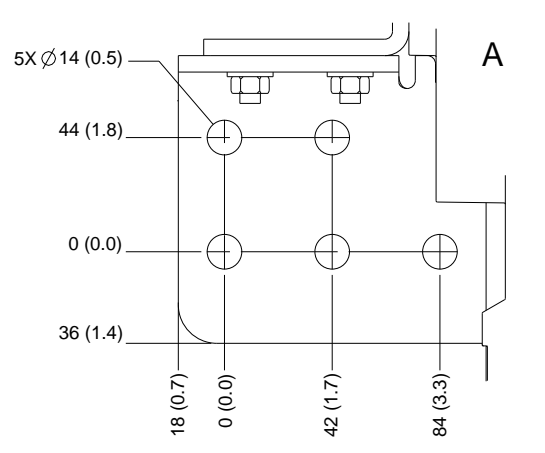

**Рисунок 23: Размеры клемм корпуса E1h (вид сбоку)**

Danfoss

### **Электрический монтаж**

# 5.8 Размеры клемм корпуса E2

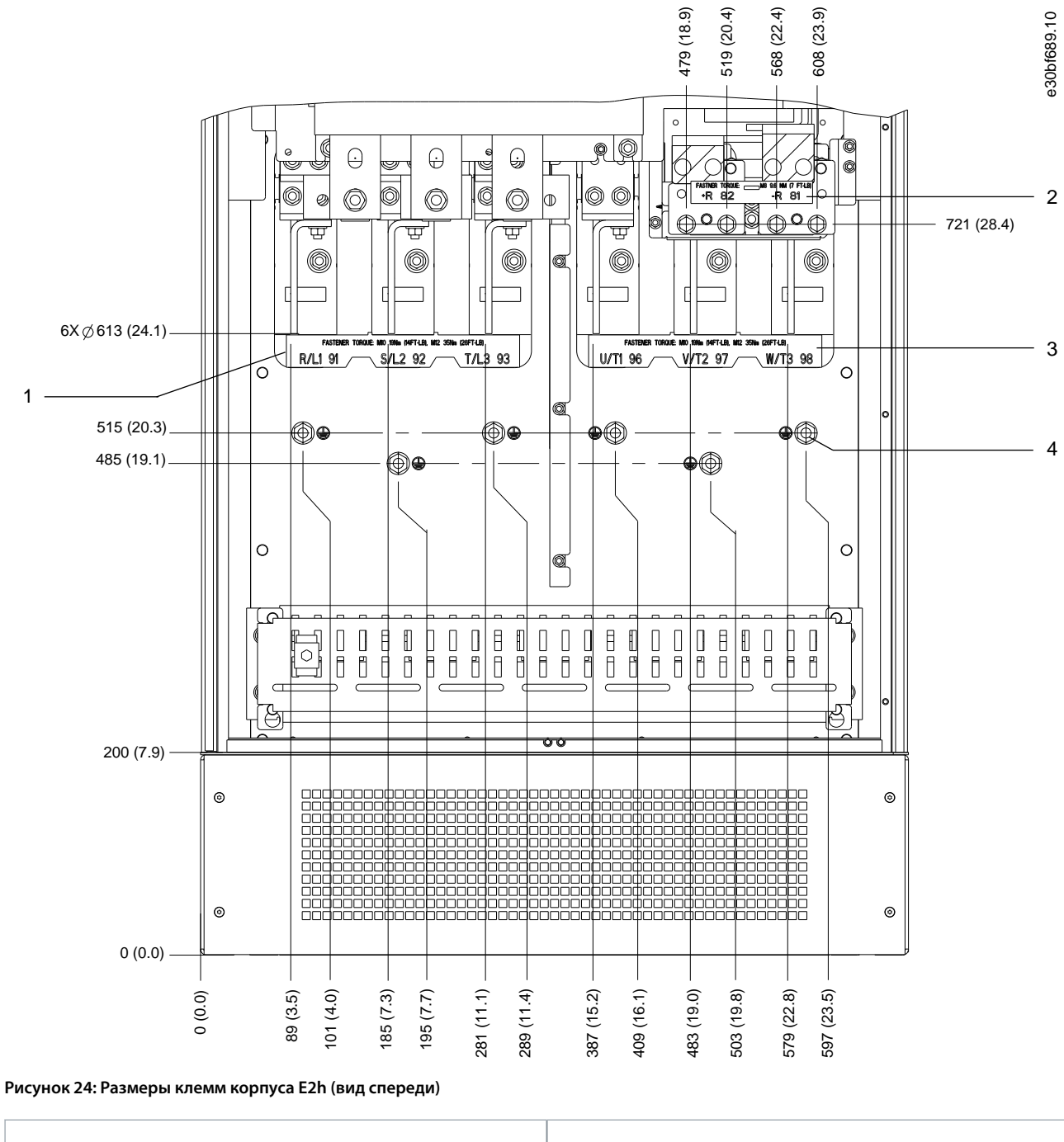

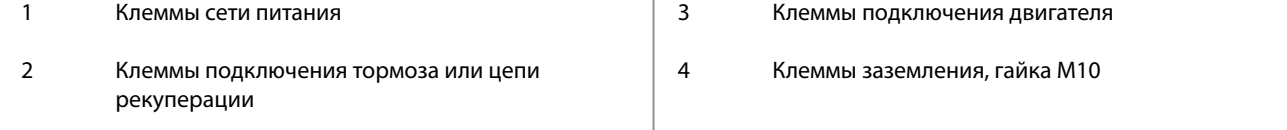

**Руководство по эксплуатации**

**Электрический монтаж**

Danfoss

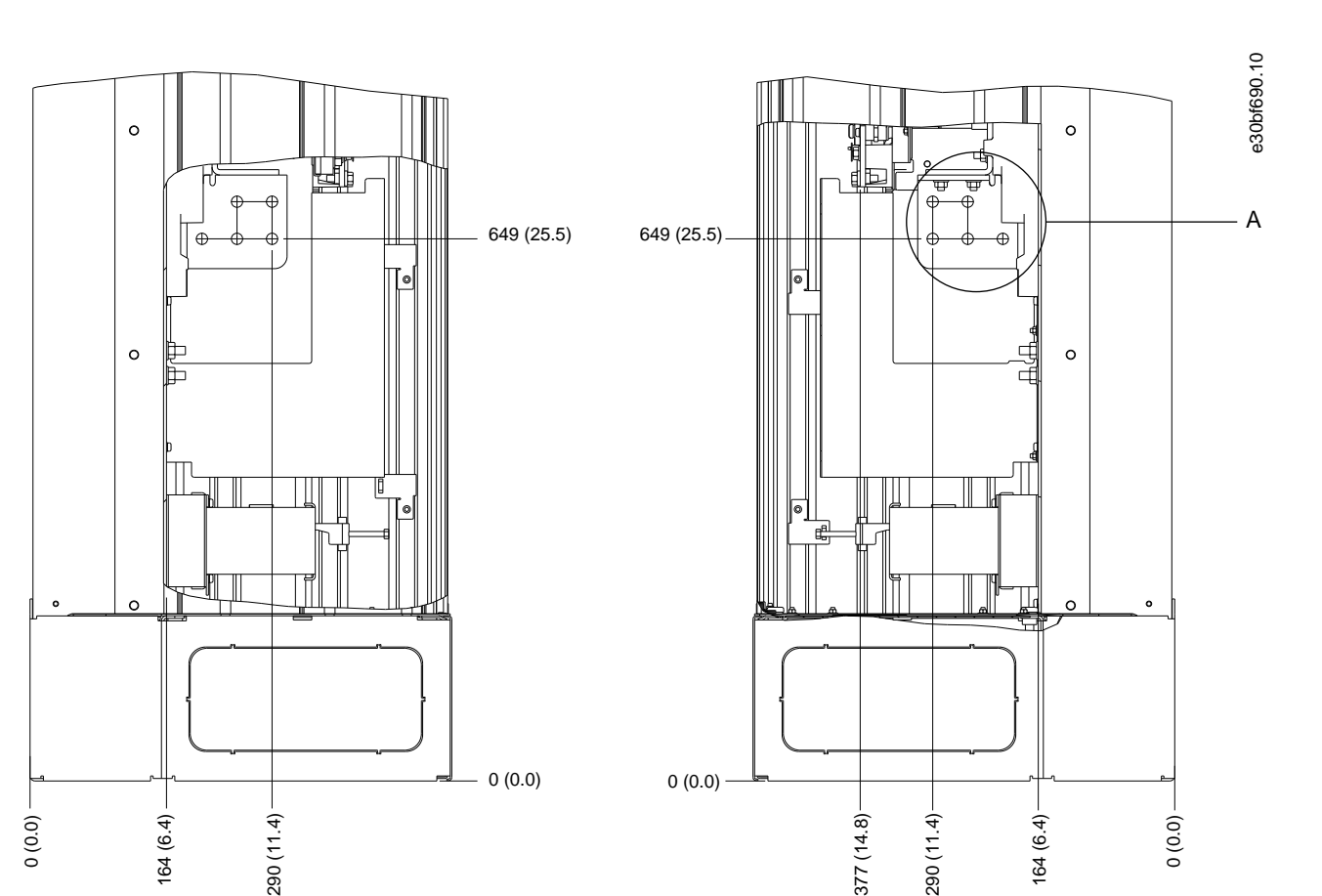

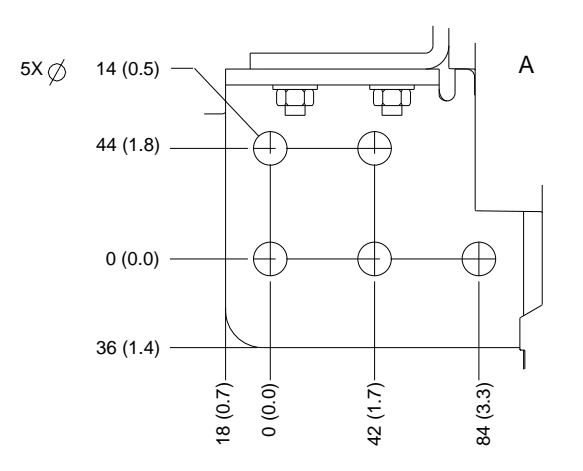

**Рисунок 25: Размеры клемм корпуса E2h (вид сбоку)**

# **Электрический монтаж**

# 5.9 Размеры клемм корпуса E3h

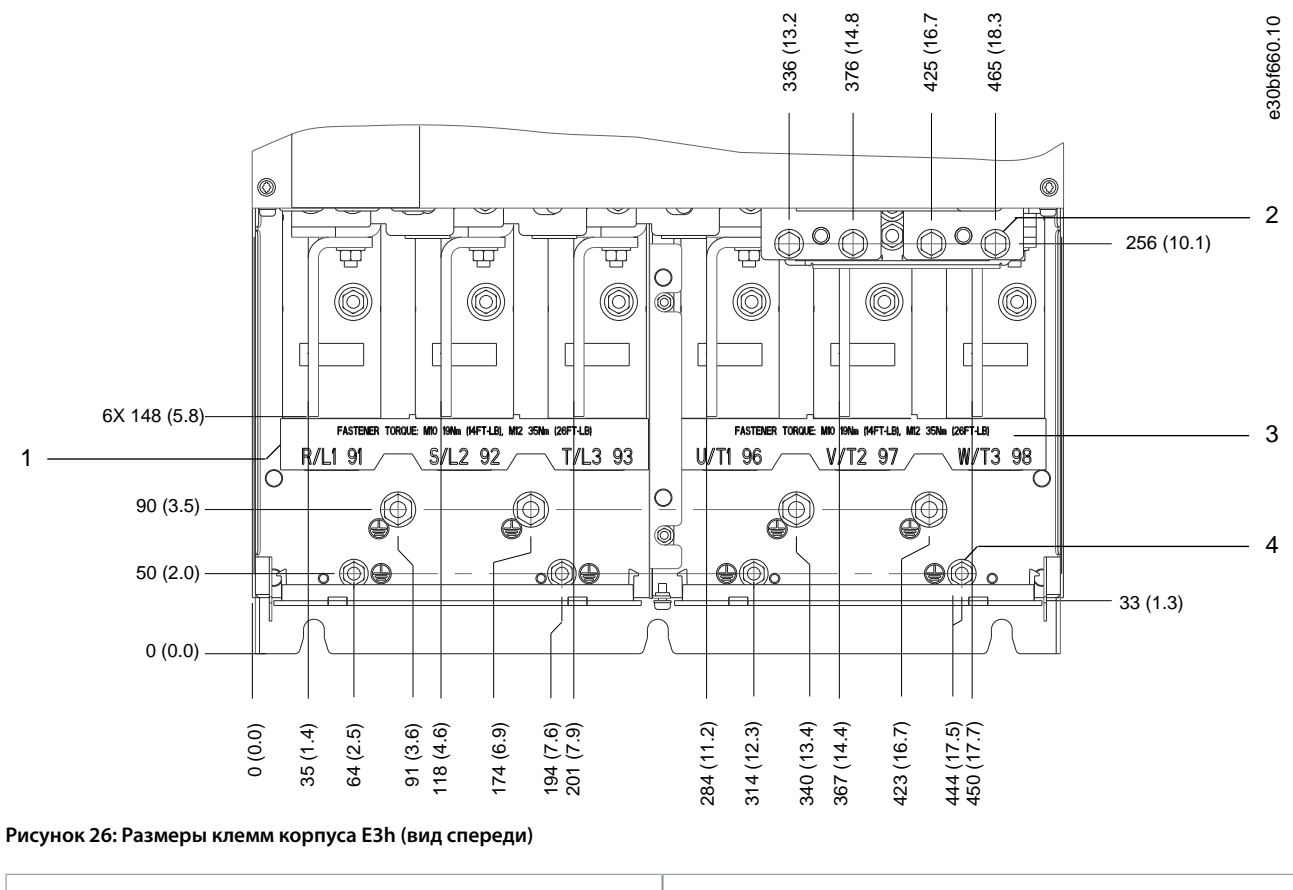

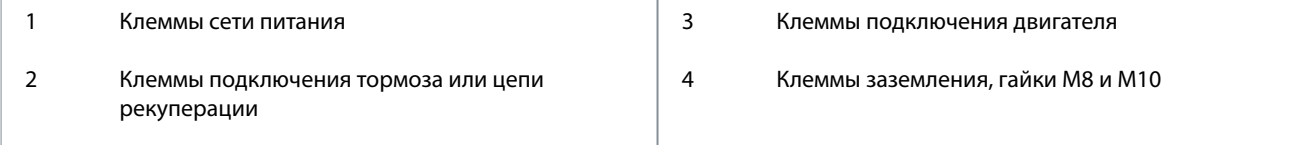

Danfoss

**Электрический монтаж**

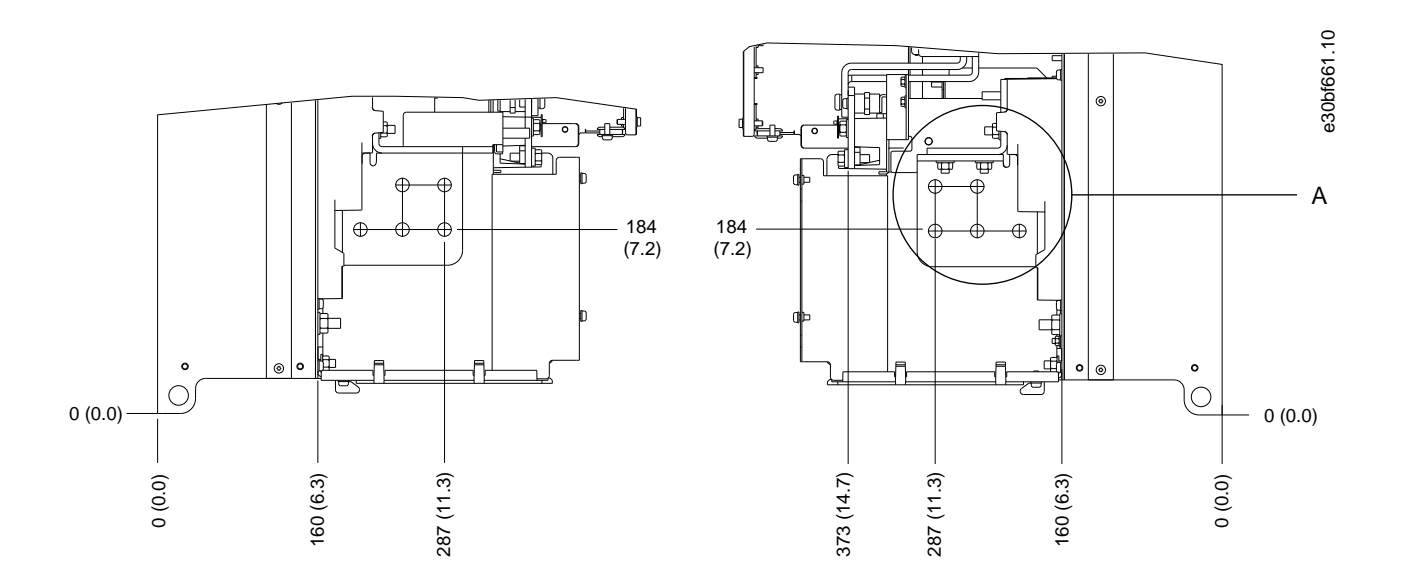

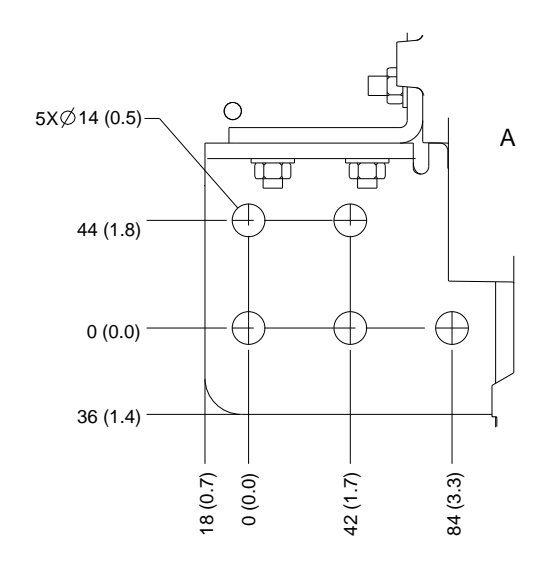

**Рисунок 27: Размеры клемм подключения сети питания, двигателя и заземления для E3h (вид сбоку)**

<u>Danfoss</u>

**Электрический монтаж**

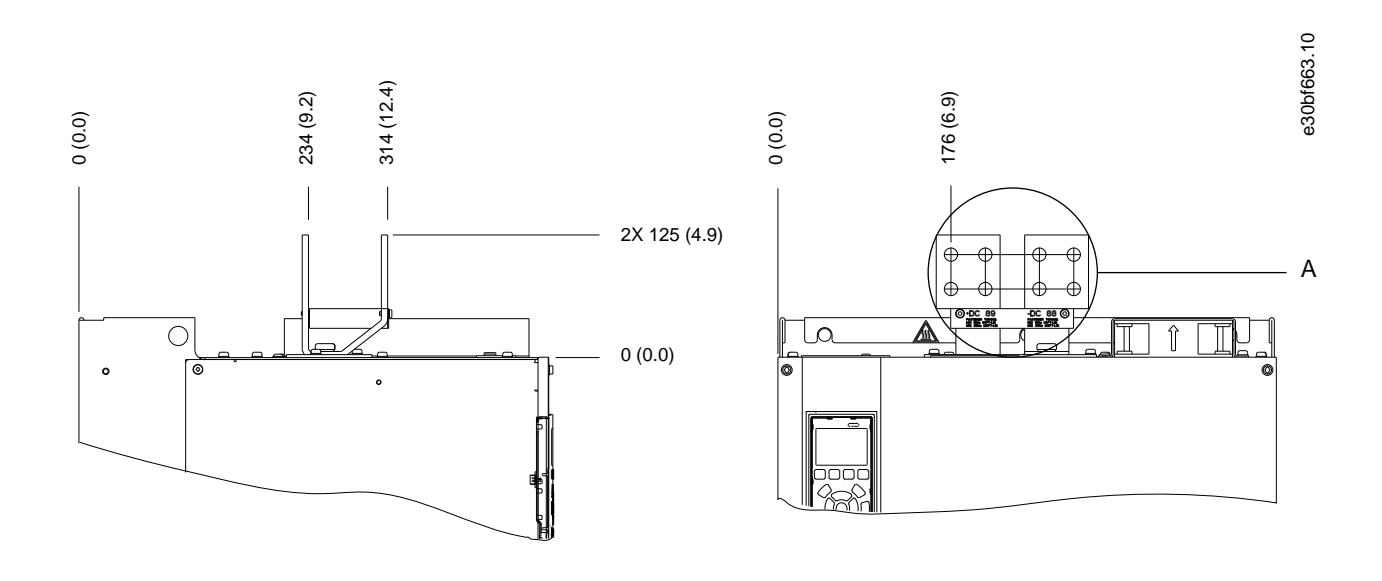

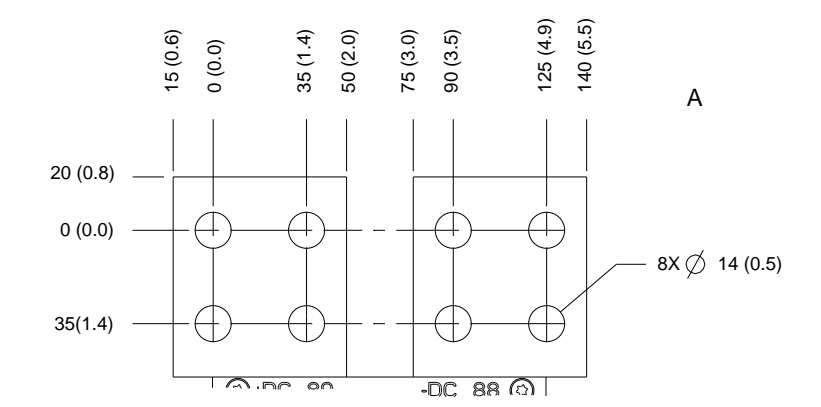

**Рисунок 28: Размеры клемм цепи разделения нагрузки/рекуперации в корпусе E3h (вид сбоку)**

Danfoss

**Электрический монтаж**

# 5.10 Размеры клемм E4h

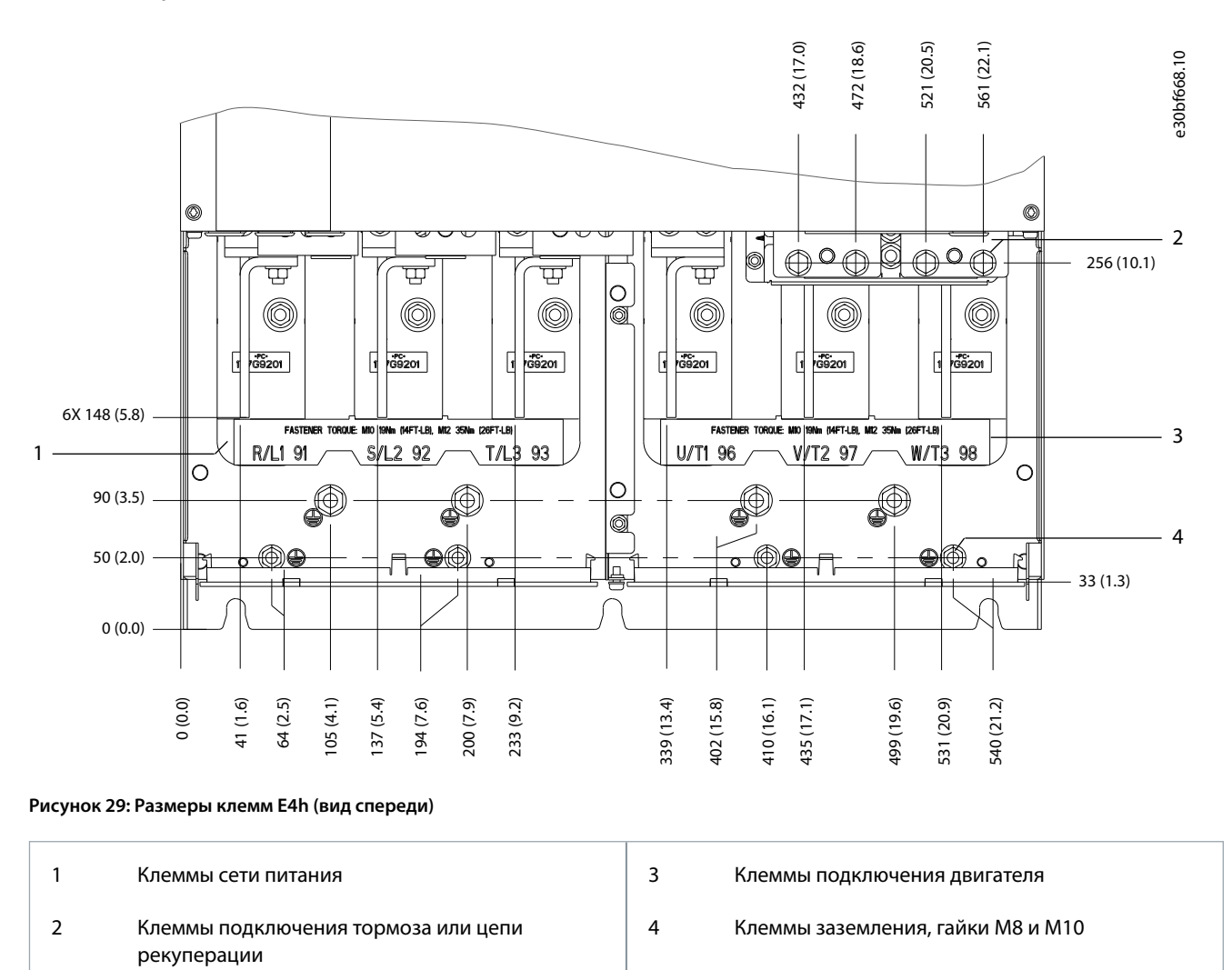

<u>Danfoss</u>

# **Электрический монтаж**

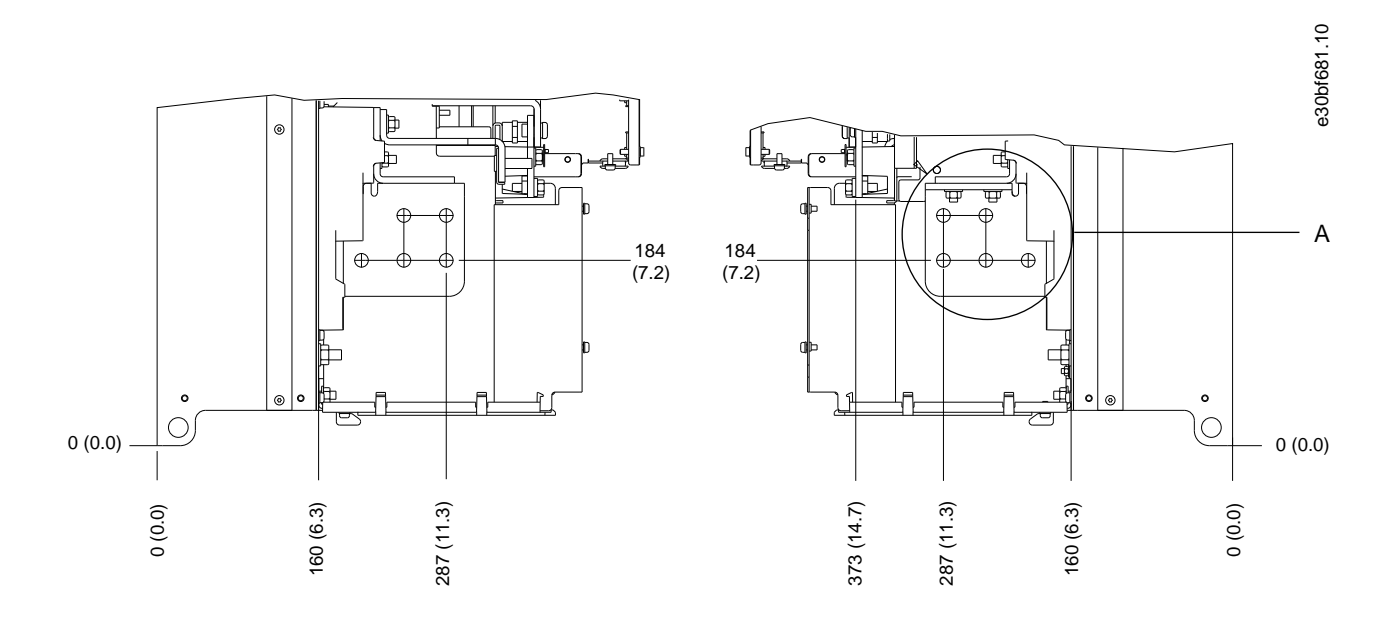

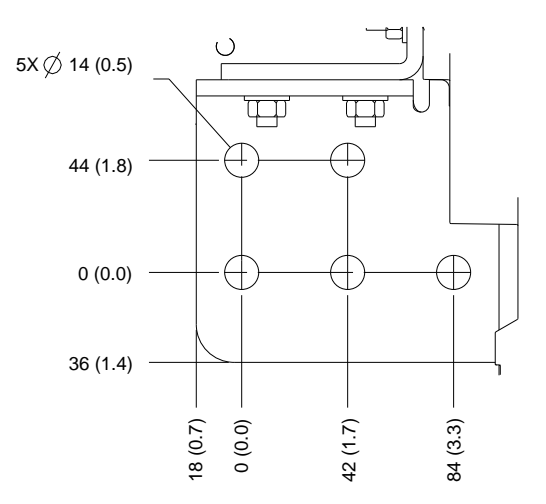

**Рисунок 30: Размеры клемм подключения сети питания, двигателя и заземления в корпусе E4h (вид сбоку)**

<u><br>Danfoss</u>

# **Электрический монтаж**

#### **Руководство по эксплуатации**

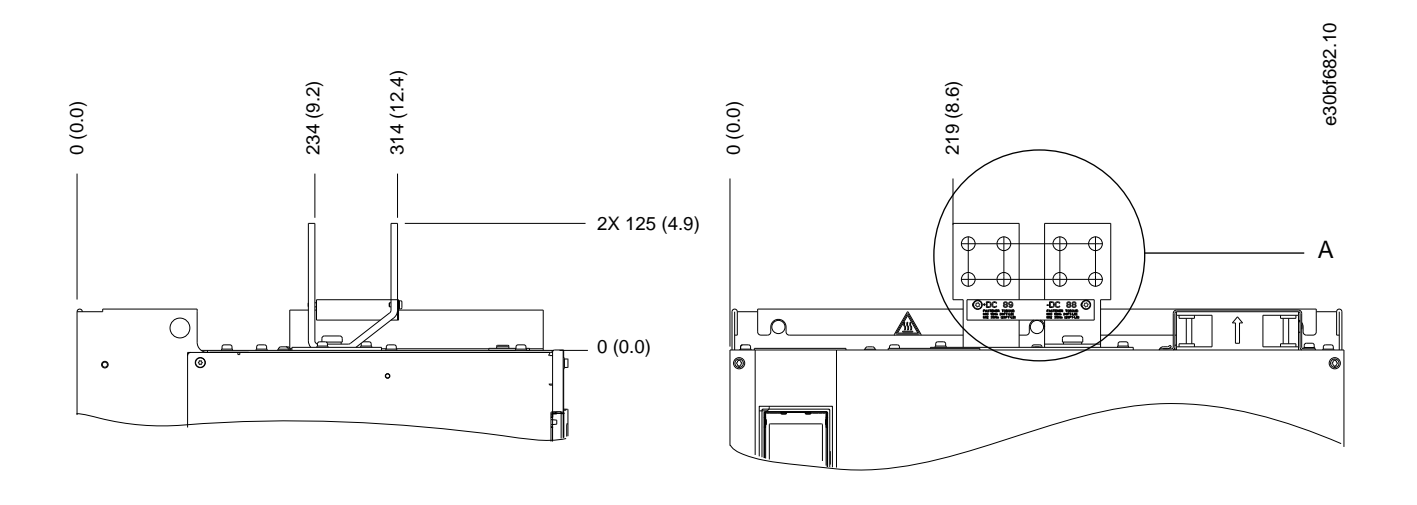

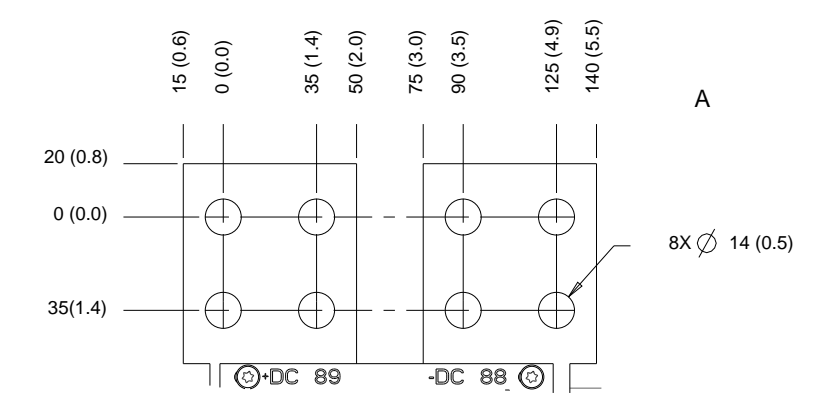

**Рисунок 31: Размеры клемм цепи разделения нагрузки/рекуперации в корпусе E4h (вид сбоку)**

# 5.11 Подключение элементов управления

### 5.11.1 Доступ к кабелям управления

Все клеммы кабелей управления расположены внутри преобразователя частоты под LCP. Чтобы получить доступ к ним, откройте дверь или снимите переднюю панель.

# 5.11.2 Прокладка кабелей управления

#### **Процедура**

- **1.** Закрепите стяжками и проложите все кабели управления в нижней части корпуса. См. [Рисунок 32.](#page-55-0)
- **2.** Изолируйте кабели подключения элементов управления от высоковольтных кабелей в преобразователе частоты.
- **3.** Чтобы обеспечить оптимальную устойчивость к электрическим помехам, следует правильно подключить экраны.
- **4.** Если преобразователь частоты подключен к термистору, кабель цепи управления такого термистора должен быть экранирован и иметь усиленную/двойную изоляцию. Рекомендуется напряжение питания 24 В пост. тока.

**Электрический монтаж**

Danfoss

<span id="page-55-0"></span>**5.** Подключите кабели управления к соответствующим дополнительным устройствам на плате управления. Подробнее см. соответствующие инструкции для периферийной шины. Кабель периферийной шины должен быть закреплен стяжками и проложен вместе с другими кабелями управления внутри устройства.

e30bf715.10

#### **Пример**

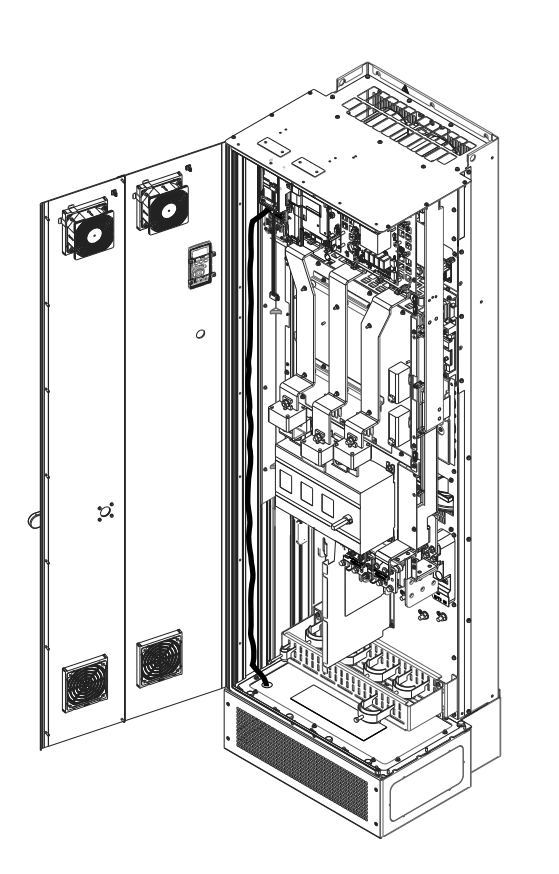

**Рисунок 32: Прокладка кабелей платы управления**

# 5.11.3 Типы клемм управления

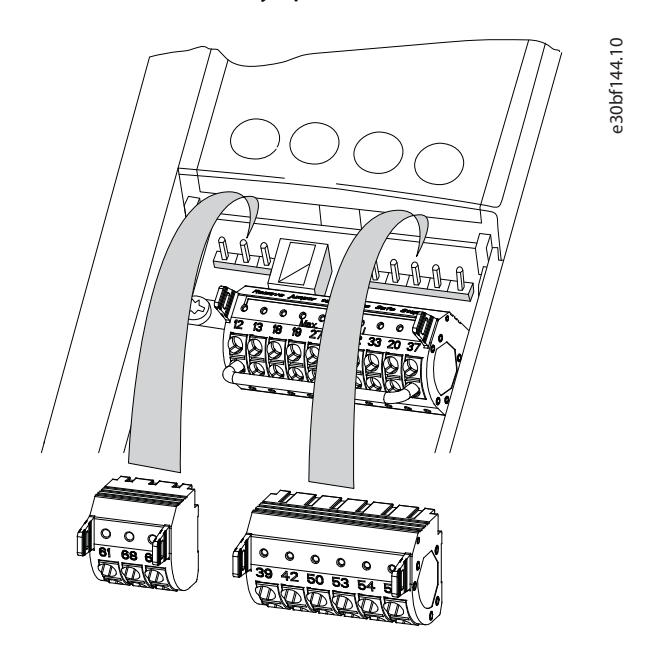

**Рисунок 33: Расположение клемм управления**

Danfoss

#### **Электрический монтаж**

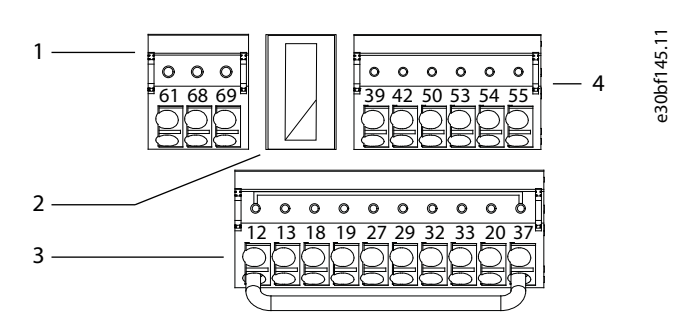

#### **Рисунок 34: Номера клемм на разъемах**

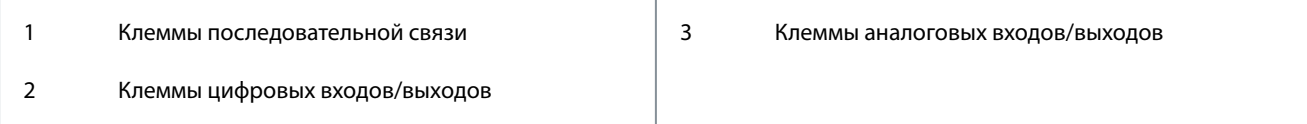

#### **Таблица 10: Клеммы последовательной связи**

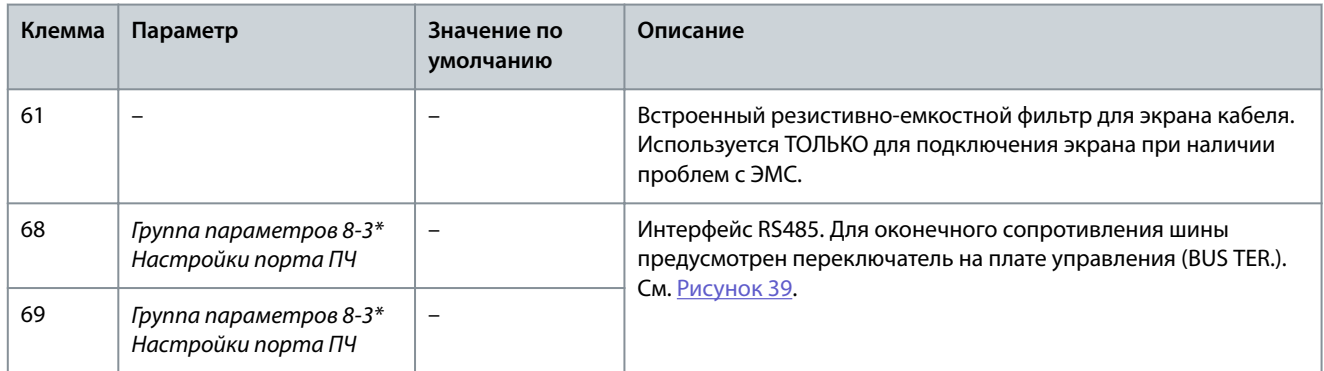

#### **Таблица 11: Описания клемм цифровых входов/выходов**

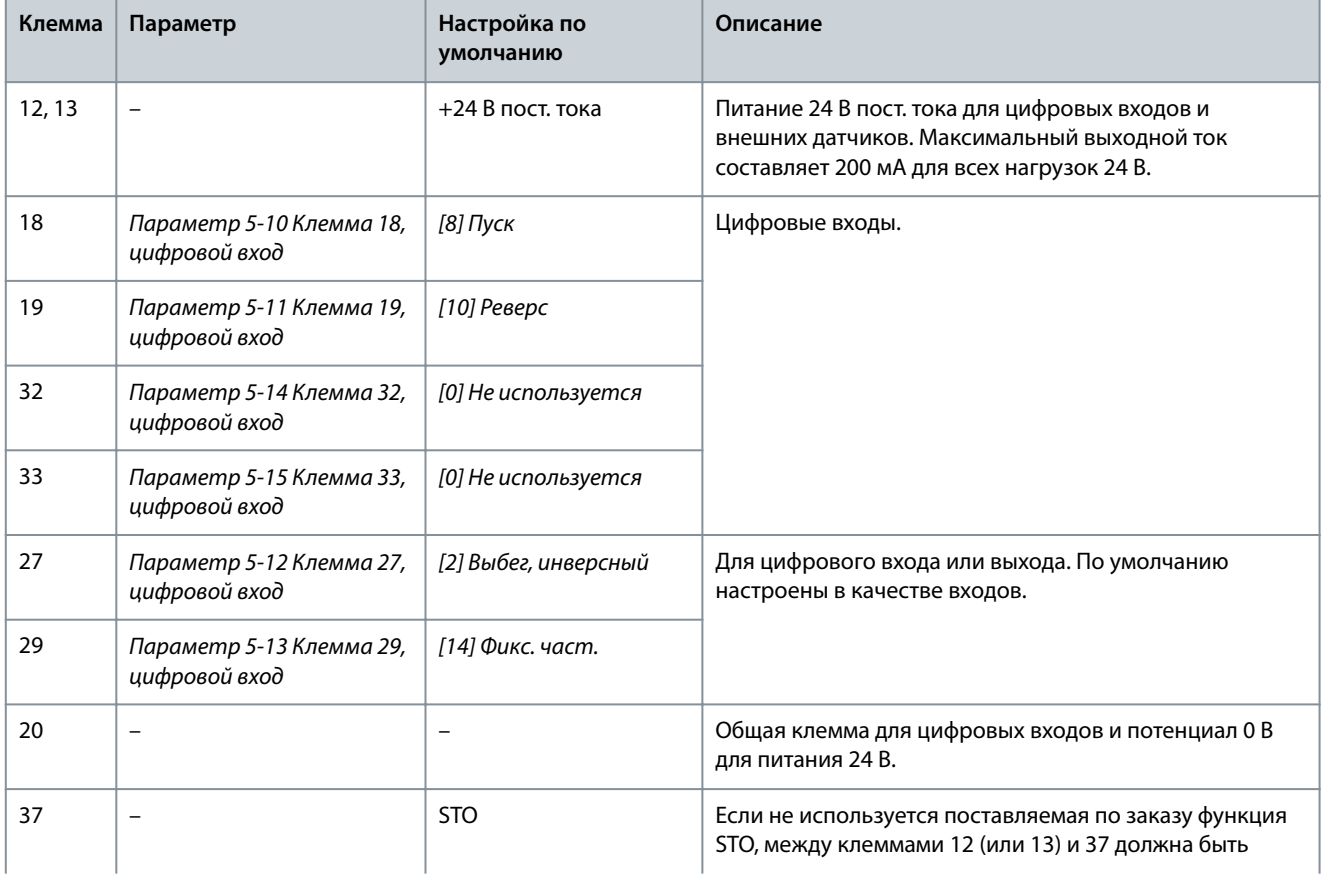

#### **VLT® AQUA Drive FC 202**

<u>Danfoss</u>

# **Руководство по эксплуатации**

**Электрический монтаж**

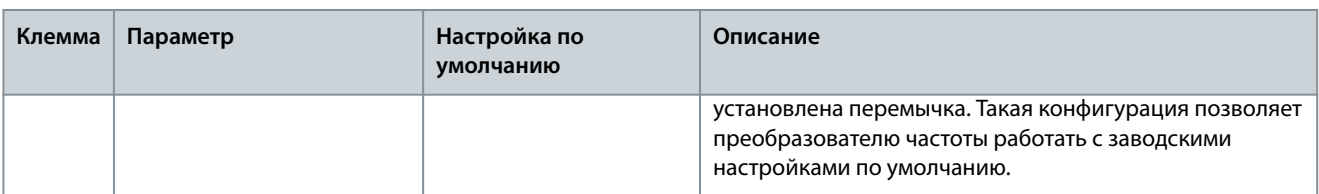

#### **Таблица 12: Описания клемм аналоговых входов/выходов**

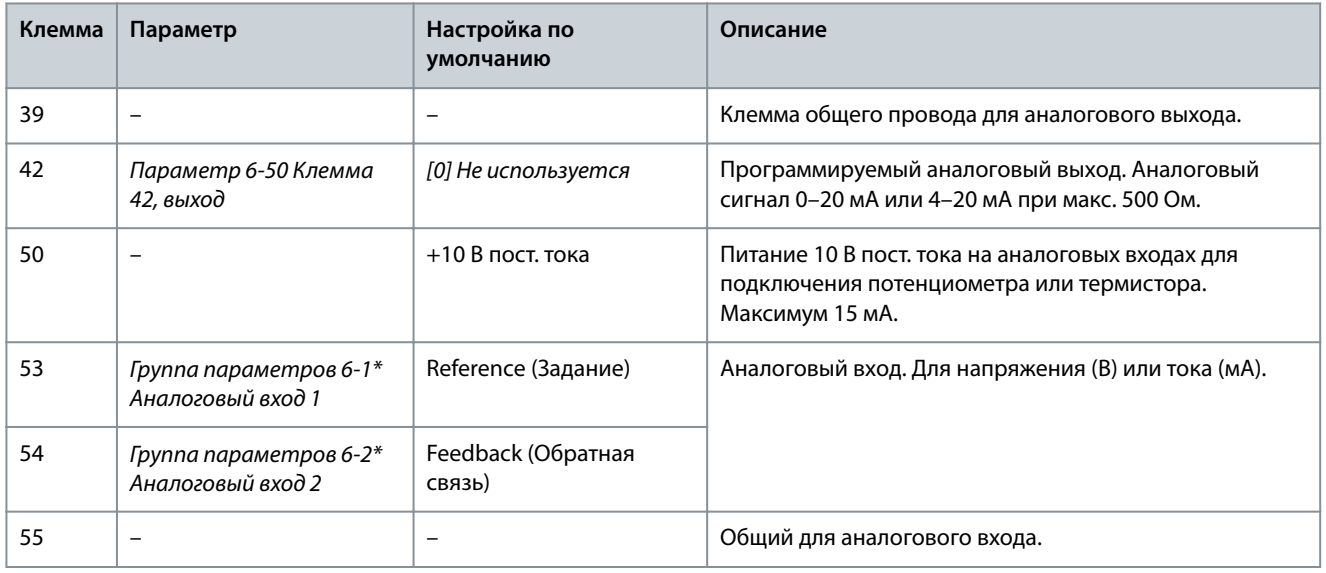

# 5.11.4 Клеммы реле

- Клеммы реле 1 и 2 являются стандартными клеммами, устанавливаемыми на всех преобразователях частоты. Расположение выходов зависит от конфигурации преобразователя частоты. См. раздел *Полка управления*.
- Если преобразователь частоты имеет встроенное дополнительное оборудование, в нем могут быть установлены дополнительные клеммы. См. руководство к соответствующему дополнительному оборудованию.

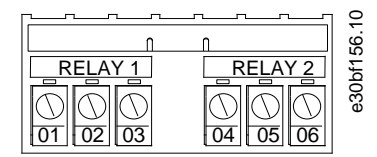

#### **Рисунок 35: Клеммы реле 1 и реле 2**

#### **Таблица 13: Описание клемм реле**

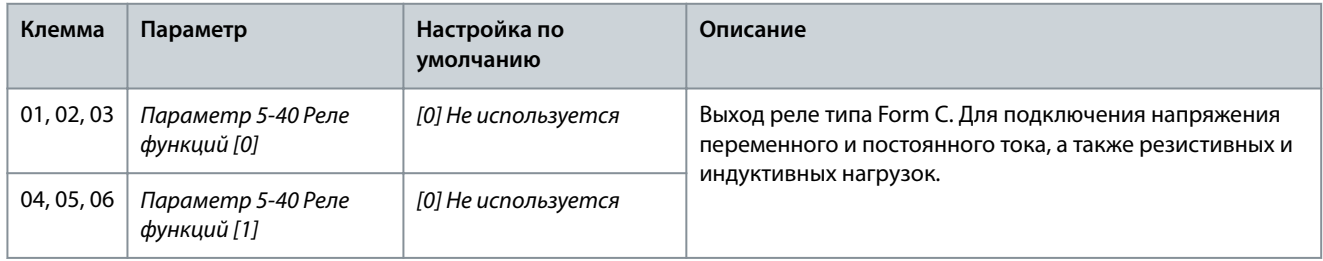

### 5.11.5 Подключение кабеля управления к клеммам управления

Клеммы управления расположены рядом с LCP. Для облегчения монтажа разъемы клемм управления можно отключать от преобразователя частоты, как показано на [Рисунок 33.](#page-55-0) К клеммам управления можно подключить массивный или гибкий провод. Минимальные и максимальные поперечные сечения кабелей управления см. в разделе [9.5 Технические](#page-122-0) [характеристики кабелей](#page-122-0).

<u>Danfoss</u>

# **Электрический монтаж**

# **У В Е Д О М Л Е Н И Е**

#### <span id="page-58-0"></span>**ЭЛЕКТРИЧЕСКИЕ ПОМЕХИ**

Для сведения помех к минимуму провода цепи управления должны быть как можно более короткими и проложены отдельно от высоковольтных кабелей.

#### **Процедура**

- **1.** Зачистите 10 мм (0,4 дюйма) наружного пластмассового слоя на конце провода.
- **2.** Вставьте провод управления в клемму.
	- Если используется массивный провод, вставьте оголенную часть в клемму.
	- Если используется гибкий провод, разомкните контакт, вставив небольшую отвертку в прорезь между отверстиями клемм и продвиньте отвертку внутрь. Затем вставьте зачищенный провод в контакт и вытащите отвертку.
- **3.** Слегка потяните за провод, чтобы убедиться, что контакт надежно закреплен.

Слабый контакт проводов управления может привести к сбоям в работе оборудования или к ухудшению рабочих характеристик.

#### **Пример**

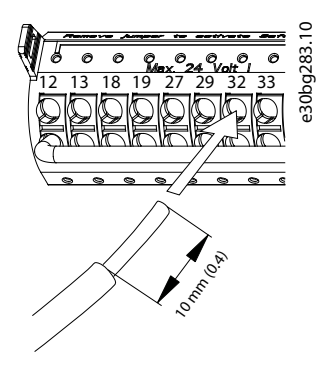

**Рисунок 36: Подключение жесткого кабеля управления к клеммной коробке**

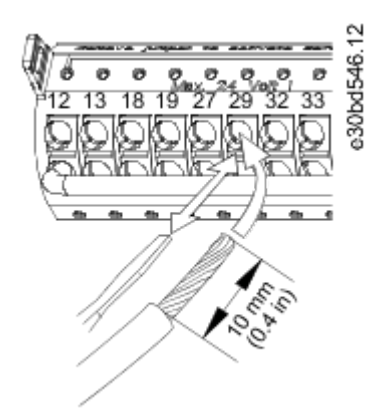

**Рисунок 37: Подключение гибкого кабеля управления к клеммной коробке**

### 5.11.6 Отсоединение кабеля управления от клемм управления

#### **Процедура**

- **1.** Чтобы открыть контакт, вставьте небольшую отвертку в прорезь между отверстиями клемм и продвиньте отвертку внутрь.
- **2.** Слегка потяните за провод, чтобы освободить его из клеммы.

# 5.11.7 Разрешение работы двигателя

При отображении в строке состояния в нижней части панели управления надписи AUTO REMOTE COAST (АВТОМАТИЧЕСКИЙ ДИСТАНЦИОННЫЙ СИГНАЛ ОСТАНОВА ВЫБЕГОМ) устройство готово к работе, но не хватает входного сигнала на клемме 27.

<u>Danfoss</u>

Клемма цифрового входа 27 предназначена для приема команды внешней блокировки 24 В пост. тока, которая позволяет преобразователю частоты работать с использованием заводских значений по умолчанию.

# **V R F J O M J F H W F**

#### ЗАКАЗНОЕ ОБОРУДОВАНИЕ, УСТАНОВЛЕННОЕ НА ЗАВОДЕ

Не удаляйте установленную на заводе проводку к клемме 27. Если преобразователь частоты не работает, см.

документацию к дополнительному оборудованию, подключенному к клемме 27.

#### Процедура

1. Если устройство блокировки отсутствует, соедините перемычкой клемму управления 12 (рекомендуется) или 13 с клеммой 27.

Такая перемычка позволит передать внутренний сигнал 24 В на клемму 27. Преобразователь частоты готов к работе

# 5.11.8 Настройка интерфейса последовательной связи RS485

# 51181 Возможности RS485

RS485 представляет собой двухпроводной интерфейс шины, совместимый с топологией многоабонентской сети. Этот интерфейс поддерживает следующие функции:

- Возможность использования протокола связи Danfoss FC или Modbus RTU.  $\cdot$
- Возможность удаленного программирования функций с использованием программного обеспечения протокола и соединения RS485 либо через группу параметров 8-\*\* Связь и доп. устр.
- Выбор конкретного протокола связи приводит к изменению параметров, заданных по умолчанию, для соблюдения спецификаций данного протокола и активации специализированных параметров этого протокола.
- В преобразователь частоты можно устанавливать дополнительные платы для поддержки дополнительных протоколов связи. Инструкции по установке и эксплуатации дополнительных плат см. в документации к ним.
- Для выбора оконечного сопротивления шины предусмотрен переключатель на плате управления (BUS TER.).

# 5.11.8.2 Настройка интерфейса последовательной связи RS485

### Процедура

- 1. Подключите провода интерфейса последовательной связи RS485 к клеммам (+)68 и (-)69.
	- а. Рекомендуется использовать экранированный кабель последовательной связи.
	- b. Правильное подключение заземления описано в разделе Подключение заземления.
- 2. Выберите следующие настройки параметров:
	- а. Тип протокола в параметре 8-30 Протокол.
	- **b.** Адрес преобразователя частоты в параметре 8-31 Адрес.
	- с. Скорость передачи в параметре 8-32 Скорость передачи порта ПЧ.

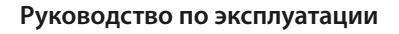

#### **Пример**

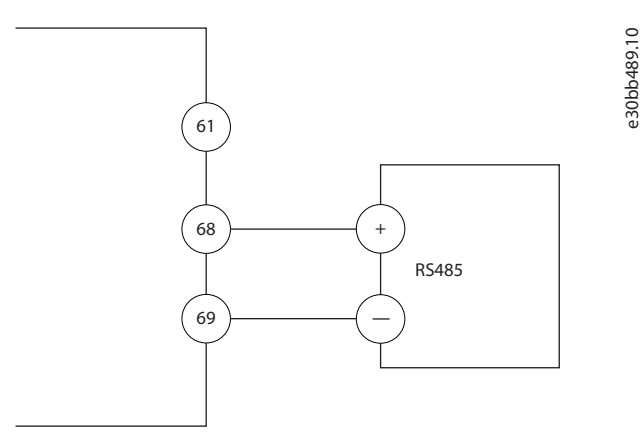

**Рисунок 38: Схема подключения проводов последовательной связи**

# 5.11.9 Проводка Safe Torque Off (STO)

Функция Safe Torque OÜ (STO) является компонентом системы управления эксплуатационной безопасностью. Функция STO не позволяет устройству генерировать напряжение, необходимое для вращения двигателя. Для запуска функции STO необходима дополнительная проводка преобразователя частоты. См. документ «Преобразователи частоты *VLT*®*FC Series руководство по эксплуатации функции Safe Torque O×*».

# 5.11.10 Подключение обогревателя

Для предотвращения конденсации влаги внутри корпуса при выключенном устройстве может использоваться обогреватель. Он подключается на месте эксплуатации и управляется системой отопления, вентиляции и кондиционирования (ОВК).

Технические характеристики:

- Номинальное напряжение: 100–240
- Размер проводов: 12-24 AWG (4-0,25 мм<sup>2</sup>)

# 5.11.11 Подключение дополнительных контактов для расцепителей

Расцепитель в качестве опции устанавливается на заводе-изготовителе. Дополнительные контакты (как принадлежности, используемые с расцепителем) не монтируются на заводе, чтобы обеспечить дополнительную гибкость во время установки. Контакты устанавливаются и фиксируются на месте без каких-либо инструментов.

Контакты следует устанавливать на расцепителе в определенных местах, в соответствии с их функциями. См. листок технических данных, вложенный в пакет с принадлежностями, который поставляется вместе с преобразователем частоты. Технические характеристики:

- Ui /[В]: 690
- Uимп./[кВт]: 4
- Уровень загрязнения: 3
- $I_{\text{renn}}/[A]$ : 16
- Размер кабеля: 1...2 х 18...14 AWG (0,75...2,5 мм<sup>2</sup>)
- Макс. ток предохранителя: 16 A/gG
- NEMA: А600, R300, размер проводов: 18-14 AWG (0,75-2,5 мм<sup>2</sup>), 1(2)

# 5.11.12 Подключение термореле тормозного резистора

Клеммная колодка тормозного резистора находится на силовой плате питания и обеспечивает подключение внешнего термореле тормозного резистора. Это реле может быть настроено либо как нормально замкнутое, либо как нормально разомкнутое. При изменении состояния на входе преобразователь частоты отключается и выводит на дисплей панели управления *аварийный сигнал 27, Тормозной IGBT*. Одновременно преобразователь частоты прекращает торможение и двигатель останавливается выбегом.

- **1.** На силовой плате питания найдите клеммную колодку тормозного резистора (клеммы 104–106). См. раздел *Схема подключений*.
- **2.** Снимите винты M3, крепящие перемычку к силовой плате питания.

<u> Danfoss</u>

- <span id="page-61-0"></span>**3.** Снимите перемычку и установите термореле тормозного резистора в одну из следующих конфигураций:
	- Нормально замкнутый контакт. Подключите к клеммам 104 и 106.
	- Нормально разомкнутый контакт. Подключите к клеммам 104 и 105.
- **4.** Закрепите провода переключателя винтами M3. Усилие затяжки 0,5–0,6 Н·м (5 дюйм-фунтов).

#### 5.11.13 Выбор входного сигнала: напряжение/ток

Клеммы аналоговых входов 53 и 54 можно назначить как для работы с входными сигналами напряжения (0–10 В), так и с входными сигналами тока (0/4–20 мА).

- Клемма 53: специальный сигнал задания в разомкнутом контуре (см. *параметр 16-61 Клемма 53, настройка переключателя*).
- Клемма 54: сигнал обратной связи в замкнутом контуре (см. *параметр 16-63 Клемма 54, настройка переключателя*).

#### **Процедура**

- **1.** Отключите питание преобразователя частоты.
- **2.** Снимите панель местного управления (LCP). См. раздел *Панель местного управления (LCP)*.
- **3.** Снимите любое дополнительное оборудование, закрывающее переключатели.
- **4.** Установите переключатели A53 и A54 в положение, соответствующее выбранному типу сигнала (U = напряжение, I = ток). См. Рисунок 39.

#### **Пример**

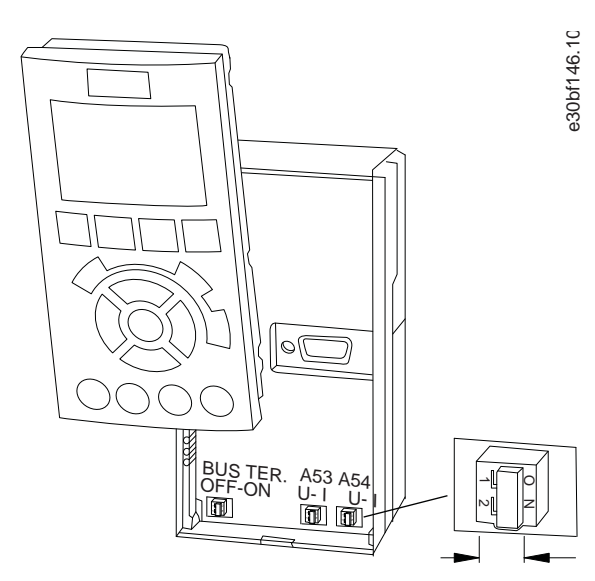

**Рисунок 39: Расположение переключателей A53 и A54**

Danfoss

# **6 Запуск преобразователя частоты**

# 6.1 Перечень предпусковых проверок

**Таблица 14: Перечень предпусковых проверок**

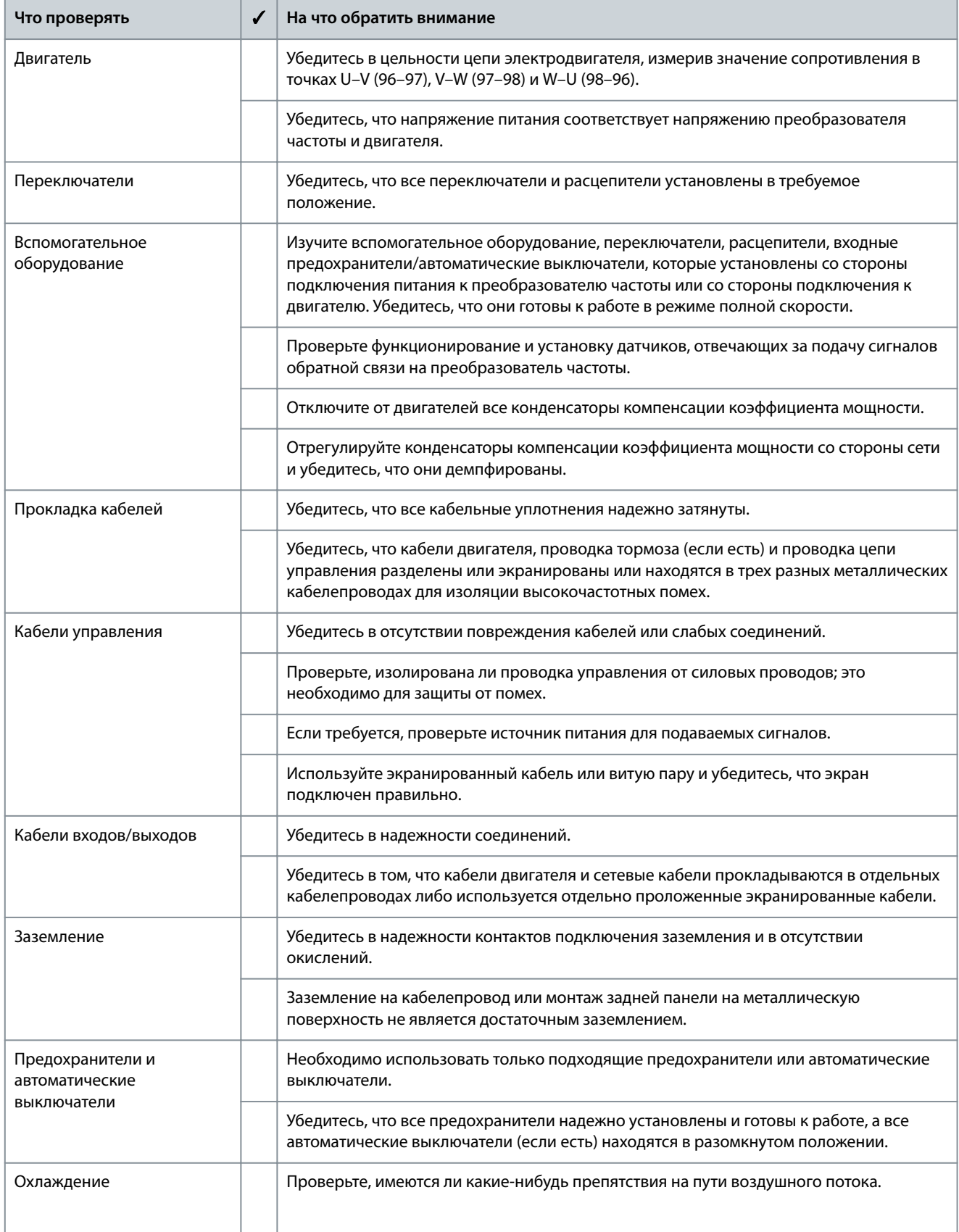

Запуск преобразователя частоты

<u> Danfoss</u>

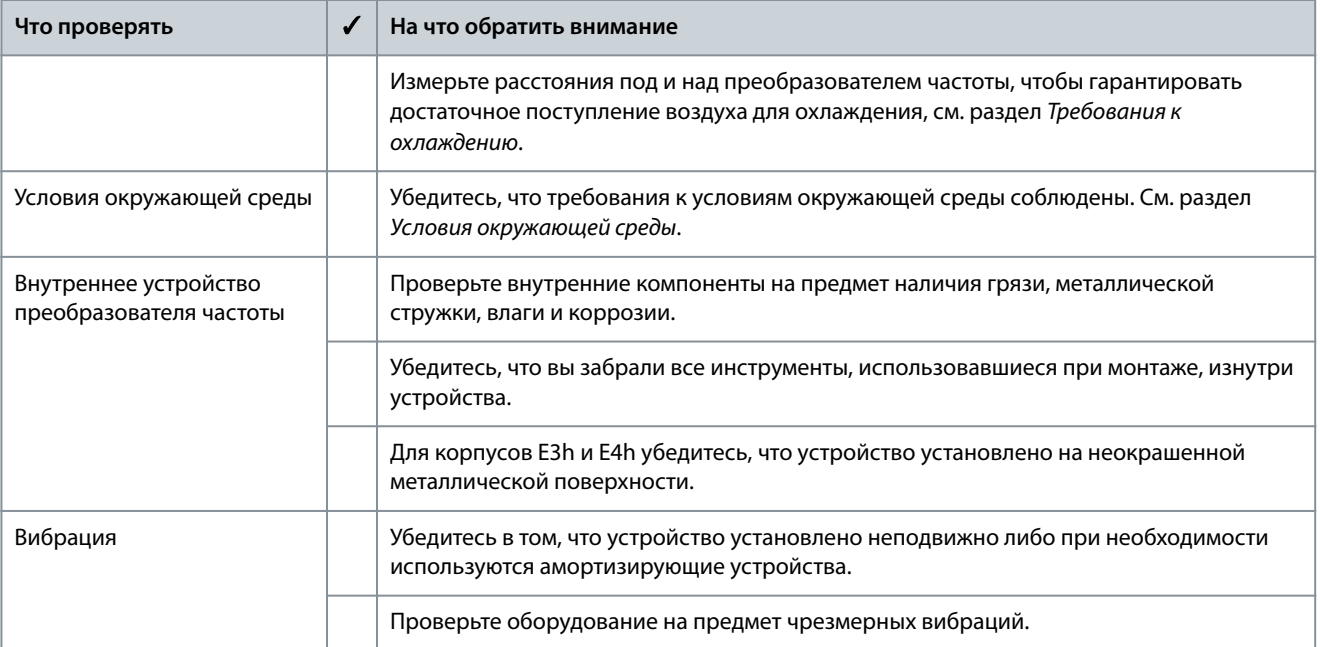

# 6.2 Подача питания на преобразователь частоты

# <u>А ПРЕДУПРЕЖДЕНИЕА</u>

#### ВЫСОКОЕ НАПРЯЖЕНИЕ!

Преобразователи частоты, подключенные к сети переменного тока, источнику постоянного тока или цепи разделения нагрузки, находятся под высоким напряжением. Установка, пусконаладка и техобслуживание должны выполняться квалифицированным персоналом; несоблюдение этого требования может привести к летальному исходу или получению серьезных травм.

Установка, пусконаладка и техническое обслуживание должны выполняться только квалифицированным персоналом.

# **A N P E A Y N P E W A E H И E A**

#### НЕПРЕДНАМЕРЕННЫЙ ПУСК

Если преобразователь частоты подключен к сети переменного тока, источнику постоянного тока или цепи разделения нагрузки, двигатель может запуститься в любой момент, что может привести к летальному исходу, получению серьезных травм или к повреждению оборудования или имущества. Двигатель может запуститься внешним переключателем, командой по шине периферийной связи, входным сигналом задания с LCP или LOP, в результате дистанционной работы программного обеспечения МСТ 10 либо после устранения неисправности.

- Прежде чем программировать параметры, нажмите на LCP кнопку [Off] (Выкл.).
- Отсоединяйте преобразователь частоты от сети каждый раз, когда для обеспечения личной безопасности требуется предотвратить непреднамеренный пуск.
- Убедитесь, что преобразователь частоты, двигатель и любое подключенное оборудование находятся в состоянии готовности к эксплуатации.

# **УВЕДОМЛЕНИЕ**

# ОТСУТСТВИЕ СИГНАЛА

Если в строке состояния в нижней части панели управления отображается сообщение AUTO REMOTE COASTING (АВТОМАТИЧЕСКИЙ ДИСТАНЦИОННЫЙ СИГНАЛ ОСТАНОВА ВЫБЕГОМ) или аварийный сигнал 60, Вн. блок., устройство готово к работе, но не хватает входного сигнала на клемме 27.

Подробнее см. в 5.11.7 Разрешение работы двигателя.

#### Процедура

- 1. Перед подачей питания на преобразователь частоты убедитесь, что преобразователь частоты и любое связанное с ним оборудование готово к работе. См. раздел Перечень предпусковых проверок.
- 2. Убедитесь, что все регуляторы всех устройств переведены в положение ОFF (ВЫКЛ.).
- 3. Убедитесь, что входное питание устройства ВЫКЛЮЧЕНО и заблокировано. Расцепители преобразователя частоты не являются достаточным средством изоляции входного питания.
- 4. Убедитесь, что на входных клеммах L1 (91), L2 (92) и L3 (93), а также в линиях «фаза фаза» и «фаза земля» отсутствует напряжение.
- 5. Убедитесь, что на выходных клеммах 96 (U), 97 (V) и 98 (W), а также в линиях «фаза фаза» и «фаза земля» отсутствует напряжение.
- 6. Убедитесь, что вся проводка дополнительного оборудования соответствуют требованиям установки.
- 7. Закройте все двери преобразователя частоты и надежно закрепите все крышки.
- 8. Убедитесь, что входное напряжение находится в пределах 3 % от номинального. В противном случае следует откорректировать входное напряжение перед выполнением дальнейших действий. Повторите процедуру после корректировки напряжения.
- 9. Подайте питание, но не запускайте преобразователь частоты. Если используется расцепитель, переведите переключатель в положение ОN (ВКЛ.) для подачи питания на преобразователь частоты.

# 6.3 Программирование преобразователя частоты

### 6.3.1 Обзор параметров

Параметры содержат различные значения, которые используются для настройки преобразователя частоты и двигателя и управления ими. Эти значения параметров программируются в панели местного управления (LCP) с помощью различных меню. Подробнее о параметрах см. в руководстве по программированию.

На заводе-изготовителе параметрам присваиваются значения по умолчанию, но заказчик может настроить их под свое конкретное применение. Каждый параметр имеет наименование и номер, которые остаются неизменными независимо от режима программирования.

В режиме Main Menu (Главное меню) параметры делятся на группы. Номер группы параметров указывается первой слева цифрой в номере параметра. Далее, если необходимо, группа параметров разбита на подгруппы. Например:

#### Таблица 15: Пример иерархии группы параметров

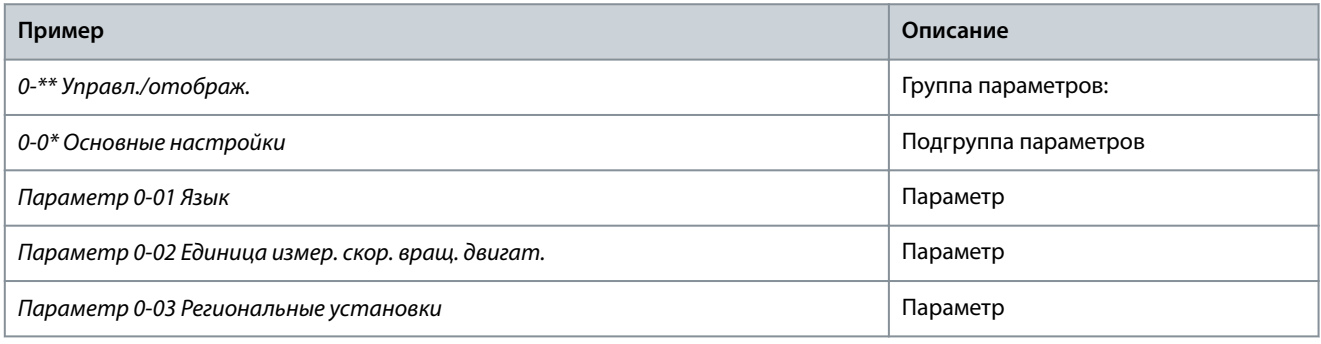

#### 6.3.2 Навигация по параметрам

Для перехода по параметрам используются следующие кнопки LCP.

- Для прокрутки вверх или вниз нажимайте [▲] [▼].
- Для перехода между разрядами в числовых значениях при редактировании параметров используйте кнопки [ $\blacktriangleleft$ ] [ $\blacktriangleright$ ].
- Чтобы принять новое значение, нажмите кнопку [ОК].
- Нажмите кнопку [Cancel] (Отмена) для отмены изменения и выхода из режима редактирования.
- Если дважды нажать кнопку [Back] (Назад), возвращается экран состояния.
- Нажмите [Main Menu] (Главное меню), чтобы вернуться в главное меню.

### 6.3.3 Ввод сведений о системе

Для ввода в преобразователь частоты базовой информации о системе необходимо выполнить следующие шаги. Рекомендуемые значения параметров предназначены для запуска и проверки устройства. Настройки для конкретных применений могут отличаться.

<u> Danfoss</u>

Хотя эти шаги предполагают, что используется индукционный двигатель, для двигателей с постоянными магнитами используются аналогичные шаги. Подробнее о типах двигателей см. руководство по программированию соответствующего продукта.

# **УВЕДОМЛЕНИЕ**

### ЗАГРУЗКА ПРОГРАММНОГО ОБЕСПЕЧЕНИЯ

Для ввода в эксплуатацию через ПК установите программное обеспечение VLT® Motion Control Tool MCT 10. Базовая версия, достаточная для большинства применений, доступна для бесплатного скачивания. Можно также заказать расширенную версию, с помощью которой можно ввести в эксплуатацию несколько преобразователей частоты одновременно.

Cm. https://www.danfoss.com/en/service-and-support/downloads/?sort=title\_asc&filter=download-type%3Dtools.

#### Процедура

- 1. Нажмите кнопку [Main Menu] (Главное Меню) на LCP.
- 2. Выберите 0-\*\* Управл./отображ. и нажмите [ОК].
- 3. Выберите 0-0\* Основные настройки и нажмите [ОК].
- 4. Выберите параметр 0-03 Региональные установки и нажмите [ОК].
- 5. Выберите [0] Международные или [1] США и нажмите [ОК]. (При этом изменяются значения по умолчанию для некоторых основных параметров).
- 6. Нажмите кнопку [Quick Menu] (Быстрое меню) на LCP, затем выберите пункт 02 Быстрая настройка.
- 7. Если необходимо, измените настройки следующих параметров: Данные двигателя можно найти на паспортной табличке двигателя.
	- а. Параметр 0-01 Язык (Английский)
	- **b.** Параметр 1-20 Мощность двигателя [кВт] (4,00 кВт)
	- с. Параметр 1-22 Напряжение двигателя (400 В)
	- $d.$  Параметр 1-23 Частота двигателя (50 Hz)
	- е. Параметр 1-24 Ток двигателя (9,00 А)
	- $f_{\rm c}$ Параметр 1-25 Номинальная скорость двигателя (1420 об/мин)
	- д. Параметр 5-12 Клемма 27, цифровой вход (Выбег, инверсный).
	- ћ. Параметр 3-02 Мин. задание (0,000 об/мин)
	- і. Параметр 3-03 Максимальное задание (1500,000 об/мин)
	- ј. Параметр 3-41 Время разгона 1 (3,00 с)
	- К. Параметр 3-42 Время замедления 1 (3,00 с)
	- I. Параметр 3-13 Место задания (Связанное Ручн/Авто)
	- т. Параметр 1-29 Авто адаптация двигателя (ААД) (Выкл.)

### 6.3.4 Настройка автоматической оптимизации энергопотребления

Автоматическая оптимизация энергопотребления (АОЭ) представляет собой процедуру, при выполнении которой напряжение, подаваемое на двигатель, снижается до минимума, что приводит к снижению потребляемой энергии, выделяемого тепла и издаваемого шума.

#### Процедура

- 1. Нажмите кнопку [Main Menu] (Главное меню).
- 2. Выберите 1-\*\* Load and Motor (Нагрузка/двигатель) и нажмите [ОК].
- 3. Выберите 1-0\* General Settings (Общие настройки) и нажмите [ОК].
- 4. Выберите параметр 1-03 Torque Characteristics (Характеристики крутящего момента) и нажмите [ОК].
- 5. Выберите [2] Auto Energy Optim CT (Авт. оптим. энергопот. при пост. крутящ. моменте) или [3] Auto Energy Optim VT (Авт. оптим. энергопот. при пер. крутящ. моменте) and press [OK].

# 6.3.5 Настройка автоматической адаптации двигателя

Автоматическая адаптация двигателя (ААД) представляет собой процедуру, при выполнении которой оптимизируется взаимодействие между преобразователем частоты и двигателем.

В ходе этой процедуры преобразователь частоты строит математическую модель двигателя для регулировки выходного тока для двигателя. В ходе процедуры также выполняется проверка баланса входных фаз питания. Производится сравнение характеристик двигателя с данными, введенными в параметрах с *1-20* по *1-25*.

**У В Е Д О М Л Е Н И Е**

**ДЛЯ НЕКОТОРЫХ ДВИГАТЕЛЕЙ ПОЛНОЕ ТЕСТИРОВАНИЕ ВЫПОЛНИТЬ НЕВОЗМОЖНО, СРАБАТЫВАЕТ АВАРИЙНЫЙ СИГНАЛ.**

В этом случае, или если к двигателю подключен выходной фильтр, выберите *[2] Включ.упрощ. AАД*.

#### **Процедура**

-

- **1.** Нажмите кнопку [Main Menu] (Главное меню).
- **2.** Выберите *1-\*\* Нагрузка/двигатель* и нажмите [OK].
- **3.** Выберите *1-2\*\* Данные двигателя* и нажмите [OK].
- **4.** Выберите *параметр 1-29 Авто адаптация двигателя (AАД)* и нажмите [OK].
- **5.** Выберите *[1] Включ. полной ААД* и нажмите [OK].
- **6.** Нажмите кнопку [Hand On] (Ручной режим), затем нажмите кнопку [OK].

Тест будет выполнен автоматически; после его завершения на экран выводится соответствующее сообщение.

# 6.4 Тестирование перед запуском системы

# **П Р Е Д У П Р Е Ж Д Е Н И Е**

#### **ЗАПУСК ДВИГАТЕЛЯ**

Непроведение проверки готовности к запуску двигателя, системы и всего подключенного оборудования может привести к получению травм или повреждению оборудования. Перед пуском:

- Убедитесь, что при любых условиях использования работа с оборудованием будет безопасной.
- Убедитесь, что двигатель, система и все подключенное оборудование готовы к запуску.

# 6.4.1 Проверка вращения двигателя

# В **Е Л О М Л**

#### **НЕПРАВИЛЬНОЕ ВРАЩЕНИЕ МОТОРА**

Вращение вала двигателя в в неправильном направлении может привести к повреждению оборудования.

Перед запуском преобразователя частоты проверьте направление вращения, запустив двигатель на короткое время.

#### **Процедура**

-

- **1.** Нажмите [Hand On] (Ручной режим).
- **2.** Переместите левый курсор влево от десятичной точки с помощью клавиши со стрелкой влево.
- **3.** Введите обороты медленного вращения двигателя и нажмите [OK].

Двигатель будет кратковременно вращаться с частотой 5 Гц или с другой минимальной частотой, заданной в *параметре 4-12 Нижний предел скорости двигателя [Гц]*.

**4.** Если двигатель вращается в неправильном направлении, установите в значение *[1] Инверсное* в *параметре 1-06 По часовой стрелке*.

# 6.4.2 Тест вращения энкодера

Используйте эту процедуру, если используется обратная связь от энкодера. Подробнее о дополнительном устройстве энкодера см. руководство дополнительного устройства.

#### **Процедура**

**1.** Выберите *[0] Ск-сть, без обр. св.* в *параметре 1-00 Pежим конфигурирования*.

 $\n *D*anb$ ələ

- 2. Выберите [1] Энкодер 24 В в параметре 7-00 Ист. сигн. ОС ПИД-рег. скор.
- 3. Нажмите [Hand On] (Ручной режим).
- 4. Нажмите [▶] для установки положительного задания скорости (в параметре 1-06 По часовой стрелке выберите [0] Нормальное).
- 5. Проверьте обратную связь в параметре 16-57 Feedback [RPM] (Обратная связь [об/мин]).
	- Если сигнал обратной связи положительный, тест прошел успешно.
	- Если сигнал обратной связи отрицательный, энкодер подключен неправильно. Используйте параметр 5-71 Клеммы 32/33, направление энкодера или параметр 17-60 Направление энкодера, чтобы изменить направление на противоположное, или поменяйте местами кабели энкодера. Параметр 17-60 Направление энкодера доступно только с опцией VLT® Encoder Input MCB 102.

#### 6.5 Первый запуск преобразователя частоты

Для выполнения процедур, описанных в данном разделе, требуется выполнить подключение всех пользовательских проводов и провести программирование в соответствии с применением устройства. После настройки в соответствии с применением рекомендуется выполнить следующую процедуру.

# **ПРЕДУПРЕЖДЕНИЕ**

#### ЗАПУСК ДВИГАТЕЛЯ

Запуск преобразователя частоты может привести к запуску двигателя. Непроведение проверки готовности к запуску двигателя, системы и всего подключенного оборудования может привести к получению травм или повреждению оборудования.

- Убедитесь, что при любых условиях использования работа с оборудованием будет безопасной.
- Убедитесь, что двигатель, система и все подключенное оборудование готовы к запуску.
	- 1. Нажмите [Auto On] (Автоматический режим).

Если активируются какие-либо предупреждения или аварийные сигналы, см. раздел Предупреждения и аварийные сигналы.

- 2. Подайте внешнюю команду пуска. Внешние команды пуска могут поступать, например, с переключателя, кнопки или программируемого логического контроллера (PLC).
- 3. Отрегулируйте задание скорости по всему диапазону.
- 4. Чтобы убедиться, что система работает правильно, проверьте уровень шума и вибрации двигателя.
- 5. Снимите внешнюю команду пуска.

# 6.6 Настройки параметров

### 6.6.1 Обзор настроек параметров

Параметры используются для настройки и эксплуатации преобразователя частоты и двигателя в определенных применениях; доступ к параметрам осуществляется через LCP.

Для некоторых параметров предусмотрены различные значения по умолчанию в международных или североамериканских настройках. Список значений по умолчанию для параметров см. в разделе Международные/североамериканские настройки по умолчанию.

Настройки параметров хранятся во внутренней памяти преобразователя частоты, что обеспечивает следующие преимущества:

- $\ddot{\phantom{0}}$ Настройки параметров могут быть загружены в память LCP и сохранены в виде резервной копии.
- Подключая LCP по очереди к каждому блоку и загружая в него сохраненные параметры, можно быстро запрограммировать несколько блоков.
- Пользовательские настройки, хранящиеся в LCP, не изменяются при восстановлении заводских настроек по умолчанию.
- Изменения, вносимые в настройки по умолчанию, а также любые значения параметров сохраняются; их можно просмотреть в быстром меню. См. раздел Меню LCP.

<u> Danfoss</u>

### 6.6.2 Выгрузка и загрузка настроек параметров

Преобразователь частоты работает, обращаясь к параметрам, хранящимся на установленной в нем плате управления. Функции выгрузки и загрузки перемещают настройки параметров между платой управления и LCP.

#### Процедура

- 1. Нажмите [Off] (Выкл.).
- 2. Перейдите к параметру 0-50 Копирование с LCP и нажмите [ОК].
- 3. Выберите один из следующих вариантов:
	- Чтобы выгрузить данные с платы управления в LCP, выберите [1] Все в LCP.
	- - Чтобы загрузить данные с LCP в плату управления, выберите [2] Все из LCP.
- 4. Нажмите [ОК].

Индикатор выполнения операции показывает процесс загрузки/выгрузки.

5. Нажмите [Hand On] (Ручной режим) или [Auto On] (Автоматический режим).

# 6.6.3 Восстановление заводских настроек по умолчанию с помошью рекомендуемой инициализации

# **ВЕДОМЛЕНИ**

#### **ПОТЕРЯ ДАННЫХ**

Восстановление настроек по умолчанию приводит к потере данных программирования, данных двигателя, данных локализации и записей мониторинга.

- Перед инициализацией выгрузите данные в LCP, чтобы иметь их резервную копию. См. 6.6.2 Выгрузка и загрузка настроек параметров.
	- 1. Дважды нажмите [Main Menu] (Главное меню) для доступа к параметрам.
	- 2. Перейдите к параметру 14-22 Режим работы и нажмите [ОК].

Параметр 14-22 Режим работы не сбрасывает следующие настройки:

- $\mathbf{r}$ наработка в часах;
- настройки последовательной связи;
- настройки в персональном меню;
- журнал отказов, журнал аварий, другие функции мониторинга.
- 3. Прокрутите до пункта Initialization (Инициализация) и нажмите [ОК].
- 4. Отключите электропитание преобразователя и подождите, пока не погаснет дисплей.
- 5. Подключите питание к устройству. В ходе пусконаладки установки параметров восстанавливаются до заводских. Пусконаладка занимает несколько больше времени, чем обычно.
- 6. После появления аварийного сигнала 80, Привод инициал. нажмите [Reset] (Сброс).

### 6.6.4 Восстановление заводских настроек по умолчанию посредством ручной инициализации

# **ВЕДОМЛЕНИЕ**

#### **ПОТЕРЯ ДАННЫХ**

Восстановление настроек по умолчанию приводит к потере данных программирования, данных двигателя, данных локализации и записей мониторинга.

Перед инициализацией выгрузите данные в LCP, чтобы иметь их резервную копию. См. 6.6.2 Выгрузка и загрузка настроек параметров.

#### Процедура

1. Отключите электропитание преобразователя и подождите, пока не погаснет дисплей.

**Руководство по эксплуатации**

<u>Danfoss</u>

**2.** Нажмите и удерживайте кнопки [Status] (Состояние), [Main Menu] (Главное меню) и [OK] и одновременно включите устройство в сеть (приблизительно 5 с или пока не послышится щелчок и вентилятор не начнет работать).

При ручной инициализации не выполняется сброс настроек в следующих параметрах:

- *Параметр 15-00 Время работы в часах*
- *Параметр 15-03 Кол-во включений питания*
- *Параметр 15-04 Кол-во перегревов*
- *Параметр 15-05 Кол-во перенапряжений*

Пусконаладка занимает несколько больше времени, чем обычно.

<u>Danfoss</u> **Примеры конфигураций**

**проводки**

# **7 Примеры конфигураций проводки**

# 7.1 Примеры применения

Примеры, приведенные в данном разделе, носят справочный характер для наиболее распространенных случаев применения.

- Настройки параметров являются региональными по умолчанию, если не указано иное (выбирается в *параметре 0-03 Региональные установки*).
- Параметры, имеющие отношение к клеммам, а также их значения указаны рядом со схемами.
- Показаны также требуемые установки переключателя для аналоговых клемм А53 или А54, приводятся рисунки.

# 7.1.1 Конфигурация проводки для автоматической адаптации двигателя (ААД)

**Таблица 16: Конфигурация проводки для ААД с подключенной клеммой T27**

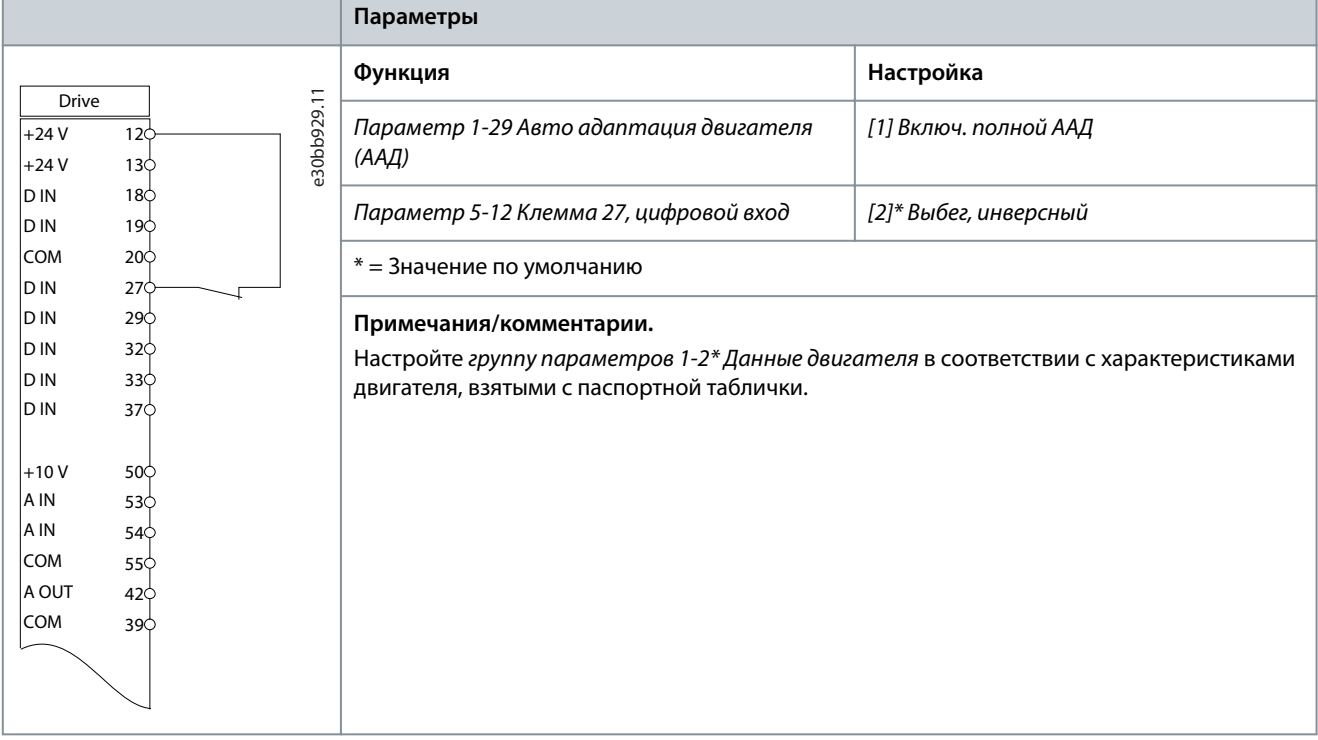

# 7.1.2 Конфигурация проводки для автоматической адаптации двигателя (ААД) без клеммы 27 **Таблица 17: ААД без подсоединенной кл. 27**

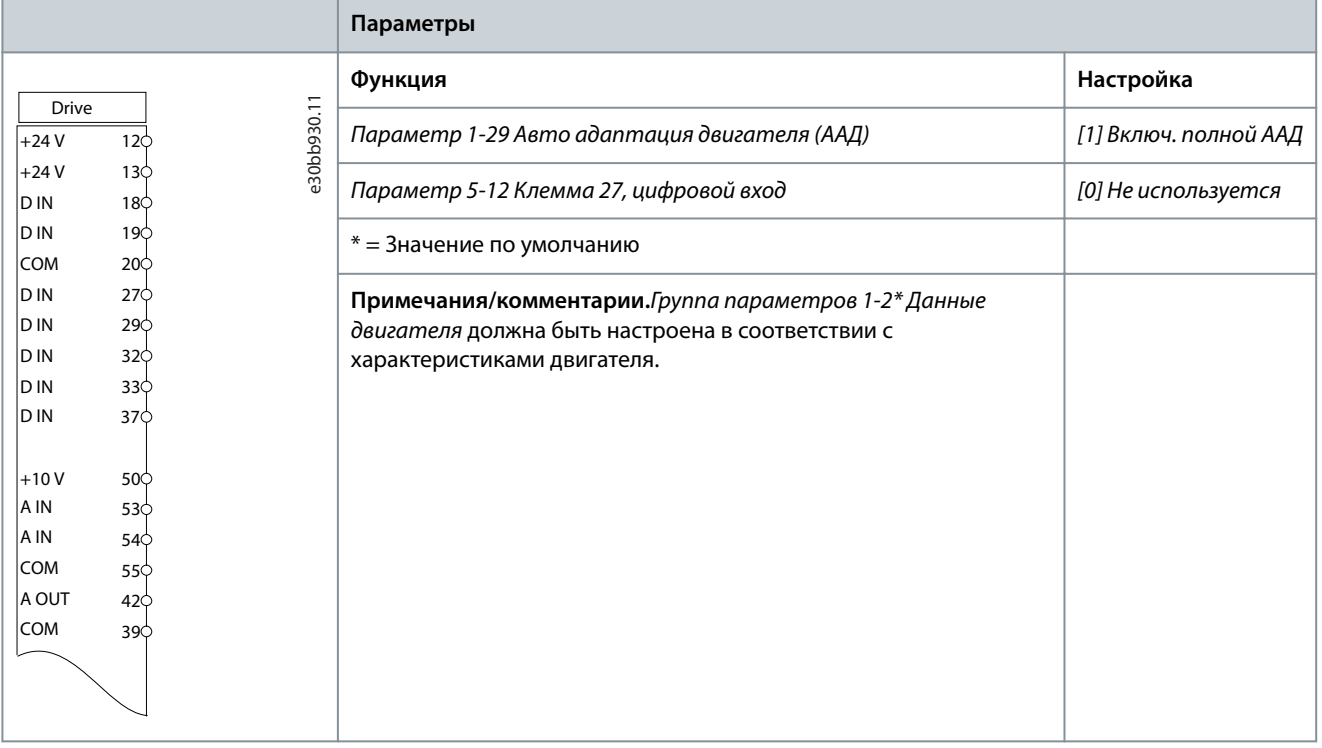

# 7.1.3 Конфигурация проводки: скорость

**Таблица 18: Задание скорости через аналоговый вход (напряжение)**

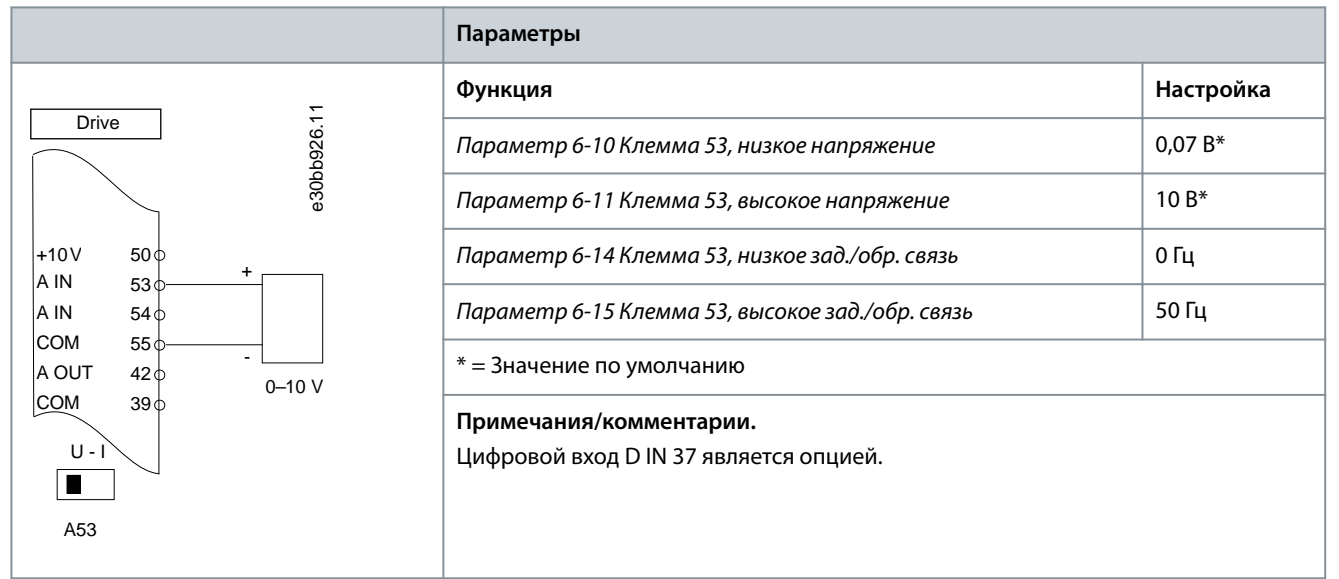
<u>.<br>Danfoss</u> **Примеры конфигураций проводки**

### **Таблица 19: Задание скорости через аналоговый вход (ток)**

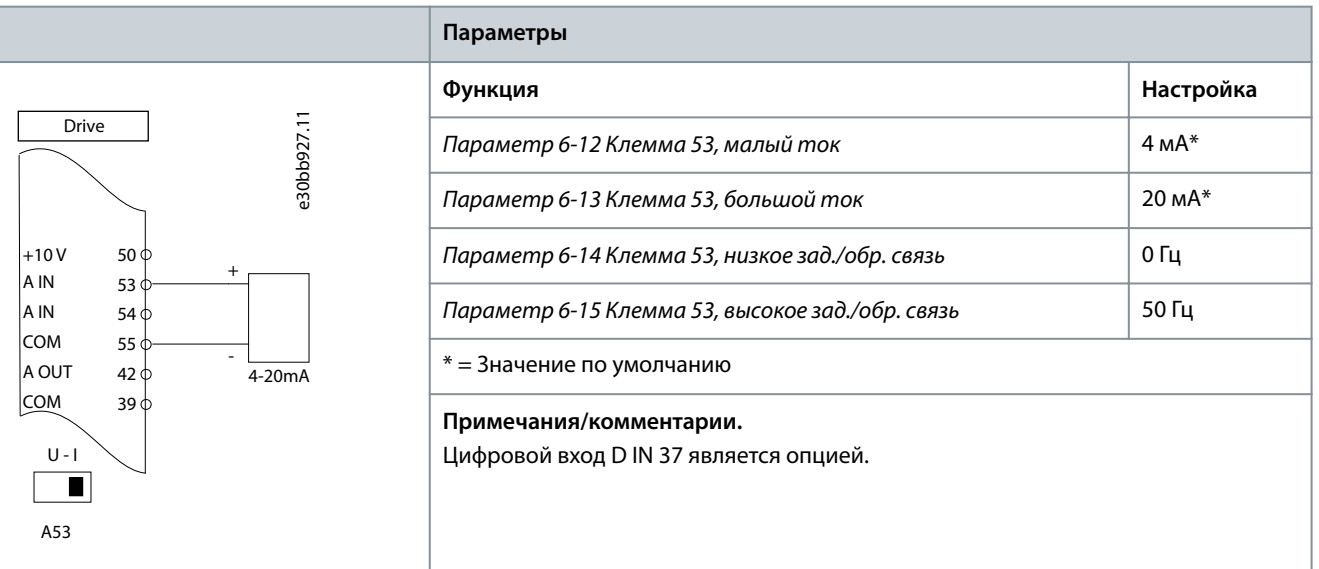

#### **Таблица 20: Задание скорости (с помощью ручного потенциометра)**

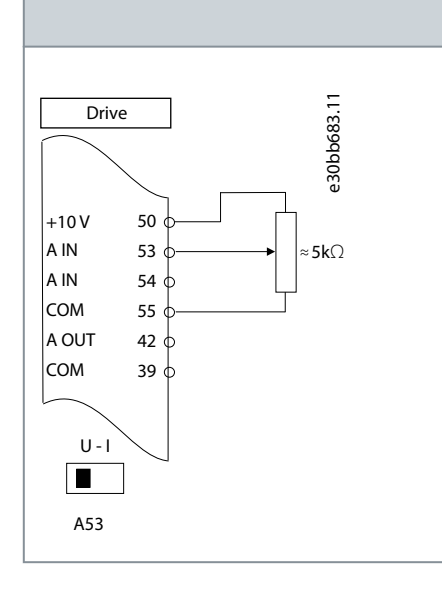

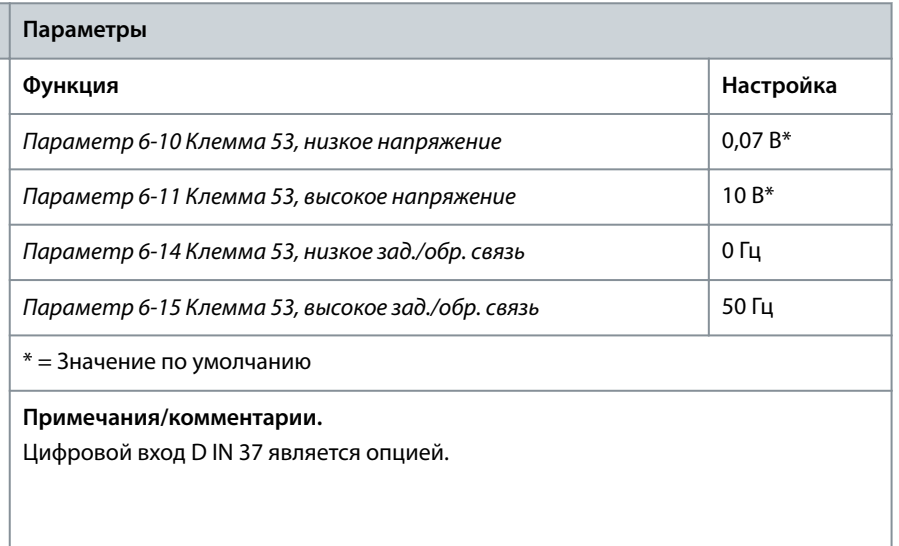

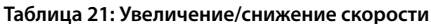

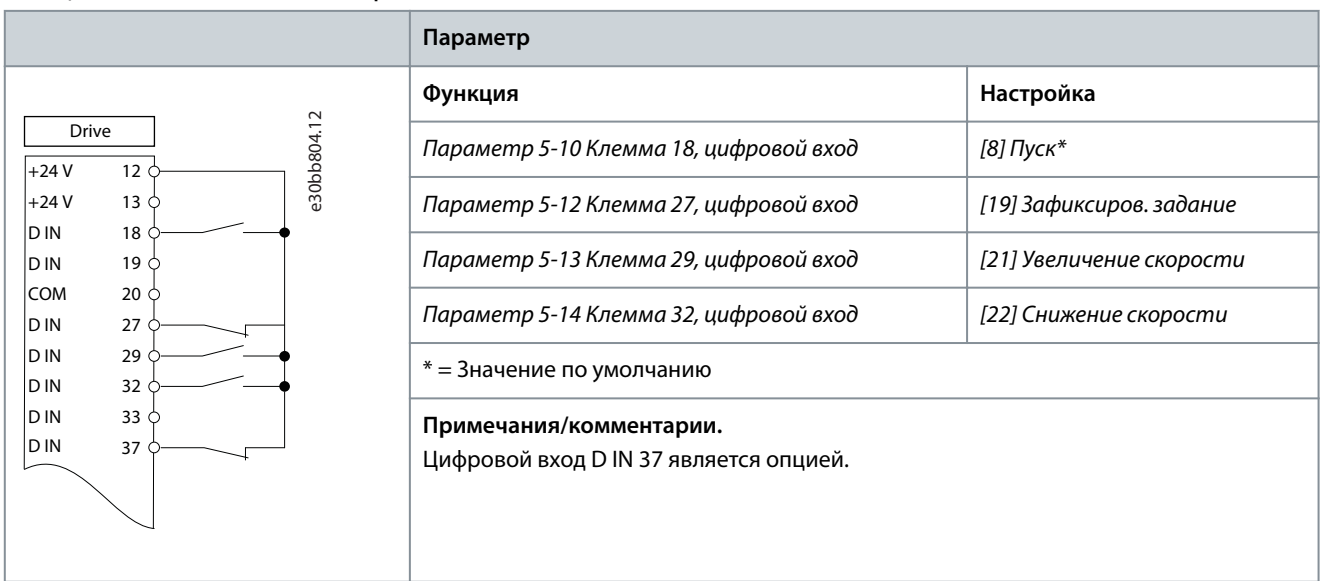

**Примеры конфигураций проводки**

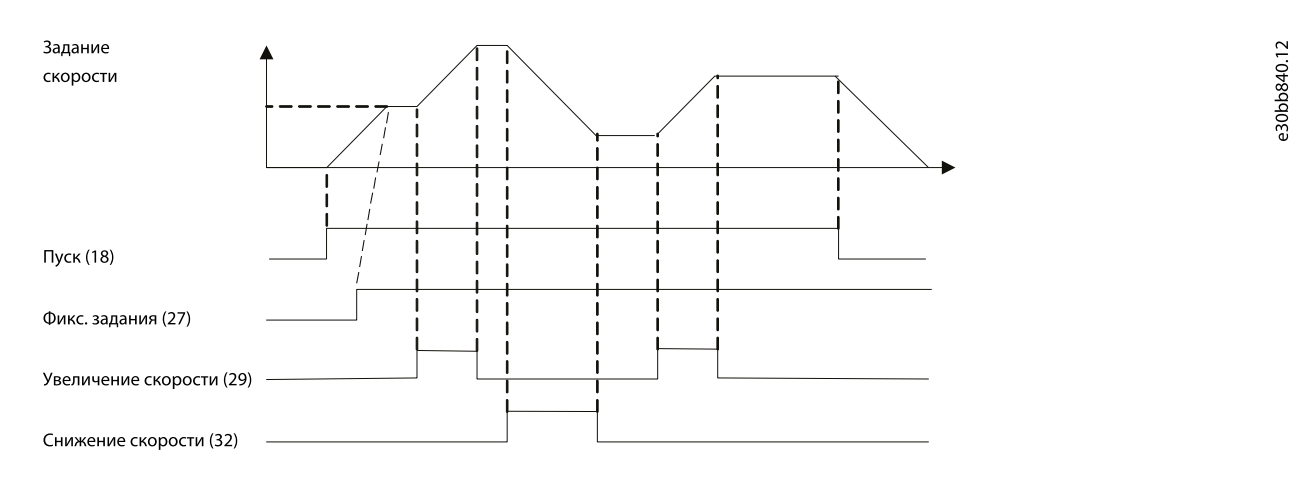

### **Рисунок 40: Увеличение/снижение скорости**

# 7.1.4 Конфигурация проводки: Обратная связь

**Таблица 22: Аналоговый датчик обратной связи по току (2-проводной)**

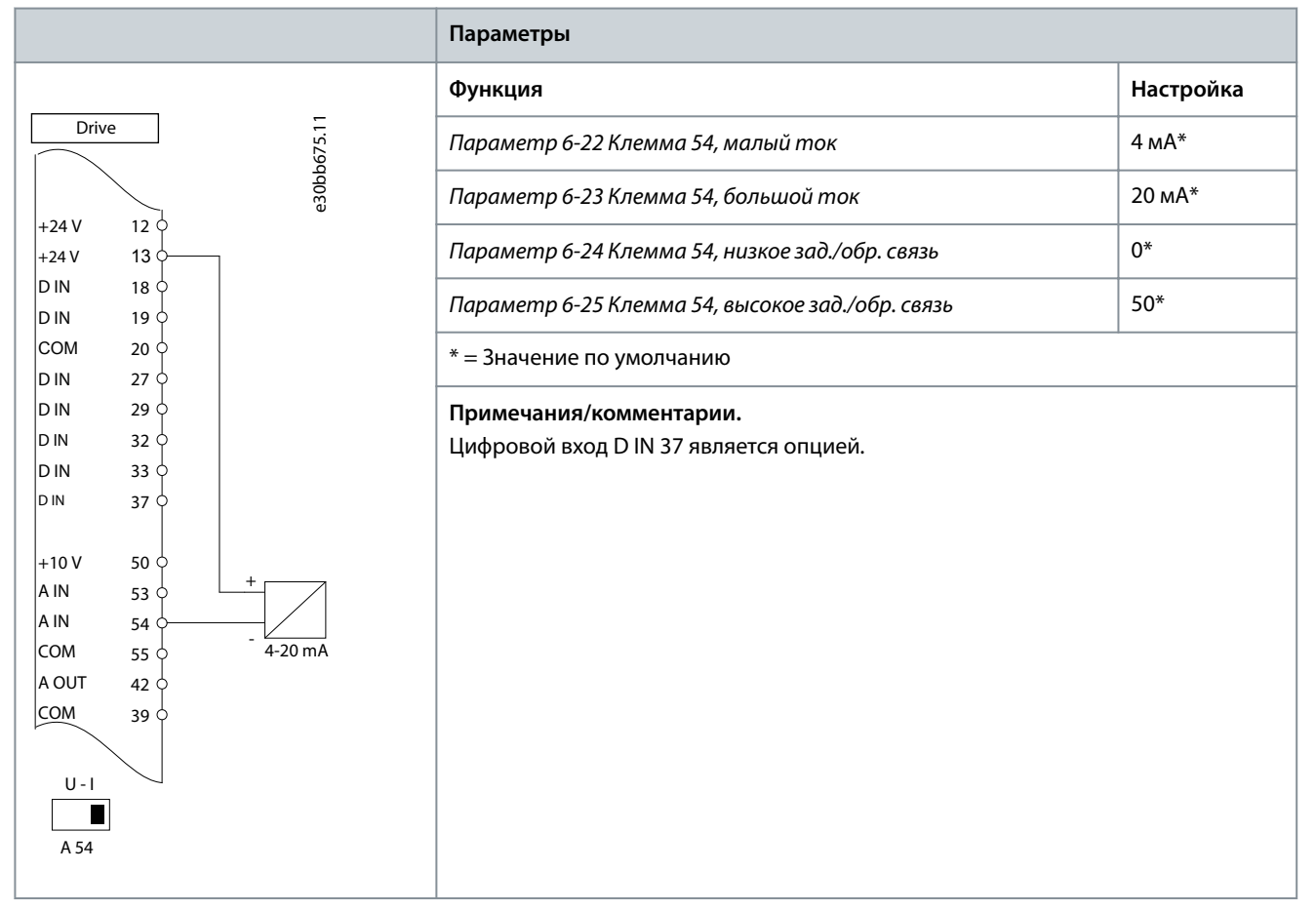

**Примеры конфигураций проводки**

<u> Danfošš</u>

### **Таблица 23: Аналоговый датчик обратной связи по напряжению (3-проводной)**

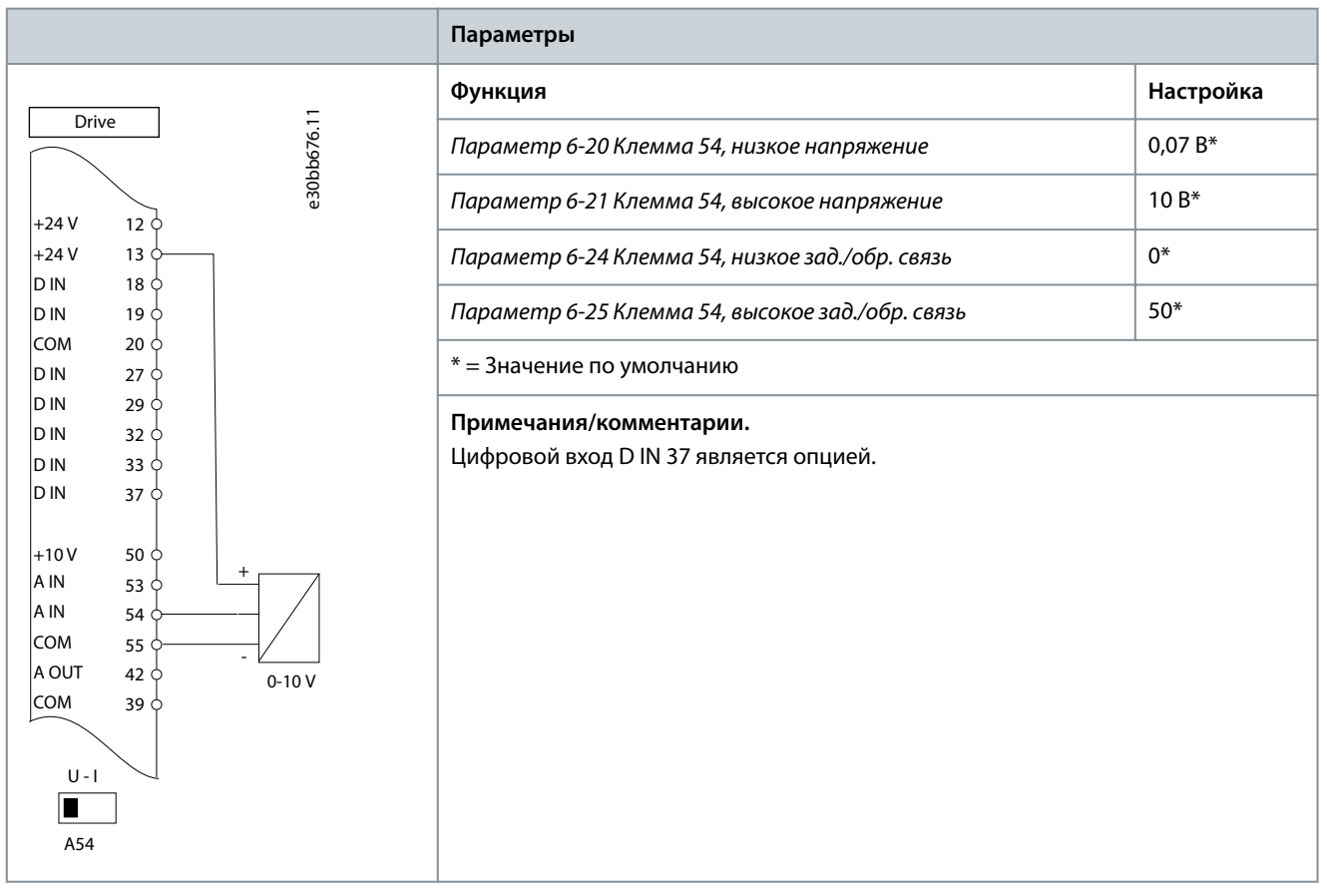

#### **Таблица 24: Аналоговый датчик обратной связи по напряжению (4-проводной)**

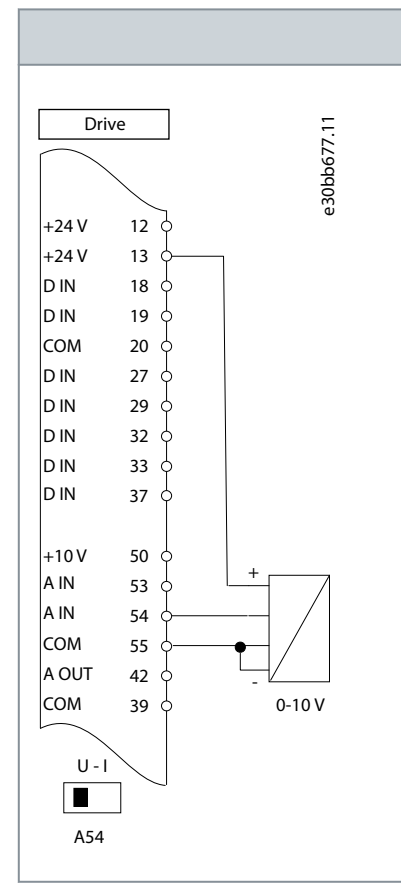

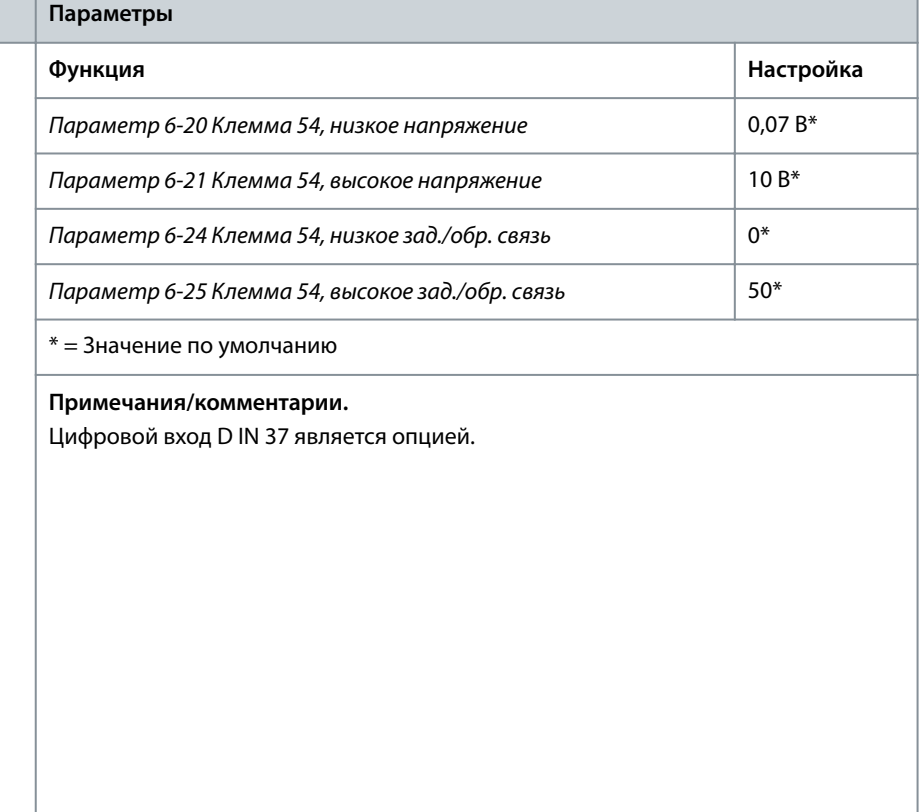

Danfoss **Примеры конфигураций проводки**

# 7.1.5 Конфигурация проводки: работа/останов

**Таблица 25: Команда пуска/останова с внешней блокировкой**

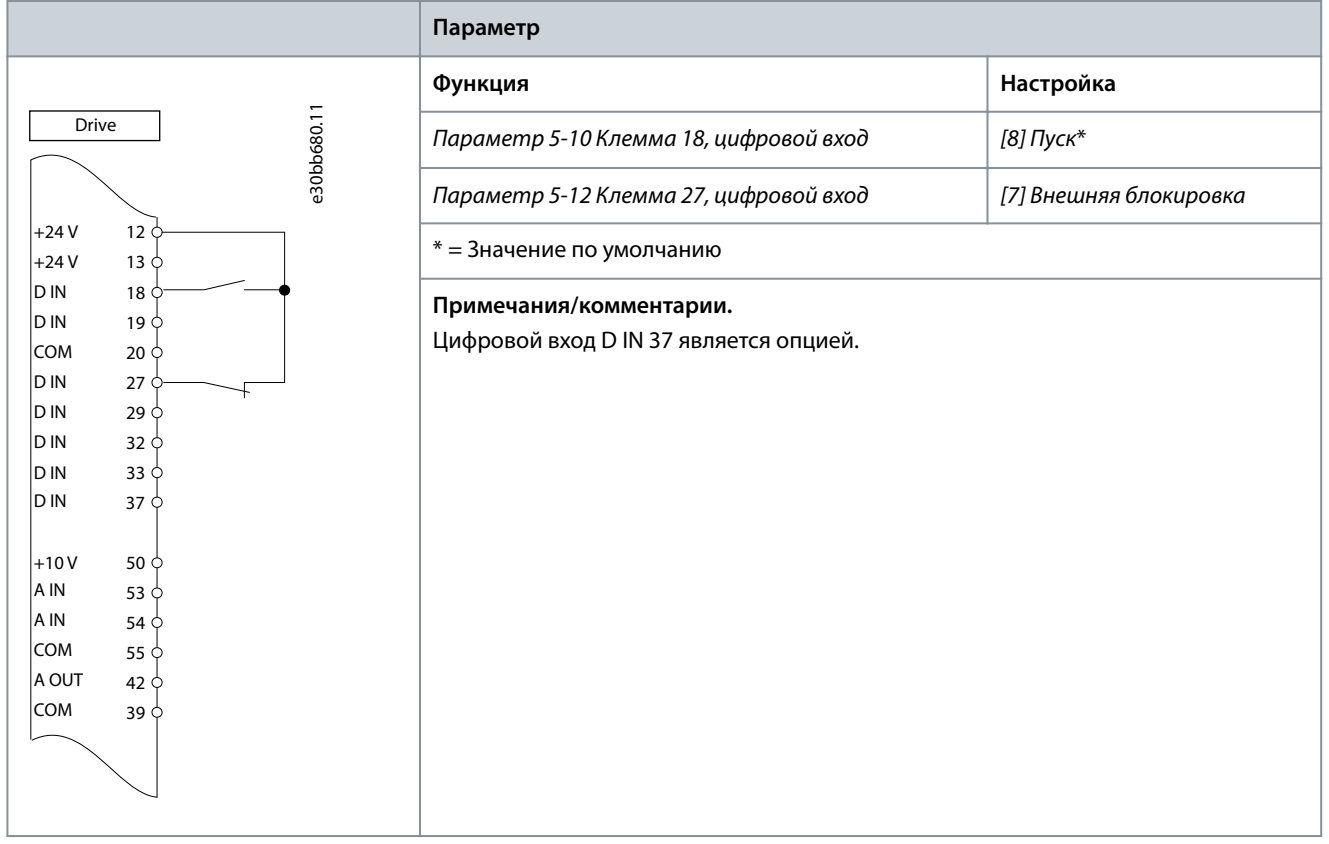

Danfoss **Примеры конфигураций проводки**

### **Таблица 26: Команда пуска/останова без внешней блокировки**

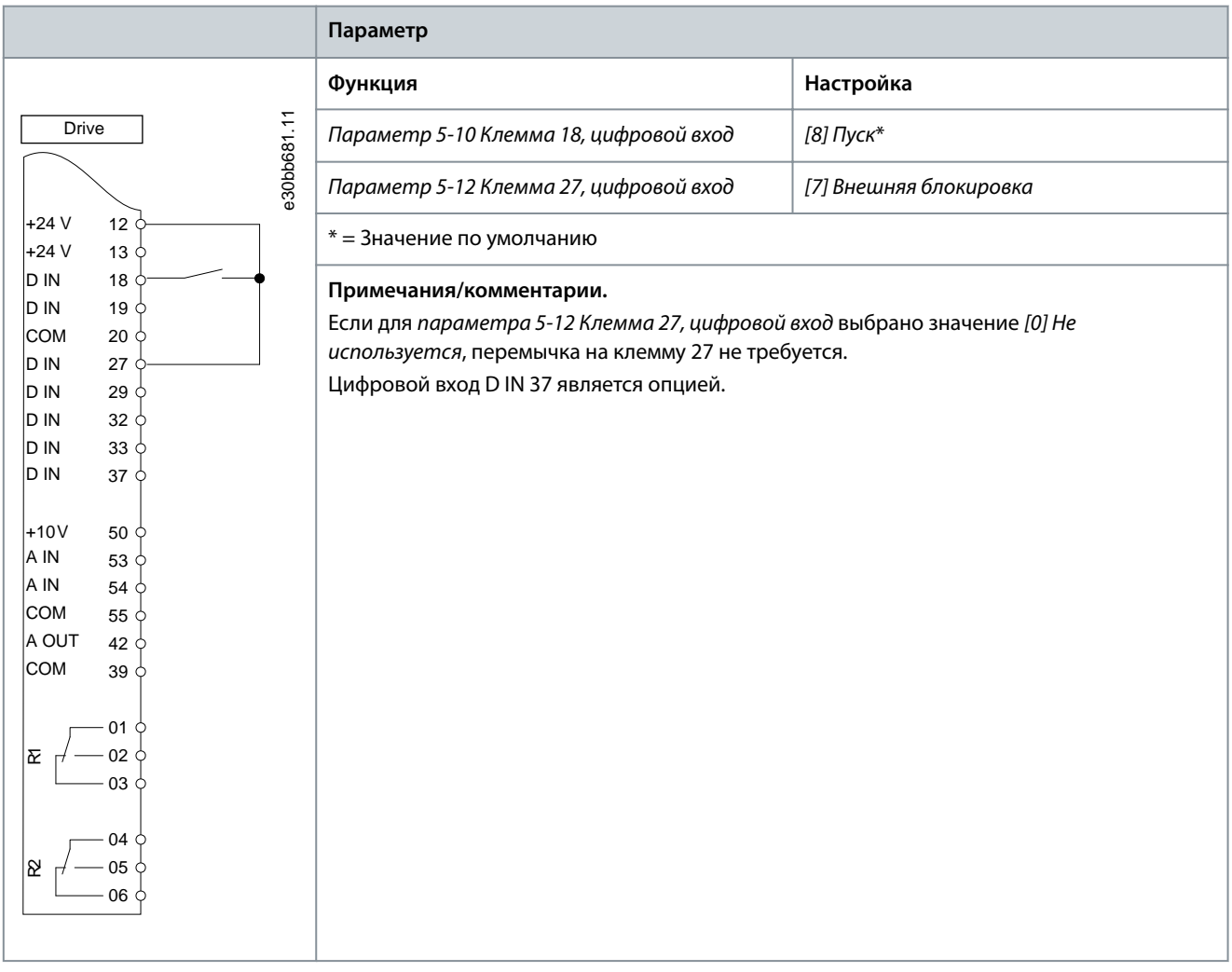

<u>Danfoss</u> **Примеры конфигураций проводки**

### **Таблица 27: Разрешение работы**

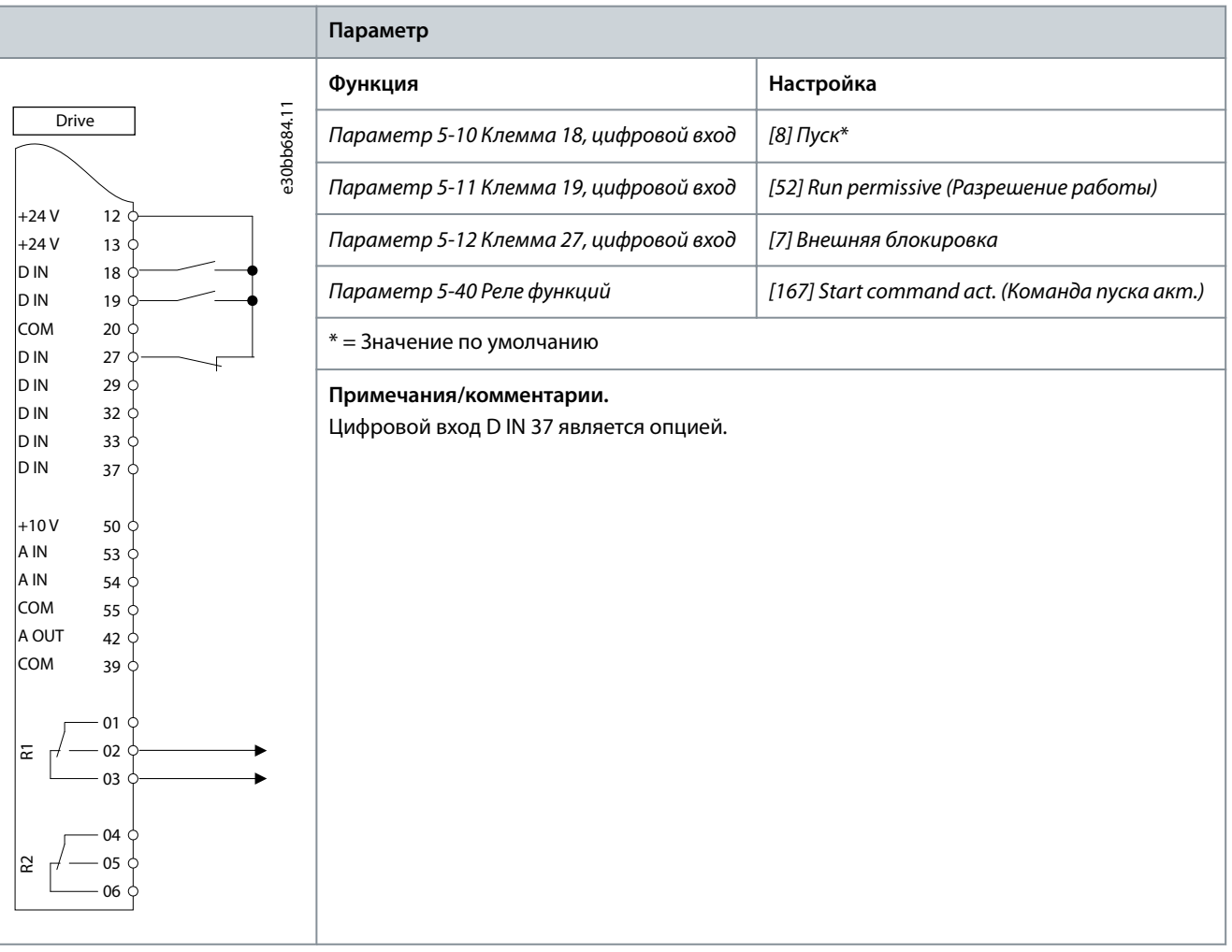

# 7.1.6 Конфигурация проводки: пуск/останов

**Таблица 28: Команда пуска/останова с использованием Safe Torque Oó**

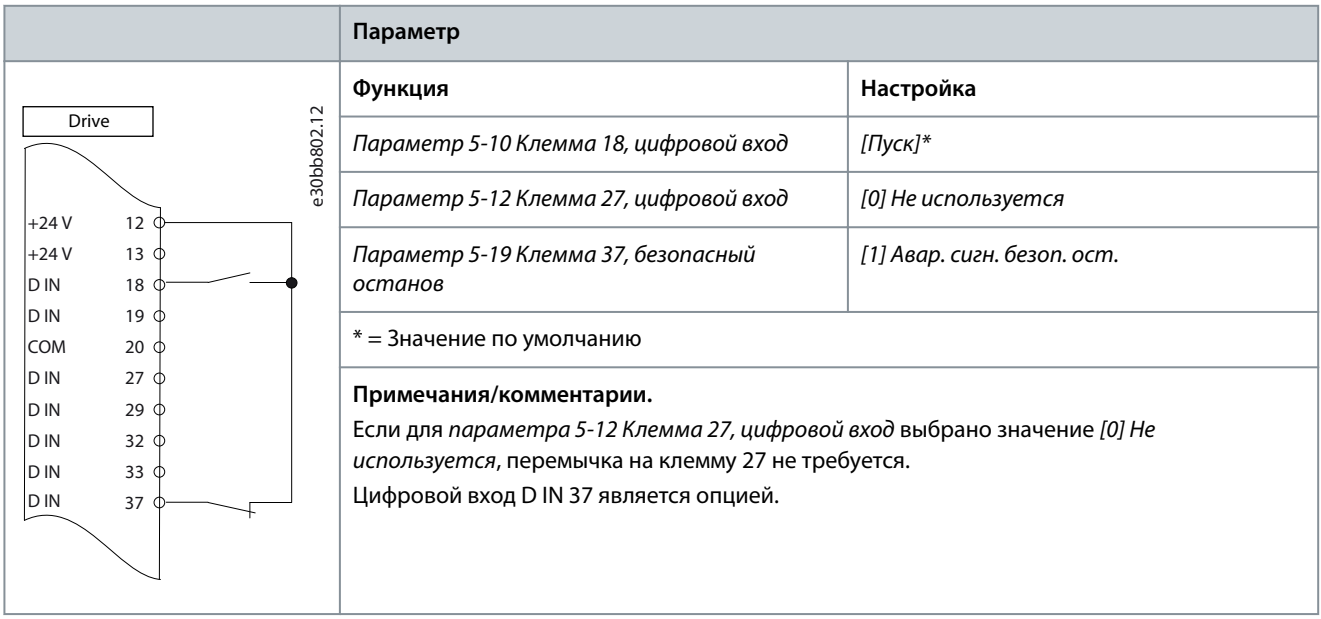

**Примеры конфигураций проводки**

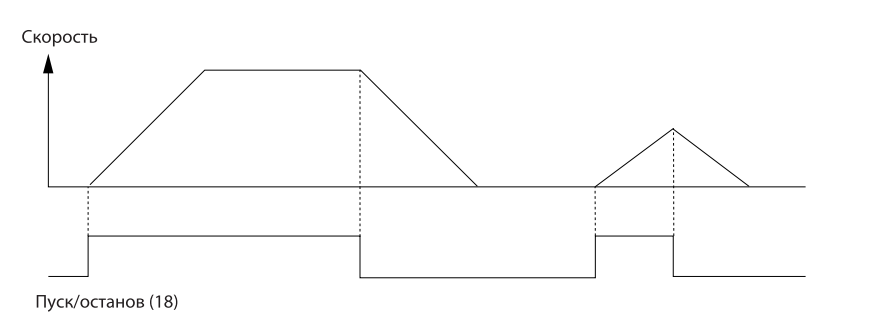

e30bb805.13

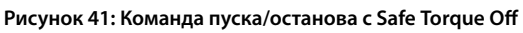

### **Таблица 29: Импульсный пуск/останов**

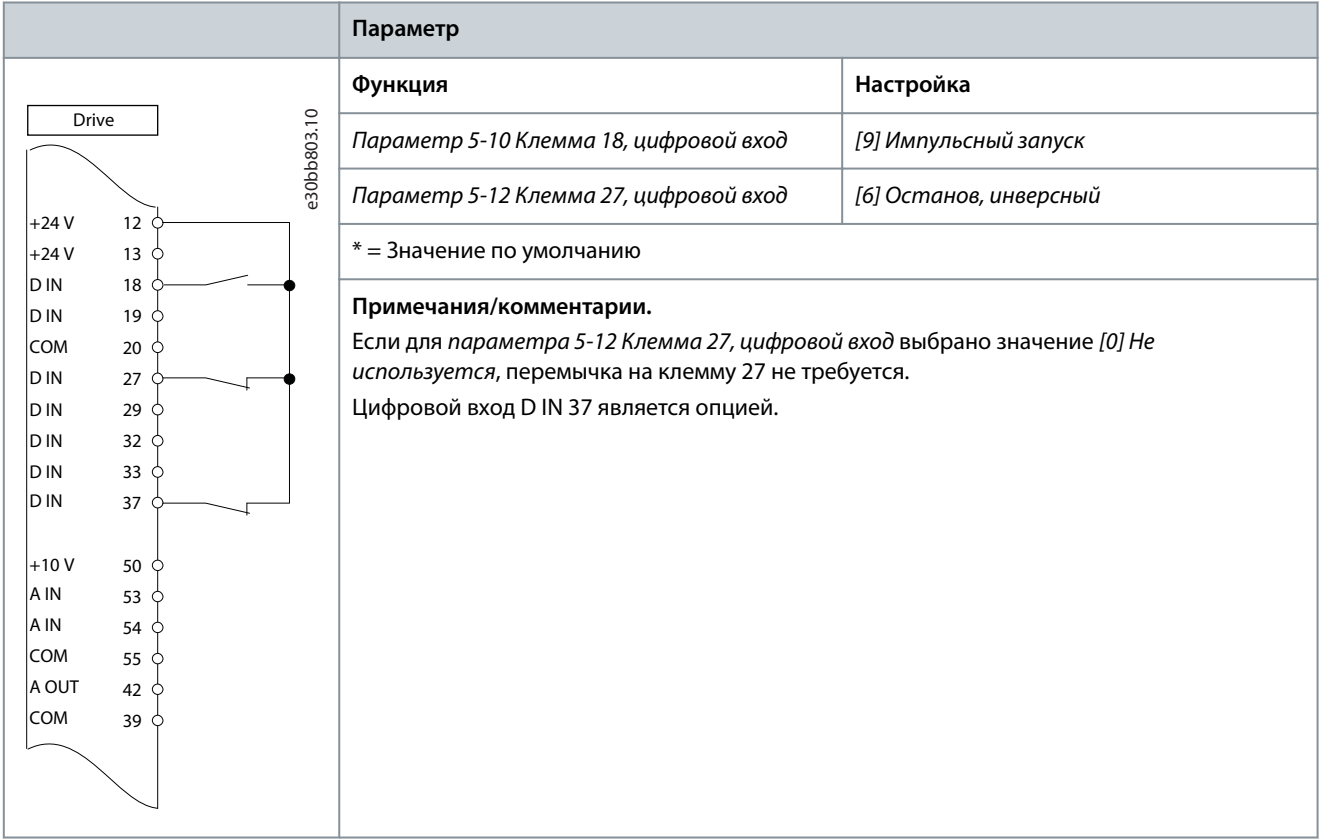

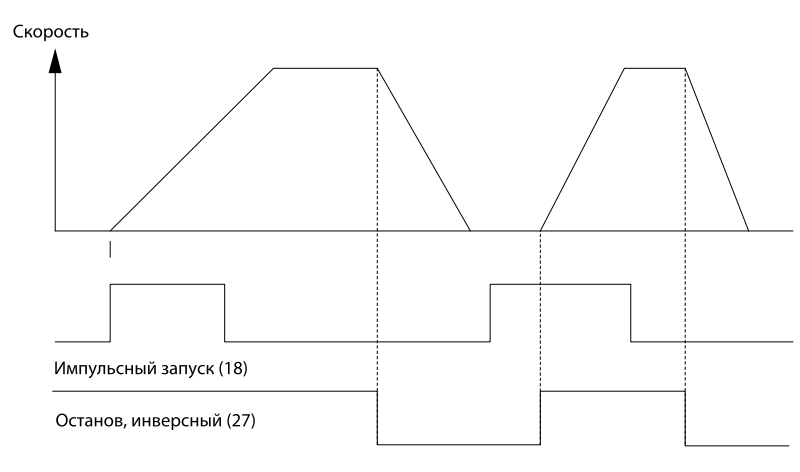

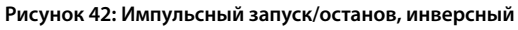

e130bb806.11

Danfoss **Примеры конфигураций проводки**

**Таблица 30: Пуск/останов с реверсом и 4 предустановленными скоростями**

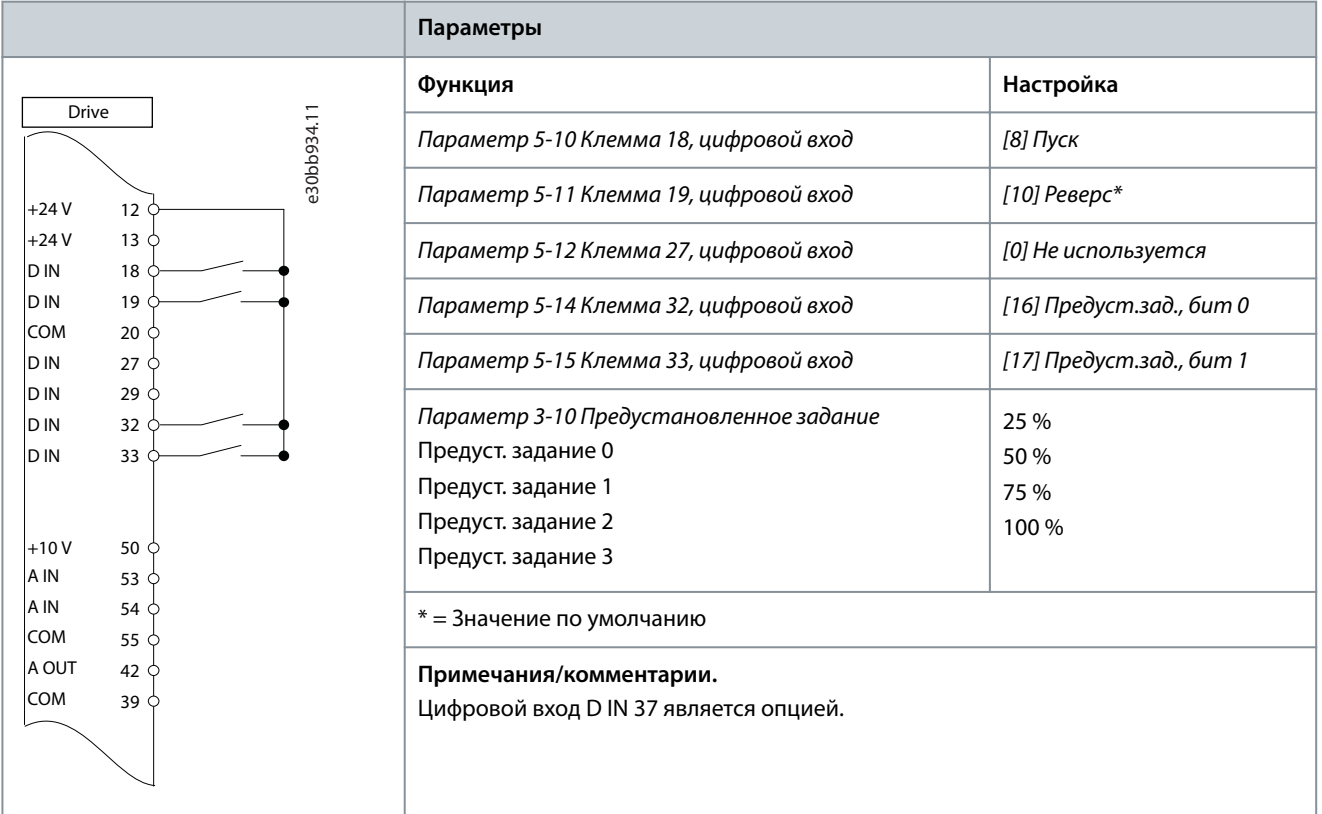

# 7.1.7 Конфигурация проводки: внешний сброс аварийной сигнализации

**Таблица 31: внешний сброс аварийной сигнализации**

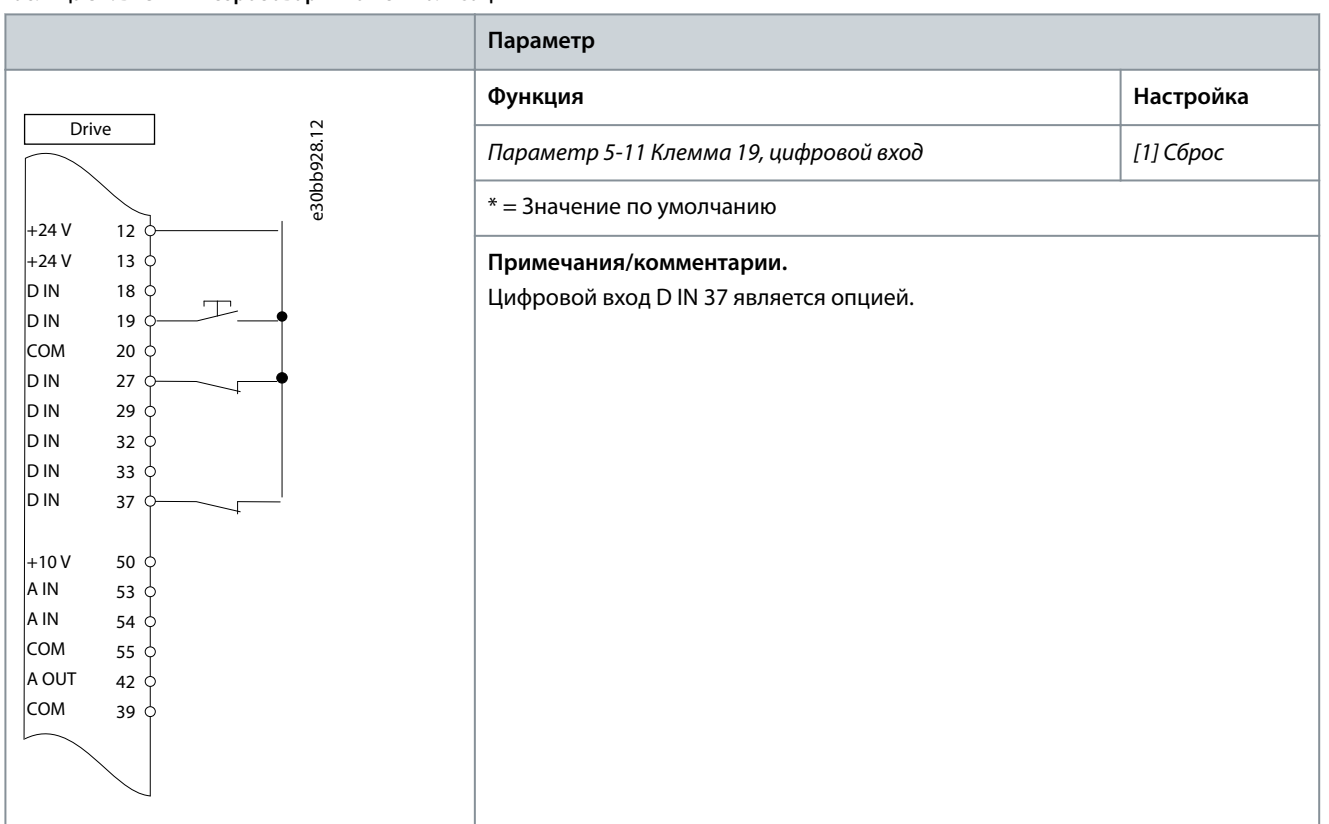

<u>Danfoss</u> **Примеры конфигураций проводки**

### 7.1.8 Конфигурация проводки: RS485

### **Таблица 32: Подключение сети RS485**

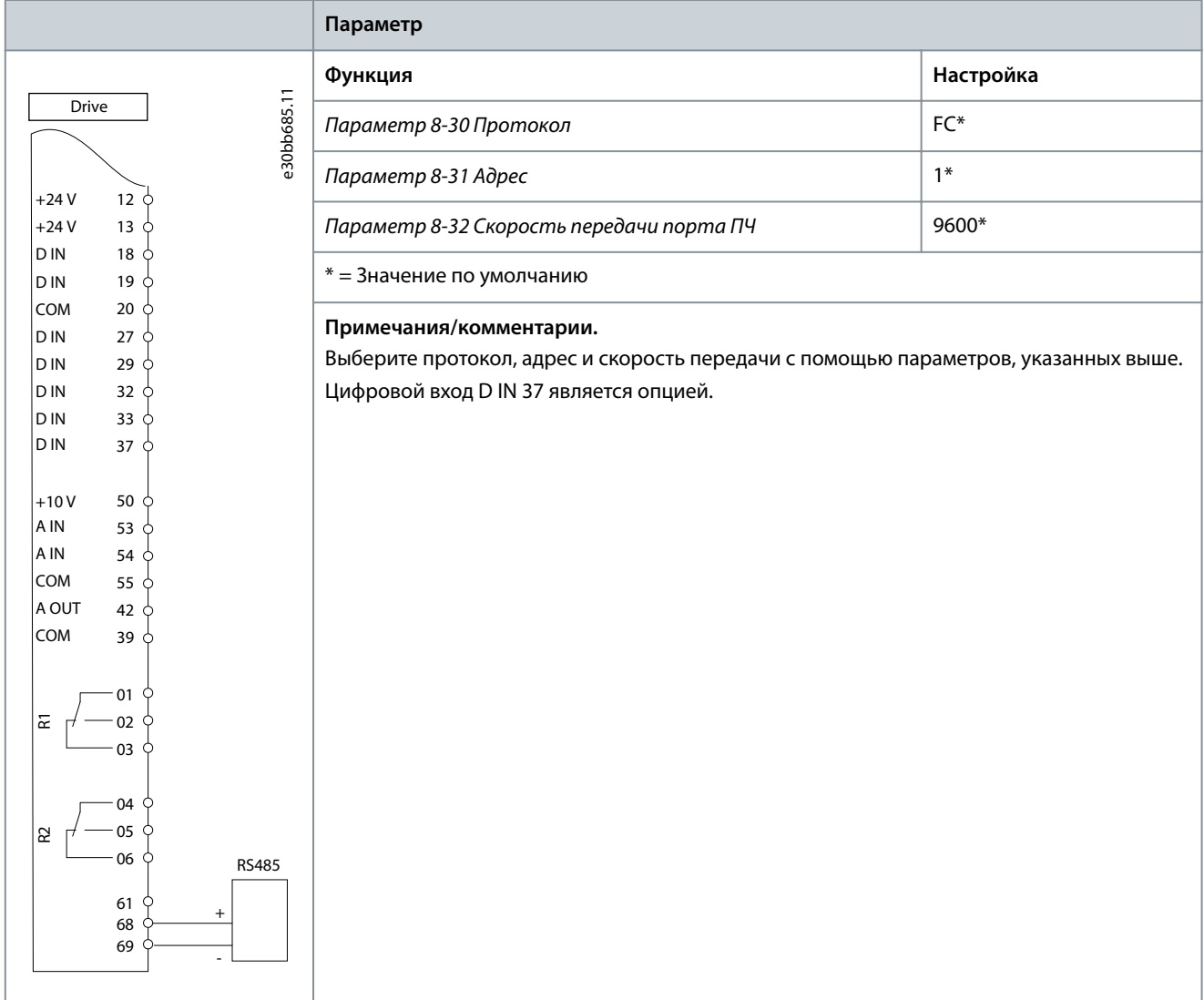

## 7.1.9 Конфигурация проводки: термистор двигателя

# **В Н И М А Н И Е**

### **ИЗОЛЯЦИЯ ТЕРМИСТОРА**

Существует опасность травм или повреждения оборудования.

- Для соответствия требованиям к изоляции PELV используйте в термисторах усиленную или двойную изоляцию.

Danfoss **Примеры конфигураций проводки**

### **Таблица 33: Термистор двигателя**

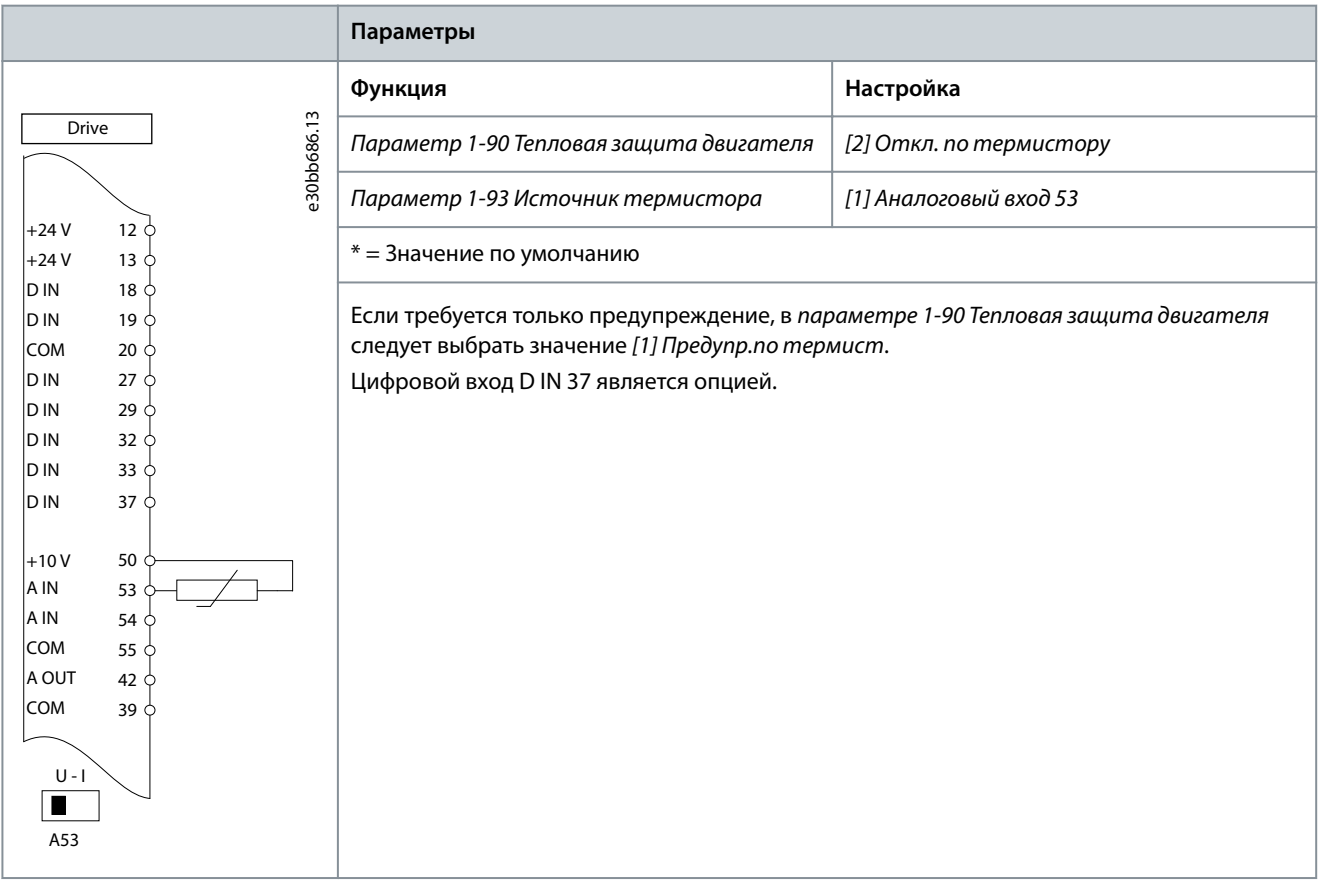

# 7.1.10 Подключение проводов для рекуперации

### **Таблица 34: Рекуперация**

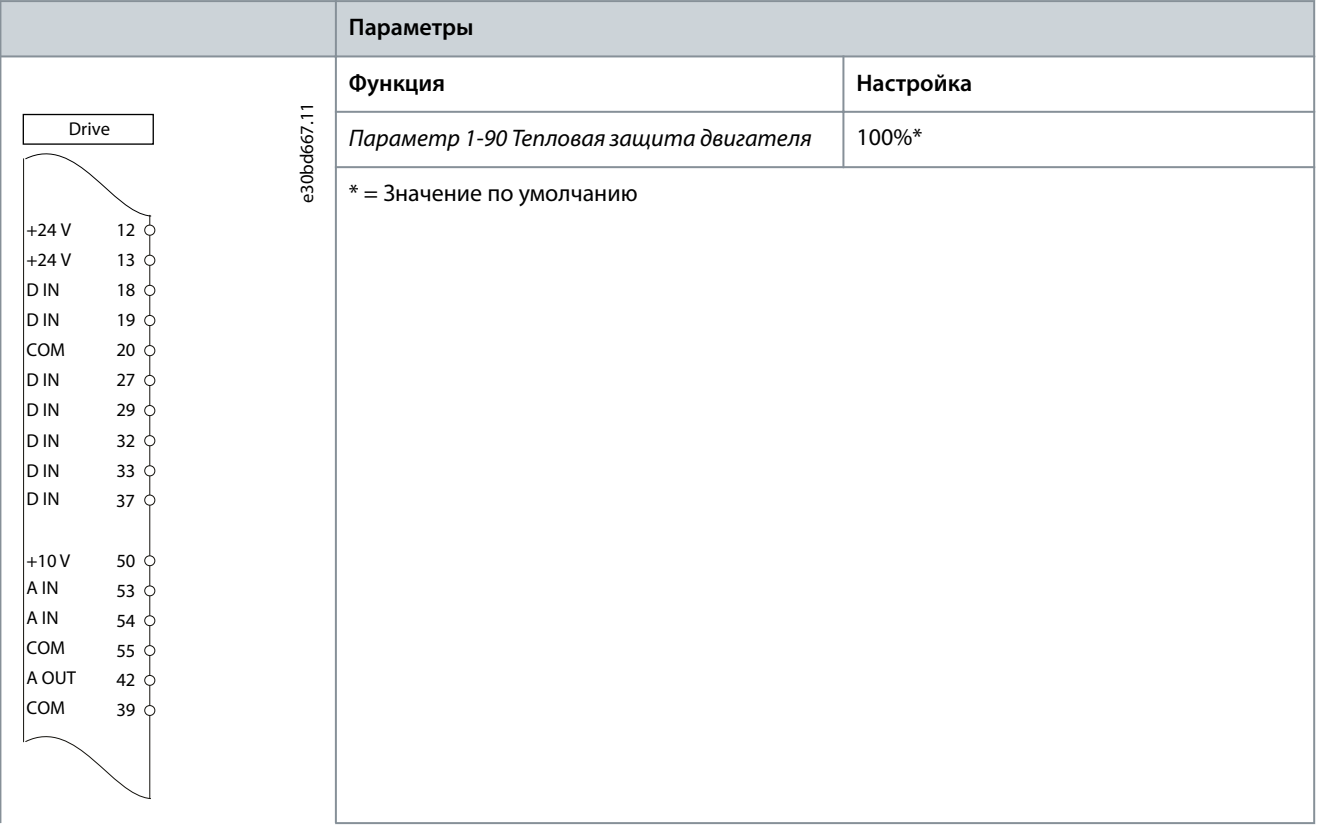

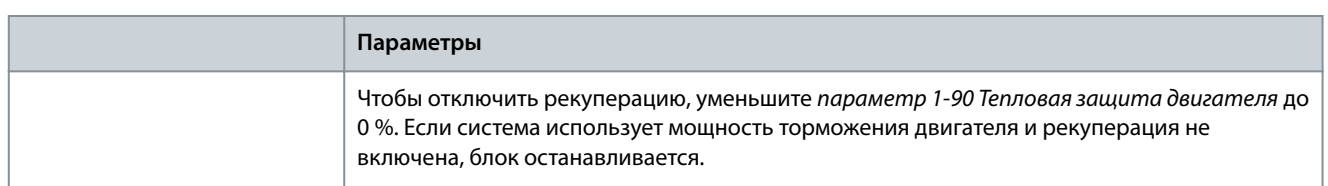

# 7.1.11 Конфигурация подключения для настройки реле с помощью интеллектуального логического управления

**Таблица 35: Конфигурация подключения для настройки реле с помощью интеллектуального логического управления**

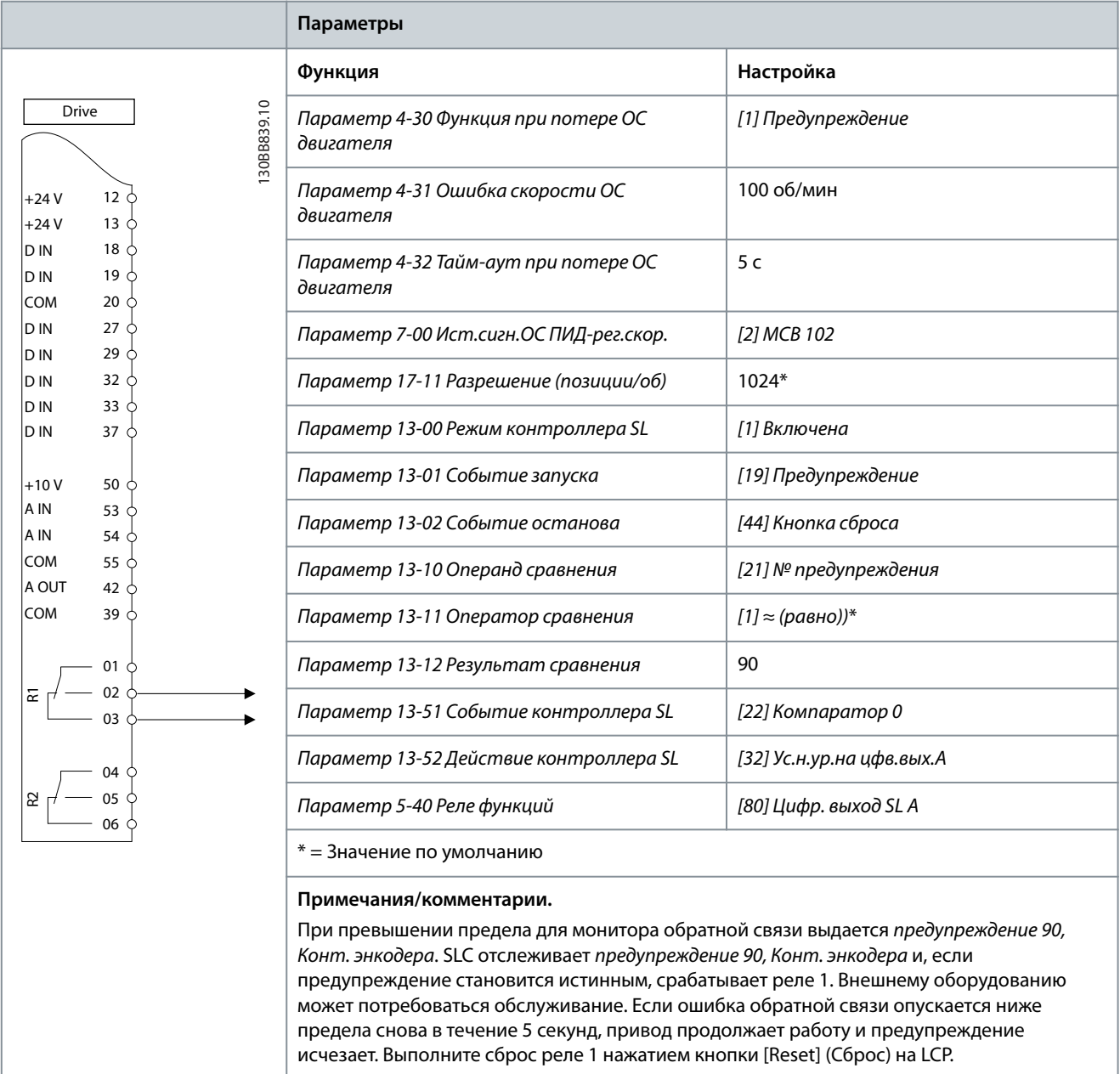

### 7.1.12 Конфигурация проводки для погружного насоса

Система состоит из погружного насоса, управляемого преобразователем частоты Danfoss VLT® AQUA Drive, и датчика давления. Датчик формирует сигнал обратной связи 4–20 мA на преобразователь частоты, который поддерживает постоянное давление путем управления скоростью насоса. Для подбора преобразователя частоты для работы с погружным насосом следует учитывать некоторые важные моменты. Преобразователь частоты следует выбирать в соответствии с током двигателя.

**Примеры конфигураций проводки**

 $\lambda$ ankoss

- CAN-двигатель имеет оболочку из нержавеющей стали между ротором и статором, обеспечивающую более широкой и более устойчивый к намагничиванию, чем в нормальном двигателе, воздушный зазор. Более слабое магнитное поле позволяет создать двигатель с более высоким номинальным током, чем у обычного двигателя с аналогичной номинальной мощностью. Специальный CAN-двигатель применяется ввиду эксплуатации во влажных условиях. Систему следует проектировать в соответствии с таким выходным током, который может вращать двигатель при номинальной мощности.
- В насосе имеются упорные подшипники, которые выходят из строя при работе ниже минимальной скорости, которая обычно составляет 30 Гц.
- У погружных насосов реактивность двигателя имеет нелинейный характер и поэтому автоматическая адаптация (ААД) к ним неприменима. Обычно погружные насосы работают с длинными кабелями, которые помогают компенсировать нелинейную реактивность и дать возможность использовать ААД. Если ААД не работает, характеристики двигателя можно задать в *группе параметров 1-3\* Доп. данн.двигателя* (см. технические данные двигателя). Если ААД выполнена успешно, преобразователь частоты компенсирует падение напряжения в длинных кабелях двигателя. Если дополнительные данные двигателя заданы вручную, для оптимизации производительности системы необходимо учитывать длину кабеля двигателя.
- Важно, чтобы система могла работать с минимальным износом насоса и двигателя. Синусоидный фильтр Danfoss может снизить нагрузку на изоляцию двигателя и увеличить срок его службы (проверьте фактическую изоляцию двигателя и уточните данные du/dt преобразователя частоты). Большинство производителей погружных насосов требуют использования выходных фильтров.
- Ввиду того, что специальный кабель насоса, который способен противостоять сырости в колодце, как правило, не экранирован, характеристики ЭМС могут ухудшиться. Выходом может стать применение экранированного кабеля над колодцем и подключение экрана к стальной трубе колодца. Синусоидный фильтр также понижает уровень электромагнитных помех от неэкранированных кабелей двигателя.

Для предотвращения повреждения упорных подшипников насоса и быстрого обеспечения достаточного охлаждения двигателя, следует как можно быстрее разогнать насос из режима останова до минимальной скорости. Большинство производителей погружных насосов рекомендуют разгонять насос до минимальной скорости (30 Гц) не более, чем за 2–3 с. VLT® AQUA Drive FC 202 имеет функцию начального разгона и финального торможения для таких областей применения. Начальный разгон и финальное торможение — это две индивидуальные настройки. Если разрешен начальный разгон, насос быстро разгоняется от нуля до минимальной скорости, после чего автоматически переходит на обычный режим разгона. При окончательном торможении при останове имеет место противоположный процесс: скорость уменьшается от минимальной скорости до нуля. Также рассмотрите возможность включения расширенного мониторинга минимальной скорости.

Чтобы обеспечить дополнительную защиту насоса, используйте функцию обнаружения работы всухую. Подробнее см. руководство по программированию.

Для предотвращения гидроудара может быть включен режим заполнения трубы. Преобразователь частоты VLT® может наполнять вертикальные трубы, используя ПИД-контроллер для медленного увеличения давления с заданной оператором скоростью (ед. изм./с). Если этот режим включен, то когда после запуска достигается минимальная скорость, преобразователь частоты переходит в режим заполнения трубы. Давление медленно повышается до заданной оператором уставки давления в заполненной трубе, после чего преобразователь частоты автоматически блокирует режим наполнения и продолжает работать в обычном замкнутом контуре.

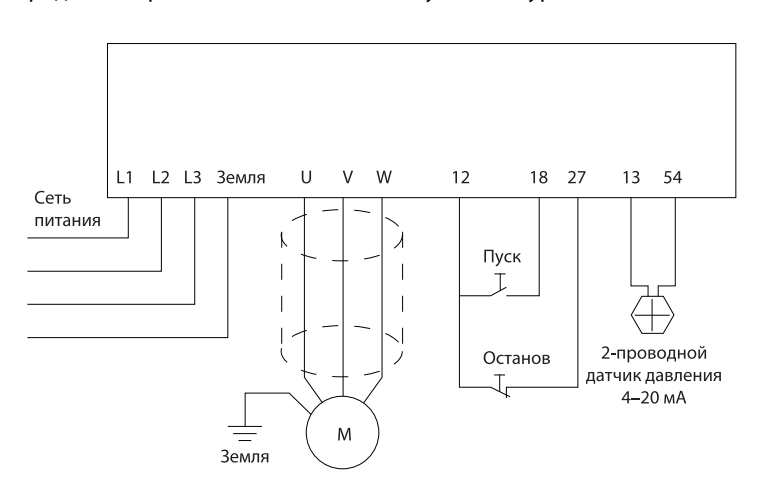

e30ba727.10

**Рисунок 43: Проводка в системах с погружным насосом**

<u>Danfoss</u>

# **У В Е Д О М Л Е Н И Е**

Для аналогового входа 2 (клемма 54) установите режим работы с мA (переключатель 202).

#### Установки параметров

**Таблица 36: Параметры, относящиеся к системам с погружным насосом**

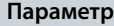

*Параметр 1-20 Мощность двигателя [кВт]/параметр 1-21 Мощность двигателя [л. с.]*

*Параметр 1-22 Напряжение двигателя*

*Параметр 1-24 Ток двигателя*

*Параметр 1-28 Проверка вращения двигателя*

*Параметр 1-29 Авто адаптация двигателя (AАД)* = *[2] Включ.упрощ. AАД*

#### **Таблица 37: Пример настроек для погружного насоса**

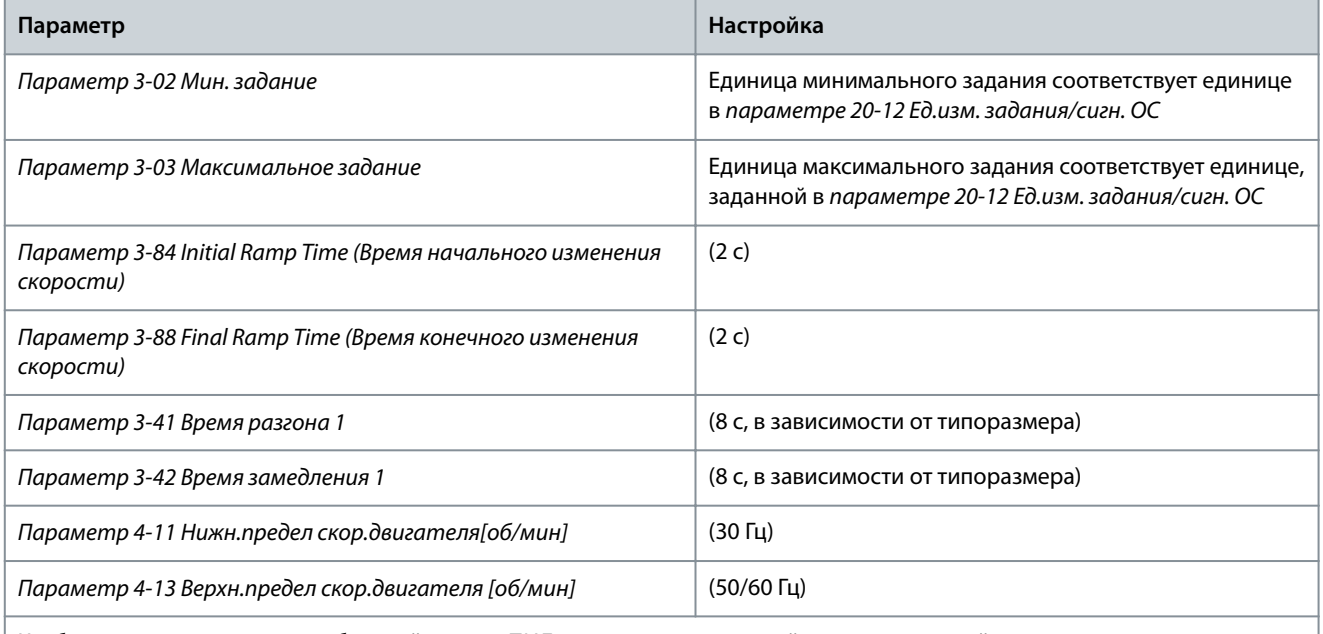

Чтобы настроить параметры обратной связи в ПИД-регуляторе, используйте мастер настройки замкнутого контура в быстром меню «Настройки функций».

### **Таблица 38: Пример настроек для режим заполнения трубы**

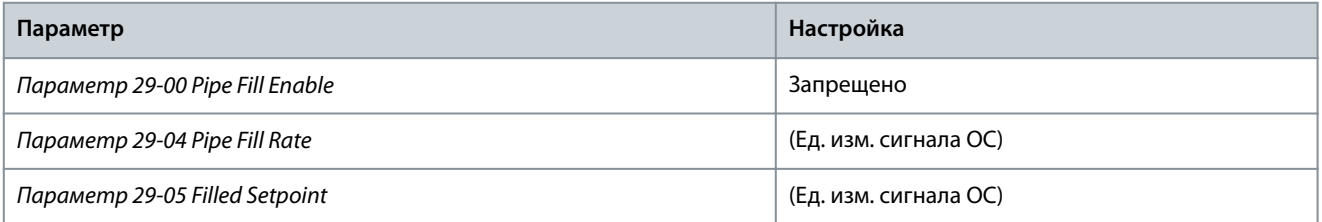

e30ba728.10

Производительность

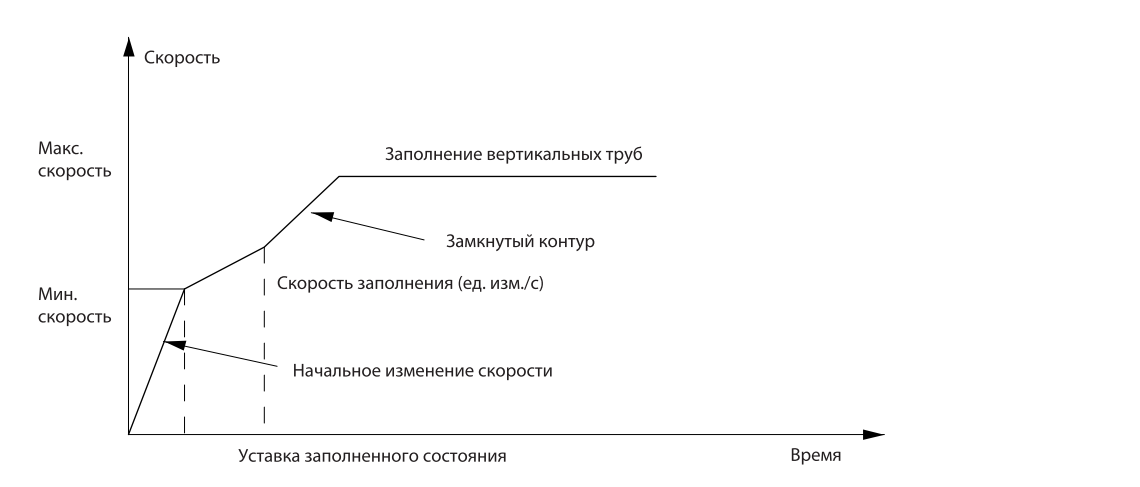

### **Рисунок 44: Кривая производительности для режима заполнения трубы**

### 7.1.13 Конфигурация проводки для каскад-контролера

В разделе Рисунок 45 показан пример системы со встроенным базовым каскад-контроллером, с одним насосом с переменной скоростью (ведущим) и двумя насосами с фиксированной скоростью, датчиком с выходным током 4–20 мА и защитной блокировкой системы.

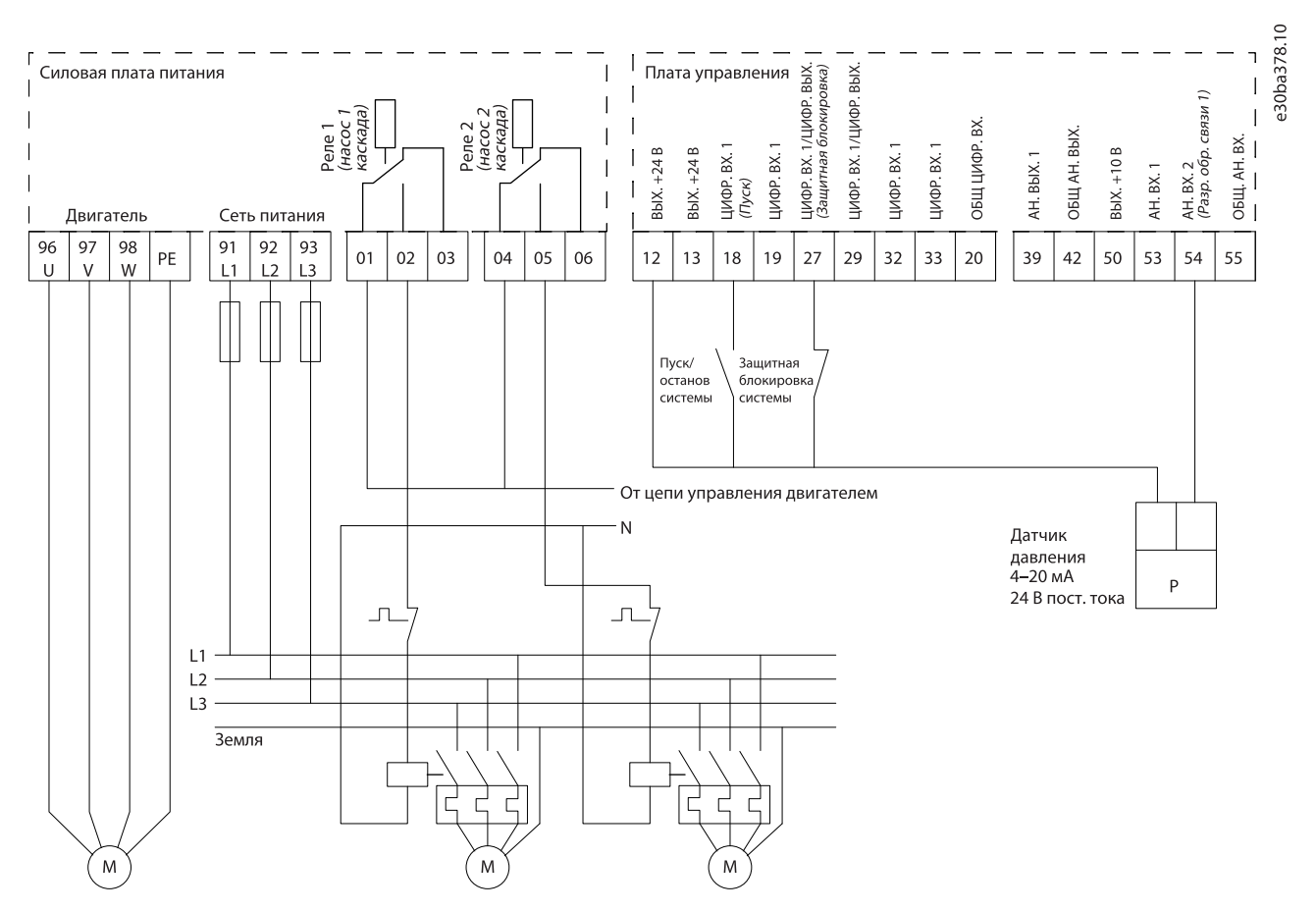

**Рисунок 45: Схема электрических соединений каскадного контролера**

**проводки**

e30ba376.10

130BA377.13

## 7.1.14 Конфигурация проводки для насосов с фиксированной и переменной скоростью

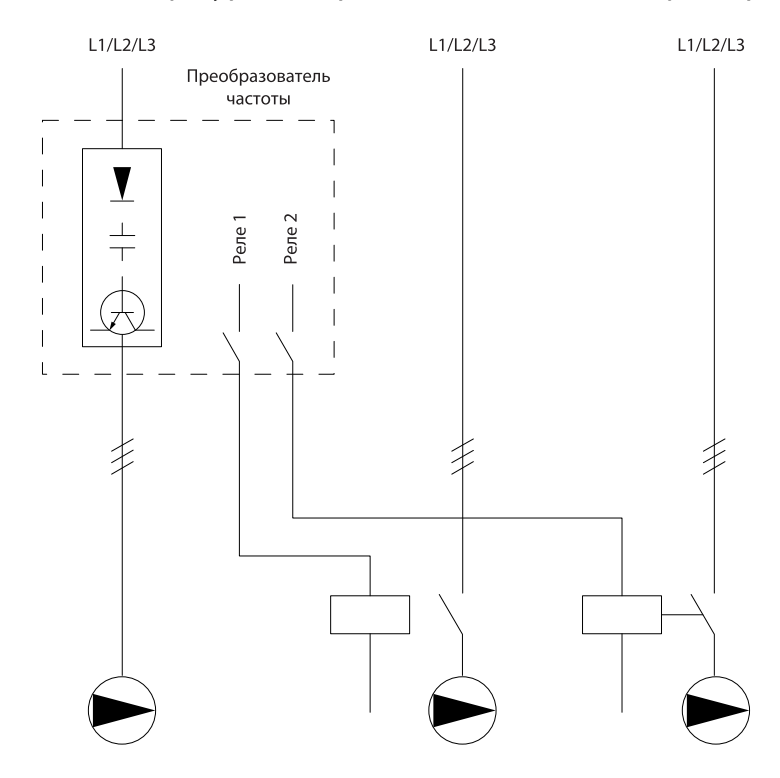

**Рисунок 46: Схема подключения насосов с фиксированной и переменной скоростью**

# 7.1.15 Конфигурация проводки для чередования ведущего насоса

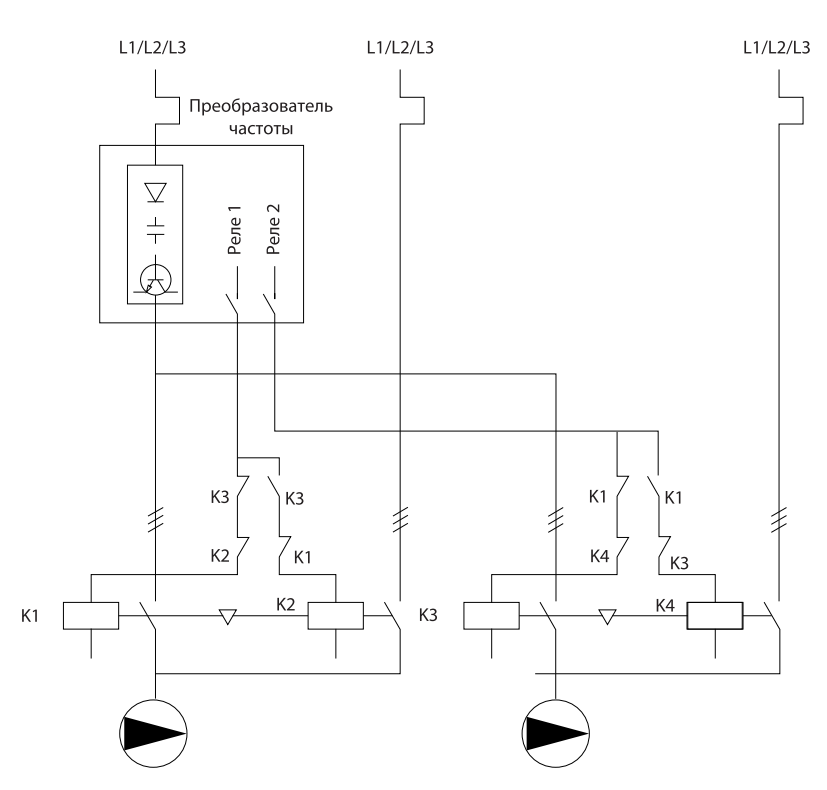

**Рисунок 47: Схема соединений для чередования ведущего насоса**

Каждый насос должен быть подключен к двум контакторам (K1/K2 и K3/K4) с механической блокировкой. Установите тепловые реле или иные средства защиты двигателей от перегрузки в соответствии с местными правилами или индивидуальными требованиями.

- Реле 1 (R1) и реле 2 (R2) — это реле, встроенные в преобразователь частоты.
- Когда все реле обесточены, встроенное реле, получившее сигнал первым, включает контактор, который соответствует насосу, управляемому этим реле. Например, реле 1 включает контактор K1, насос которого становится ведущим.
- Контактор K1 блокирует контактор K2 механически, предотвращая подключение сети питания на выход преобразователя частоты (через контактор K1).
- Вспомогательный размыкающий контакт контактора K1 предотвращает включение контактора K3.
- Реле 2 управляет контактором K4, который включает и выключает насос, имеющий фиксированную скорость.
- При чередовании оба реле обесточиваются, и теперь реле 2 будет получать сигнал срабатывания в качестве первого реле.

Подробное описание ввода в эксплуатацию для смешанных систем с насосами и главными/подчиненными устройствами см. в Инструкциях по эксплуатации VLT® Cascade Controller Option MCO 101/102.

# **8 Техническое обслуживание, диагностика и устранение неисправностей**

### 8.1 Техобслуживание и текущий ремонт

При нормальных условиях эксплуатации и профилях нагрузки преобразователь частоты не нуждается в техобслуживании на протяжении всего расчетного срока службы. Во избежание поломок, опасностей и повреждений регулярно проверяйте преобразователь частоты на наличие слабых клеммных соединений, чрезмерного скопления пыли и т. д. Замените изношенные или поврежденные детали сертифицированными запасными частями Danfoss . За обслуживанием и поддержкой обращайтесь к местному поставщику Danfoss .

# **П Р Е Д У П Р Е Ж Д Е Н И Е**

### **НЕПРЕДНАМЕРЕННЫЙ ПУСК**

Если преобразователь частоты подключен к сети переменного тока, источнику постоянного тока или цепи разделения нагрузки, двигатель может запуститься в любой момент, что может привести к летальному исходу, получению серьезных травм или к повреждению оборудования или имущества. Двигатель может запуститься внешним переключателем, командой по шине периферийной связи, входным сигналом задания с LCP или LOP, в результате дистанционной работы программного обеспечения MCT 10 либо после устранения неисправности.

- Прежде чем программировать параметры, нажмите на LCP кнопку [Off] (Выкл.).
- Отсоединяйте преобразователь частоты от сети каждый раз, когда для обеспечения личной безопасности требуется предотвратить непреднамеренный пуск.
- Убедитесь, что преобразователь частоты, двигатель и любое подключенное оборудование находятся в состоянии готовности к эксплуатации.

# 8.2 Обслуживание радиатора

### 8.2.1 Панель доступа к радиатору

Преобразователь частоты может быть заказан с дополнительной панелью доступа в задней части блока. Эта панель доступа обеспечивает доступ к радиатору и позволяет очищать его от скоплений пыли.

### 8.2.2 Снятие отложений пыли с радиатора

# **У В Е Д О М Л Е Н И Е**

### **ПОВРЕЖДЕНИЕ РАДИАТОРА**

Использование более длинных фиксаторов (по сравнению с теми, что изначально поставляются с панелью радиатора) может повредить охлаждающие ребра радиатора.

### **Процедура**

- **1.** Отключите питание преобразователя и подождите 40 минут до полной разрядки конденсаторов. См. [2.3 Меры](#page-11-0) [предосторожности](#page-11-0).
- **2.** Установите преобразователь частоты так, чтобы его задняя стенка была полностью доступна.
- **3.** Удалите 8 фиксаторов M5, крепящих панель доступа к задней стенке корпуса, с помощью шестигранной отвертки с жалом 3 мм.
- **4.** Осмотрите переднюю кромку радиатора на предмет наличия повреждений или мусора.
- **5.** Удалите лишний материал или мусор пылесосом.
- **6.** Установите панель на место и закрепите ее на задней стенке корпуса, используя 8 фиксаторов. Затяните фиксаторы в соответствии с [9.10 Номинальные усилия затяжки крепежа.](#page-144-0)

### **Пример**

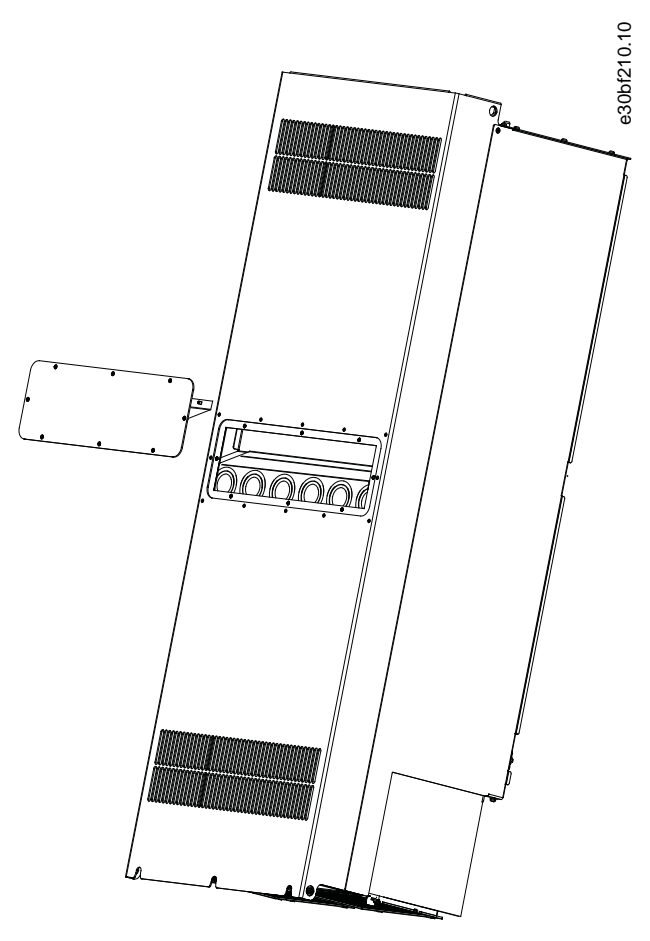

**Рисунок 48: Преобразователь частоты со снятой панелью доступа к радиатору**

## 8.3 Сообщения о состоянии

# 8.3.1 Обзор сообщений о состоянии

Если преобразователь частоты находится в режиме отображения состояния, сообщения о состоянии будут генерироваться автоматически и отображаться на экране LCP в нижней строке. См. Рисунок 49.

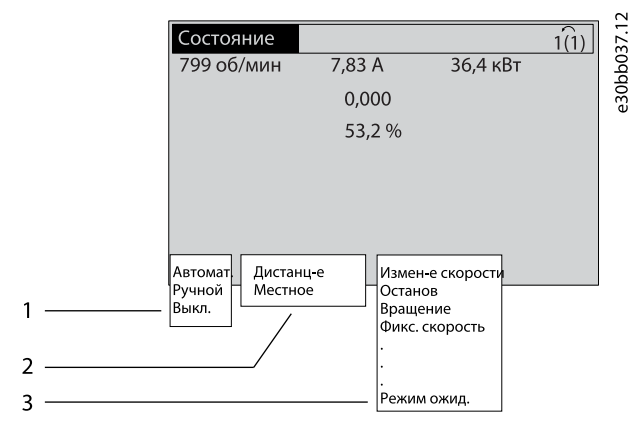

**Рисунок 49: Отображение состояния**

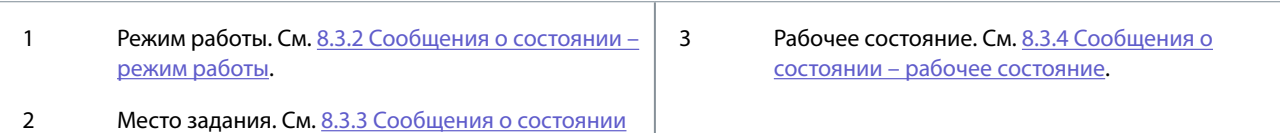

– место задания.

## 8.3.2 Сообщения о состоянии – режим работы

### **Таблица 39: Режим работы**

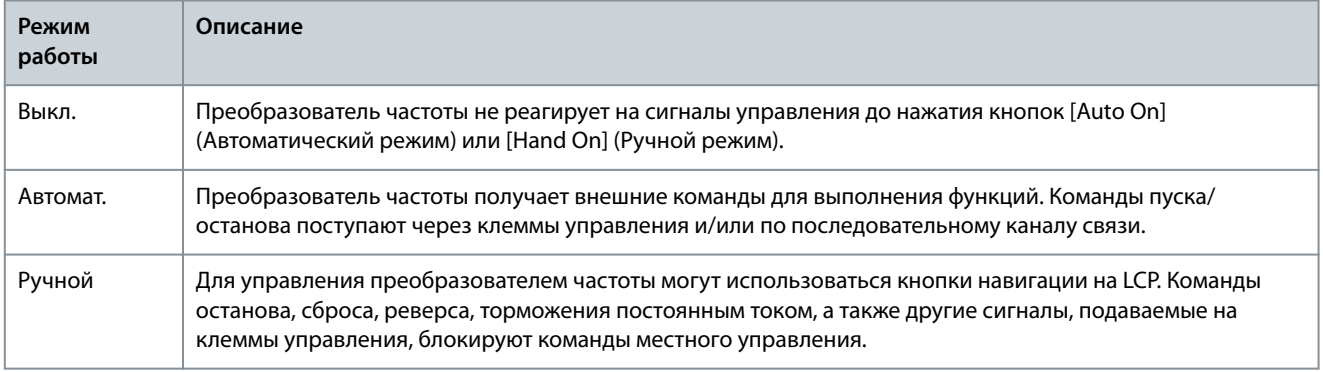

# 8.3.3 Сообщения о состоянии – место задания

## **Таблица 40: Место задания**

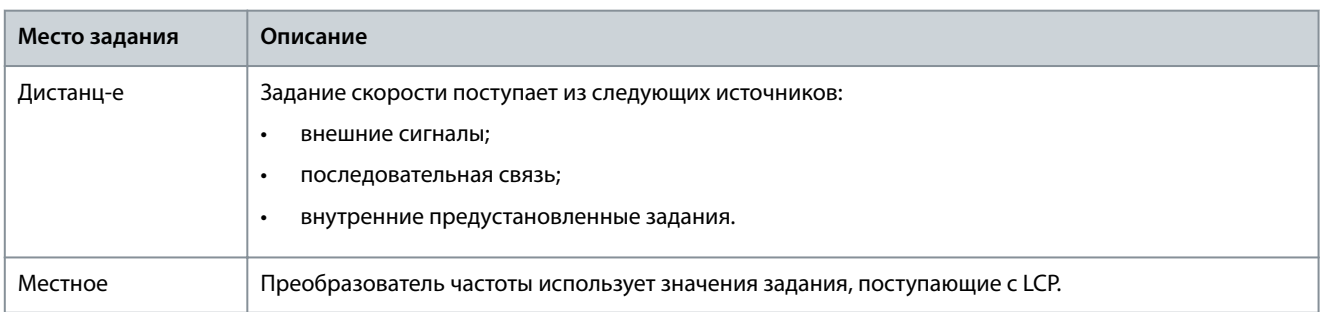

## 8.3.4 Сообщения о состоянии – рабочее состояние

**Таблица 41: Рабочее состояние**

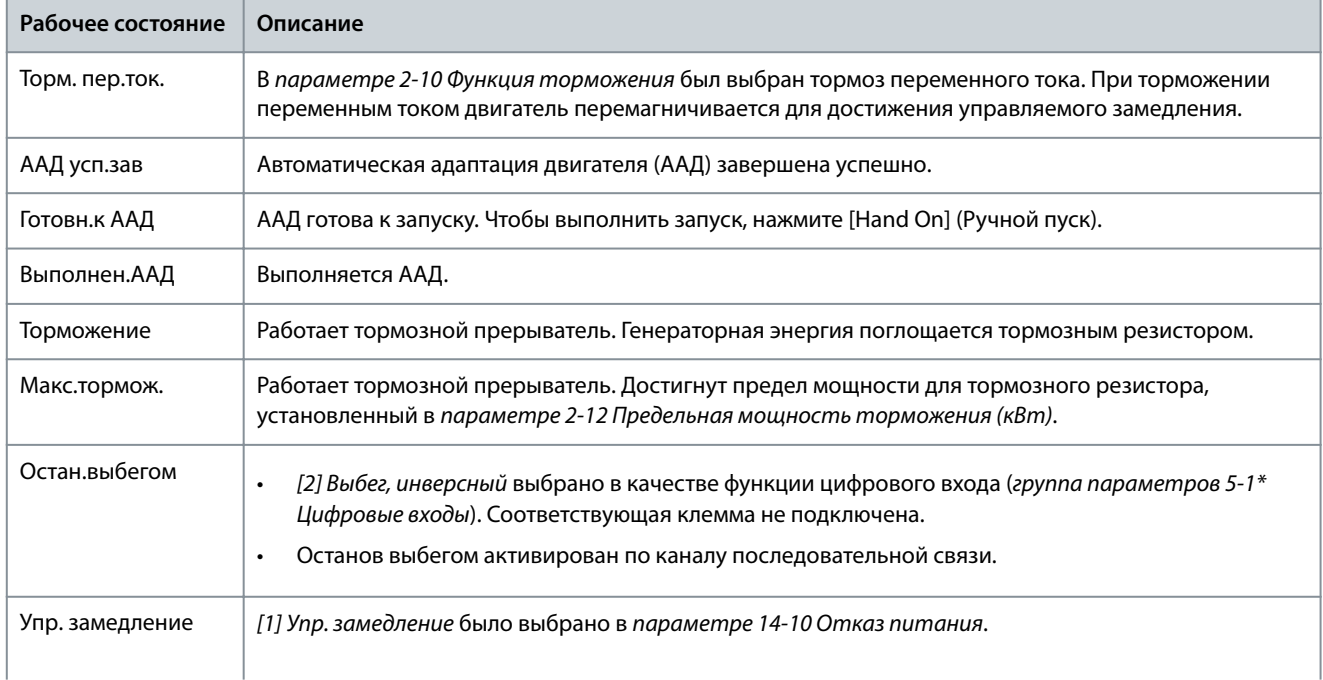

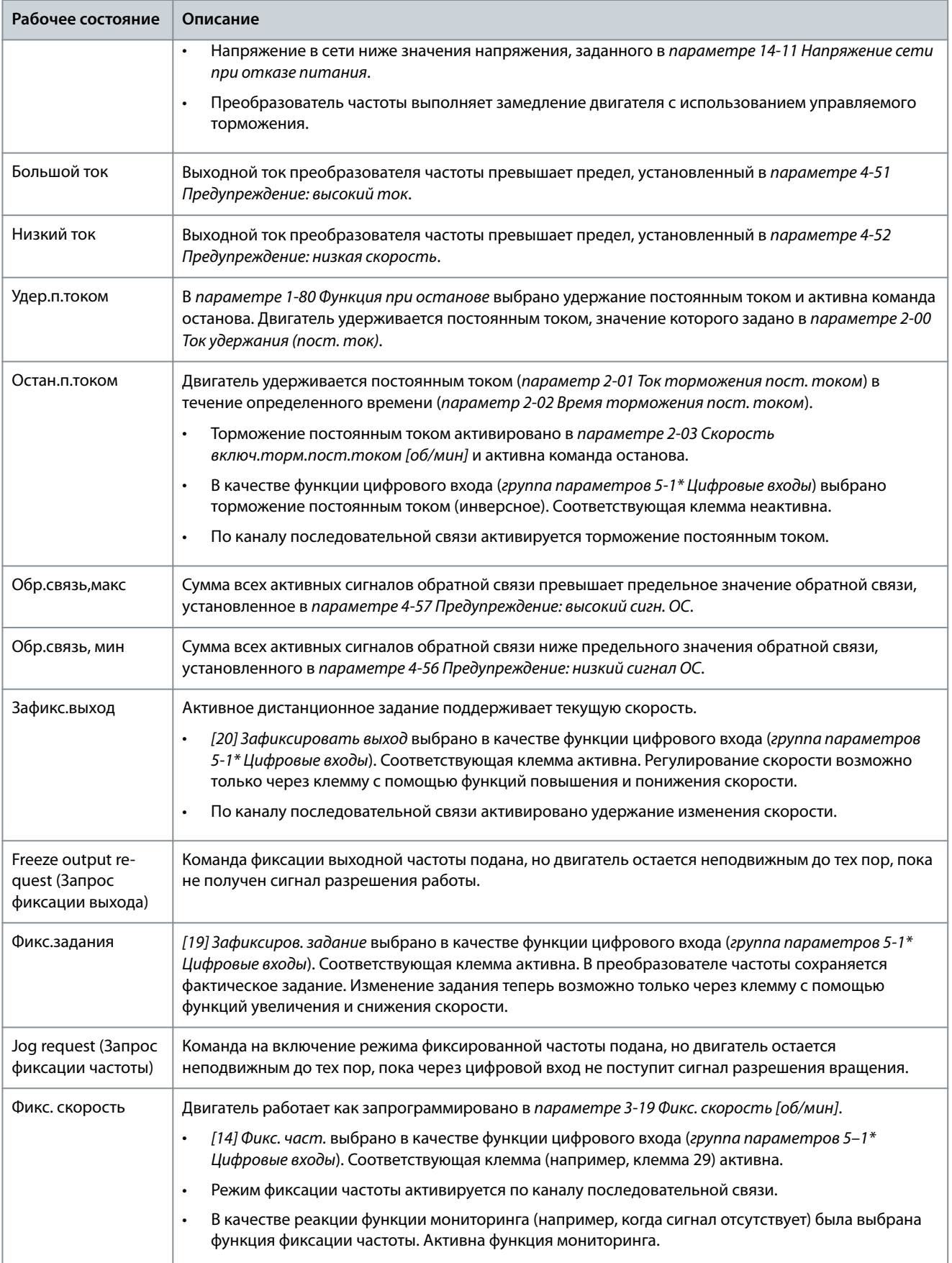

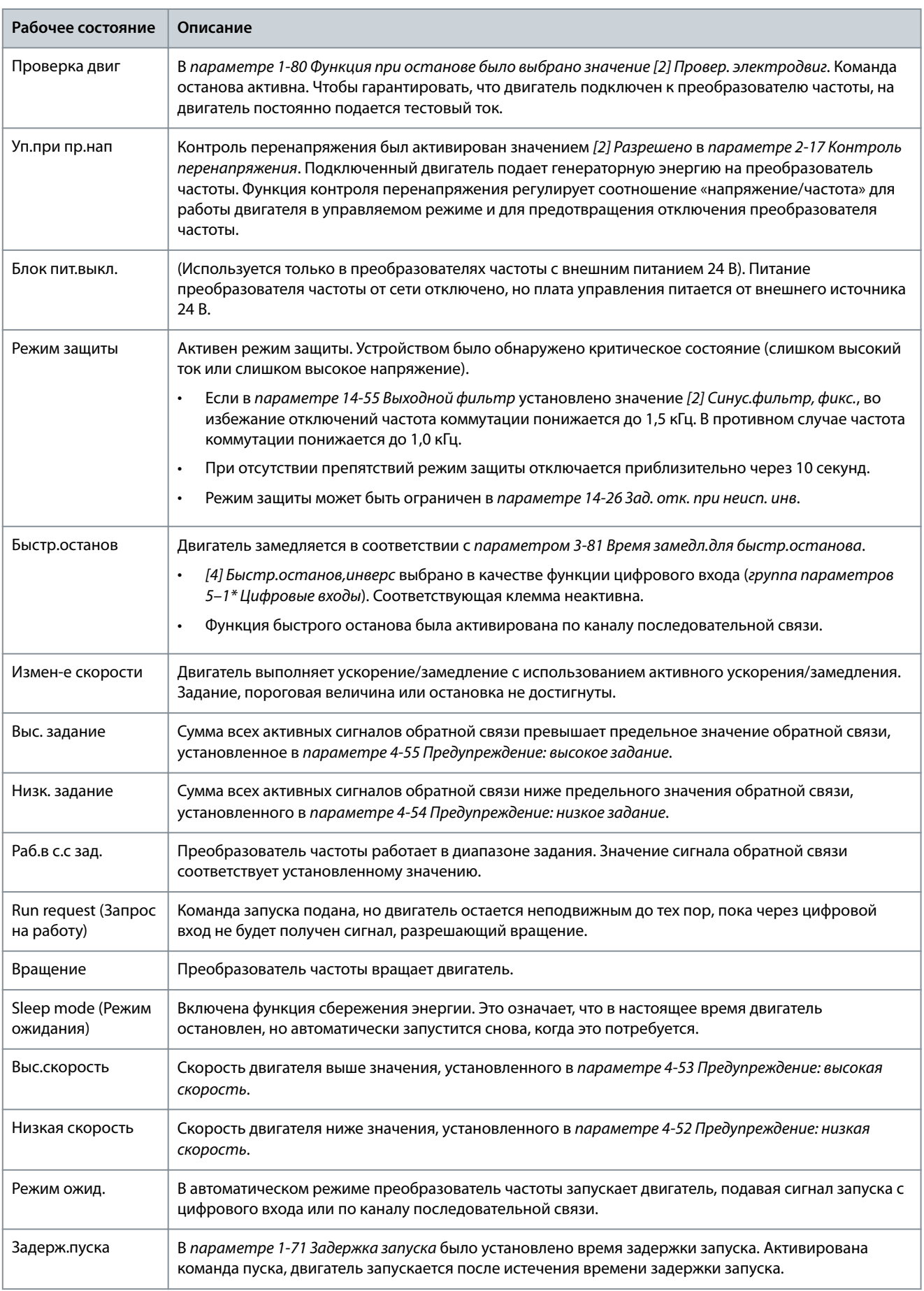

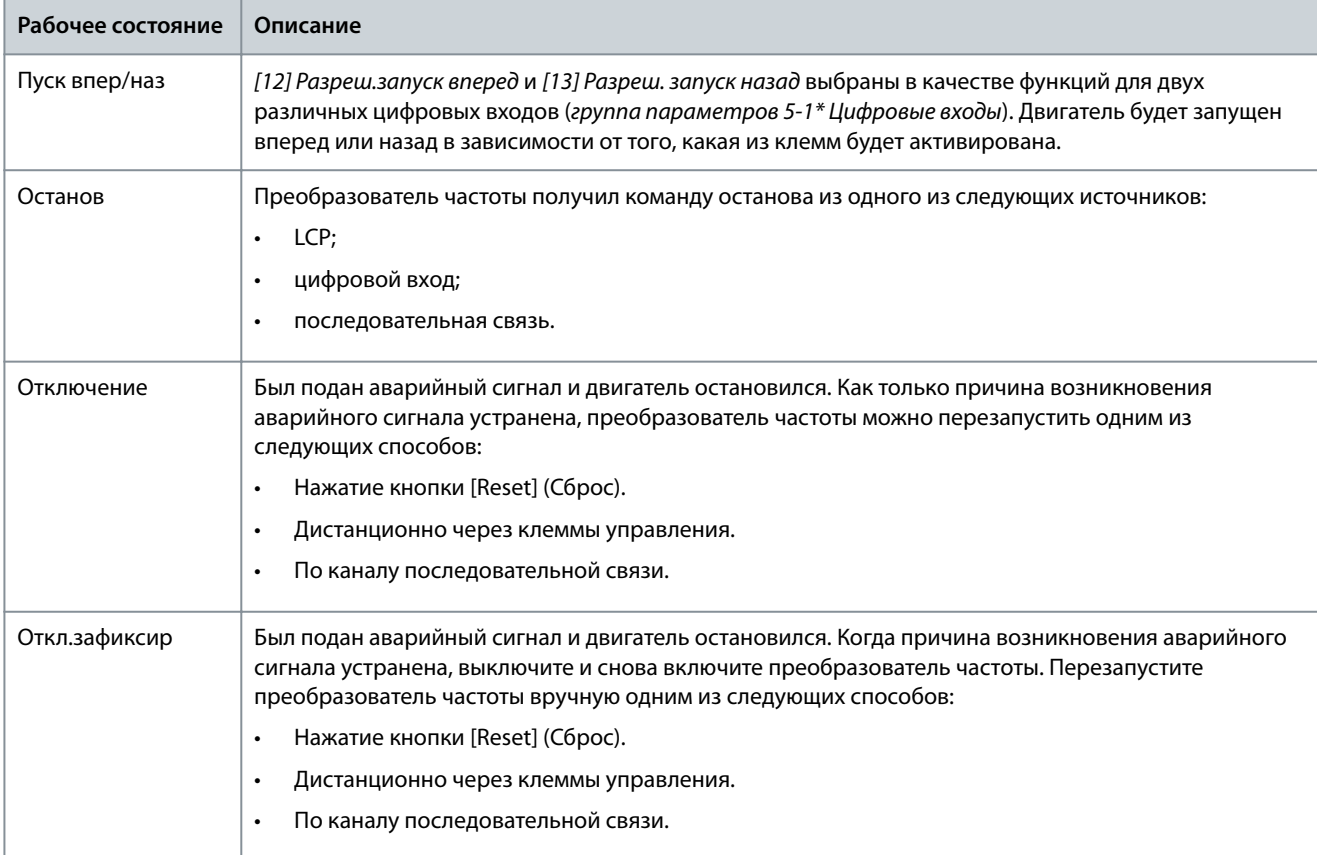

### 8.4 Предупреждения и аварийные сигналы

### 8.4.1 Типы предупреждений и аварийных сигналов

#### Аварийный сигнал

Аварийный сигнал указывает на присутствие неполадки, требующей немедленного исправления. Неполадка всегда сопровождается отключением или отключением с блокировкой. Выполните сброс после аварийного сигнала одним из следующих способов:

- Нажатие кнопки [Reset] (Сброс)/[Off/Reset] (Выкл/сброс).
- Команда сброса через цифровой вход.
- Команда сброса по интерфейсу последовательной связи.
- Автосброс.

#### Предупреждение

Состояние, вводимое в аварийной ситуации, например, в случае перегрева преобразователя частоты или когда преобразователь частоты защищает двигатель, технологический процесс или механизм. Преобразователь частоты препятствует перезапуску до тех пор, пока причина неисправности не будет устранена. Чтобы отменить состояние отключения, перезапустите преобразователь частоты. Не используйте состояние отключения для обеспечения безопасности персонала.

#### Отключение

При аварийном отключении преобразователь частоты приостанавливает работу для недопущения повреждения самого преобразователя или другого оборудования. При этом двигатель останавливается выбегом. Логика преобразователя частоты продолжает работать и контролирует состояние преобразователя частоты. После того, как неполадка устранена, можно выполнить перезапуск преобразователя частоты.

#### Отключение с блокировкой

Состояние, вводимое в аварийной ситуации для защиты собственных устройств преобразователя частоты. Требуется физическое вмешательство со стороны персонала, как, например, при возникновении короткого замыкания на выходе преобразователя частоты. Для отмены состояния отключения с блокировкой необходимо отключить сеть питания, устранить причину неисправности и снова подключить преобразователь частоты к сети. Перезапуск не допускается до тех пор, пока состояние отключения не будет отменено выполнением функции сброса или, иногда, посредством запрограммированного автоматического сброса. Не используйте состояние отключения с блокировкой для обеспечения безопасности персонала.

#### Уведомление на LCP

В случае возникновения неисправности на дисплее LCP отображается тип неисправности (аварийный сигнал, предупреждение или отключение с блокировкой), а также номер аварийного сигнала или предупреждения.

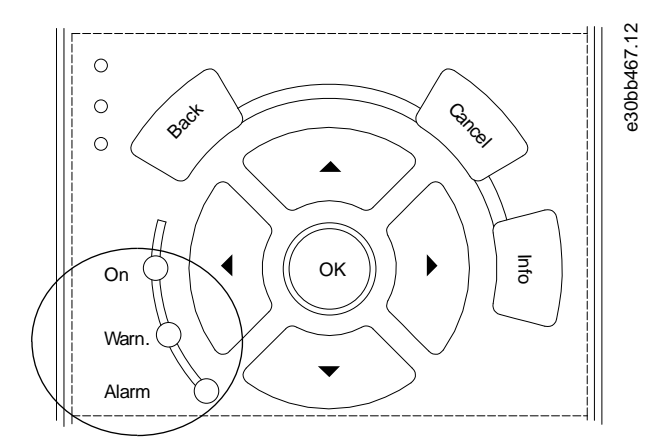

#### **Рисунок 50: Световые индикаторы состояния**

#### **Таблица 42: Типы неисправностей**

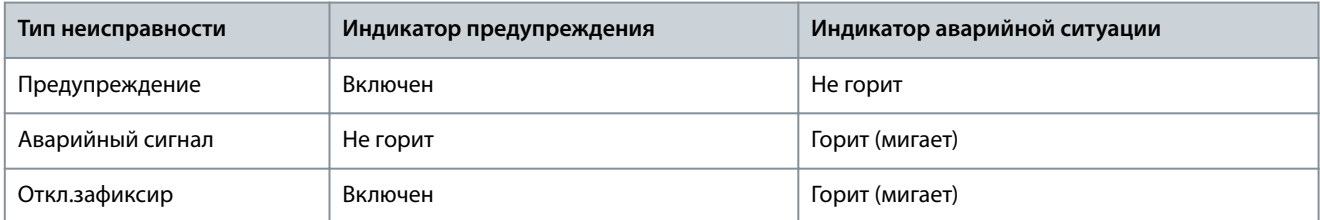

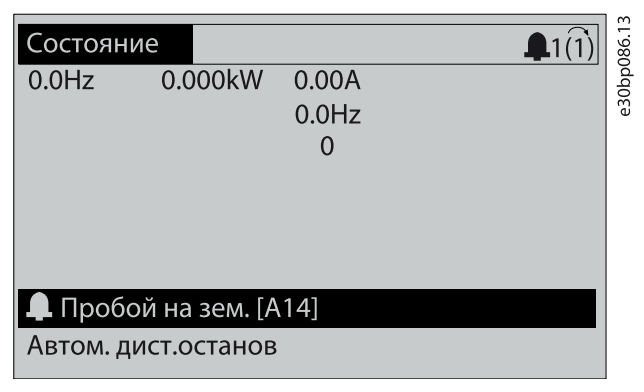

**Рисунок 51: Пример аварийного сигнала**

# 8.4.2 ПРЕДУПРЕЖДЕНИЕ 1, Низкое напряжение источника 10 В

### Причина

Напряжение с клеммы 50 на плате управления ниже 10 В. Снимите часть нагрузки с клеммы 50, поскольку источник питающего напряжения 10 В перегружен. Максимум 15 мА или минимум 590 Ом.

Это состояние может быть вызвано коротким замыканием в подключенном потенциометре или неправильным подключением проводов потенциометра.

Устранение неисправностей

• Отключите провод от клеммы 50. Если предупреждение исчезает, проблема связана с подключением проводов. Если предупреждение не исчезает, замените плату управления.

# 8.4.3 ПРЕДУПРЕЖДЕНИЕ/АВАРИЙНЫЙ СИГНАЛ 2, Ошибка нуля

### Причина

Это предупреждение или аварийный сигнал возникают, если они запрограммированы в *параметре 6-01 Функция при таймауте нуля*. Сигнал на одном из аналоговых входов составляет менее 50 % от минимального значения, запрограммированного для данного входа. Это состояние может быть вызвано обрывом проводов или неисправностью устройства, посылающего сигнал.

Устранение неисправностей

- Проверьте соединения на всех аналоговых клеммах и клеммах сети питания.
	- Клеммы платы управления 53 и 54 – для сигналов, клемма 55 – общая.
	- В VLT® General Purpose I/O MCB 101 клеммы 11 и 12 предназначены для сигналов, клемма 10 – общая.
	- В VLT® Analog I/O Option MCB 109 клеммы 1, 3 и 5 предназначены для сигналов, клеммы 2, 4 и 6 – общие.
- Убедитесь, что установки программирования преобразователя частоты и настройки переключателя соответствуют типу аналогового сигнала.
- Выполните тестирование сигнала входной клеммы.

# 8.4.4 ПРЕДУПРЕЖДЕНИЕ/АВАРИЙНЫЙ СИГНАЛ 3, Двигатель не подключен

#### Причина

К выходу преобразователя частоты не подключен двигатель.

## 8.4.5 ПРЕДУПРЕЖДЕНИЕ/АВАРИЙНЫЙ СИГНАЛ 4, Обрыв фазы сети

#### Причина

Отсутствует фаза со стороны источника питания, или слишком велика асимметрия сетевого напряжения. Это сообщение появляется также при отказе входного выпрямителя. Программируется *параметр 14-12 Функция при асимметрии сети*.

Устранение неисправностей

• Проверьте напряжение питания и токи питания на входе преобразователя частоты.

### 8.4.6 ПРЕДУПРЕЖДЕНИЕ 5, Повышенное напряжение цепи пост. тока

#### Причина

Напряжение в звене постоянного тока выше, чем предельное повышенное напряжение. Предел зависит от номинального напряжения преобразователя частоты. Устройство остается активным.

### 8.4.7 ПРЕДУПРЕЖДЕНИЕ 6, Пониженное напряжение цепи пост. тока

#### Причина

Напряжение в цепи постоянного тока ниже значения, при котором формируется предупреждение о низком напряжении. Предел зависит от номинального напряжения преобразователя частоты. Устройство остается активным.

# 8.4.8 ПРЕДУПРЕЖДЕНИЕ/АВАРИЙНЫЙ СИГНАЛ 8, Пониженное напряжение пост. тока

#### Причина

Если напряжение промежуточного звена (цепи постоянного тока) падает ниже предельно низкого напряжения, преобразователь частоты проверяет, подключен ли резервный источник питания 24 В пост. тока. Если резервный источник питания 24 В пост. тока не подключен, преобразователь частоты отключается через заданное время. Это время зависит от размера блока.

Устранение неисправностей

- Убедитесь, что напряжение питания соответствует напряжению преобразователя частоты.
- Выполните проверку входного напряжения.
- Выполните проверку цепи мягкого заряда.

# 8.4.9 ПРЕДУПРЕЖДЕНИЕ/АВАРИЙНЫЙ СИГНАЛ 9, Перегрузка инвертора

#### Причина

Преобразователь частоты проработал с перегрузкой более 100 % в течение слишком длительного времени и скоро отключится. Счетчик электронной тепловой защиты инвертора выдает предупреждение при 98 % и отключает преобразователь при 100 %; отключение сопровождается аварийным сигналом. Преобразователь частоты не может быть перезапущен, пока значение счетчика не опустится ниже 90 %.

Устранение неисправностей

- Сравните выходной ток, показанный на LCP, с номинальным током преобразователя частоты.
- Сравните выходной ток, отображаемый на LCP, с измеренным током двигателя.
- Отобразите термальную нагрузку преобразователем частоты на LCP и отслеживайте ее значение. При превышении номинальных значений непрерывного тока преобразователя частоты значение счетчика увеличивается. При значениях ниже номинальных значений непрерывного тока значения счетчика уменьшаются.

# 8.4.10 ПРЕДУПРЕЖДЕНИЕ/АВАРИЙНЫЙ СИГНАЛ 10, Температура перегрева двигателя

#### Причина

Электронная тепловая защита (ЭТР) сигнализирует о перегреве двигателя.

#### Выберите один из следующих вариантов:

- Когда счетчик достигает значения больше 90 %, преобразователь частоты выдает предупреждение или аварийный сигнал, если в *параметре 1-90 Тепловая защита двигателя* установлены параметры предупреждения.
- Когда счетчик достигает значения 100 %, преобразователь частоты отключается, если в *параметре 1-90 Тепловая защита двигателя* установлены параметры отключения.

Когда двигатель находится в состоянии перегрузки на уровне более 100 % в течение длительного времени, возникает состояние отказа.

Устранение неисправностей

- Проверьте, не перегрелся ли двигатель.
- Проверьте, нет ли механической перегрузки двигателя.
- Проверьте правильность установки тока двигателя в *параметре 1-24 Ток двигателя*.
- Проверьте правильность установки данных двигателя в параметрах с *1-20* по *1-25*.
- Если используется внешний вентилятор, убедитесь в том, что он выбран в *параметре 1-91 Внешний вентилятор двигателя*.
- Выполнение ААД с помощью *параметра 1-29 Авто адаптация двигателя (AАД)* позволяет более точно согласовать преобразователь частоты с двигателем и снизить тепловую нагрузку.

# 8.4.11 ПРЕДУПРЕЖДЕНИЕ/ АВАРИЙНЫЙ СИГНАЛ 11, Перегрев термистора двигателя

Термистор двигателя отключается, когда температура двигателя становится слишком высокой.

Устранение неисправностей

- Проверьте, не перегрелся ли двигатель.
- Проверьте, надежно ли подключен термистор.
- Проверьте, нет ли механической перегрузки двигателя.
- При использовании клемм 53 или 54 убедитесь в правильности подключения термистора между клеммами 53 или 54 (вход аналогового напряжения) и клеммой 50 (напряжение питания +10 В). Также убедитесь, что на клеммном переключателе для клеммы для 53 или 54 выбрано напряжение. Убедитесь, что в *параметре 1-93 Источник термистора* выбрана клемма 53 или 54.
- При использовании клемм 18, 19, 31, 32 или 33 (цифровые входы) проверьте правильность подключения термистора к используемой клемме цифрового входа (только цифровой вход PNP) и клемме 50. Выберите используемую клемму в *параметре 1-93 Источник термистора*.

# 8.4.12 ПРЕДУПРЕЖДЕНИЕ/АВАРИЙНЫЙ СИГНАЛ 12, Предел момента

#### Причина

Крутящий момент превышает значение, установленное в *параметре 4-16 Двигательн.режим с огранич. момента* или *4-17 Генераторн.режим с огранич.момента*. *Параметр 14-25 Задержка отключ.при пред. моменте* может быть использован для изменения реакции только предупреждения на реакцию предупреждения, сопровождаемого аварийным сигналом.

Устранение неисправностей

- Если крутящий момент двигателя превышен при разгоне двигателя, следует увеличить время разгона.
- Если предел крутящего момента генератора превышен при замедлении, следует увеличить время замедления.
- Если во время работы достигается предел крутящего момента, увеличьте предел крутящего момента. Убедитесь в возможности безопасной работы системы при больших значениях крутящего момента.
- Проверьте систему на предмет избыточного увеличения значения тока двигателя.

# 8.4.13 АВАРИЙНЫЙ СИГНАЛ 14, Отказ заземления (зануления)

### Причина

Происходит разряд тока с выходных фаз на землю либо в кабеле между преобразователем частоты и двигателем, либо в самом двигателе. Замыкание на землю обнаруживается датчиками тока, измеряющими ток на выходе преобразователя частоты и ток, поступающий в преобразователь частоты от двигателя. Если разница между этими двумя токами токов слишком велика, выдается ошибка короткого замыкания на землю. Ток на выходе преобразователя частоты и ток на входе преобразователя частоты должен быть одинаковым.

Устранение неисправностей

- Выключите питание преобразователя частоты и устраните пробой на землю.
- Проверьте наличие замыкания на землю в двигателе, измерив сопротивление к земле кабелей двигателя и самого двигателя с помощью мегаомметра.
- Сбросьте любое потенциальное смещение в каждом из трех датчиков тока в преобразователе частоты. Выполните ручную инициализацию или полную ААД. Это способ лучше всего действует после смены силовой платы питания.

# 8.4.14 АВАРИЙНЫЙ СИГНАЛ 15, Несовместимость аппаратных средств

#### Причина

Установленное дополнительное устройство не работает с существующей платой управления (аппаратно или программно). Устранение неисправностей

Запишите значения следующих параметров и свяжитесь с поставщиком Danfoss .

- *Parameter 15-40 FC Type (Тип ПЧ)*.
- *Parameter 15-41 Power Section (Силовая часть)*.
- *Параметр 15-42 Voltage (Напряжение)*.
- *Parameter 15-43 Software Version (Версия ПО)*.
- *Parameter 15-45 Actual Typecode String (Текущее обозначение)*.
- *Parameter 15-49 SW ID Control Card (Версия ПО платы управления)*.
- *Parameter 15-50 SW ID Power Card (Версия ПО силовой платы)*.
- *Parameter 15-60 Option Mounted (Установленное доп. устройство)*.
- *Parameter 15-61 Option SW Version (Версия ПО доп. устройства)* (для каждого отдельного гнезда доп. устройств).

### 8.4.15 АВАРИЙНЫЙ СИГНАЛ 16, Короткое замыкание

#### Причина

#### В двигателе или проводке двигателя обнаружено короткое замыкание.

Устранение неисправностей

# **П Р Е Д У П Р Е Ж Д Е Н И Е**

#### **ВЫСОКОЕ НАПРЯЖЕНИЕ!**

Преобразователи частоты, подключенные к сети переменного тока, источнику постоянного тока или цепи разделения нагрузки, находятся под высоким напряжением. Установка, пусконаладка и техобслуживание должны выполняться квалифицированным персоналом; несоблюдение этого требования может привести к летальному исходу или получению серьезных травм.

- Установка, пусконаладка и техническое обслуживание должны выполняться только квалифицированным персоналом.

- Перед выполнением работ отключите питание.
- Выключите питание преобразователя частоты и устраните короткое замыкание.

# 8.4.16 ПРЕДУПРЕЖДЕНИЕ/АВАРИЙНЫЙ СИГНАЛ 17, Таймаут командного слова

### Причина

Связь с преобразователем частоты отсутствует. Предупреждение выдается только в том случае, если для *параметра 8-04 Control Word Timeout Function (Функция таймаута командного слова)* НЕ установлено значение *[0] Оff (Выкл.)*.

Если для *параметра 8-04 Control Word Timeout Function (Функция таймаута командного слова)* установлено значение *[5] Stop and trip (Останов и отключение)*, появляется предупреждение и преобразователь частоты замедляет вращение до останова, после чего на дисплей выводится аварийный сигнал.

Устранение неисправностей

- Проверьте соединения на кабеле последовательной связи.
- Увеличьте значение в *параметре 8-03 Control Word Timeout Time (Время таймаута командного слова)*.
- Проверьте работу оборудования связи.
- Проверьте правильность установки в соответствии с требованиями ЭМС.

# 8.4.17 ПРЕДУПРЕЖДЕНИЕ/АВАРИЙНЫЙ СИГНАЛ 20, Ошибка температурного входа

Причина

Датчик температуры не подключен.

# 8.4.18 ПРЕДУПРЕЖДЕНИЕ/АВАРИЙНЫЙ СИГНАЛ 21, Ошибка параметра

#### Причина

Параметр не входит в заданный диапазон. Номер параметра отображается на дисплее.

Устранение неисправностей

• Установите для параметра действительное значение.

# 8.4.19 ПРЕДУПРЕЖДЕНИЕ/АВАРИЙНЫЙ СИГНАЛ 22, Механический тормоз подъемника

#### Причина

Значение этого предупреждения/аварийного сигнала указывает на тип предупреждения/аварийного сигнала.

0 = Задание крутящего момента не достигнуто до тайм-аута (*параметр 2-27 Torque Ramp Up Time (Время изменения крутящего момента)*).

1 = ожидаемая обратная связь от тормоза не была получена до истечения времени ожидания (*параметр 2-23 Activate Brake Delay (Активировать задержку торможения)*, *параметр 2-25 Brake Release Time (Время отпускания тормоза)*).

# 8.4.20 ПРЕДУПРЕЖДЕНИЕ 23, Внутренний отказ вентилятора

#### Причина

Функция предупреждения об отказе вентилятора – это функция защиты, которая контролирует, работает ли вентилятор и правильно ли он установлен. Предупреждение об отказе вентилятора можно отключить в *параметре 14-53 Контроль вентил.* (выберите значение *[0] Запрещено*).

У преобразователей частоты с вентиляторами постоянного тока имеется датчик обратной связи, установленный в вентиляторе. Если на вентилятор подается команда вращения, а обратная связь от датчика отсутствует, появляется данный аварийный сигнал. В преобразователях частоты с вентиляторами переменного тока контролируется напряжение, подаваемое на вентилятор.

Устранение неисправностей

- Убедитесь в правильной работе вентилятора.
- Отключите и снова включите питание преобразователя частоты для проверки кратковременной работы вентилятора при включении.
- Проверьте датчики на плате управления.

# 8.4.21 ПРЕДУПРЕЖДЕНИЕ 24, Внешний отказ вентилятора

#### Причина

Функция предупреждения об отказе вентилятора – это функция защиты, которая контролирует, работает ли вентилятор и правильно ли он установлен. Предупреждение об отказе вентилятора можно отключить в *параметре 14-53 Контроль вентил.* (выберите значение *[0] Запрещено*).

У преобразователей частоты с вентиляторами постоянного тока имеется датчик обратной связи, установленный в вентиляторе. Если на вентилятор подается команда вращения, а обратная связь от датчика отсутствует, появляется это предупреждение. В преобразователях частоты с вентиляторами переменного тока контролируется напряжение, подаваемое на вентилятор.

Устранение неисправностей

- Убедитесь в правильной работе вентилятора.
- Отключите и снова включите питание преобразователя частоты для проверки кратковременной работы вентилятора при включении.
- Проверьте датчики на радиаторе.

### 8.4.22 ПРЕДУПРЕЖДЕНИЕ 25, Короткое замыкание тормозного резистора

### Причина

Во время работы осуществляется контроль состояния тормозного резистора. Если происходит короткое замыкание, функция торможения отключается и подается предупреждение. Преобразователь частоты еще работает, но уже без функции торможения.

Устранение неисправностей

• Отключите питание преобразователя частоты и замените тормозной резистор (см. *параметр 2-15 Brake Check (Проверка тормоза)*).

# 8.4.23 ПРЕДУПРЕЖДЕНИЕ/АВАРИЙНЫЙ СИГНАЛ 26, Предельная мощность на тормозном

### резисторе

### Причина

Мощность, передаваемая на тормозной резистор, рассчитывается как среднее значение за 120 с работы. Расчет основывается на напряжении промежуточной цепи и значении тормозного сопротивления, указанном в *параметре 2-16 Макс.ток торм.пер. ток.*. Предупреждение включается, когда рассеиваемая тормозная мощность превышает 90 % мощности тормозного резистора. Если в *параметре 2-13 Контроль мощности торможения* выбрано значение *[2] (Отключение*, то при достижении рассеиваемой тормозной мощностью уровня 100 % преобразователь частоты отключается.

# 8.4.24 ПРЕДУПРЕЖДЕНИЕ/АВАРИЙНЫЙ СИГНАЛ 27, Неисправность тормозного прерывателя

### Причина

В процессе работы контролируется тормозной транзистор. Если происходит его короткое замыкание, функция торможения отключается и появляется предупреждение. Преобразователь частоты может продолжать работать, но поскольку тормозной транзистор замкнут накоротко, на тормозной резистор передается значительная мощность, даже если он не включен.

Устранение неисправностей

• Отключите питание преобразователя частоты и замените тормозной резистор.

## 8.4.25 ПРЕДУПРЕЖДЕНИЕ/АВАРИЙНЫЙ СИГНАЛ 28, Тормоз не прошел проверку

#### Причина

Тормозной резистор не подключен или не работает.

Устранение неисправностей

• Проверьте *параметр 2-15 Brake Check (Проверка тормоза)*.

### 8.4.26 АВАРИЙНЫЙ СИГНАЛ 29, Температура датчика радиатора

#### Причина

Температура радиатора превысила максимальное значение. Отказ по температуре не может быть сброшен до тех пор, пока температура не окажется ниже значения, заданного для температуры радиатора. Точка отключения и сброса различаются в зависимости от мощности системы преобразователя частоты.

Устранение неисправностей

Убедитесь в отсутствии следующих условий:

- Слишком высокая температура окружающего воздуха.
- Слишком длинные кабели двигателя.
- Неверный зазор для подачи охлаждающего воздуха над и под преобразователем частоты.
- Заблокирован приток охлаждающего воздуха к преобразователю частоты.
- Поврежден вентилятор радиатора.
- Загрязнен вентилятор радиатора.

# 8.4.27 АВАРИЙНЫЙ СИГНАЛ 30, Отсутствует фаза U двигателя

#### Причина

Обрыв фазы U между преобразователем частоты и двигателем.

Устранение неисправностей

**П Р Е Д У П Р Е Ж Д Е Н И Е**

### **ВЫСОКОЕ НАПРЯЖЕНИЕ!**

Преобразователи частоты, подключенные к сети переменного тока, источнику постоянного тока или цепи разделения нагрузки, находятся под высоким напряжением. Установка, пусконаладка и техобслуживание должны выполняться квалифицированным персоналом; несоблюдение этого требования может привести к летальному исходу или получению серьезных травм.

- Установка, пусконаладка и техническое обслуживание должны выполняться только квалифицированным персоналом.

- Перед выполнением работ отключите питание.
- Отключите питание преобразователя частоты и проверьте фазу U двигателя.

# 8.4.28 АВАРИЙНЫЙ СИГНАЛ 31, Отсутствует фаза V двигателя

#### Причина

### Обрыв фазы V между преобразователем частоты и двигателем.

Устранение неисправностей

# **П Р Е Д У П Р Е Ж Д Е Н И Е**

### **ВЫСОКОЕ НАПРЯЖЕНИЕ!**

Преобразователи частоты, подключенные к сети переменного тока, источнику постоянного тока или цепи разделения нагрузки, находятся под высоким напряжением. Установка, пусконаладка и техобслуживание должны выполняться квалифицированным персоналом; несоблюдение этого требования может привести к летальному исходу или получению серьезных травм.

- Установка, пусконаладка и техническое обслуживание должны выполняться только квалифицированным персоналом.
- Перед выполнением работ отключите питание.
- Отключите питание преобразователя частоты и проверьте фазу V двигателя.

## 8.4.29 АВАРИЙНЫЙ СИГНАЛ 32, Отсутствует фаза W двигателя

#### Причина

Обрыв фазы W между преобразователем частоты и двигателем.

Устранение неисправностей

**П Р Е Д У П Р Е Ж Д Е Н И Е**

### **ВЫСОКОЕ НАПРЯЖЕНИЕ!**

Преобразователи частоты, подключенные к сети переменного тока, источнику постоянного тока или цепи разделения нагрузки, находятся под высоким напряжением. Установка, пусконаладка и техобслуживание должны выполняться квалифицированным персоналом; несоблюдение этого требования может привести к летальному исходу или получению серьезных травм.

Установка, пусконаладка и техническое обслуживание должны выполняться только квалифицированным персоналом.

- Перед выполнением работ отключите питание.
- Отключите питание преобразователя частоты и проверьте фазу W двигателя.

# 8.4.30 АВАРИЙНЫЙ СИГНАЛ 33, Отказ из-за броска тока

#### Причина

-

Слишком много включений питания за короткое время.

Устранение неисправностей

- Охладите устройство до рабочей температуры.
- Убедитесь в отсутствии короткого замыкания на землю цепи постоянного тока.

# 8.4.31 ПРЕДУПРЕЖДЕНИЕ/АВАРИЙНЫЙ СИГНАЛ 34, Отказ связи по периферийной шине

Причина

Не работает сетевая шина на дополнительной плате связи.

# 8.4.32 ПРЕДУПРЕЖДЕНИЕ/АВАРИЙНЫЙ СИГНАЛ 35, Неисправность дополнительного устройства

# Причина

Получен аварийный сигнал дополнительного устройства. Аварийный сигнал зависит от дополнительного устройства. Наиболее вероятной причиной является сбой включения питания или связи.

# 8.4.33 ПРЕДУПРЕЖДЕНИЕ/АВАРИЙНЫЙ СИГНАЛ 36, Отказ питания

#### Причина

Это предупреждение/аварийный сигнал активизируется только в случае пропадания напряжения питания на преобразователе частоты, если для *параметра 14-10 Отказ питания* не установлено значение *[0] Не используется*.

Устранение неисправностей

• Проверьте предохранители и сетевое питание преобразователя частоты.

# 8.4.34 АВАРИЙНЫЙ СИГНАЛ 37, Фазовый дисбаланс

#### Причина

Между силовыми блоками выявлен дисбаланс токов.

# 8.4.35 АВАРИЙНЫЙ СИГНАЛ 38, Внутренний отказ

#### когда

#### Причина

При возникновении внутреннего отказа отображается кодовый номер, определенный в Таблица 43.

Устранение неисправностей

- Отключите и включите питание.
- Убедитесь в правильности установки дополнительных устройств.
- Убедитесь в надежности и полноте соединений.

Возможно, потребуется связаться с вашим поставщиком Danfoss или с отделом технического обслуживания. Для дальнейшей работы с целью устранения неисправности следует запомнить ее кодовый номер.

#### **Таблица 43: Коды внутренних неисправностей**

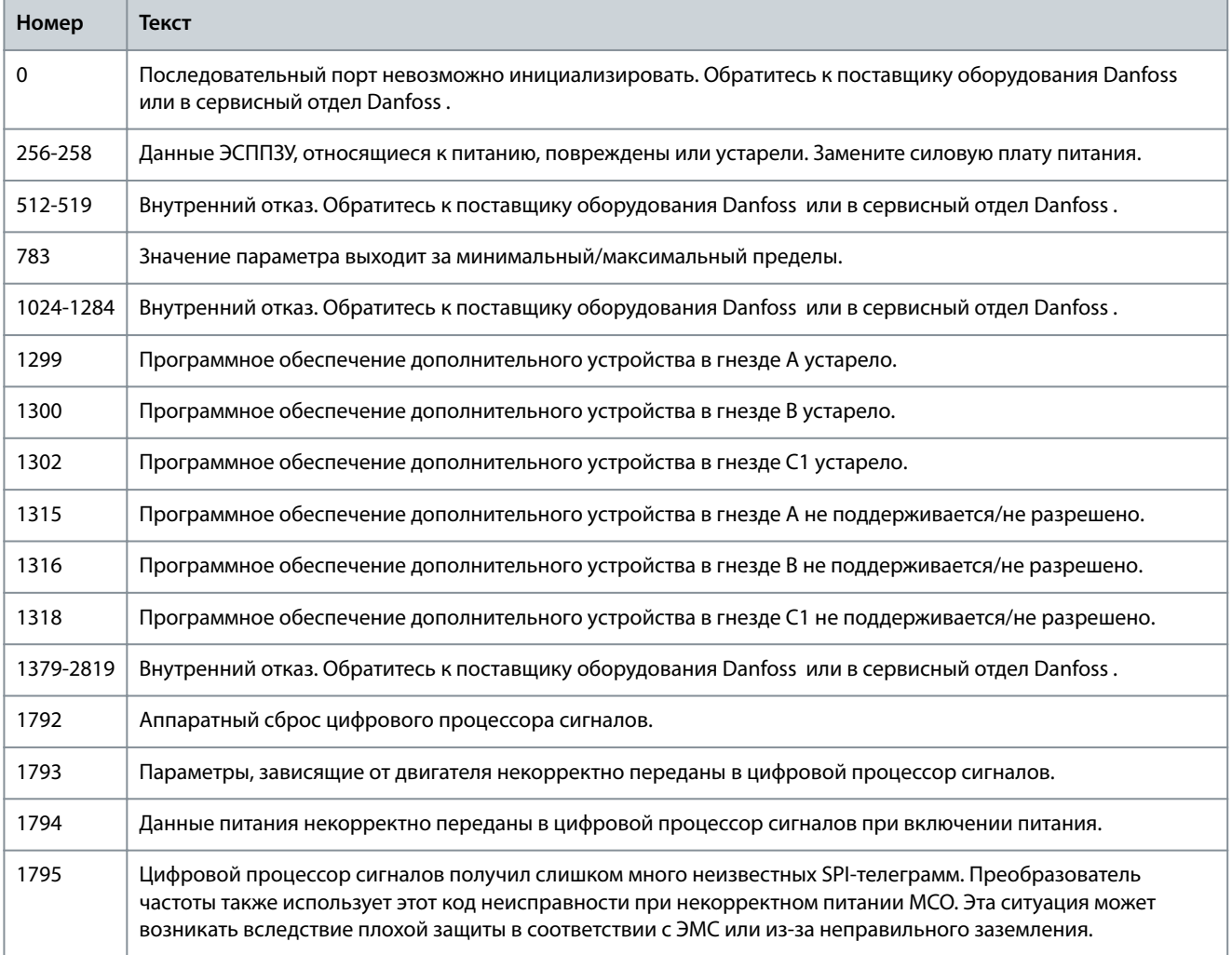

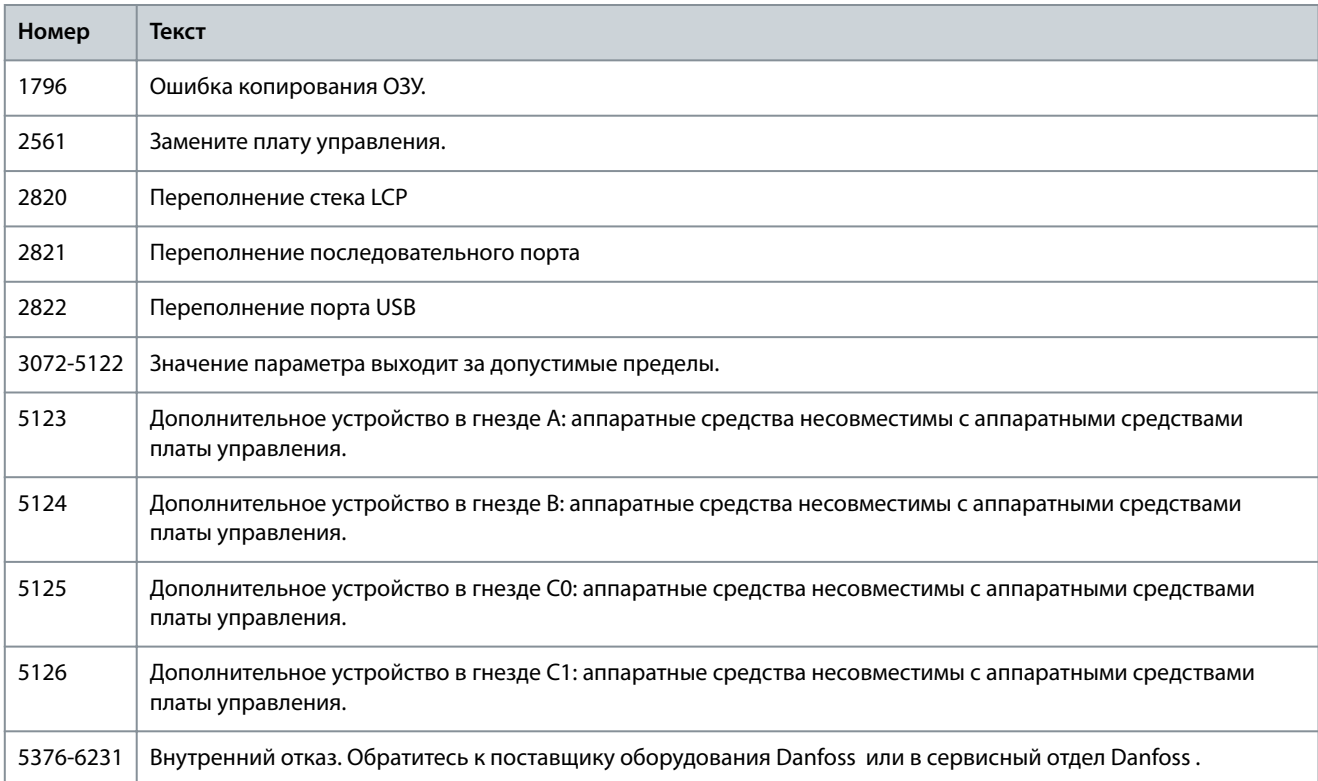

# 8.4.36 АВАРИЙНЫЙ СИГНАЛ 39, Датчик радиатора

#### Причина

Отсутствует обратная связь от датчика температуры радиатора.

Сигнал с термального датчика IGBT не поступает на силовую плату питания. Проблема может возникнуть на силовой плате питания, на плате драйвера или ленточном кабеле между силовой платой питания и платой драйвера.

# 8.4.37 ПРЕДУПРЕЖДЕНИЕ 40, Перегрузка цифрового выхода, клемма 27

Устранение неисправностей

- Проверьте нагрузку, подключенную к клемме 27, или устраните короткое замыкание.
- Проверьте *параметр 5-00 Digital I/O Mode (Режим цифрового ввода-вывода)* и *параметр 5-01 Terminal 27 Mode (Клемма 27, режим)*.

### 8.4.38 ПРЕДУПРЕЖДЕНИЕ 41, Перегрузка цифрового выхода, клемма 29

Устранение неисправностей

- Проверьте нагрузку, подключенную к клемме 29, или устраните короткое замыкание.
- Проверьте *параметр 5-00 Digital I/O Mode (Режим цифрового ввода-вывода)* и *параметр 5-02 Terminal 29 Mode (Клемма 29, режим)*.

# 8.4.39 ПРЕДУПРЕЖДЕНИЕ 42, Перегрузка X30/6-7

Устранение неисправностей Для клеммы X30/6:

- Проверьте нагрузку, подключенную к клемме, или устраните короткое замыкание.
- Проверьте *параметр 5-32 Term X30/6 Digi out (MCB 101) (Клемма X30/6, цифр. выход (MCB 101))* (плата VLT® General Purpose I/O MCB 101).

Для клеммы X30/7:

- Проверьте нагрузку, подключенную к клемме, или устраните короткое замыкание.
- Проверьте *параметр 5-33 Term X30/7 Digi Out (MCB 101) (Клемма X30/7, цифр. выход (MCB 101))* (VLT® General Purpose I/O MCB 101).

# 8.4.40 АВАРИЙНЫЙ СИГНАЛ 43, Внешнее питание

Подключите внешний источник питания 24 В пост. тока или укажите в *параметре 14-80 Option Supplied by External 24VDC (Питание доп устр. от внешн. 24 В пост.тока)*, что внешние источники питания не используются, *выберите [0] No (Нет)*. При изменении значения в параметре *14-80 Option Supplied by External 24VDC (Питание доп устр. от внешн. 24 В пост.тока)* необходимо выключить и включить питание.

#### Причина

Плата VLT® Extended Relay Option MCB 113 смонтирована без источника питания 24 В пост. тока.

Устранение неисправностей

Выберите один из следующих вариантов:

- Подключите внешний источник питания 24 В постоянного тока.
- В *параметре 14-80 Option Supplied by External 24VDC (Питание доп устр. от внешн. 24 В пост.тока)* укажите, что внешние источники питания не используются, выберите *[0] No (Нет)*. При изменении значения в *параметре 14-80 Option Supplied by External 24VDC (Питание доп устр. от внешн. 24 В пост.тока)* необходимо выключить и включить питание.

# 8.4.41 АВАРИЙНЫЙ СИГНАЛ 45, Пробой на землю 2

Причина

Замыкание на землю.

Устранение неисправностей

- Убедитесь в правильном подключении заземления и в надежности соединений.
- Убедитесь в правильном выборе размера провода.
- Проверьте кабели двигателя на предмет короткого замыкания или токов утечки на землю.

# 8.4.42 АВАРИЙНЫЙ СИГНАЛ 46, Питание силовой платы

#### Причина

На силовую плату питания подается питание, не соответствующее установленному диапазону. Другой причиной может быть неисправный вентилятор радиатора.

Импульсный блок питания (SMPS) на силовой плате питания вырабатывает три питающих напряжения:

- 24 В.
- 5 В.
- $+18 R$

При питании от VLT® 24 V DC Supply MCB 107 контролируются только источники питания 24 В и 5 В. При питании от трехфазного напряжения сети отслеживаются все три источника.

Устранение неисправностей

- Убедитесь в исправности силовой платы питания.
- Убедитесь в исправности платы управления.
- Убедитесь в исправности дополнительной платы.
- Если используется питание 24 В пост. тока, проверьте наличие питания.
- Проверьте, исправен ли вентилятор радиатора.

### 8.4.43 ПРЕДУПРЕЖДЕНИЕ 47, Низкое напряжение питания 24 В

### Причина

На силовую плату питания подается питание, не соответствующее установленному диапазону.

Импульсный блок питания (SMPS) на силовой плате питания вырабатывает три питающих напряжения:

- 24 В
- 5 В
- ±18 В

Устранение неисправностей

• Убедитесь в исправности силовой платы питания.

# 8.4.44 ПРЕДУПРЕЖДЕНИЕ 48, Низкое напряжение питания 1,8 В

### Причина

Питание от источника 1,8 В пост. тока, использующееся на плате управления, выходит за установленные пределы. Питание измеряется на плате управления.

Устранение неисправностей

- Убедитесь в исправности платы управления.
- Если установлена дополнительная плата, убедитесь в отсутствии перенапряжения.

# 8.4.45 ПРЕДУПРЕЖДЕНИЕ 49, Предельная скорость

## Причина

Предупреждение отображается, когда скорость выходит за пределы диапазона, заданного в *параметре 4-11 Motor Speed Low Limit [RPM] (Нижний предел скорости двигателя [об/мин])* и *параметре 4-13 Motor Speed High Limit [RPM] (Верхний предел скорости двигателя об/мин])*. Когда скорости оказывается ниже предела, указанного в *параметре 1-86 Trip Speed Low [RPM] (Низкая скорость отключения [об/мин])* (за исключением ситуаций пуска и останова), преобразователь частоты отключается.

# 8.4.46 АВАРИЙНЫЙ СИГНАЛ 50, Ошибка калибровки ААД

Устранение неисправностей

• Обратитесь к поставщику оборудования или в сервисный отдел Danfoss .

# 8.4.47 АВАРИЙНЫЙ СИГНАЛ 51, ААД: проверить Unom и Inom

Причина

Значения напряжения двигателя, тока двигателя и мощности двигателя заданы неправильно.

Устранение неисправностей

• Проверьте настройки в параметрах с *1-20* по *1-25*.

# 8.4.48 АВАРИЙНЫЙ СИГНАЛ 52, ААД: малый Iном.

Причина Слишком мал ток двигателя. Устранение неисправностей

• Проверьте значения в *параметров 1-24 Motor Current (Ток двигателя)*.

# 8.4.49 АВАРИЙНЫЙ СИГНАЛ 53, ААД: слишком мощный двигатель

Причина Слишком мощный двигатель для выполнения ААД.

# 8.4.50 АВАРИЙНЫЙ СИГНАЛ 54, ААД: слишком маломощный двигатель

Причина Двигатель имеют слишком малую мощность для проведения ААД.

# 8.4.51 АВАРИЙНЫЙ СИГНАЛ 55, ААД: параметр вне диапазона

Невозможно выполнить ААД, поскольку значения параметров двигателя находятся вне допустимых пределов.

# 8.4.52 АВАРИЙНЫЙ СИГНАЛ 56, ААД прервана пользователем

Причина Выполнение ААД прервано вручную.

# 8.4.53 АВАРИЙНЫЙ СИГНАЛ 57, ААД: внутренний отказ

Причина

Причина

Попытайтесь перезапустить ААД. При повторных перезапусках возможен перегрев двигателя.

# 8.4.54 АВАРИЙНЫЙ СИГНАЛ 58, ААД: внутренний отказ

Устранение неисправностей Обратитесь к поставщику Danfoss .

### 8.4.55 ПРЕДУПРЕЖДЕНИЕ 59, Предел по току

#### Причина

Ток двигателя больше значения, установленного в *параметре 4-18 Current Limit (Предел тока)*.

Устранение неисправностей

- Проверьте правильность установки данных двигателя в параметрах с *1-20* по *1-25*.
- Если необходимо, увеличьте значение предела по току. Убедитесь в безопасности эксплуатации системы с более высоким пределом.

# 8.4.56 ПРЕДУПРЕЖДЕНИЕ 60, Внешняя блокировка

#### Причина

Цифровой входной сигнал указывает на отказ за пределами преобразователя частоты. Внешняя блокировка привела к отключению преобразователя частоты.

Устранение неисправностей

- Устраните внешнюю неисправность.
- Чтобы возобновить нормальную работу, подайте 24 В пост. тока на клемму, запрограммированную для внешней блокировки.
- Перезапустите систему преобразователя частоты.

# 8.4.57 ПРЕДУПРЕЖДЕНИЕ/АВАРИЙНЫЙ СИГНАЛ 61, Ошибка слежен.

Причина

Вычисленное значение скорости не совпадает с измеренным значением скорости от устройства обратной связи.

Устранение неисправностей

- Проверьте настройки для предупреждения/аварийного сигнала/отключения в *параметре 4-30 Функция при потере ОС двигателя*.
- Установите допустимую погрешность в *параметре 4-31 Ошибка скорости ОС двигателя*.
- Установите допустимое время потери обратной связи в *параметре 4-32 Тайм-аут при потере ОС двигателя.*

### 8.4.58 ПРЕДУПРЕЖДЕНИЕ 62, Достигнут максимальный предел выходной частоты

#### Причина

Выходная частота достигла значения, установленного в *параметре 4-19 Max Output Frequency (Макс. выходная частота)*.

Устранение неисправностей

- Проверьте возможные причины в системе.
- Увеличьте предел выходной частоты. Убедитесь в возможности безопасной работы системы с более высокой выходной частотой.

Предупреждение сбрасывается, когда частота на выходе падает ниже максимального предела.

### 8.4.59 АВАРИЙНЫЙ СИГНАЛ 63, Низкий ток на механическом тормозе

### Причина

Фактический ток двигателя не превышает значения тока отпускания тормоза в течение времени задержки пуска.

# 8.4.60 ПРЕДУПРЕЖДЕНИЕ 64, Предел напряжения

#### Причина

Сочетание значений нагрузки и скорости требует такого напряжения двигателя, которое превышает текущее напряжение в цепи постоянного тока.

### 8.4.61 ПРЕДУПРЕЖДЕНИЕ/АВАРИЙНЫЙ СИГНАЛ 65, Перегрев платы управления

#### Причина

Температура платы управления превысила верхний предел отключения.

Устранение неисправностей

- Убедитесь в том, что температура окружающей среды находится в допустимых пределах.
- Удостоверьтесь в отсутствии засорения фильтров.
- Проверьте работу вентилятора.
- Проверьте плату управления.

# 8.4.62 ПРЕДУПРЕЖДЕНИЕ 66, Низкая температура радиатора

#### Причина

Преобразователь частоты слишком холодный для работы. Данное предупреждение основывается на показаниях датчика температуры модуля IGBT.

Устранение неисправностей

- Увеличьте температуру окружающей среды для устройства.
- Устройте подачу на преобразователь частоты небольшого тока всякий раз, когда двигатель останавливается, для чего установите для *параметра 2-00 DC Hold/Preheat Current (Удержание/подогрев постоянным током)* значение 5 % и активируйте *параметр 1-80 Function at Stop (Функция при останове)*.

# 8.4.63 АВАРИЙНЫЙ СИГНАЛ 67, Изменена конфигурация дополнительных устройств

Причина

После последнего выключения питания добавлено или удалено одно или несколько дополнительных устройств.

Устранение неисправностей

• Убедитесь в том, что изменение конфигурации было намеренным, и выполните сброс.

# 8.4.64 АВАРИЙНЫЙ СИГНАЛ 68, Активизирован безопасный останов

### Причина

Активирована функция Safe Torque Off (STO).

Устранение неисправностей

• Чтобы возобновить нормальную работу, подайте 24 В пост. тока на клемму 37, после чего подайте сигнал сброса (через шину, цифровой вход или нажатием кнопки [Reset] (Сброс)).

# 8.4.65 АВАРИЙНЫЙ СИГНАЛ 69, Перегрев платы питания

Причина

Температура датчика силовой платы питания либо слишком высокая, либо слишком низкая.

Устранение неисправностей

- Убедитесь в том, что температура окружающей среды находится в допустимых пределах.
- Удостоверьтесь в отсутствии засорения фильтров.
- Проверьте работу вентилятора.
- Проверьте силовую плату.

### 8.4.66 АВАРИЙНЫЙ СИГНАЛ 70, Недопустимая конфигурация ПЧ

#### Причина

Плата управления и силовая плата питания несовместимы.

Устранение неисправностей

• Для проверки совместимости обратитесь к поставщику Danfoss и сообщите код типа блока, указанный на паспортной табличке, и каталожные номера плат.

# 8.4.67 АВАРИЙНЫЙ СИГНАЛ 71, PTC 1, безоп. останов

#### Причина

Поскольку двигатель слишком теплый, плата VLT® PTC Thermistor Card MCB 112 активировала функцию Safe Torque Off (STO). Устранение неисправностей

• Когда температура двигателя достигает приемлемого уровня и сигнал на цифровом входе от MCB 112 деактивируется, выполните одно из следующих действий:

- Подайте сигнал сброса по шине или через цифровые входы/выходы.
- Нажатие кнопки [Reset] (Сброс).

# 8.4.68 АВАРИЙНЫЙ СИГНАЛ 72, Опасный отказ

### Причина

Safe Torque Off (STO) с блокировкой после отключения.

Устранение неисправностей

Имело место непредвиденное сочетание команд STO.

- Плата VLT® PTC Thermistor Card MCB 112 активирует клемму X44/10, но функция STO не разрешена.
- MCB 112 является единственным устройством, использующим функцию Safe Torque Off (STO) (указывается выбором значения *[4] Ав. сигн. PTC 1* или *[5] PTC 1 Предупр.* в *параметре 5-19 Клемма 37, безопасный останов*. Функция STO активирована, а клемма X44/10 – нет.

# 8.4.69 ПРЕДУПРЕЖДЕНИЕ 73, Автоматический перезапуск после безопасного останова

#### Причина

Активирована функция STO.

Устранение неисправностей

• При включении автоматического перезапуска двигатель может запуститься, если неисправность устранена.

# 8.4.70 АВАРИЙНЫЙ СИГНАЛ 74, Tермистор PTC

### Причина

PTC не работает. Аварийный сигнал, относящийся к плате термистора VLT® PTC Thermistor Card MCB 112.

# 8.4.71 АВАРИЙНЫЙ СИГНАЛ 75, Недопустимый выбор профиля

### Причина

Не записывайте этот параметр во время работы двигателя.

Устранение неисправностей

• Остановите двигатель перед записью профиля MCO в *параметр 8-10 Control Word Proîle (Профиль командного слова*.

### 8.4.72 ПРЕДУПРЕЖДЕНИЕ 76, Настройка модуля мощности

#### Причина

Требуемое количество силовых модулей не соответствует обнаруженному количеству активных силовых модулей. Устранение неисправностей

• Такая ситуация возникает при замене модуля в корпусе F, если данные мощности силовой платы модуля не соответствуют требованиям преобразователя частоты. Убедитесь в том, что запасная деталь и силовая плата питания имеют правильные номера по каталогу.

# 8.4.73 ПРЕДУПРЕЖДЕНИЕ 77, Режим пониженной мощности

### Причина

Преобразователь частоты работает в режиме пониженной мощности (с меньшим числом секций инвертора по сравнению с допустимым). Это предупреждение появляется после выключения и включения питания, если преобразователь частоты настроен на работу с меньшим количеством инверторов и продолжает работу.

# 8.4.74 АВАРИЙНЫЙ СИГНАЛ 78, Ошибка слежения

#### Причина

Разница между значением уставки и фактическим значением превышает значение, установленное в *параметр 4-35 Tracking Error (Ошибка слежения)*.
Устранение неисправностей

- Отключите функцию или выберите аварийный сигнал/предупреждение в *параметре 4-34 Tracking Error Function (Функция отслеживания ошибок)*.
- Проверьте механические компоненты вокруг нагрузки и двигателя. Проверьте подключения проводки обратной связи от энкодера двигателя к преобразователю частоты.
- Выберите функцию обратной связи двигателя в *параметре 4-30 Motor Feedback Loss Function (Функция при потере обратной связи двигателя)*.
- Отрегулируйте диапазон ошибок слежения в *параметре 4-35 Tracking Error (Ошибка слежения)* и *параметре 4-37 Tracking Error Ramping (Ошибка слежения при изменении скорости)*.

# 8.4.75 АВАРИЙНЫЙ СИГНАЛ 79, Недопустимая конфигурация отсека питания

#### Причина

Плата масштабирования имеет неверный номер по каталогу или не установлена. Соединитель МК102 на силовой плате питания не может быть установлен.

# 8.4.76 АВАРИЙНЫЙ СИГНАЛ 80, Преобразователь частоты приведен к значениям по умолчанию

#### Причина

Установки параметров инициализируются до значений по умолчанию после сброса вручную. Для устранения аварийного сигнала выполните сброс.

# 8.4.77 АВАРИЙНЫЙ СИГНАЛ 81, Файл CSIV поврежден

Причина

В файле CSIV выявлены ошибки синтаксиса.

# 8.4.78 АВАРИЙНЫЙ СИГНАЛ 82, Ошибка параметра в файле настроек параметров

# преобразователя частоты (CSIV)

Причина

Ошибка инициализации параметра из файла настроек параметров преобразователя частоты (CSIV).

# 8.4.79 АВАРИЙНЫЙ СИГНАЛ 83, Недопустимая конфигурация дополнительного устройства

Причина

Совместная работа смонтированных дополнительных устройств не поддерживается.

# 8.4.80 АВАРИЙНЫЙ СИГНАЛ 84, Safety Opt. Replaced (Защитное дополнительное устройство не обнаружено)

Причина

Защитное дополнительное устройство удалено без общего сброса.

Устранение неисправностей

Заново подключите защитное дополнительное устройство.

# 8.4.81 АВАРИЙНЫЙ СИГНАЛ 85, Опасная неисправность печатной платы

Причина Ошибка модуля PROFIBUS/PROFIsafe.

# 8.4.82 АВАРИЙНЫЙ СИГНАЛ 88, Обнаружение дополнительного устройства

Причина

Обнаружено изменение состава дополнительных устройств. В *параметре 14-89 Option Detection (Обнаружение доп. устройства)* выбрано значение *[0] Frozen conîguration (Фиксированная конфигурация)* и состав дополнительных устройств изменился.

Устранение неисправностей

- Чтобы применить изменение, разрешите внесение изменений конфигурации дополнительных устройств в *параметре 14-89 Option Detection (Обнаружение доп. устройства)*.
- Как вариант, можно восстановить правильную конфигурацию дополнительных устройств.

# 8.4.83 ПРЕДУПРЕЖДЕНИЕ 89, Смещение механического тормоза

#### Причина

Монитор тормоза подъемного устройства обнаружил скорость двигателя больше 10 об/мин.

# 8.4.84 АВАРИЙНЫЙ СИГНАЛ 90, Монитор ОС

Устранение неисправностей

• Проверьте подключение энкодера/резолвера и, если необходимо, замените плату VLT® Encoder Input MCB 102 или VLT® Resolver Input MCB 103.

# 8.4.85 АВАРИЙНЫЙ СИГНАЛ 91, Неправильная настройка аналог. входа 54

Устранение неисправностей

• Установите переключатель S202 в положение OFF (Выкл.) (вход по напряжению), когда к аналоговому входу, клемма 54, подключен датчик KTY.

# 8.4.86 АВАРИЙНЫЙ СИГНАЛ 99, Ротор заблокирован

Причина

#### Ротор заблокирован.

Устранение неисправностей

- Проверьте, не заблокирован ли вал двигателя.
- Проверьте, заставляет ли пусковой ток срабатывать предел по току, установленный в параметре *4-18 CПредел по току*.
- Проверьте, увеличивает ли он значение в параметре *30-23 Время определ. блокир. ротора [с]*.

# 8.4.87 ПРЕДУПРЕЖДЕНИЕ/АВАРИЙНЫЙ СИГНАЛ 104, Mixing Fan Fault (Неисправность

# смешивающего вентилятора)

#### Причина

Вентилятор не работает. Монитор вентилятора проверяет, вращается ли вентилятор при подаче питания или включении вентилятора смешивания. Для неисправности смешивающего вентилятора можно настроить предупреждение или аварийное отключение в *параметре 14-53 Контроль вентил*.

Устранение неисправностей

• Выключите и включите преобразователь частоты, чтобы определить, появляется ли предупреждение или аварийный сигнал снова.

# 8.4.88 ПРЕДУПРЕЖДЕНИЕ 122, Неожид. вращение двигателя

#### Причина

Преобразователь частоты выполняет функцию, которая требует неподвижного состояния двигателя, например, посредством удержания постоянным током для двигателей с постоянными магнитами.

# 8.4.89 ПРЕДУПРЕЖДЕНИЕ 163, Сигнал ЭТР о пределе по току в соответствии с ATEX, предупреждение

#### Причина

Преобразователь частоты работал выше кривой характеристики более 50 с. Предупреждение активизируется при достижении 83 % и отключается при 85 % от разрешенной тепловой перегрузки.

# 8.4.90 АВАРИЙНЫЙ СИГНАЛ 164, Сигнал ЭТР о пределе по току в соответствии с ATEX, авар.

# сигн.

#### Причина

Работа выше кривой характеристики более 60 с за период 600 с активирует аварийный сигнал, и преобразователь частоты отключается.

# 8.4.91 ПРЕДУПРЕЖДЕНИЕ 165, Сигнал ЭТР о предельной частоте в соответствии с ATEX,

#### предупреждение

#### Причина

Преобразователь частоты работает более 50 с ниже допустимой минимальной частоты (*параметр 1-98 ATEX ETR Interpol. Points Freq. (Интерполированные точки частоты ЭТР для ATEX)*).

# 8.4.92 АВАРИЙНЫЙ СИГНАЛ 166, Сигнал ЭТР о предельной частоте в соответствии с ATEX,

#### авар. сигн.

Преобразователь частоты работает более 60 с (за период 600 с) ниже допустимой минимальной частоты (*параметр 1-98 ATEX ETR Interpol. Points Freq. (Интерполированные точки частоты ЭТР для ATEX)*).

# 8.4.93 АВАРИЙНЫЙ СИГНАЛ 244, Температура радиатора

#### Причина

Температура радиатора превысила максимальное значение. Отказ по температуре не может быть сброшен до тех пор, пока температура не окажется ниже значения, установленного для температуры радиатора. Точки отключения и сброса различаются в зависимости от типоразмера по мощности. Этот аварийный сигнал аналогичен *аварийному сигналу 29, Heat Sink Tem (Температура радиатора).*.

#### Устранение неисправностей

Проверьте следующее:

- Слишком высокая температура окружающей среды.
- Слишком длинные кабели двигателя.
- Неверный зазор для подачи охлаждающего воздуха над и под преобразователем частоты.
- Заблокирован поток воздуха вокруг блока.
- Поврежден вентилятор радиатора.
- Загрязнен вентилятор радиатора.

# 8.4.94 ПРЕДУПРЕЖДЕНИЕ 251, Новый код типа

#### Причина

Была заменена силовая плата питания или другие компоненты, и код типа изменился.

# 8.4.95 АВАРИЙНЫЙ СИГНАЛ 421, FPC Temp (Отказ из-за перегрева)

#### Причина

Температурным датчиком на плате питания вентилятора обнаружена неисправность.

Устранение неисправностей

- Проверьте проводку.
- Проверьте встроенный в плату датчик температуры.
- Замените плату питания вентилятора.

# 8.4.96 АВАРИЙНЫЙ СИГНАЛ 423, Обновление платы питания вентилятора

#### Причина

Когда плата питания вентилятора сообщает о недопустимом PUD, генерируется аварийный сигнал. Плата управления попытается обновить PUD. В зависимости от результатов обновления могут появиться дальнейшие аварийные сигналы. См. *Аварийный сигнал 424, FPC Update Successful (Успешное обновление платы питания вентилятора)* и *Аварийный сигнал 425, FPC Update Failure (Ошибка обновления платы питания вентилятора)*.

# 8.4.97 АВАРИЙНЫЙ СИГНАЛ 424, Успешное обновление платы питания вентилятора

#### Причина

Этот аварийный сигнал генерируется, когда плата управления успешно обновила PUD платы питания вентилятора.

Устранение неисправностей

• Нажмите кнопку [Reset] (Сброс) для прекращения аварийного сигнала.

# 8.4.98 АВАРИЙНЫЙ СИГНАЛ 425, Ошибка при обновлении платы питания вентилятора

#### Причина

Этот аварийный сигнал генерируется, когда плате управления не удалось обновить PUD платы питания вентилятора. Устранение неисправностей

- Проверьте проводку силовой платы вентилятора.
- Замените плату питания вентилятора.
- Свяжитесь с поставщиком.

# 8.4.99 АВАРИЙНЫЙ СИГНАЛ 426, FPC Conßg (Конфигурация платы питания вентилятора)

#### Причина

Количество обнаруженных плат питания вентилятора не совпадает с количеством настроенных плат питания вентилятора. Посмотрите число настроенных плат питания вентилятора в *группе параметров 15-6\* Идентиф. опций*.

Устранение неисправностей

- Проверьте проводку платы питания вентилятора.
- Замените плату питания вентилятора.

# 8.4.100 АВАРИЙНЫЙ СИГНАЛ 427, FPC Supply (Питание платы питания вентилятора)

## Причина

Обнаружен сбой питающего напряжения (5 В, 24 В или 48 В) на плате питания вентилятора.

Устранение неисправностей

- Проверьте проводку платы питания вентилятора.
- Замените плату питания вентилятора.

#### 8.5 Устранение неисправностей

#### **Таблица 44: Устранение неисправностей**

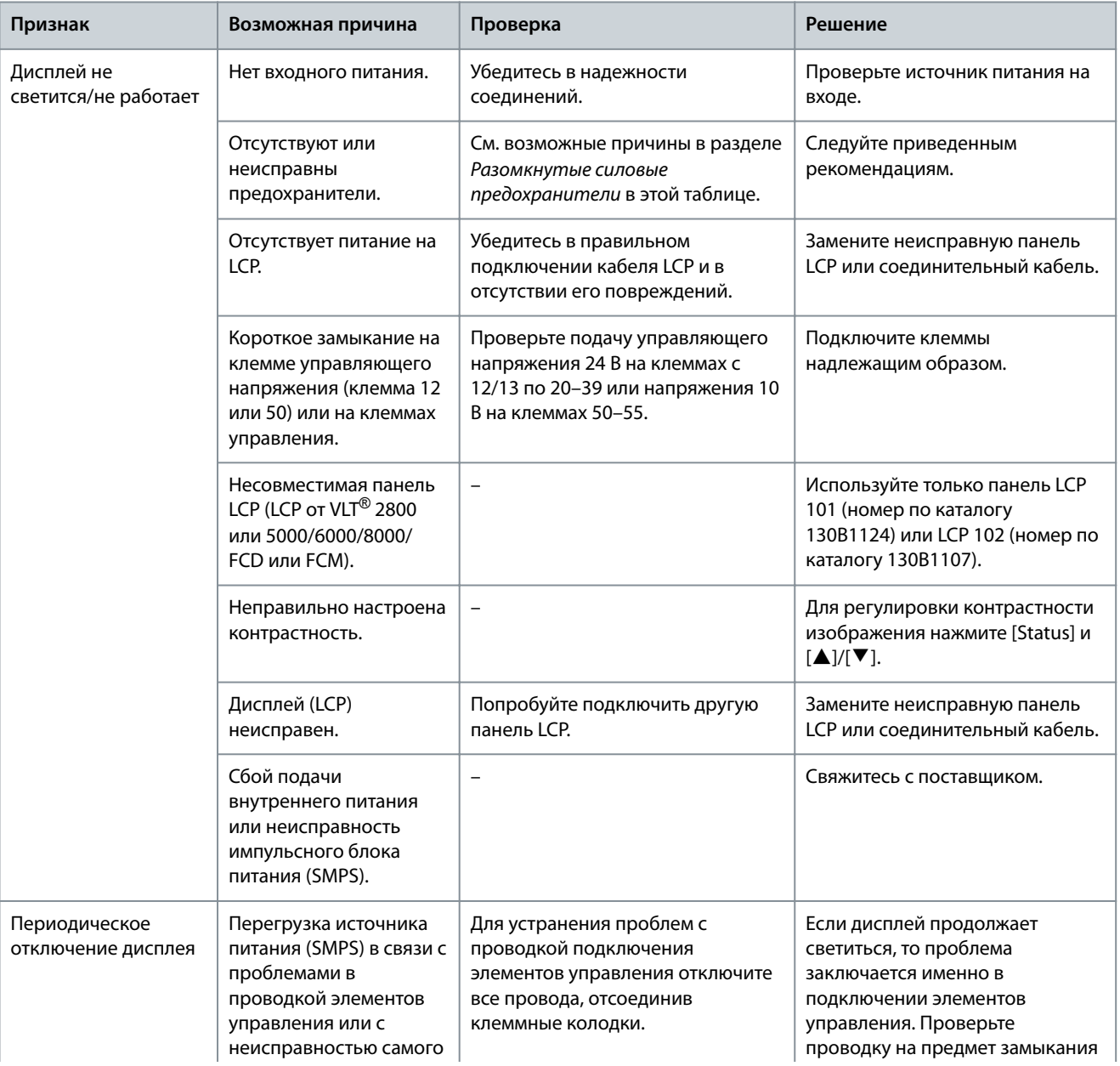

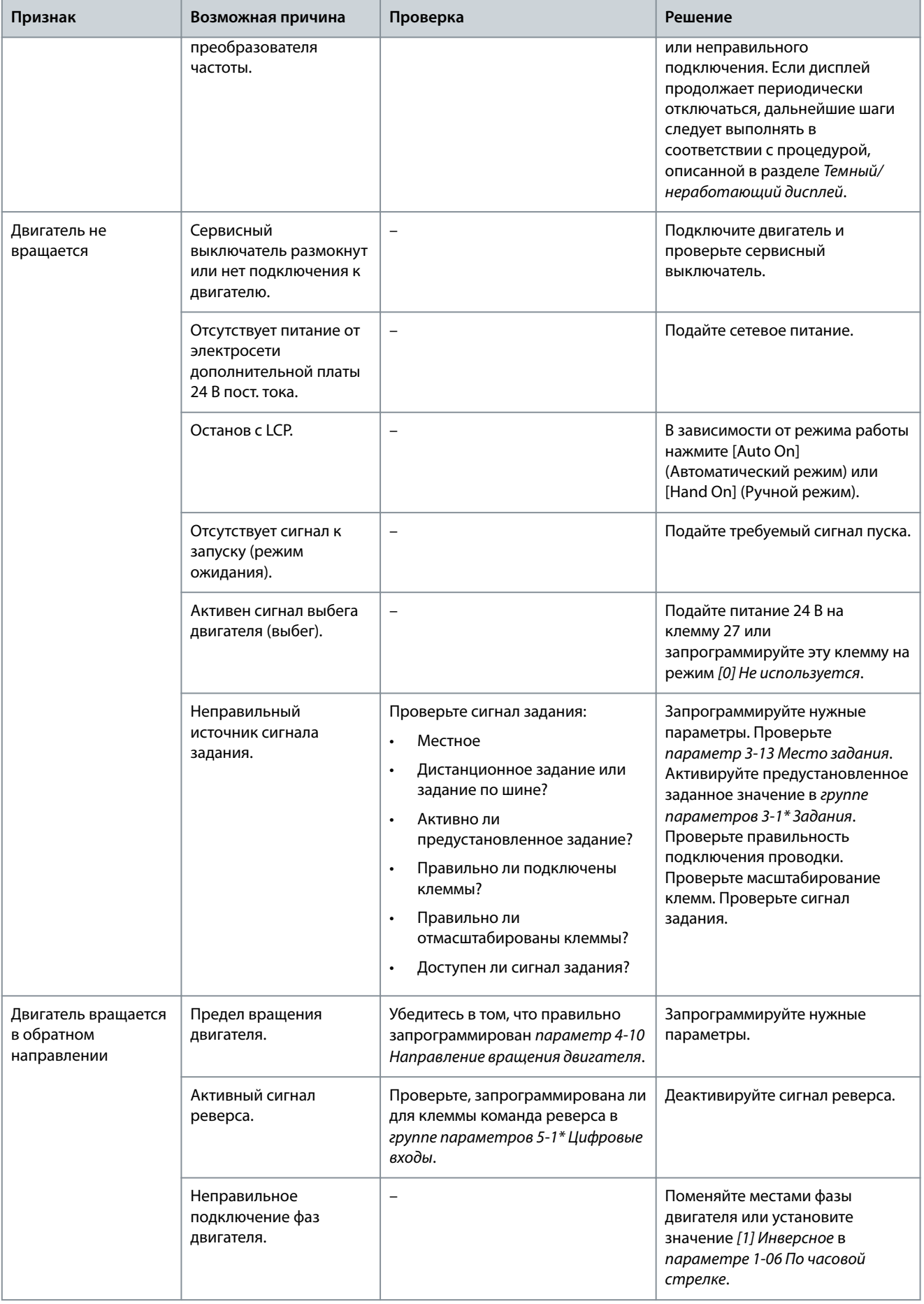

## **VLT® AQUA Drive FC 202**

## **Руководство по эксплуатации**

,<br>rfs **Техническое обслуживание, диагностика и устранение неисправностей**

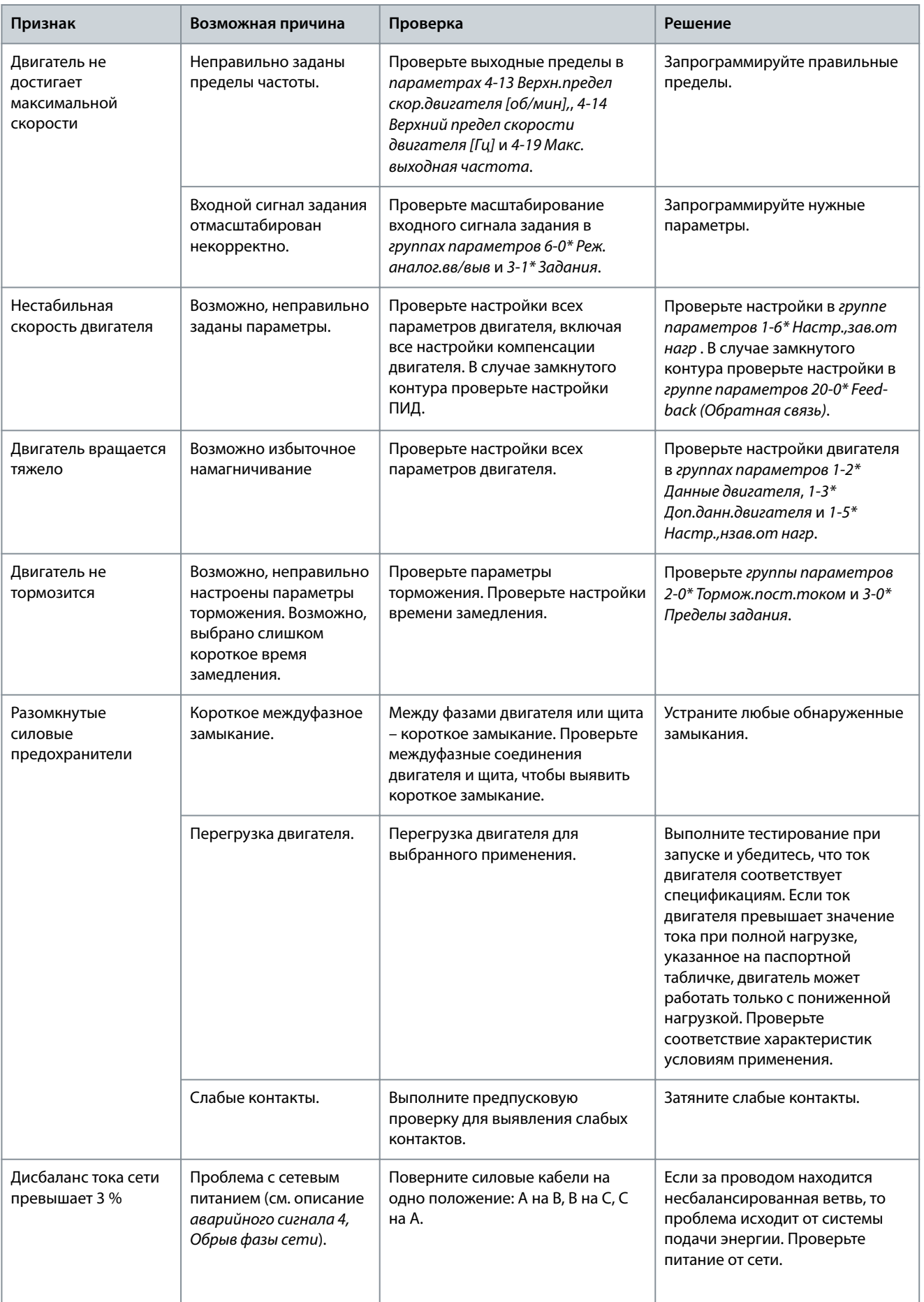

,<br>rfs **Техническое обслуживание, диагностика и устранение неисправностей**

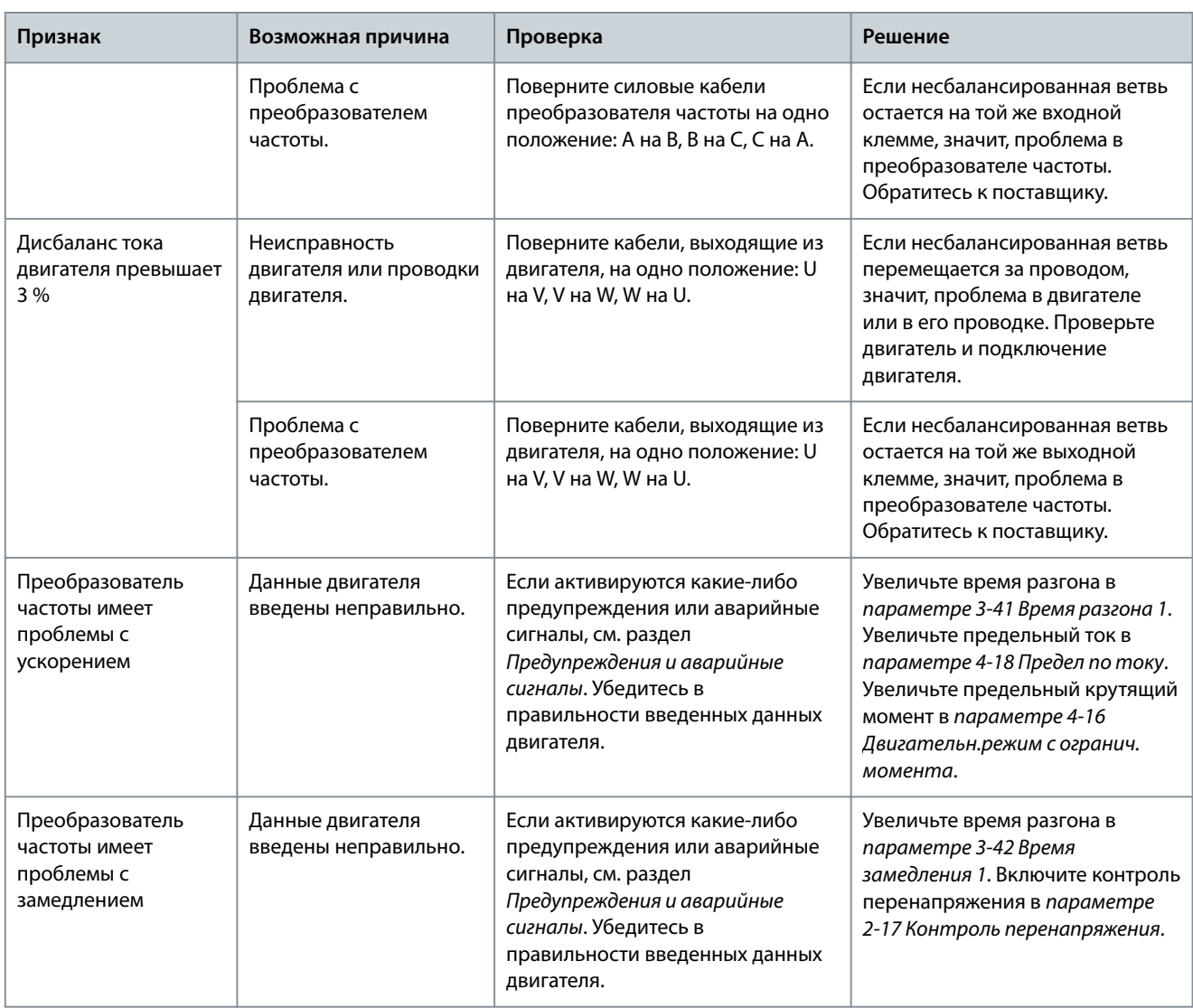

# **9 Технические характеристики**

# 9.1 Электрические характеристики

# 9.1.1 Электрические характеристики, 380–480 В пер. тока

**Таблица 45: Электрические характеристики, питание от сети 3 x 380–480 В пер. тока**

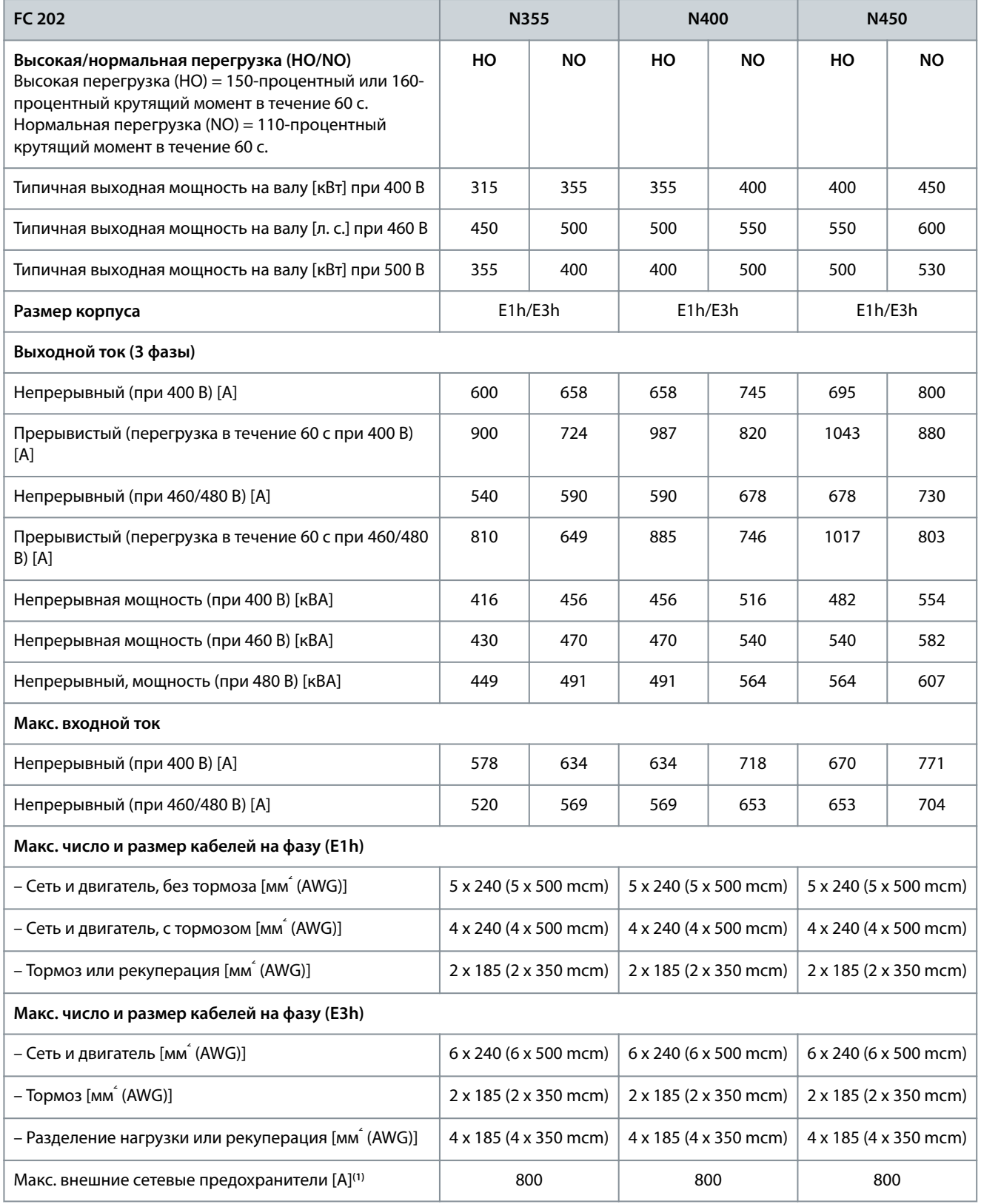

Danfoss

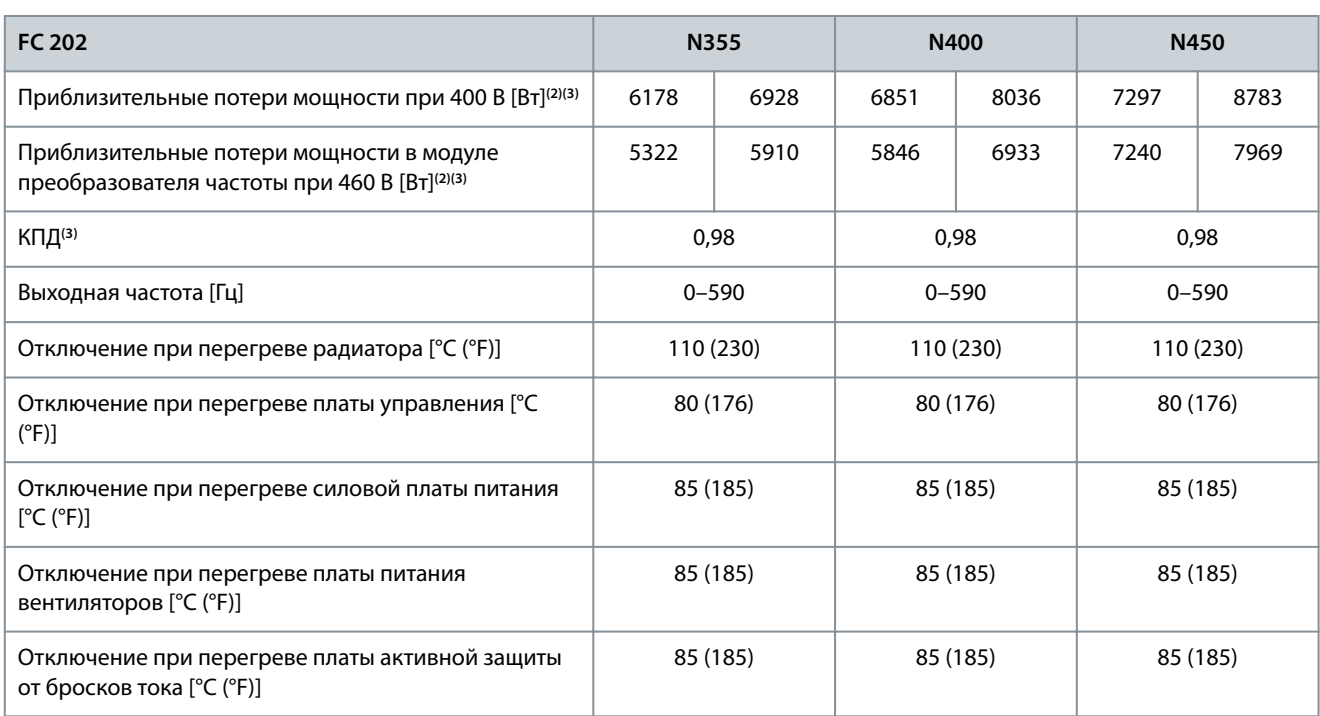

**<sup>1</sup>** Номиналы предохранителей см. в разделе [9.7 Предохранители.](#page-126-0)

**<sup>2</sup>** Типичные значения потерь мощности приводятся при нормальных условиях; предполагается, что они находятся в пределах допуска ±15 % (допуск связан с изменениями напряжения и различием характеристик кабелей). Значения приведены исходя из типичного КПД двигателя (граница IE2/IE3). Двигатели с меньшим КПД увеличивают потери мощности в преобразователе частоты. Касается определения размерных параметров охлаждения преобразователя частоты. Если частота коммутации превышает установленную по умолчанию, возможен существенный рост потерь. Приведенные данные учитывают мощность, потребляемую LCP и типовыми платами управления. Данные о потерях мощности в соответствии с EN 50598-2 см. на сайте www.danfoss.com/vltenergyefficiency. Установка дополнительных устройств и нагрузки заказчика могут увеличить потери на 30 Вт, хотя обычно при полной нагрузке платы управления и установленных дополнительных платах в гнездах А или В увеличение потерь составляет всего 4 Вт для каждой платы.

**<sup>3</sup>** Измеряется с использованием экранированных кабелей двигателя длиной 5 м (16,4 фута) при номинальной нагрузке и номинальной частоте. КПД измеряется при номинальном токе. Класс энергоэффективности см. в разделе [9.4 Условия окружающей среды](#page-121-0). Потери при частичной нагрузке см. на www.danfoss.com/vltenergyefficiency.

**Таблица 46: Электрические характеристики, питание от сети 3 x 380–480 В пер. тока**

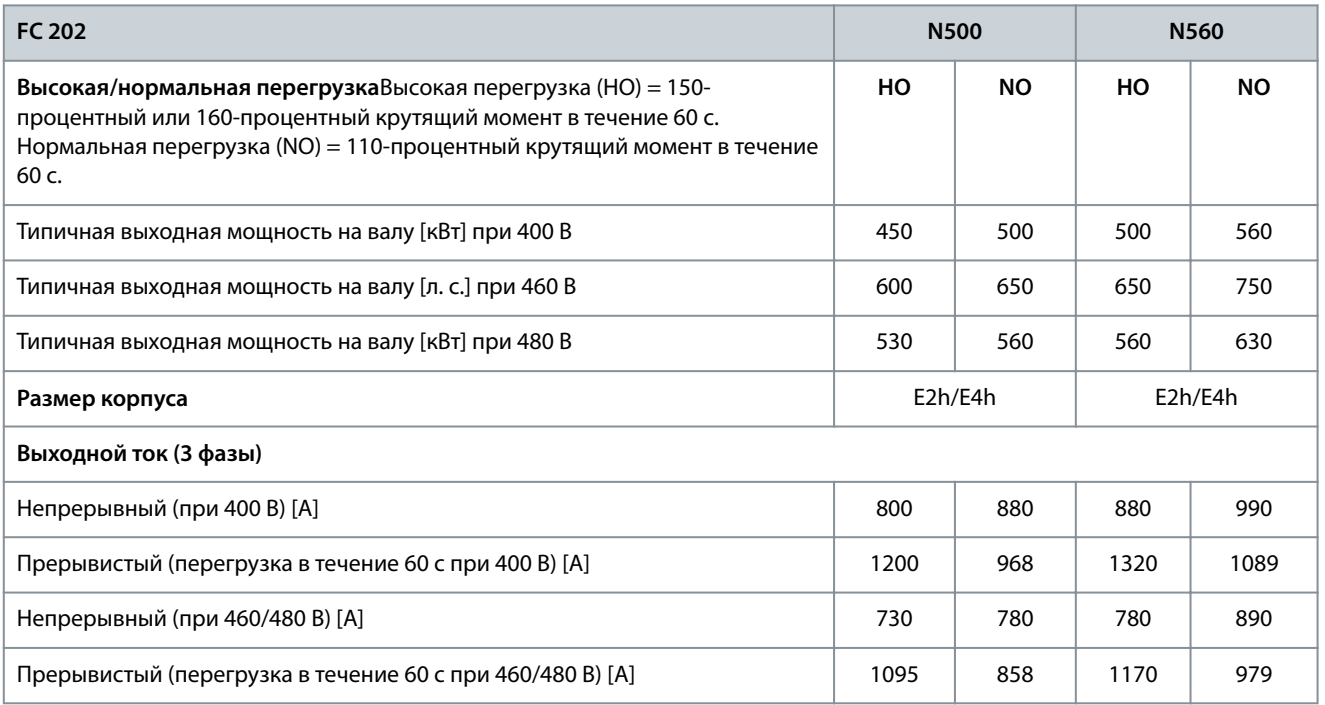

#### **VLT® AQUA Drive FC 202**

**Руководство по эксплуатации**

**Технические характеристики**

<u>Danfoss</u>

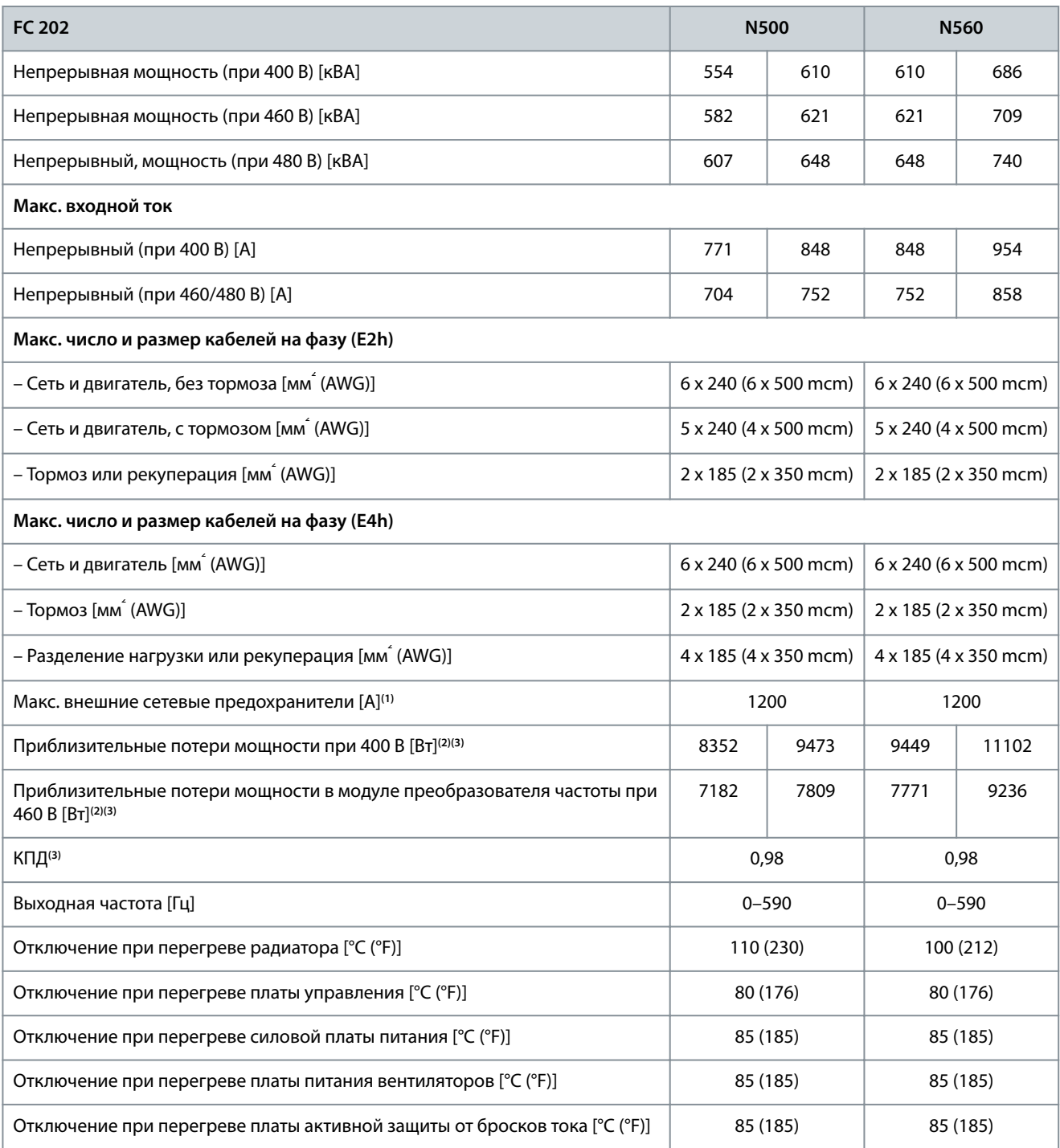

**<sup>1</sup>** Номиналы предохранителей см. в разделе [9.7 Предохранители.](#page-126-0)

**<sup>3</sup>** Измеряется с использованием экранированных кабелей двигателя длиной 5 м (16,4 фута) при номинальной нагрузке и номинальной частоте. КПД измеряется при номинальном токе. Класс энергоэффективности см. в разделе [9.4 Условия окружающей среды](#page-121-0). Потери при частичной нагрузке см. на www.danfoss.com/vltenergyefficiency.

**<sup>2</sup>** Типичные значения потерь мощности приводятся при нормальных условиях; предполагается, что они находятся в пределах допуска ±15 % (допуск связан с изменениями напряжения и различием характеристик кабелей). Значения приведены исходя из типичного КПД двигателя (граница IE2/IE3). Двигатели с меньшим КПД увеличивают потери мощности в преобразователе частоты. Касается определения размерных параметров охлаждения преобразователя частоты. Если частота коммутации превышает установленную по умолчанию, возможен существенный рост потерь. Приведенные данные учитывают мощность, потребляемую LCP и типовыми платами управления. Данные о потерях мощности в соответствии с EN 50598-2 см. на сайте www.danfoss.com/vltenergyefficiency. Установка дополнительных устройств и нагрузки заказчика могут увеличить потери на 30 Вт, хотя обычно при полной нагрузке платы управления и установленных дополнительных платах в гнездах А или В увеличение потерь составляет всего 4 Вт для каждой платы.

# Danfoss

**Технические характеристики**

# 9.1.2 Электрические характеристики, 525–690 В пер. тока

**Таблица 47: Электрические характеристики, питание от сети 3 x 525–690 В пер. тока**

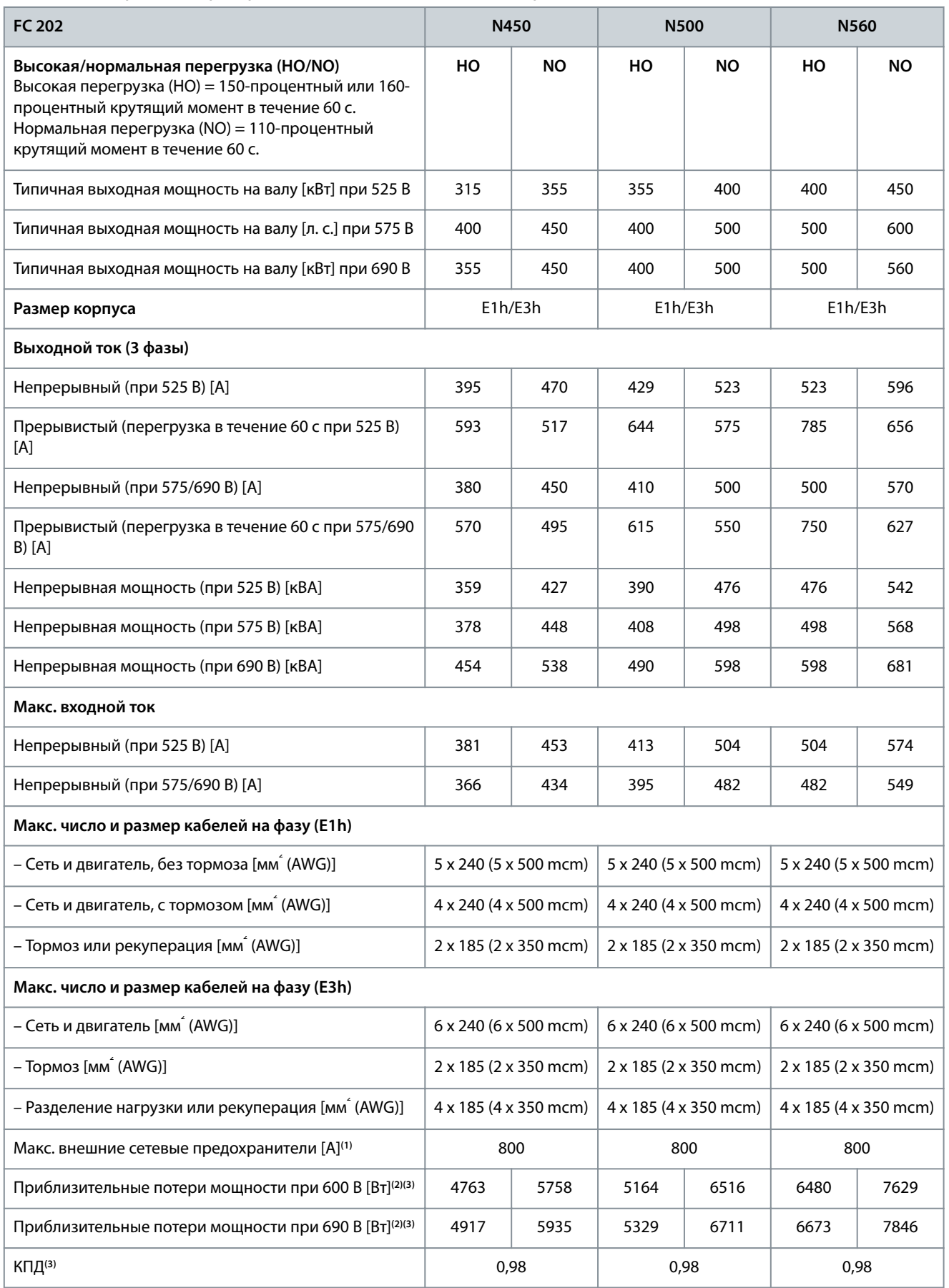

#### **VLT® AQUA Drive FC 202**

<u>Danfoss</u>

# **Руководство по эксплуатации**

# **Технические характеристики**

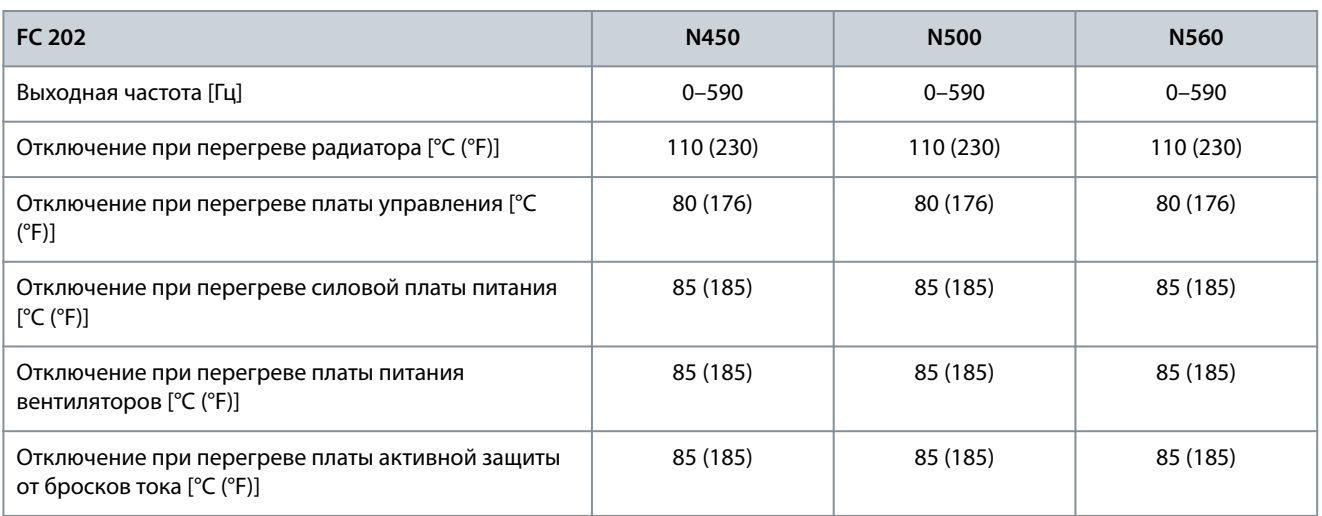

**<sup>1</sup>** Номиналы предохранителей см. в разделе [9.7 Предохранители.](#page-126-0)

**<sup>2</sup>** Типичные значения потерь мощности приводятся при нормальных условиях; предполагается, что они находятся в пределах допуска ±15 % (допуск связан с изменениями напряжения и различием характеристик кабелей). Значения приведены исходя из типичного КПД двигателя (граница IE2/IE3). Двигатели с меньшим КПД увеличивают потери мощности в преобразователе частоты. Касается определения размерных параметров охлаждения преобразователя частоты. Если частота коммутации превышает установленную по умолчанию, возможен существенный рост потерь. Приведенные данные учитывают мощность, потребляемую LCP и типовыми платами управления. Данные о потерях мощности в соответствии с EN 50598-2 см. на сайте www.danfoss.com/vltenergyefficiency. Установка дополнительных устройств и нагрузки заказчика могут увеличить потери на 30 Вт, хотя обычно при полной нагрузке платы управления и установленных дополнительных платах в гнездах А или В увеличение потерь составляет всего 4 Вт для каждой платы.

**<sup>3</sup>** Измеряется с использованием экранированных кабелей двигателя длиной 5 м (16,4 фута) при номинальной нагрузке и номинальной частоте. КПД измеряется при номинальном токе. Класс энергоэффективности см. в [9.4 Условия окружающей среды](#page-121-0). Потери при частичной нагрузке см. на www.danfoss.com/vltenergyefficiency.

**Таблица 48: Электрические характеристики, питание от сети 3 x 525–690 В пер. тока**

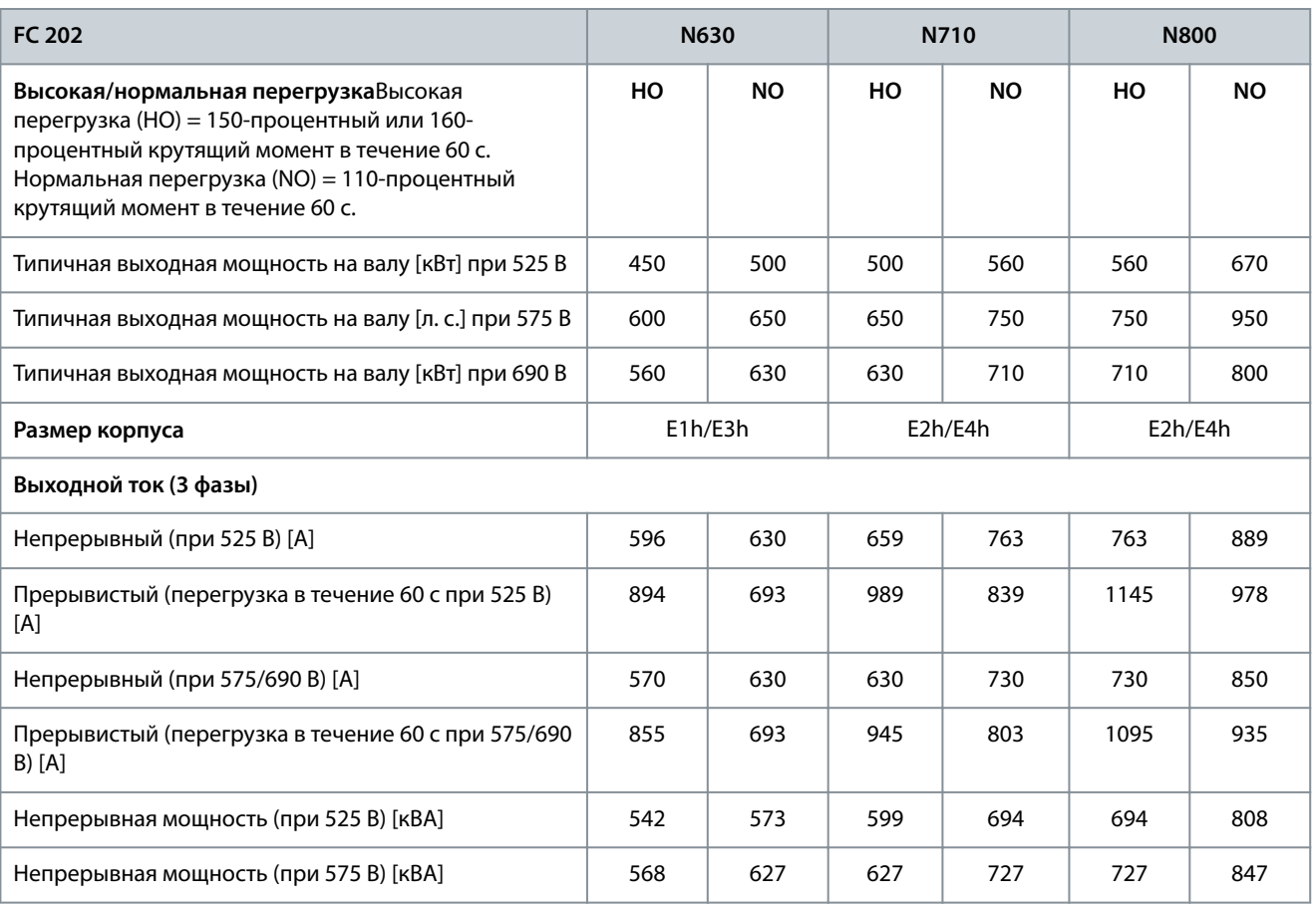

#### **VLT® AQUA Drive FC 202**

#### **Руководство по эксплуатации**

#### **Технические характеристики**

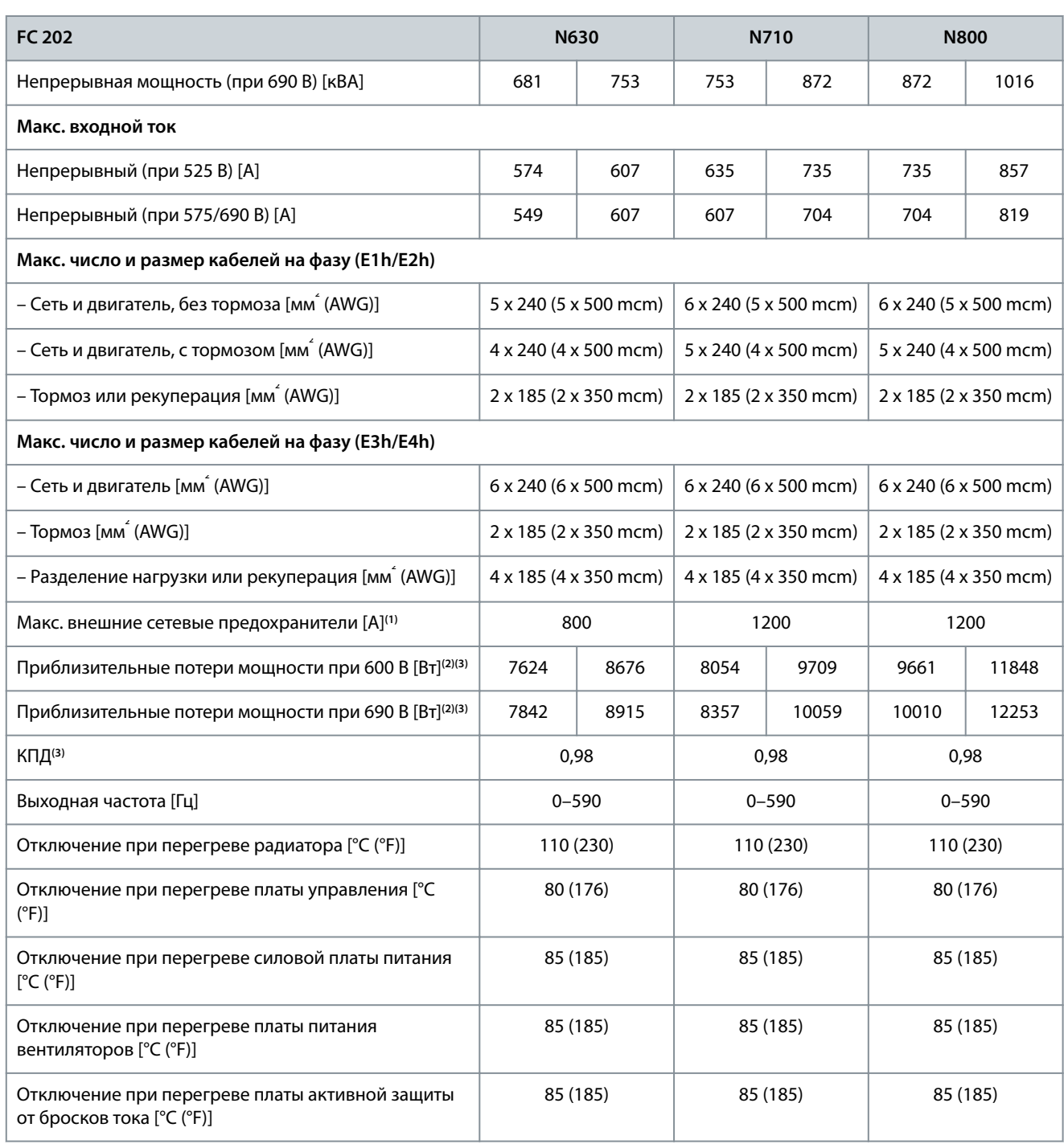

**<sup>1</sup>** Номиналы предохранителей см. в разделе [9.7 Предохранители.](#page-126-0)

**<sup>3</sup>** Измеряется с использованием экранированных кабелей двигателя длиной 5 м (16,4 фута) при номинальной нагрузке и номинальной частоте. КПД измеряется при номинальном токе. Класс энергоэффективности см. в [9.4 Условия окружающей среды](#page-121-0). Потери при частичной нагрузке см. на www.danfoss.com/vltenergyefficiency.

**<sup>2</sup>** Типичные значения потерь мощности приводятся при нормальных условиях; предполагается, что они находятся в пределах допуска ±15 % (допуск связан с изменениями напряжения и различием характеристик кабелей). Значения приведены исходя из типичного КПД двигателя (граница IE2/IE3). Двигатели с меньшим КПД увеличивают потери мощности в преобразователе частоты. Касается определения размерных параметров охлаждения преобразователя частоты. Если частота коммутации превышает установленную по умолчанию, возможен существенный рост потерь. Приведенные данные учитывают мощность, потребляемую LCP и типовыми платами управления. Данные о потерях мощности в соответствии с EN 50598-2 см. на сайте www.danfoss.com/vltenergyefficiency. Установка дополнительных устройств и нагрузки заказчика могут увеличить потери на 30 Вт, хотя обычно при полной нагрузке платы управления и установленных дополнительных платах в гнездах А или В увеличение потерь составляет всего 4 Вт для каждой платы.

<span id="page-121-0"></span>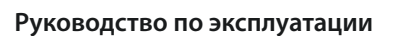

# 9.2 Питание от сети

Преобразователь частоты подходит для использования в схеме, способной при напряжении 480/600 В выдавать ток короткого замыкания (SCCR) не более 100 кА.

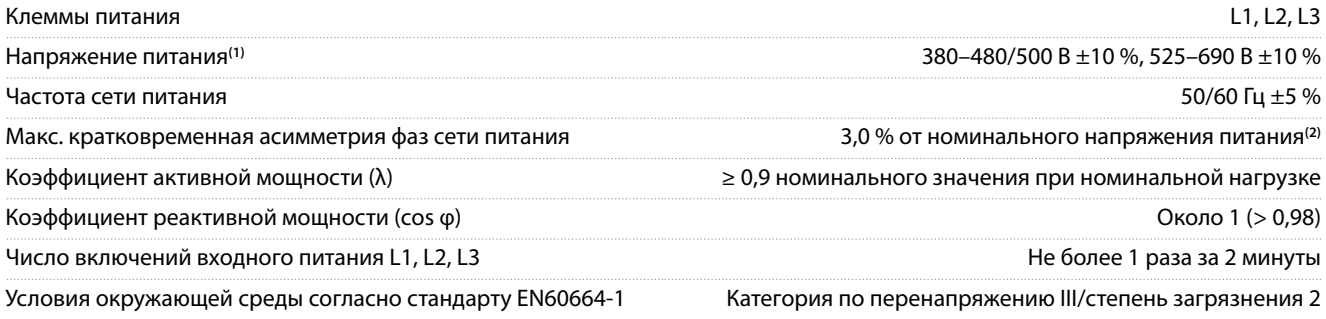

**<sup>1</sup>** Низкое напряжение сети/пропадание напряжения в сети: При низком напряжении сети или при пропадании напряжения сети преобразователь частоты продолжает работать, пока напряжение в звене постоянного тока не снизится до минимального уровня, при котором происходит выключение преобразователя; обычно напряжение отключения на 15 % ниже минимального номинального напряжения питания преобразователя. Включение питания и полный крутящий момент невозможны при напряжении сети меньше 10 % от минимального напряжения питания преобразователя частоты.

**<sup>2</sup>** Расчеты основаны на UL/IEC61800-3.

# 9.3 Выходные характеристики и характеристики крутящего момента

#### 9.3.1 Характеристики крутящего момента

Время отклика крутящего момента зависит от применения и нагрузки, но, как правило, шаг крутящего момента от 0 до заданного составляет 4–5-кратное время нарастания крутящего момента.

Характеристики крутящего момента (NO)

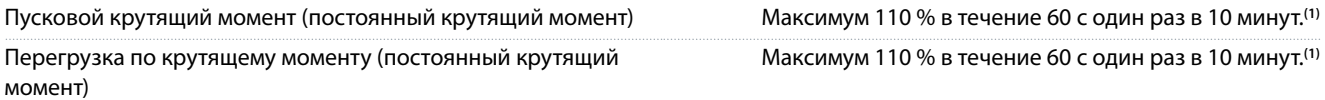

**<sup>1</sup>** Процент относится к номинальному крутящему моменту преобразователя частоты.

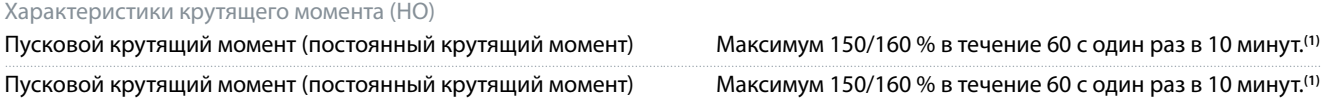

**<sup>1</sup>** Процент относится к номинальному крутящему моменту преобразователя частоты.

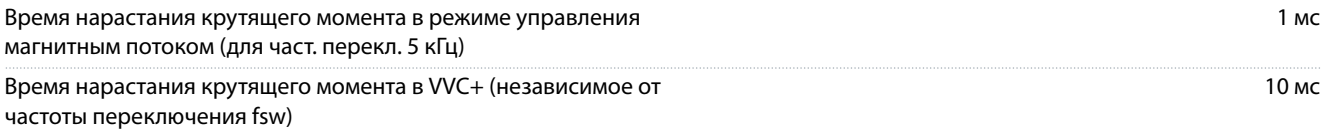

### 9.4 Условия окружающей среды

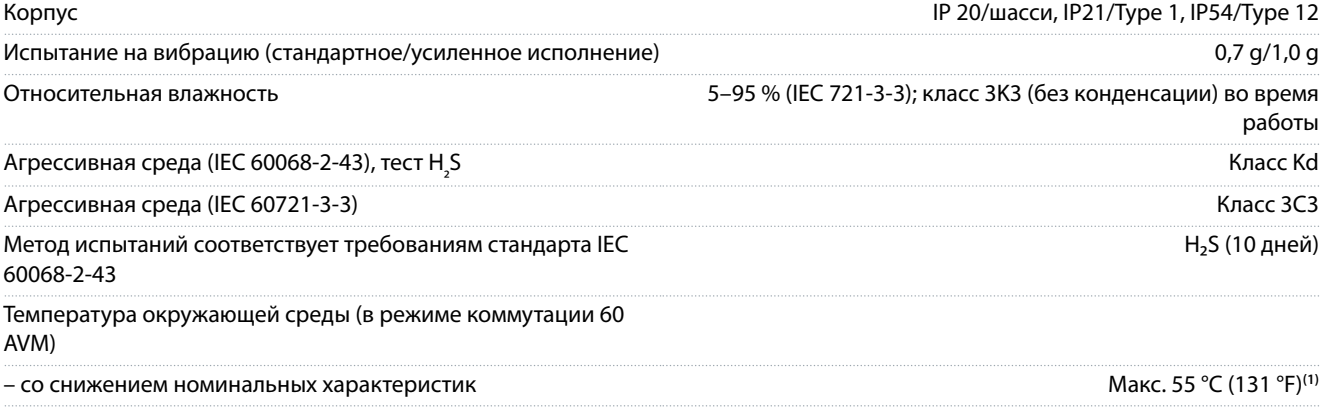

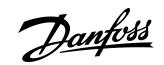

#### **Технические характеристики**

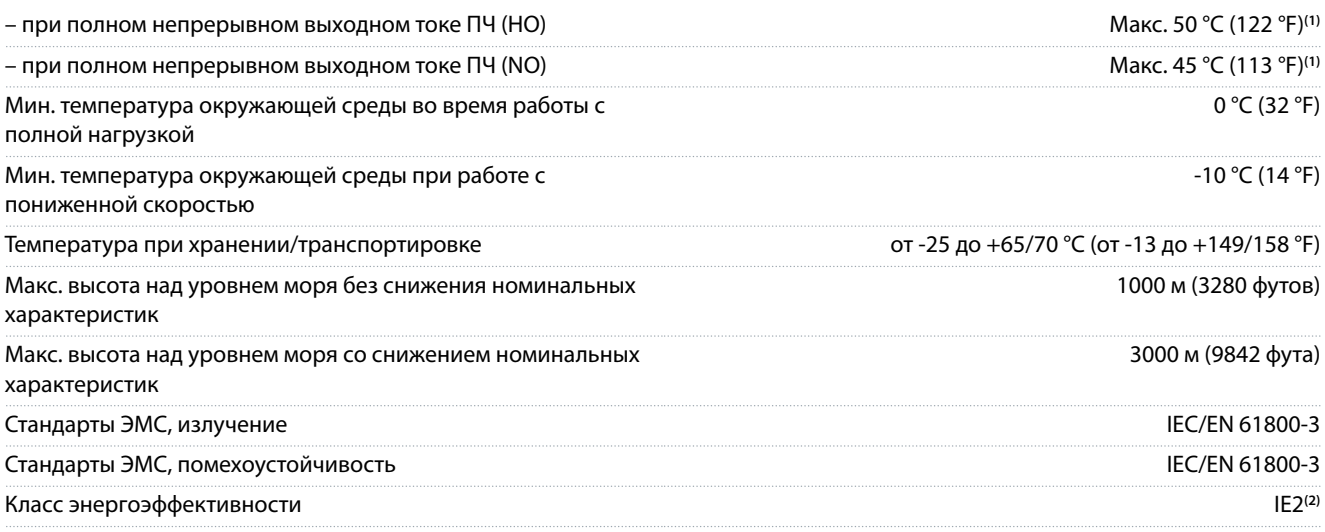

**<sup>1</sup>** Подробнее см. раздел, посвященный снижению номинальных характеристик, в руководстве по проектированию.

**<sup>2</sup>** Определено в соответствии с IEC 61800-9-2 (EN 50598-2) при следующих условиях:

- Номинальная нагрузка.
- Частота 90 % от номинальной.
- Заводская настройка частоты коммутации.
- Заводская настройка метода коммутации.

## 9.5 Технические характеристики кабелей

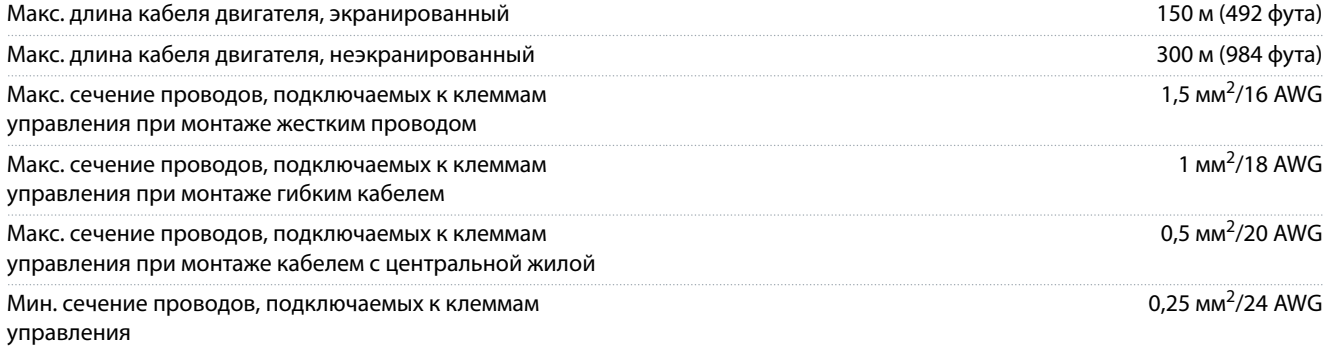

# 9.6 Вход/выход и характеристики цепи управления

# 9.6.1 Цифровые входы

Все цифровые входы гальванически изолированы от напряжения питания (PELV) и других высоковольтных клемм.

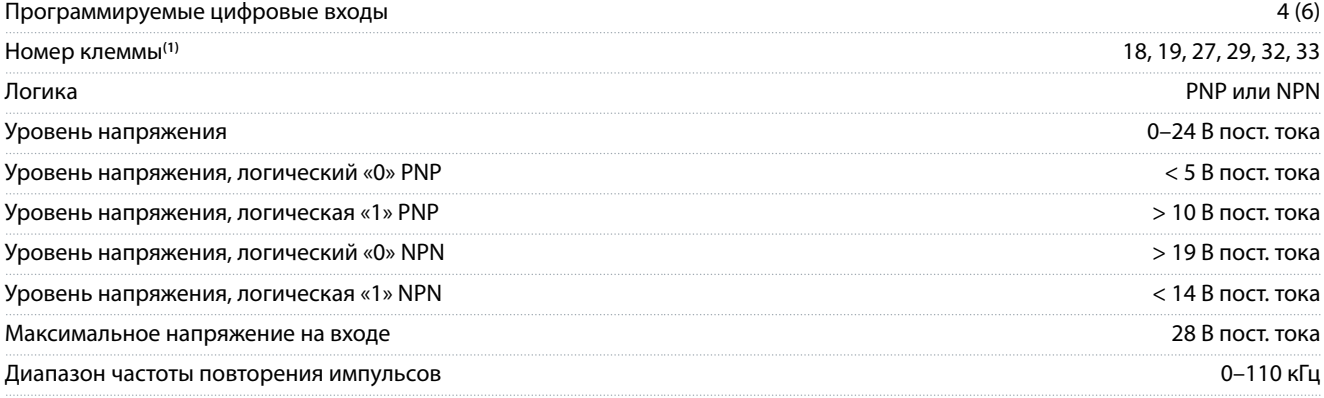

<u>.<br>Danfoss</u>

#### **Технические характеристики**

Входное сопротивление,  $R_i$  Приблизительно 4 кОм

**<sup>1</sup>** Клеммы 27 и 29 могут быть также запрограммированы в качестве выходов.

# 9.6.2 Клемма 37 STO

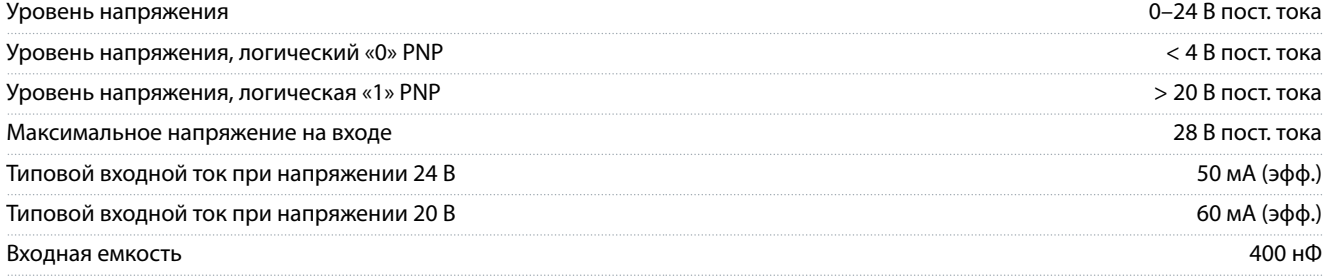

Все цифровые входы гальванически изолированы от напряжения питания (PELV) и других высоковольтных клемм.

Более подробную информацию о клемме 37 и функции Safe Torque OÜ, см. в разделе *Руководство по эксплуатации функции Safe Torque O× в преобразователях частоты VLT*®*серии FC*.

При использовании контактора с дросселем постоянного тока в контуре STO необходимо обеспечить обратное поступление тока из дросселя при его отключении. Это может быть сделано посредством размещения диода свободного хода (или, как вариант, сервоклапана 30 или 50 В для сокращения времени отклика) в дросселе. Стандартные контакторы могут приобретаться в комплекте с таким диодом.

#### 9.6.3 Аналоговые входы

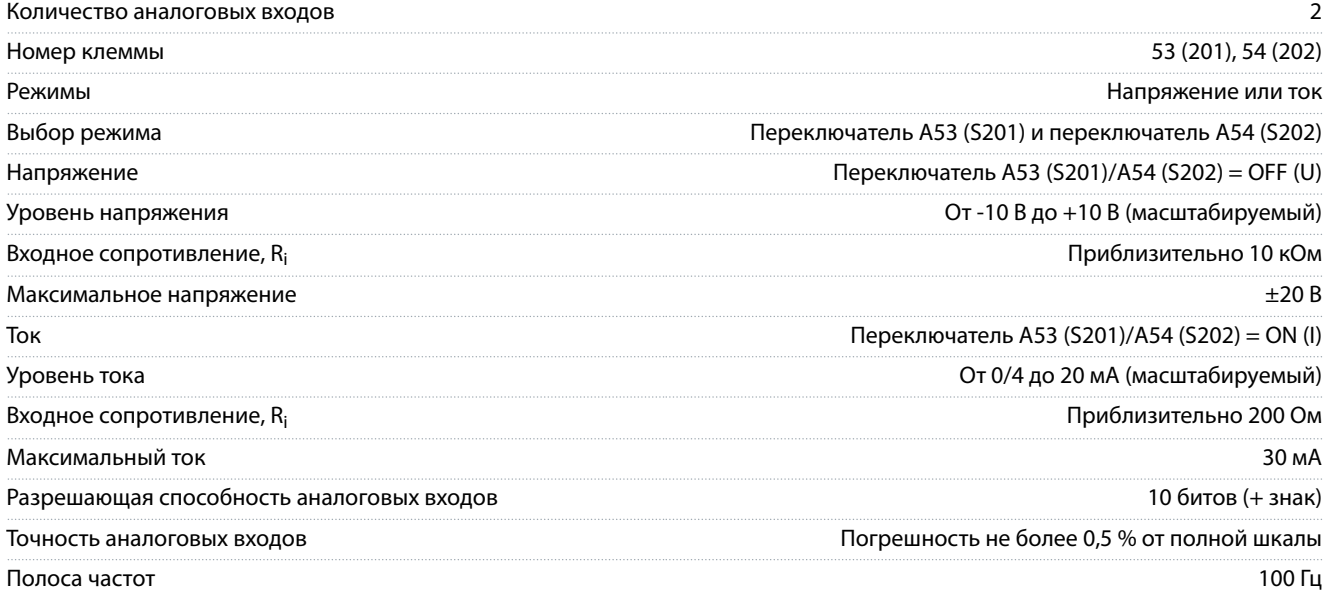

Аналоговые входы гальванически изолированы от напряжения питания (PELV) и других высоковольтных клемм.

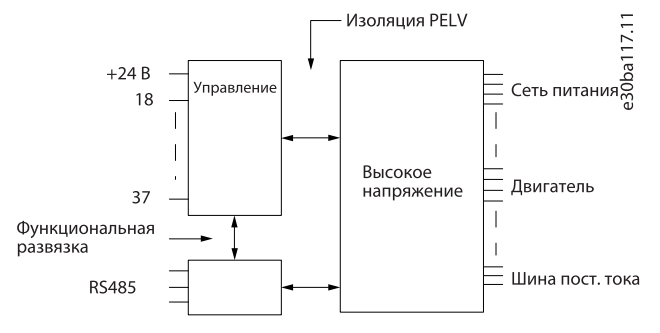

**Рисунок 52: Изоляция PELV**

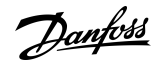

## 9.6.4 Импульсные входы/входы энкодера

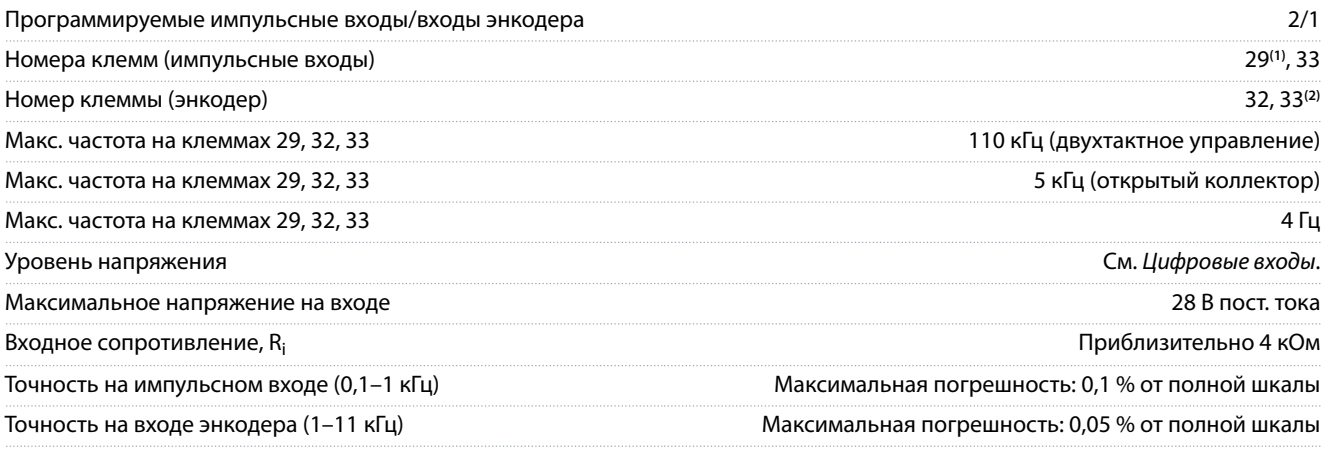

**<sup>1</sup>** Только FC 302.

**<sup>2</sup>** Входы энкодера: 32 = A и 33 = B.

## 9.6.5 Аналоговый выход

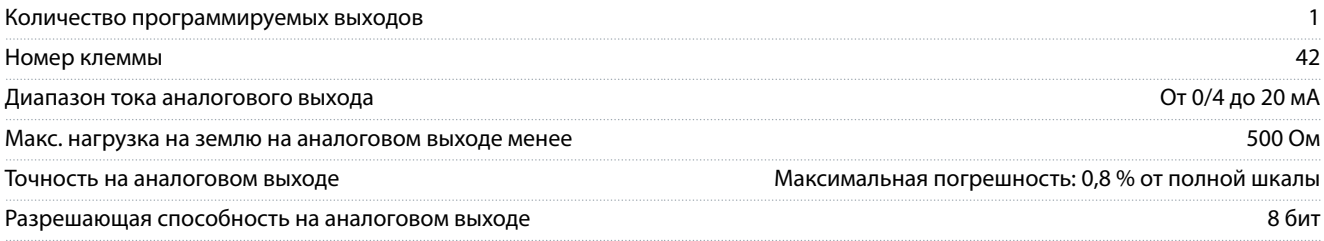

Аналоговый выход гальванически изолирован от напряжения питания (PELV) и других высоковольтных клемм.

# 9.6.6 Плата управления, последовательная связь через интерфейс RS485

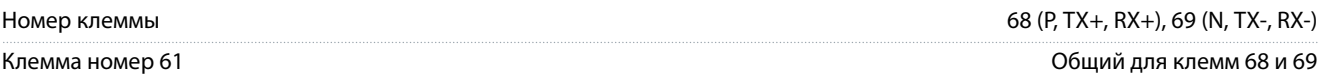

Схема последовательной связи RS485 гальванически изолирована от напряжения питания (PELV).

## 9.6.7 Цифровые выходы

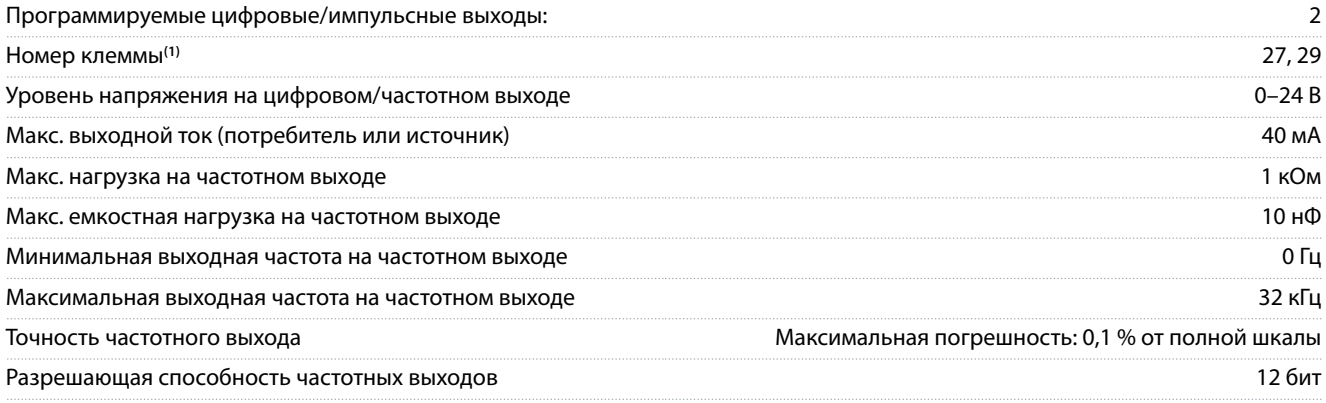

**<sup>1</sup>** Клеммы 27 и 29 могут быть также запрограммированы в качестве выходов.

Цифровой выход гальванически изолирован от напряжения питания (PELV) и других высоковольтных клемм.

#### 9.6.8 Плата управления, выход 24 В пост. тока

Номер клеммы 12, 13

Danfoss

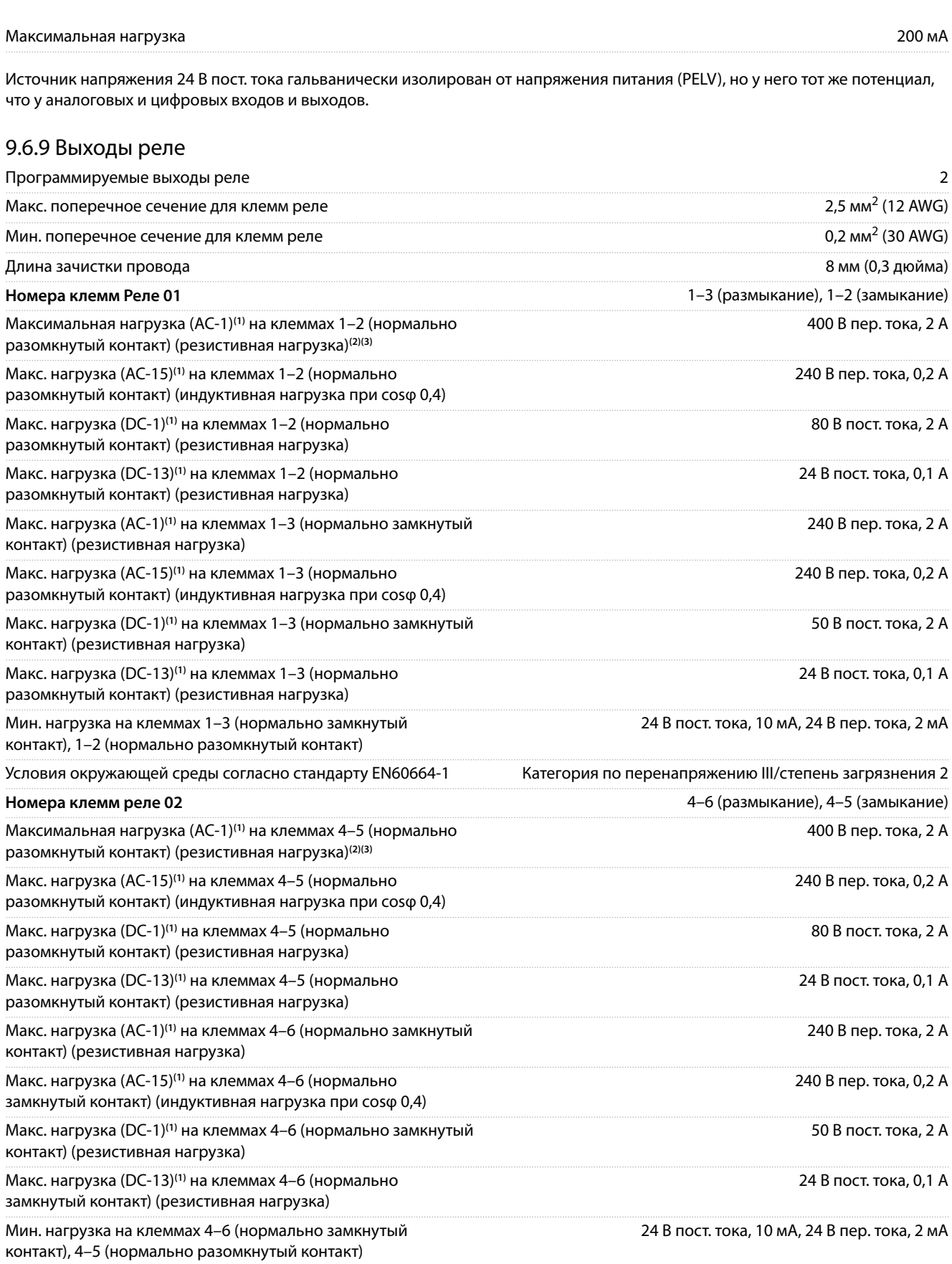

<span id="page-126-0"></span>Условия окружающей среды согласно стандарту EN60664-1 Категория по перенапряжению III/степень загрязнения 2

**1** IEC 60947, части 4 и 5.

**<sup>2</sup>** Категория перенапряжения II.

**<sup>3</sup>** Применения UL, 300 В пер. тока, 2 A.

Контакты реле имеют гальваническую развязку от остальной части схемы благодаря усиленной изоляции (PELV).

# 9.6.10 Плата управления, выход +10 В пост. тока

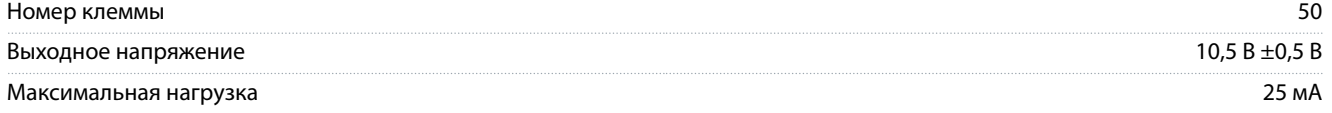

Источник напряжения 10 В пост. тока гальванически изолирован от напряжения питания (PELV) и других высоковольтных клемм.

#### 9.6.11 Характеристики управления

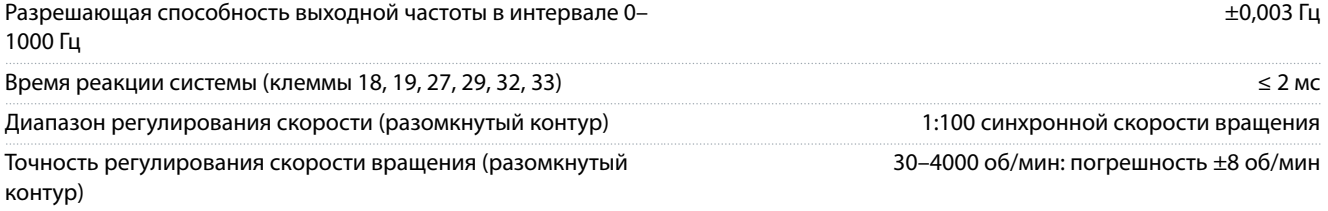

Все характеристики регулирования относятся к управлению 4-полюсным асинхронным двигателем.

## 9.6.12 Рабочие характеристики платы управления

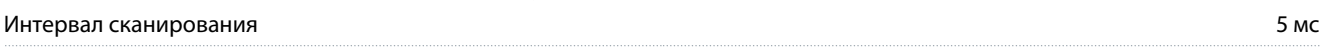

#### 9.6.13 Плата управления, последовательная связь через порт USB

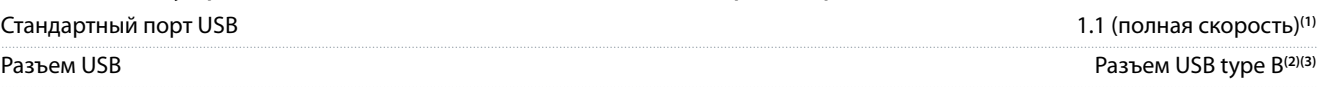

**<sup>1</sup>** Подключение ПК осуществляется стандартным кабелем USB (хост/устройство).

**<sup>2</sup>** Разъем USB гальванически изолировано от напряжения питания (с защитой PELV) и других высоковольтных клемм.

**<sup>3</sup>** Разъем USB не изолировано гальванически от земли. К разъему USB на преобразователе частоты может подключаться только изолированный переносной ПК или изолированный USB-кабель/преобразователь.

# 9.7 Предохранители

Установка предохранителей на стороне питания позволяет в случае поломки компонента внутри преобразователя частот (первая неисправность) ограничить ущерб пределами корпуса. Чтобы обеспечить соответствие стандарту EN50178, используйте для замены рекомендованные предохранители Bussmann. См. Таблица 49.

# В Е Д О М Л Е

#### **СООТВЕТСТВИЕ СТАНДАРТАМ IEC 60364 (CE) И NEC 2009 (UL)**

Преобразователи частоты без предохранителей на стороне питания не соответствуют стандартам IEC 60364 (CE) и NEC 2009 (UL).

- Установите указанные предохранители на стороне питания установки.

#### **Таблица 49: Возможные предохранители**

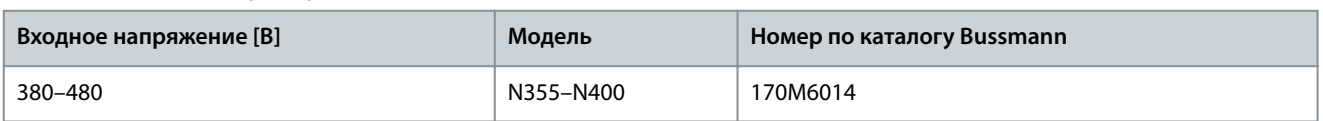

#### **VLT® AQUA Drive FC 202**

<u>Danfoss</u>

# **Руководство по эксплуатации**

**Технические характеристики**

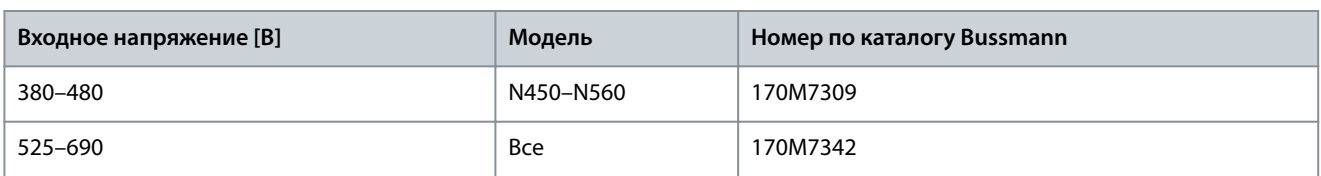

Предохранители, указанные в разделе [Таблица 49,](#page-126-0) могут использоваться в схеме, способной (в зависимости от номинального напряжения преобразователя частоты) выдавать симметричный ток 100 000 А<sub>эфф</sub>. При использовании правильных предохранителей номинальный ток короткого замыкания (SCCR) в преобразователе частоты составляет 100000 А<sub>эфф</sub>. Преобразователи частоты в корпусах E1h и E2h поставляются со встроенными предохранителями, обеспечивающими защиту от тока короткого замыкания (SCCR), равного 100 кА. Преобразователи частоты E3h и E4h для защиты от тока SCCR, равного 100 кА, должны оснащаться предохранителями Type aR.

# **У В Е Д О М Л Е Н И Е**

#### **ТРЕБОВАНИЯ К SCCR ДЛЯ РАСЦЕПИТЕЛЕЙ**

Для соблюдения требований к защите по току SCCR (100 кА) все блоки, заказанные и поставляемые с установленным на заводе расцепителем, требуют защиты параллельных цепей с помощью предохранителей Class L.

- Если используется автоматический выключатель, номинальный ток SCCR составляет 42 кА. Конкретный предохранитель Class L подбирается по входному напряжению и номинальной мощности преобразователя частоты. Входное напряжение и номинальная мощность указаны на паспортной табличке изделия.

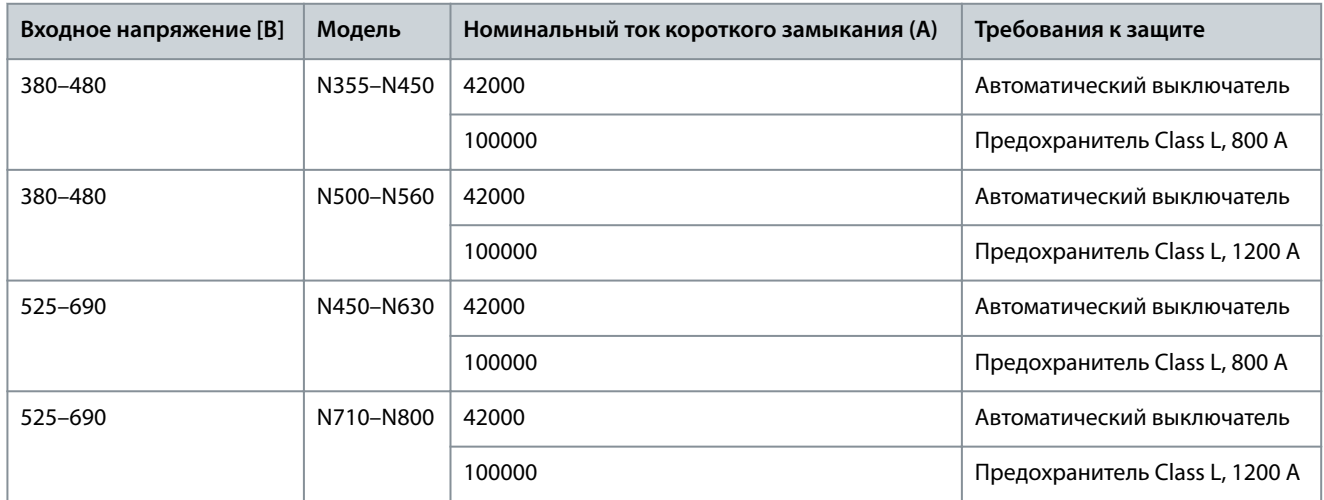

#### **Таблица 50: Требования к SCCR для расцепителей**

**Технические характеристики**

Danfoss

# 9.8 Размеры корпусов

# 9.8.1 Внешние размеры E1h

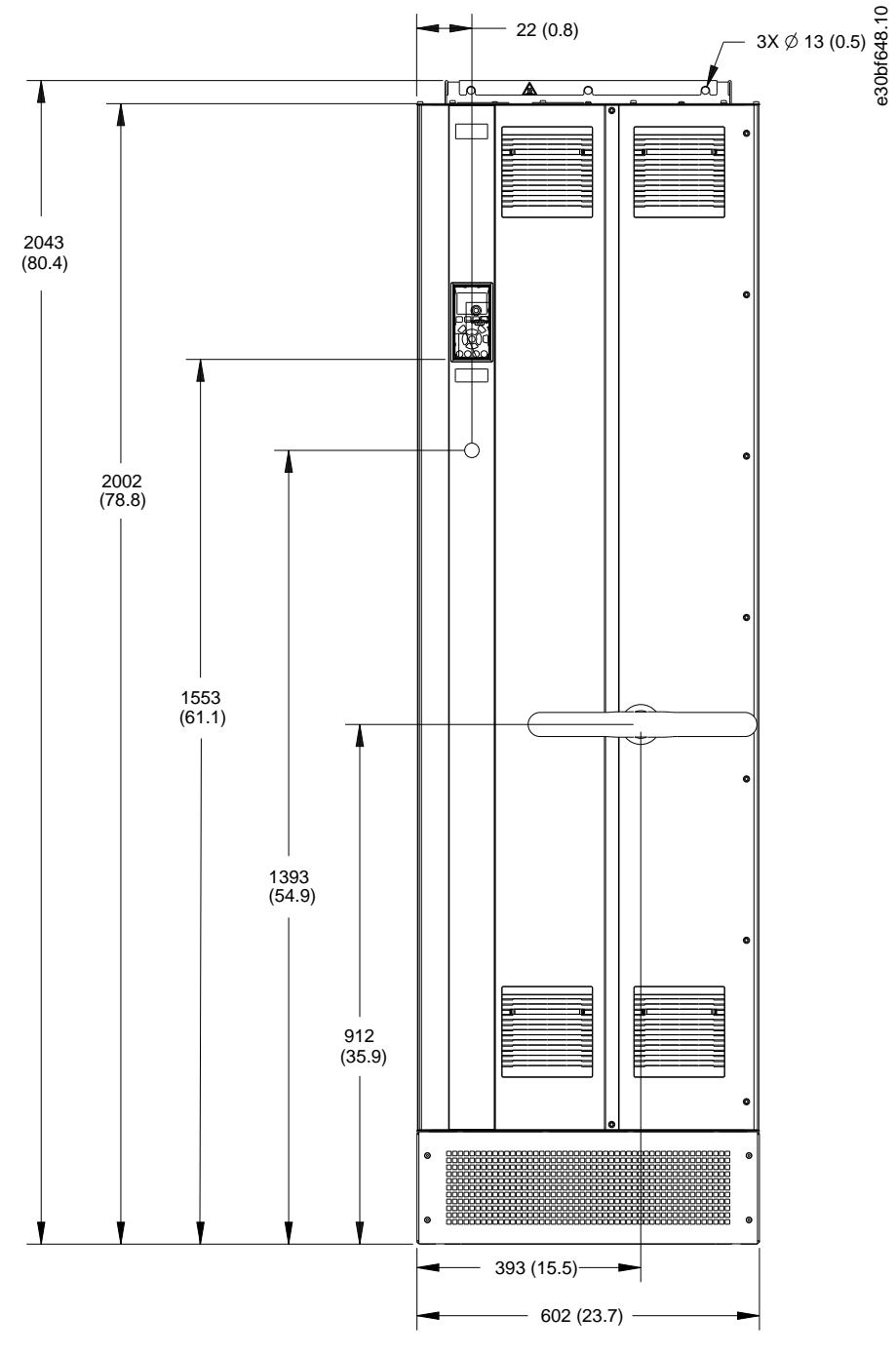

**Рисунок 53: Вид спереди E1h**

Danfoss

**Технические характеристики**

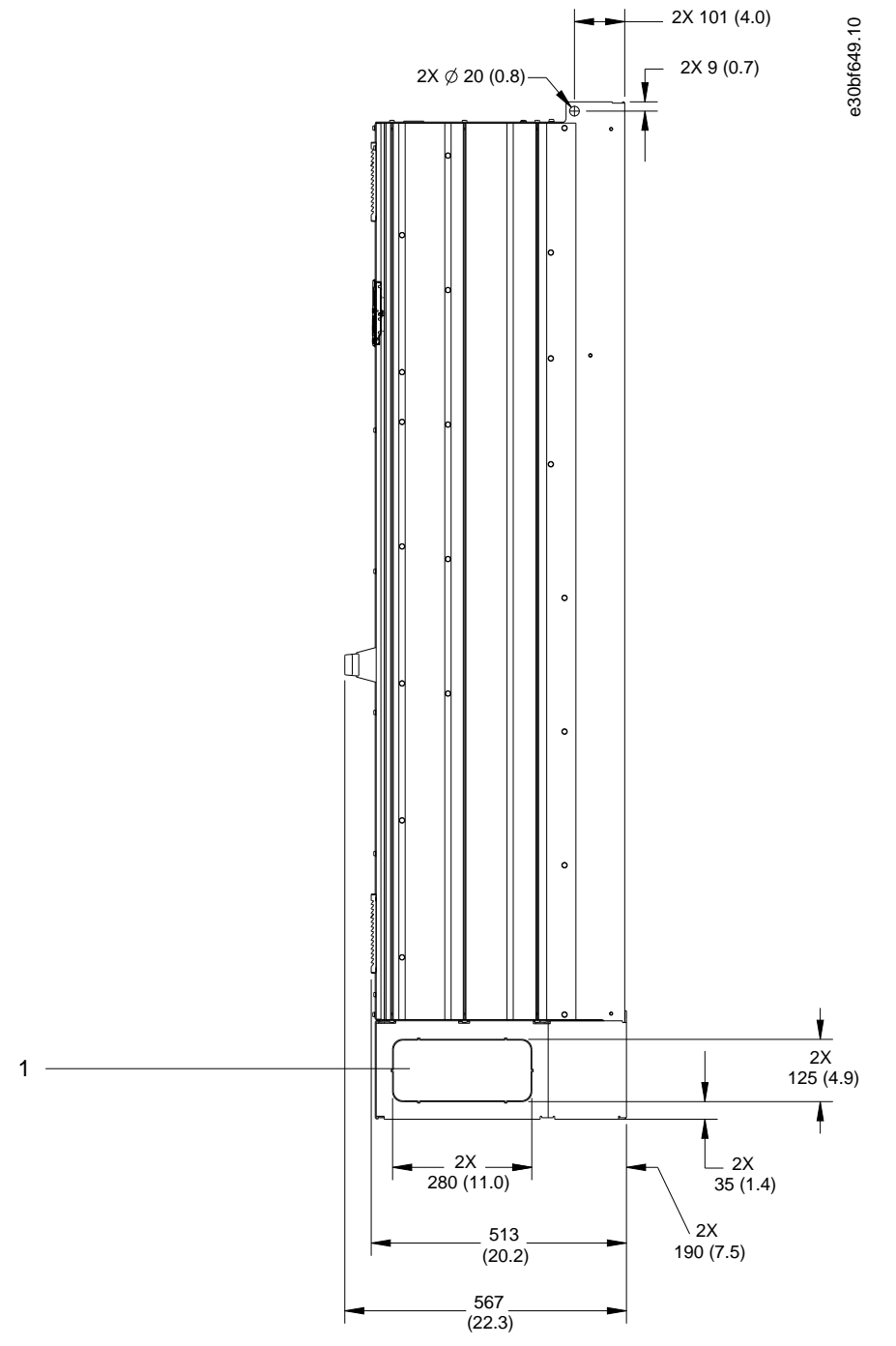

**Рисунок 54: Вид сбоку E1h**

1 Панель заглушек

Danfoss

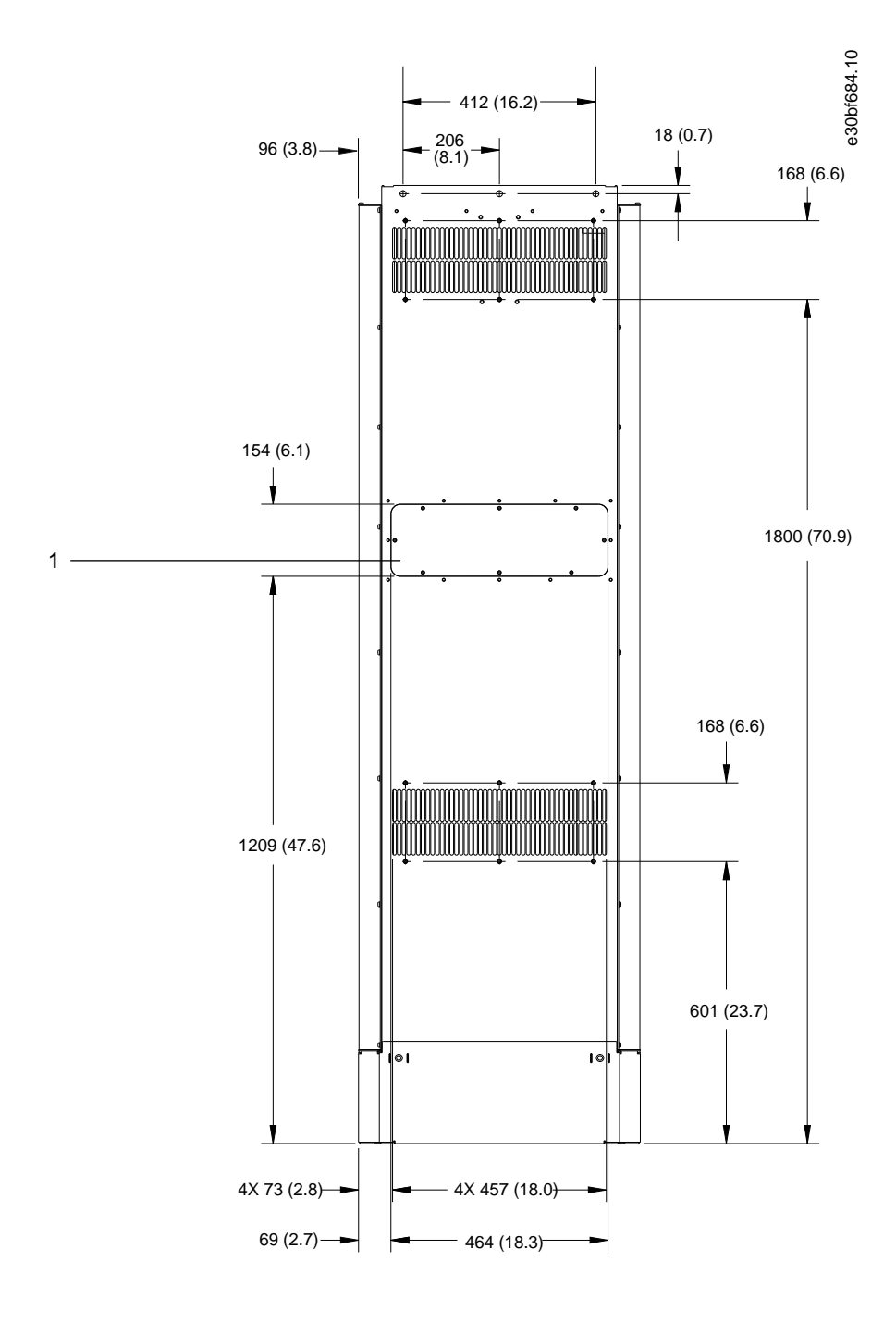

#### **Рисунок 55: Вид сзади E1h**

1 Панель доступа к радиатору (опция)

**Технические характеристики**

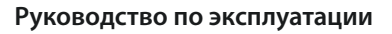

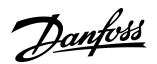

# **Технические характеристики**

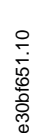

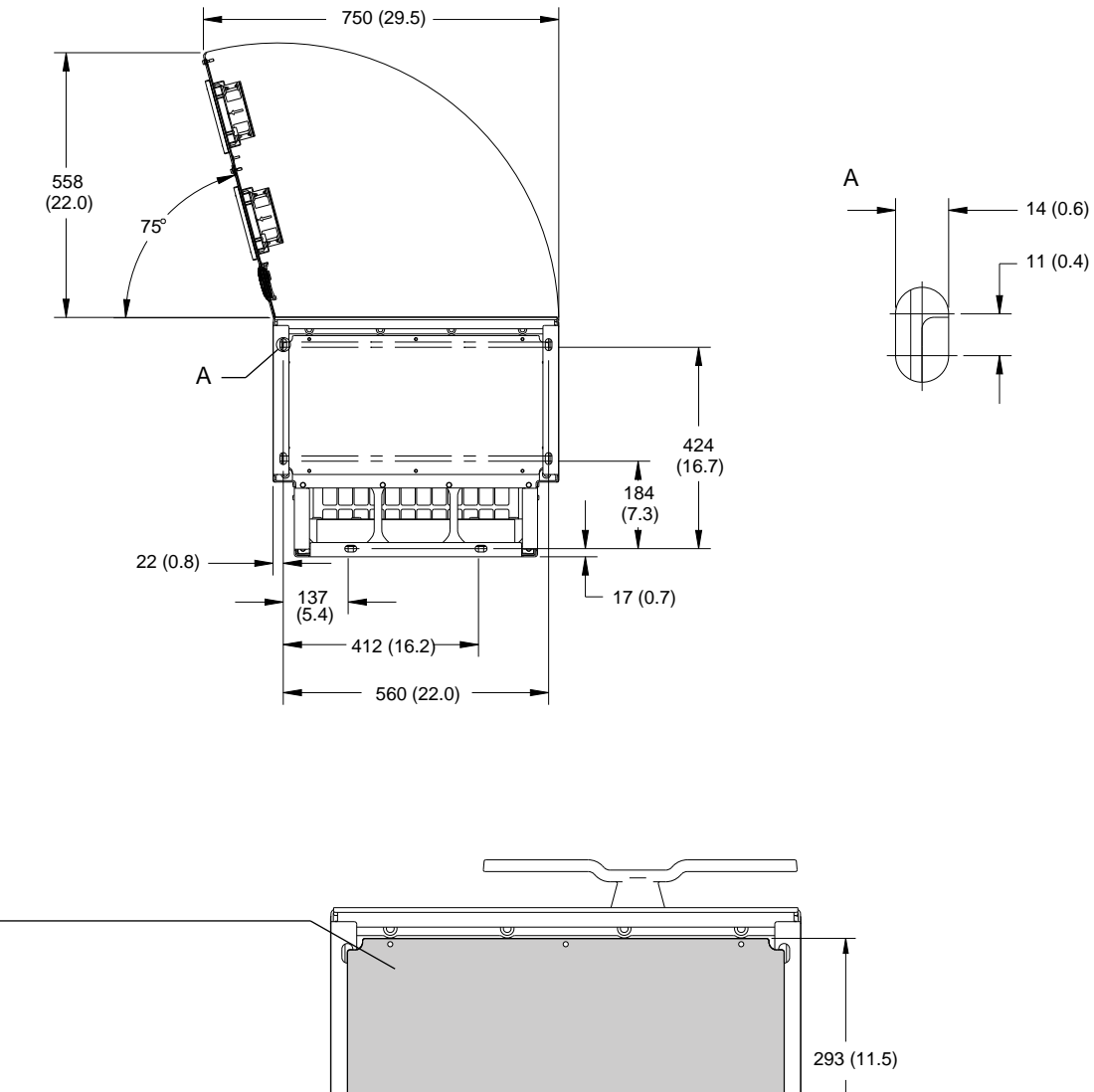

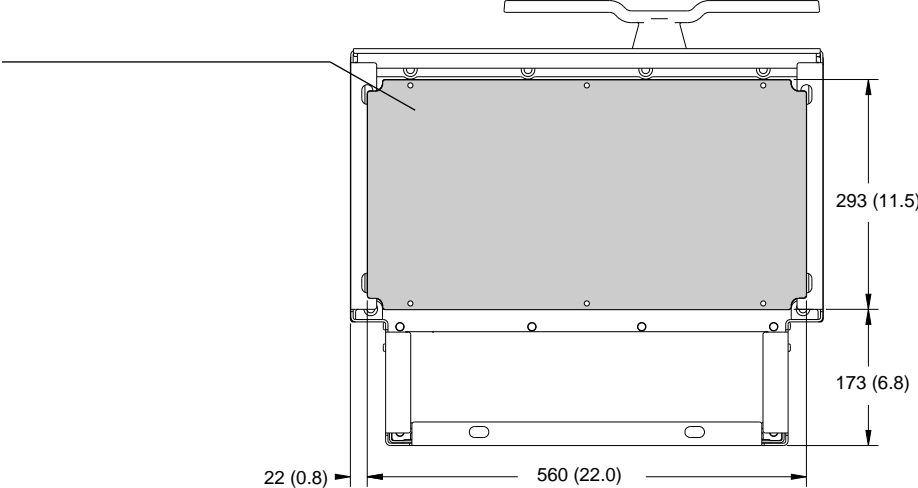

#### **Рисунок 56: Пространство для открытия дверей и размеры пластины для ввода кабелей в корпусе E1h**

1 Пластина для ввода кабелей

1

Danfoss

**Технические характеристики**

# 9.8.2 Внешние размеры E2h

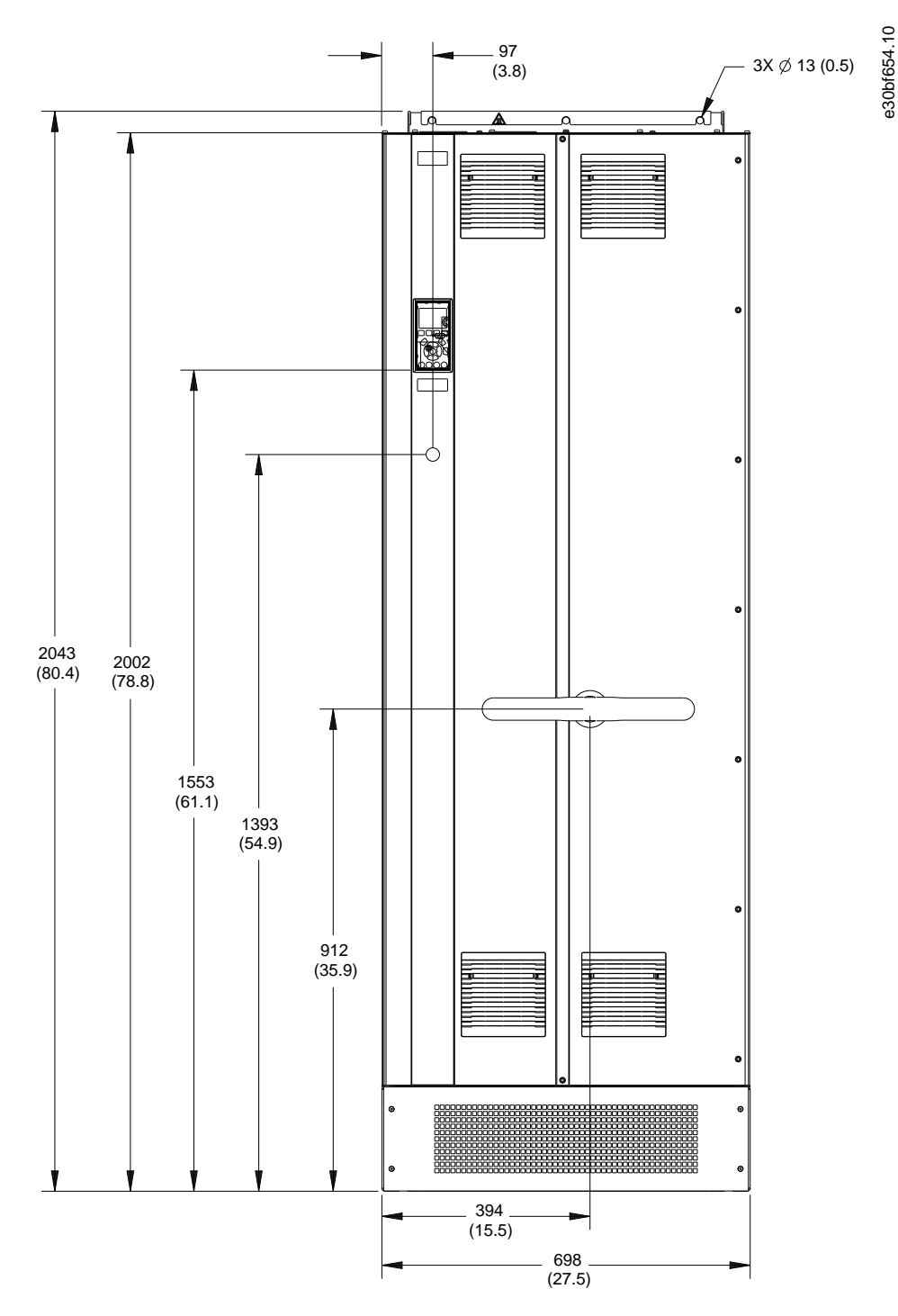

**Рисунок 57: Вид спереди E2h**

Danfoss

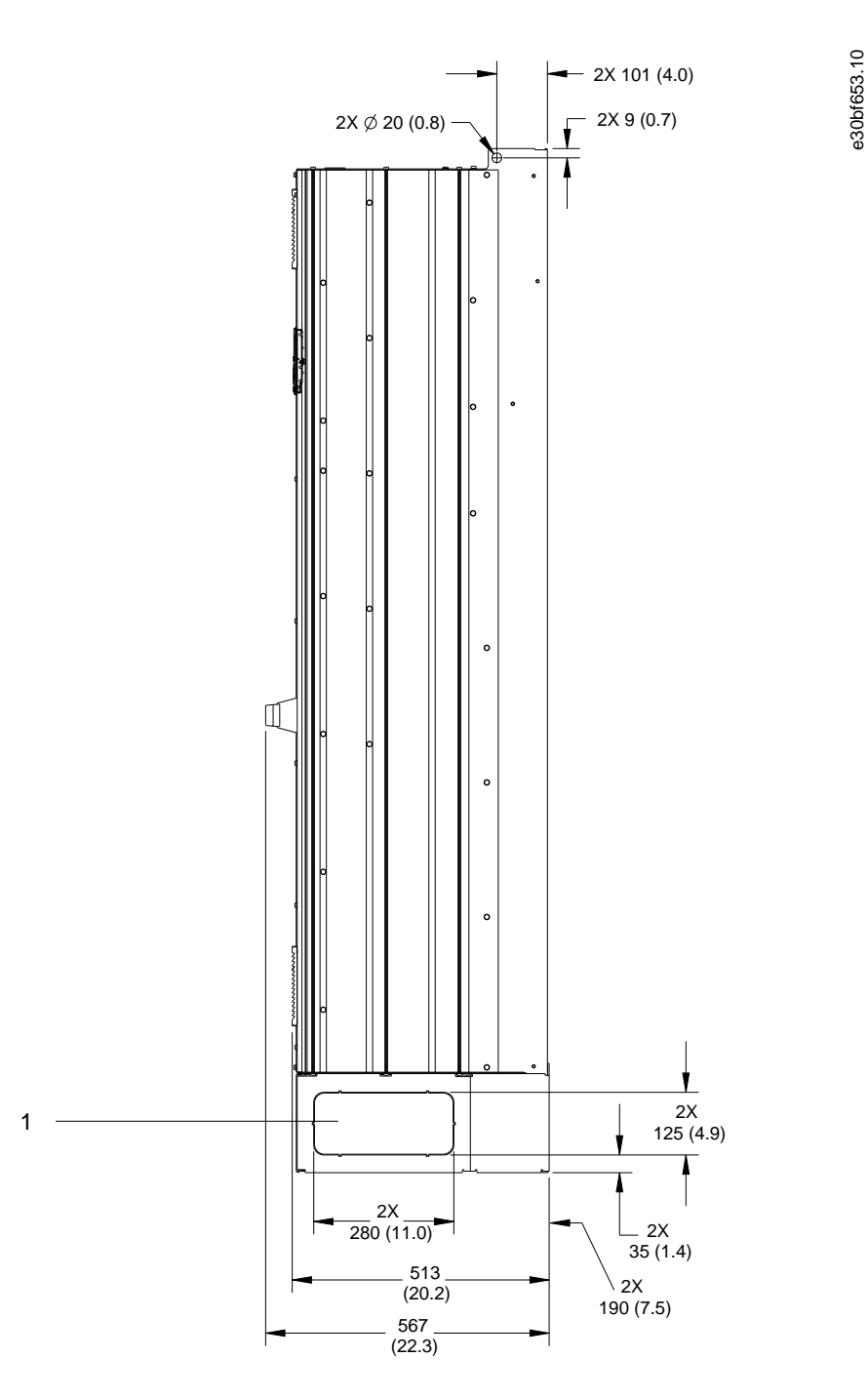

## **Рисунок 58: Вид сбоку E2h**

1 Панель заглушек

# **Технические характеристики**

Danfoss

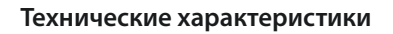

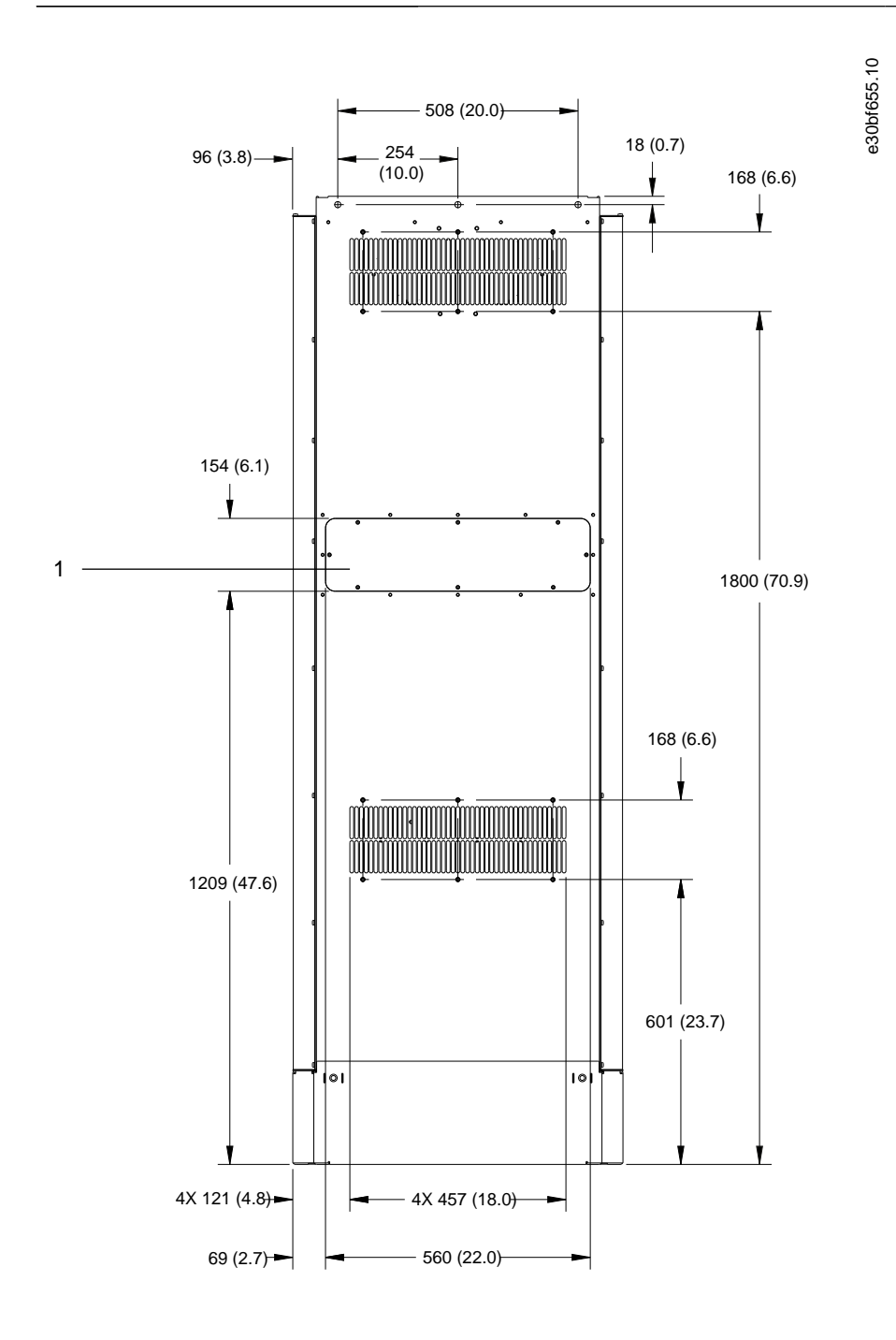

#### **Рисунок 59: Вид сзади E2h**

1 Панель доступа к радиатору (опция)

<u>Danfoss</u>

e30bf652.10

# **Руководство по эксплуатации**

**Технические характеристики**

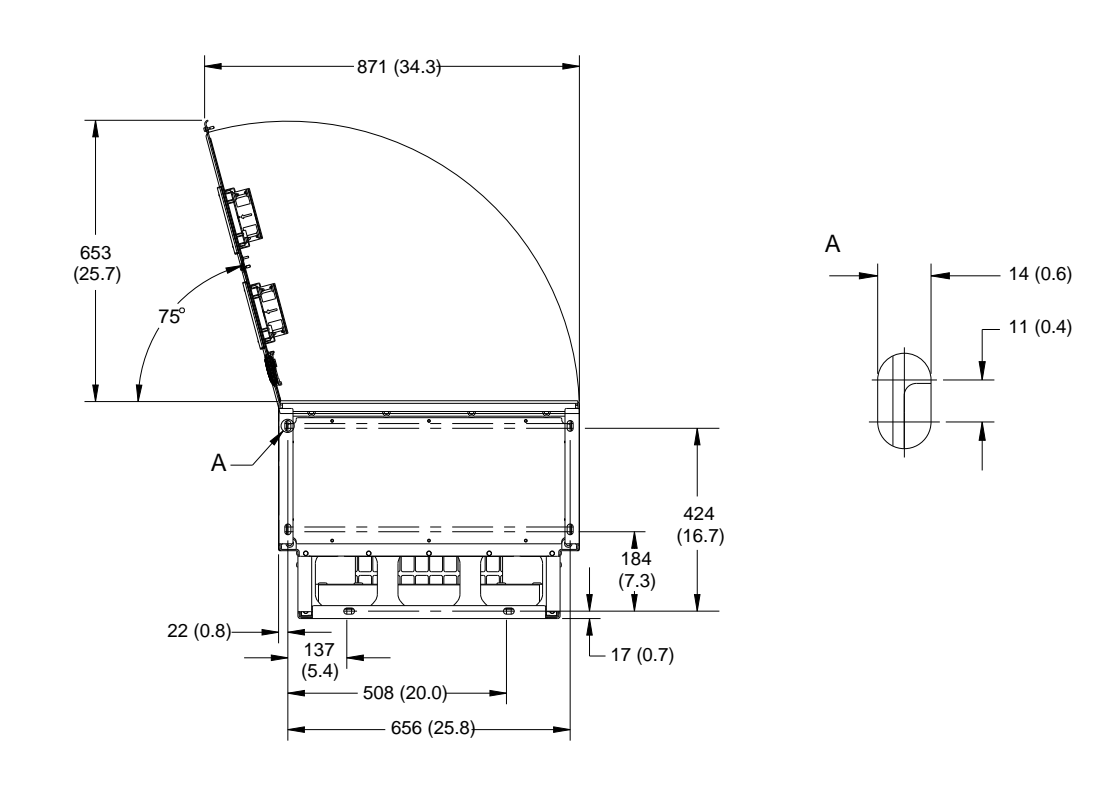

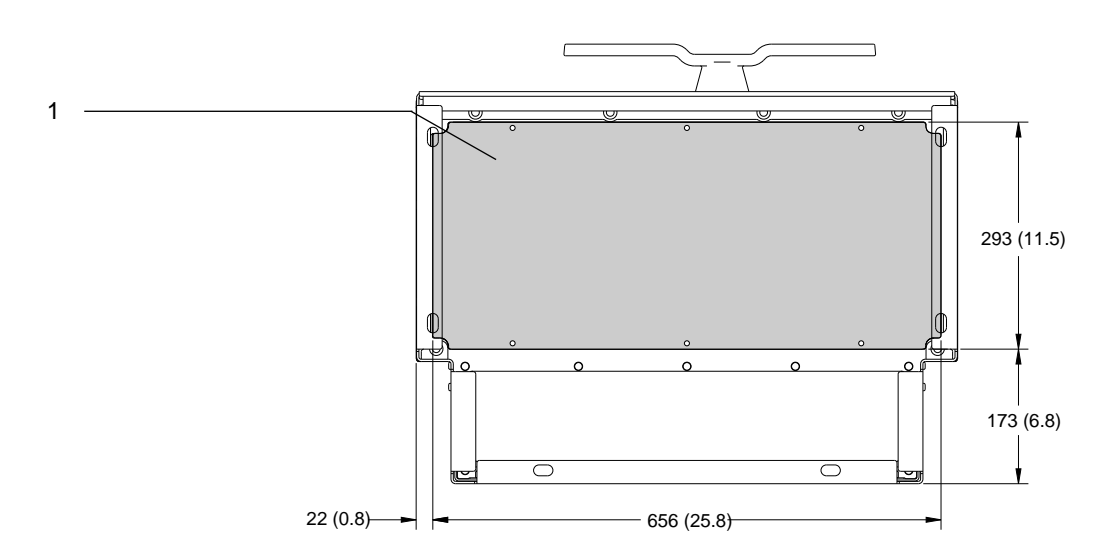

#### **Рисунок 60: Пространство для открытия дверей и размеры пластины для ввода кабелей в корпусе E2h**

1 Пластина для ввода кабелей

Danfoss

# 9.8.3 Внешние размеры E3h

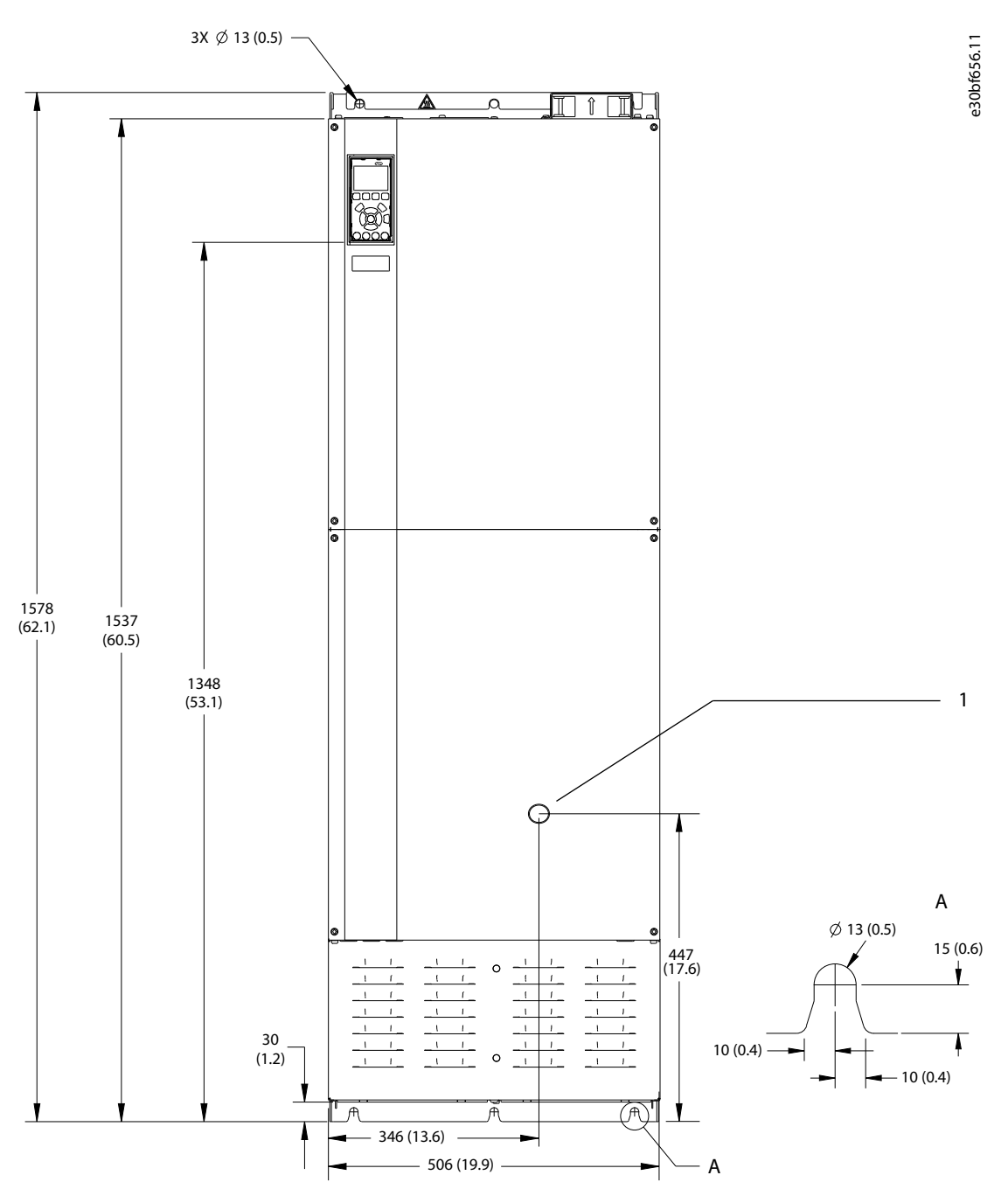

**Рисунок 61: Вид спереди E3h**

1 Только опция разъединителя

Danfoss

**Технические характеристики**

e30bf658.10

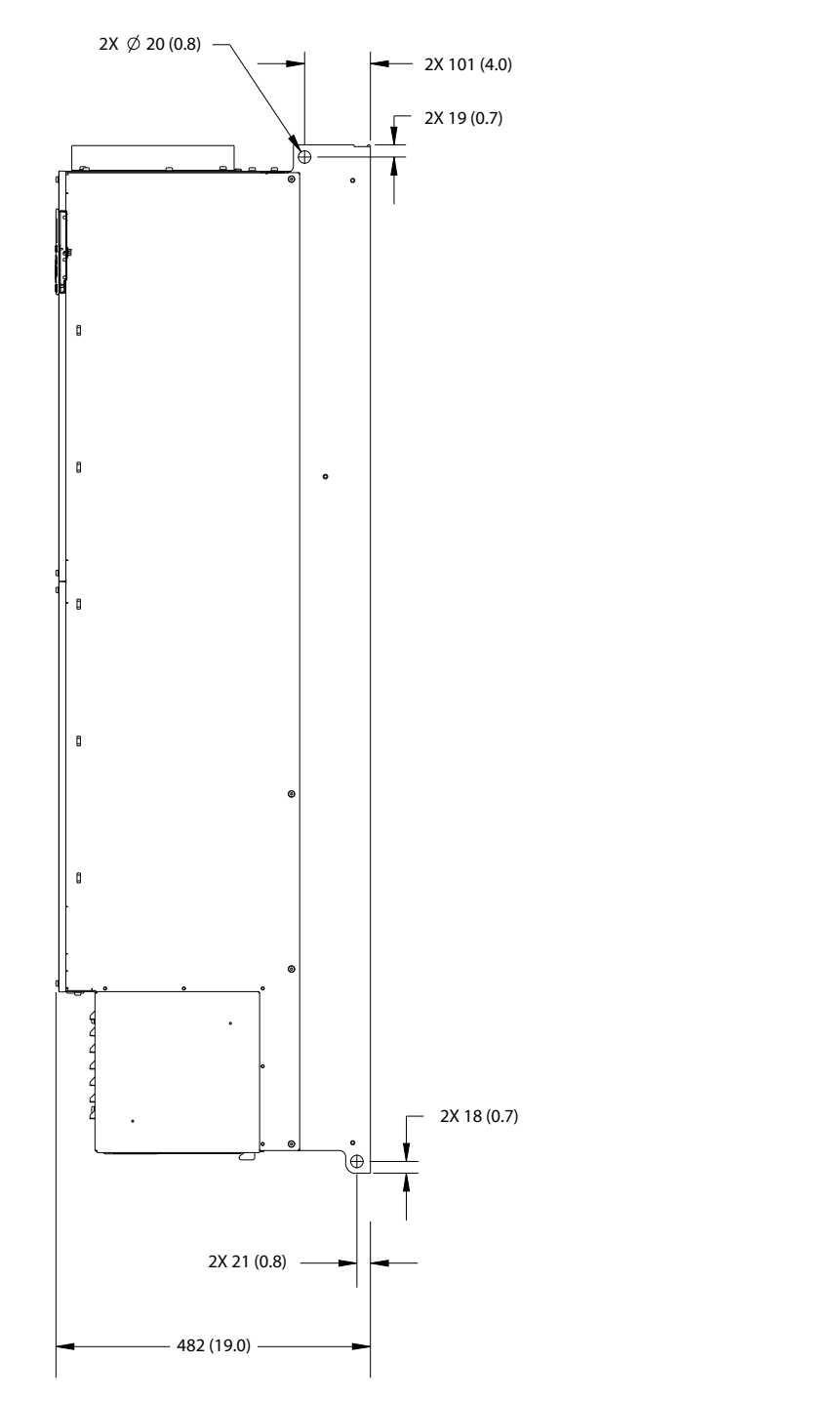

**Рисунок 62: Вид сбоку E3h**

**Руководство по эксплуатации**

Danfoss

## **Технические характеристики**

e30bf657.10

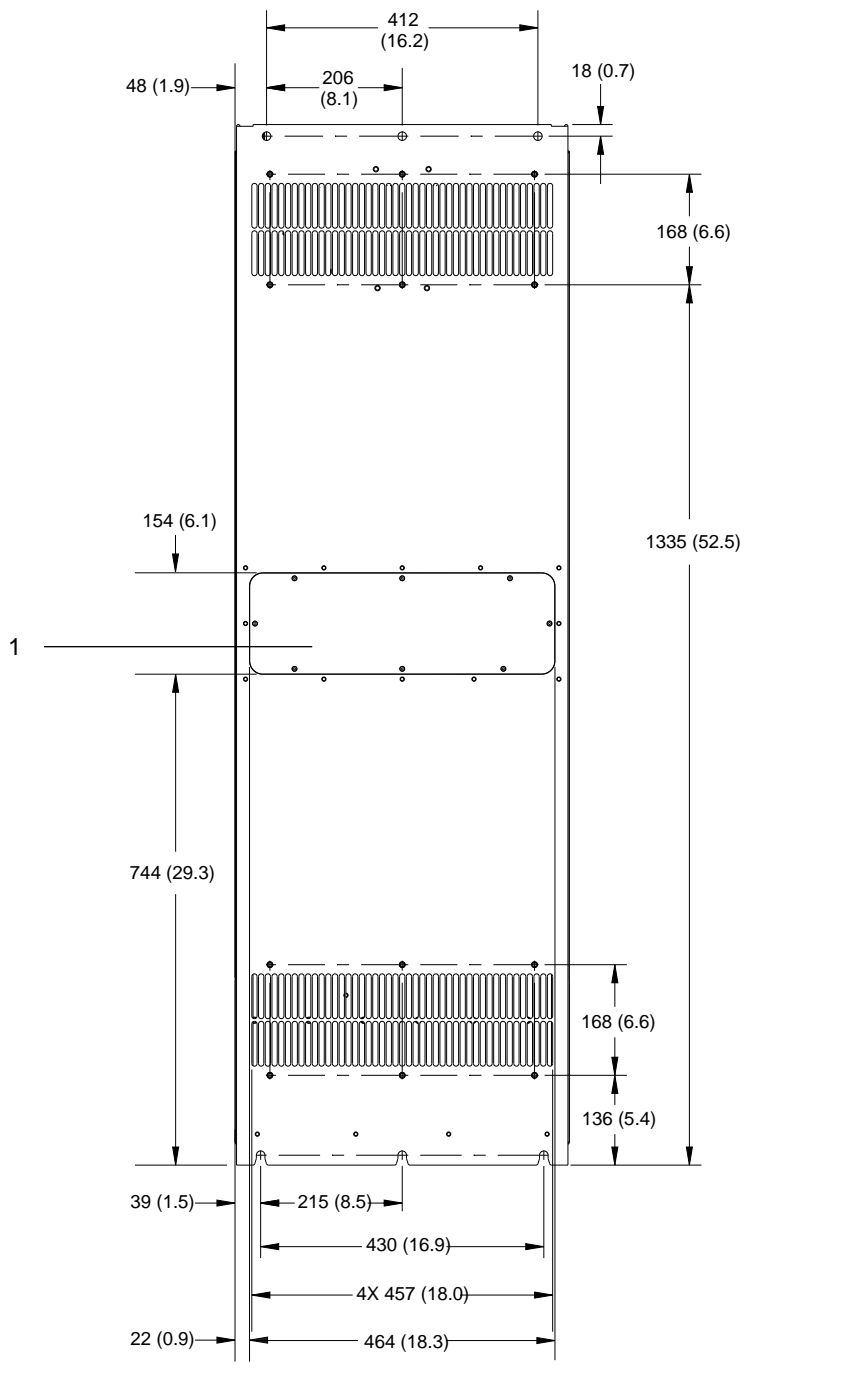

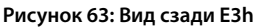

1 Панель доступа к радиатору (опция)

**Технические характеристики**

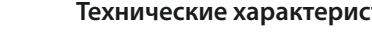

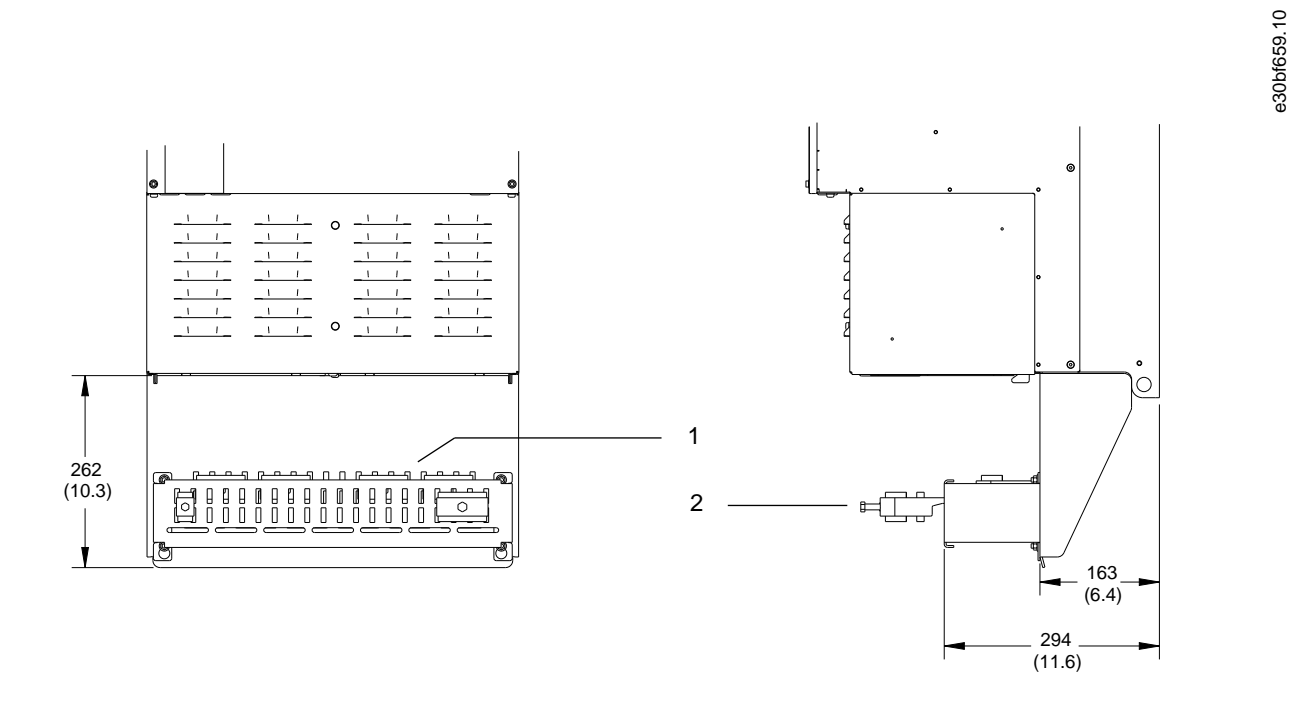

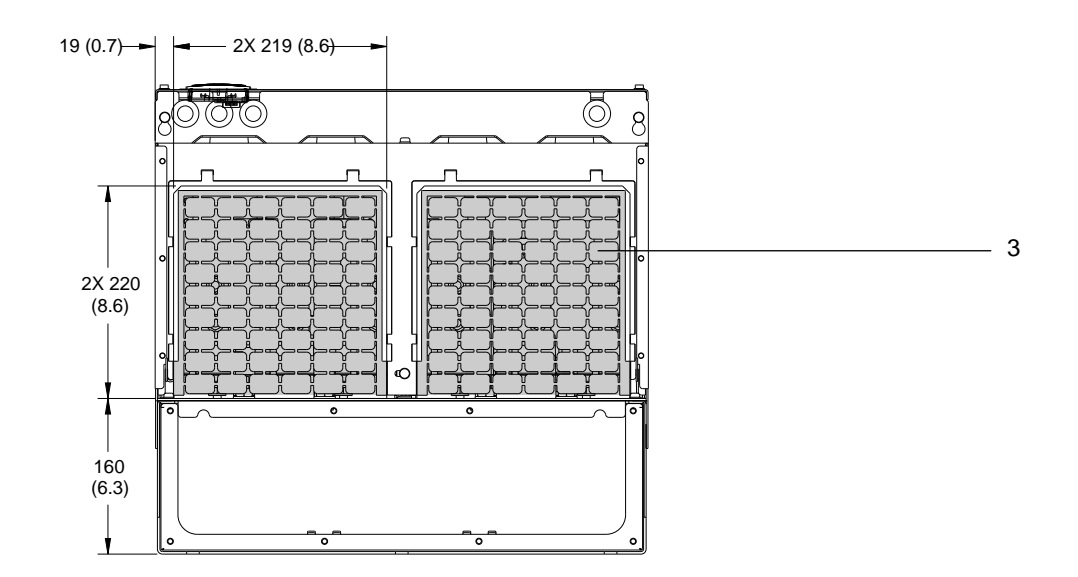

#### **Рисунок 64: Клеммы для заделки экранов ВЧ-помех и размеры пластины для ввода кабелей в корпусе E3h**

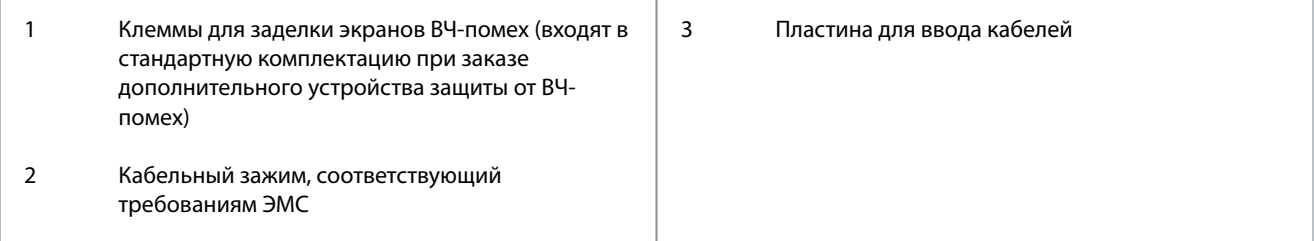

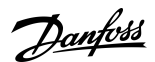

# 9.8.4 Внешние размеры E4h

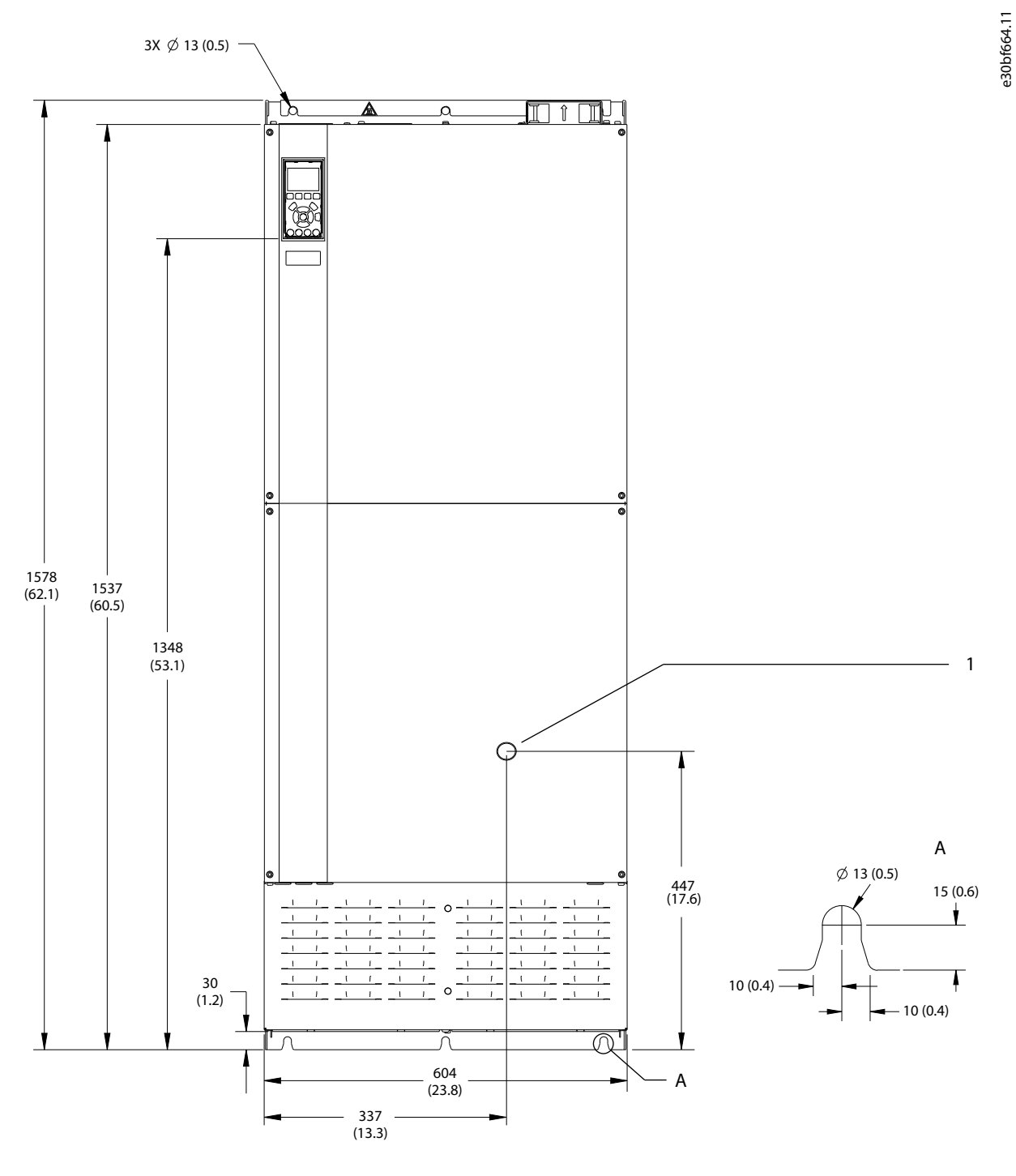

**Рисунок 65: Вид спереди E4h**

1 Только опция разъединителя

# **VLT® AQUA Drive FC 202**

Danfoss

# **Руководство по эксплуатации**

e30bf666.10  $2X \emptyset 20 (0.8)$  $-2X101(4.0)$ 2X 19 (0.7) ₻  $\ddot{\phantom{0}}$  $\overline{a}$  $\mathbf{f}$  $\ddot{\phantom{0}}$  $\mathbf{p}$  $\mathbf{p}$  $\mathbf{f}$ 2X 18 (0.7) ๎๎๏๎ 2X 21 (0.8) 482 (19.0)

**Рисунок 66: Вид сбоку E4h**

# **Технические характеристики**

Danfoss

**Технические характеристики**

e30bf665.10

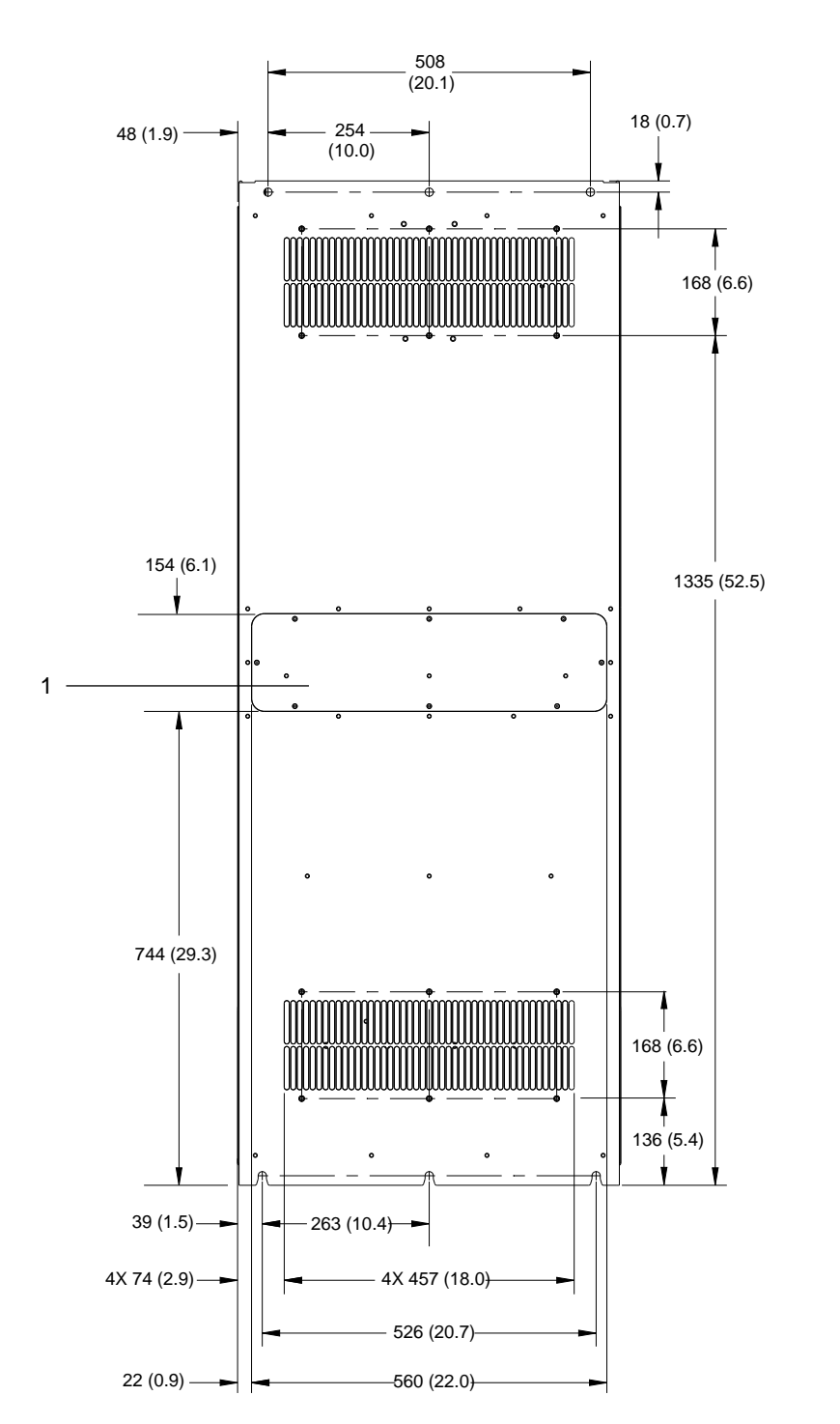

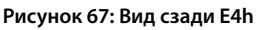

1 Панель доступа к радиатору (опция)

**Технические характеристики**

Danfoss

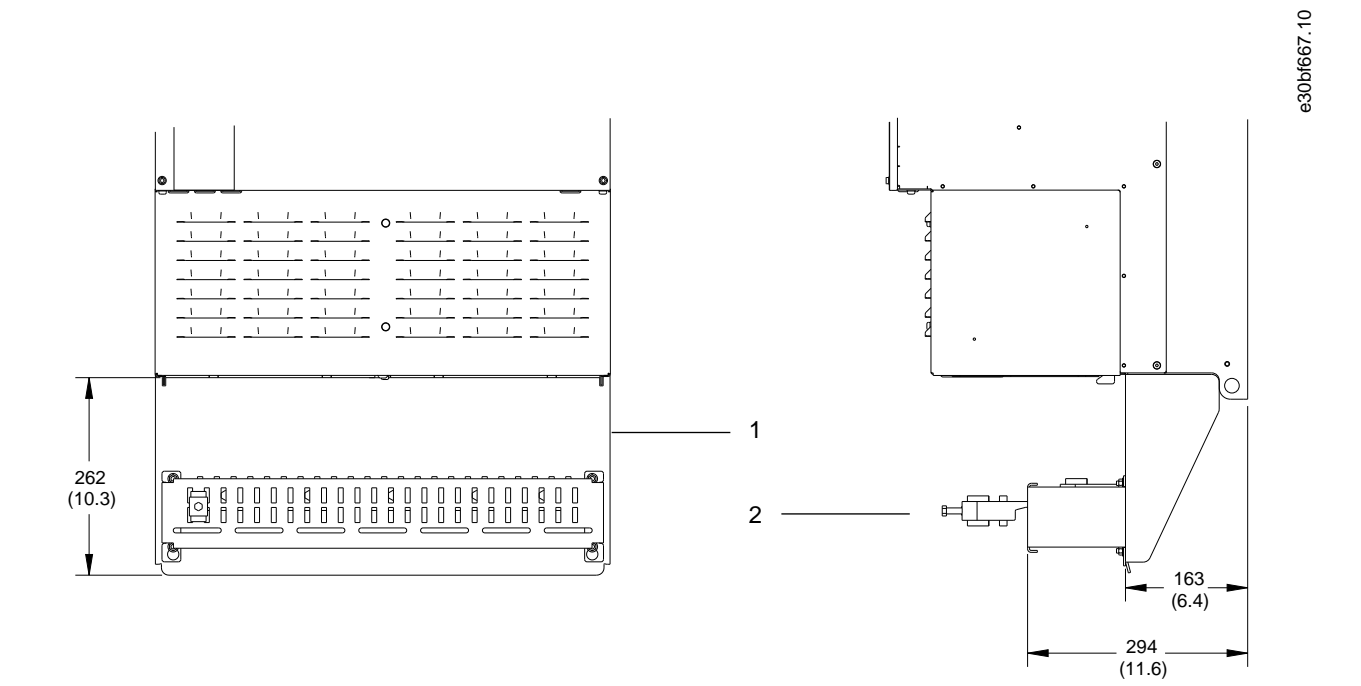

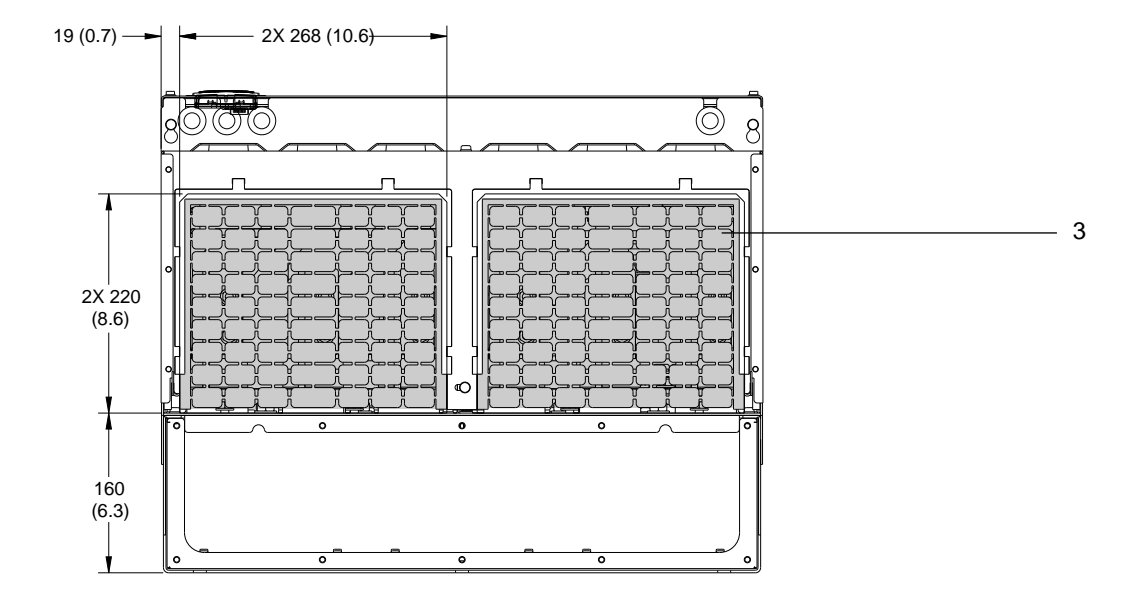

#### **Рисунок 68: Клеммы для заделки экранов ВЧ-помех и размеры пластины для ввода кабелей в корпусе E4h**

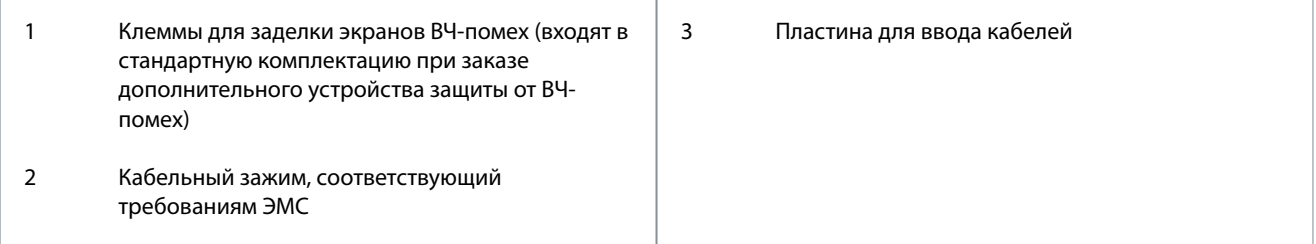
e30bf699.10

<u> Danfoss</u>

e30bf700.10

## <span id="page-144-0"></span>9.9 Циркуляция воздуха через корпус

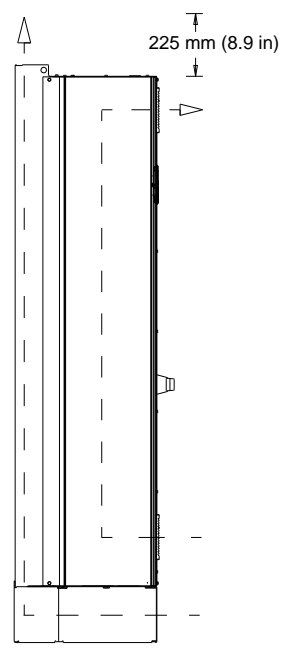

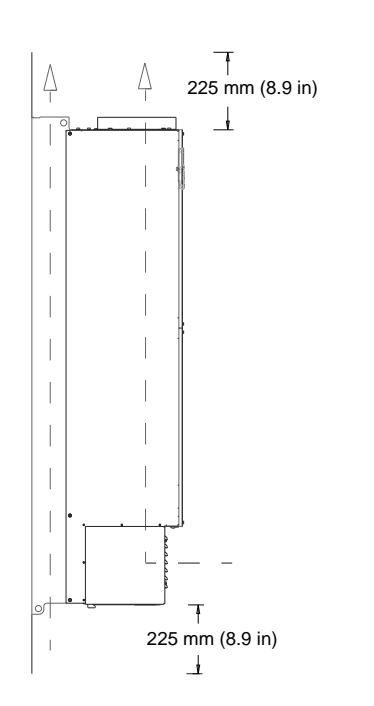

**Рисунок 69: Циркуляция воздуха через корпуса E1h/E2h (слева) и E3h/E4h (справа)**

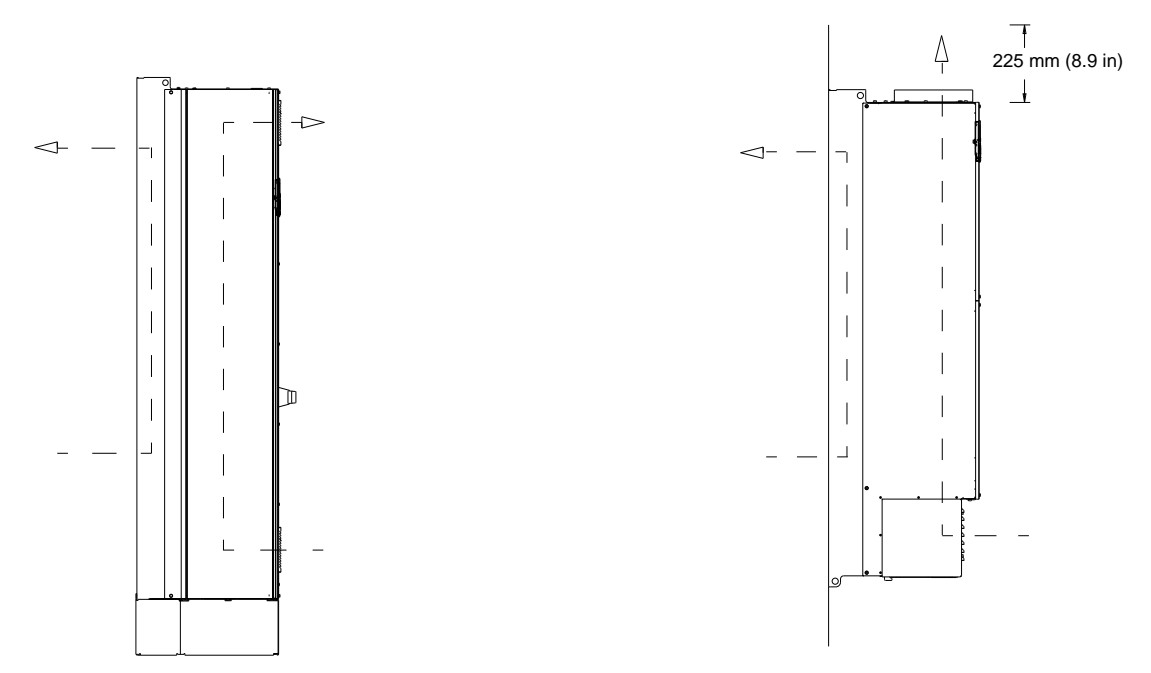

**Рисунок 70: Циркуляция воздуха в комплекте охлаждения через заднюю стенку на E1h/E2h (слева) и E3h/E4h (справа)**

#### 9.10 Номинальные усилия затяжки крепежа

При затяжке фиксаторов в местах, перечисленных в разделе Таблица 51, необходимо соблюдать правильные усилия. Слишком малое или слишком большое усилие затяжки контактов приводит к ненадежному электрическому соединению. Для обеспечения правильного усилия затяжки пользуйтесь динамометрическим ключом.

**Таблица 51: Номинальные усилия затяжки крепежа**

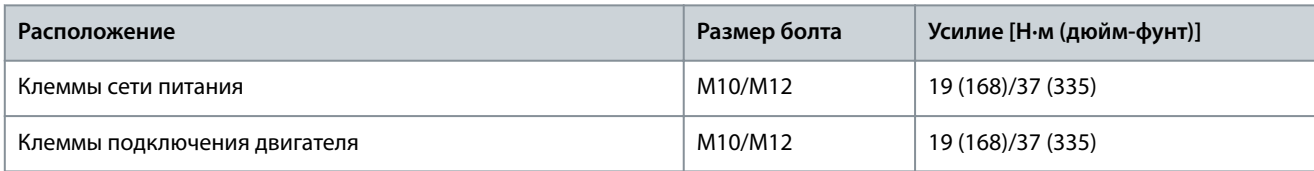

#### <span id="page-145-0"></span>**VLT® AQUA Drive FC 202**

Danfoss

#### **Руководство по эксплуатации**

# **Технические характеристики**

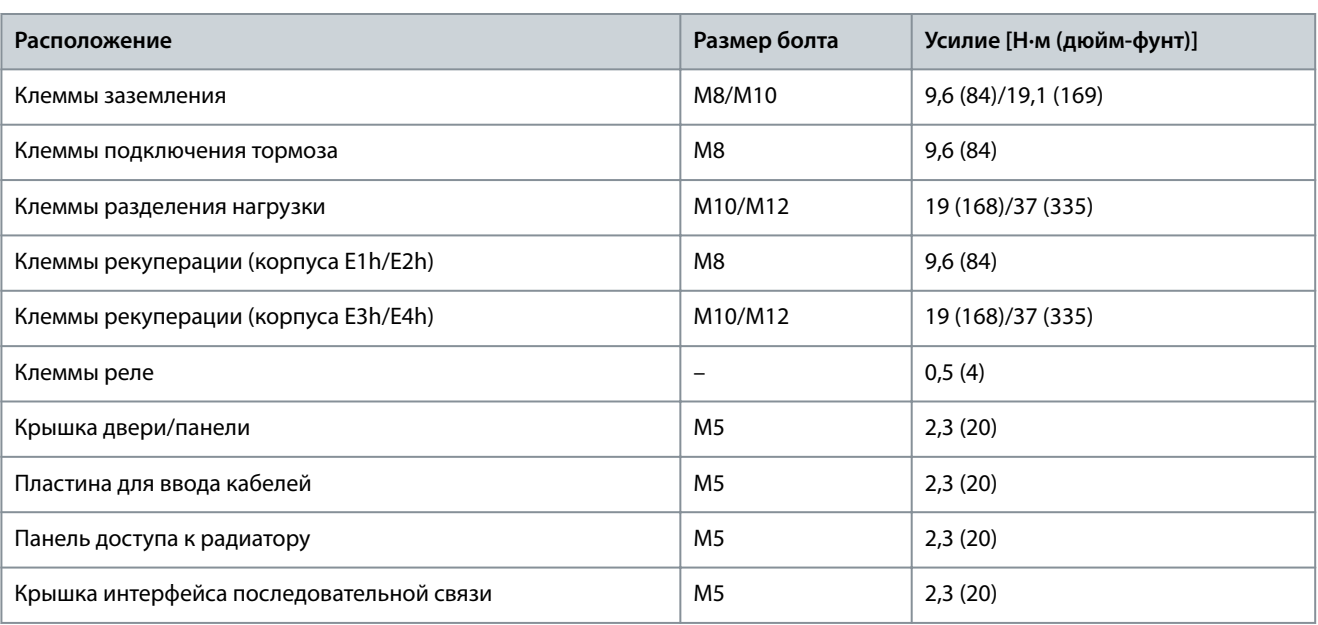

Danfoss

# <span id="page-146-0"></span>10 Приложение

#### 10.1 Условные обозначения

- Нумерованные списки обозначают процедуры.  $\overline{a}$
- Маркированные списки указывают на другую информацию и описания иллюстраций.  $\ddot{\phantom{0}}$
- Текст, выделенный курсивом, обозначает:  $\ddot{\phantom{0}}$ 
	- $\mathbb{L}^{\mathbb{N}}$ перекрестную ссылку;
	- веб-ссылку;  $\mathcal{L}^{\pm}$
	- сноску;  $\overline{\phantom{a}}$
	- название параметра;  $\mathbf{r}$
	- название группы параметров;  $\mathbb{Z}^{\mathbb{Z}}$
	- значение параметра.  $\mathbf{r}$
- Все размеры в миллиметрах (дюймах).  $\ddot{\phantom{0}}$

#### 10.2 Сокращения

#### Таблица 52: Сокращения, аббревиатуры и символы

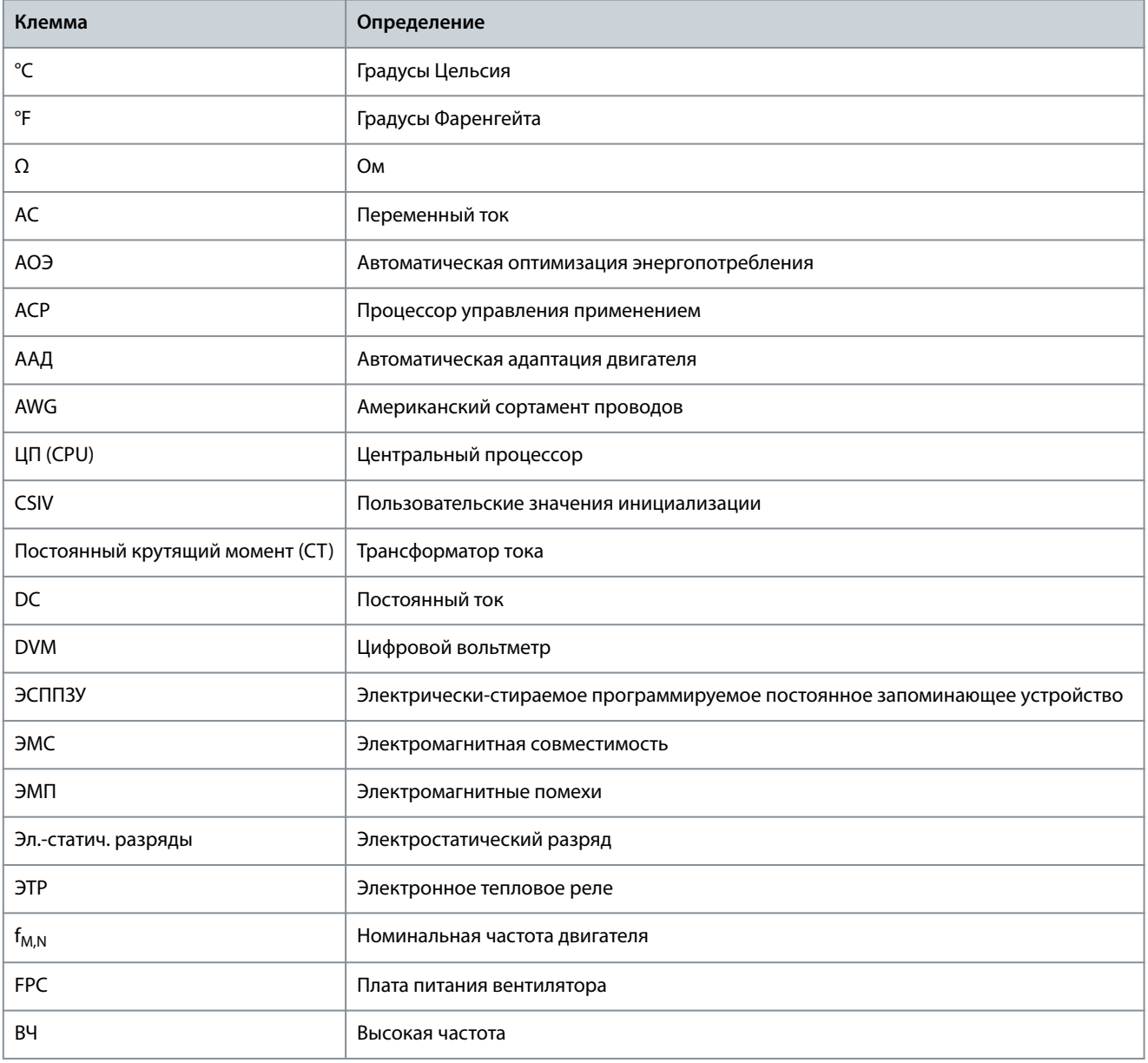

**Приложение**

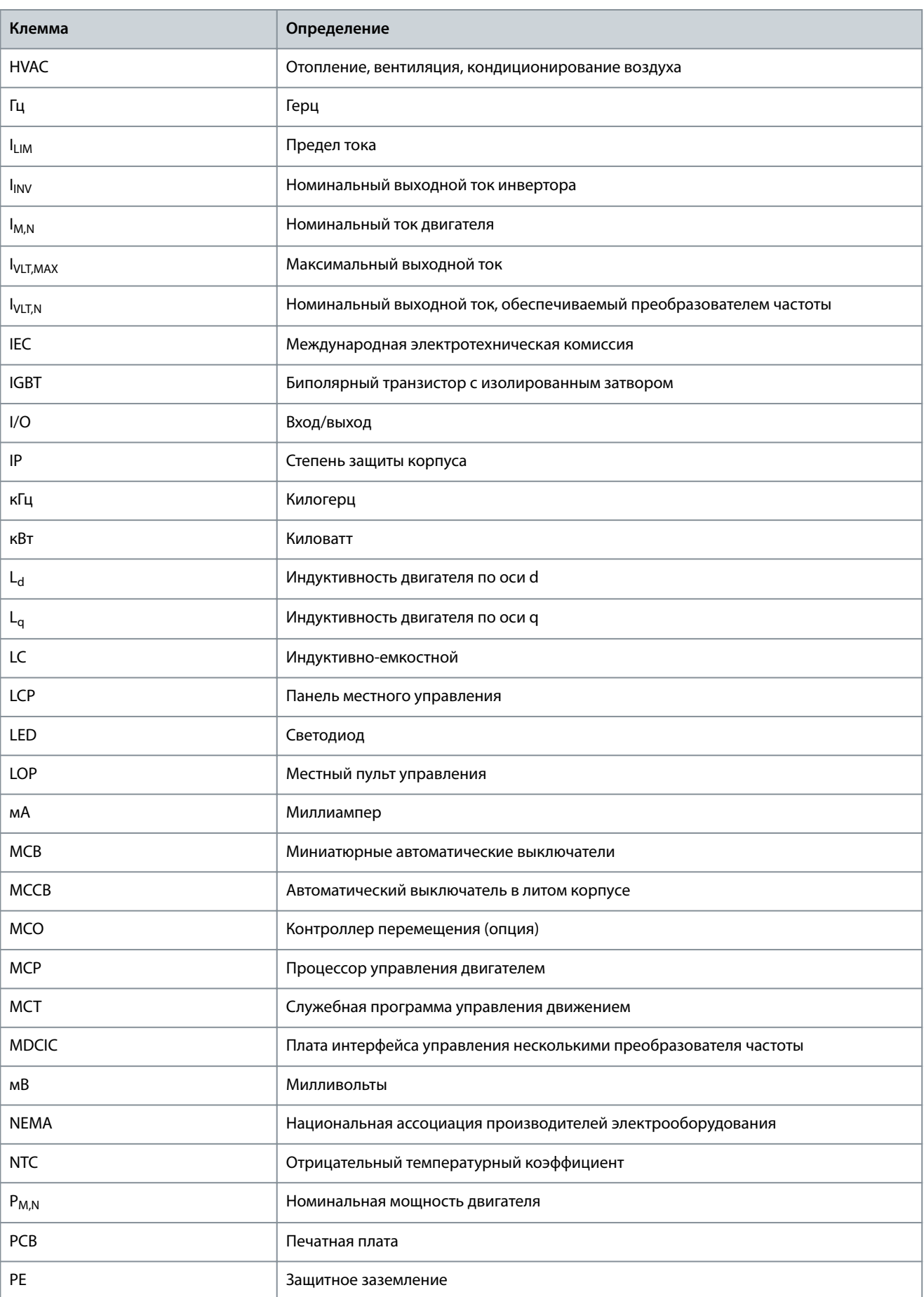

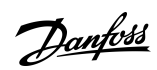

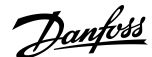

**Приложение**

<span id="page-148-0"></span>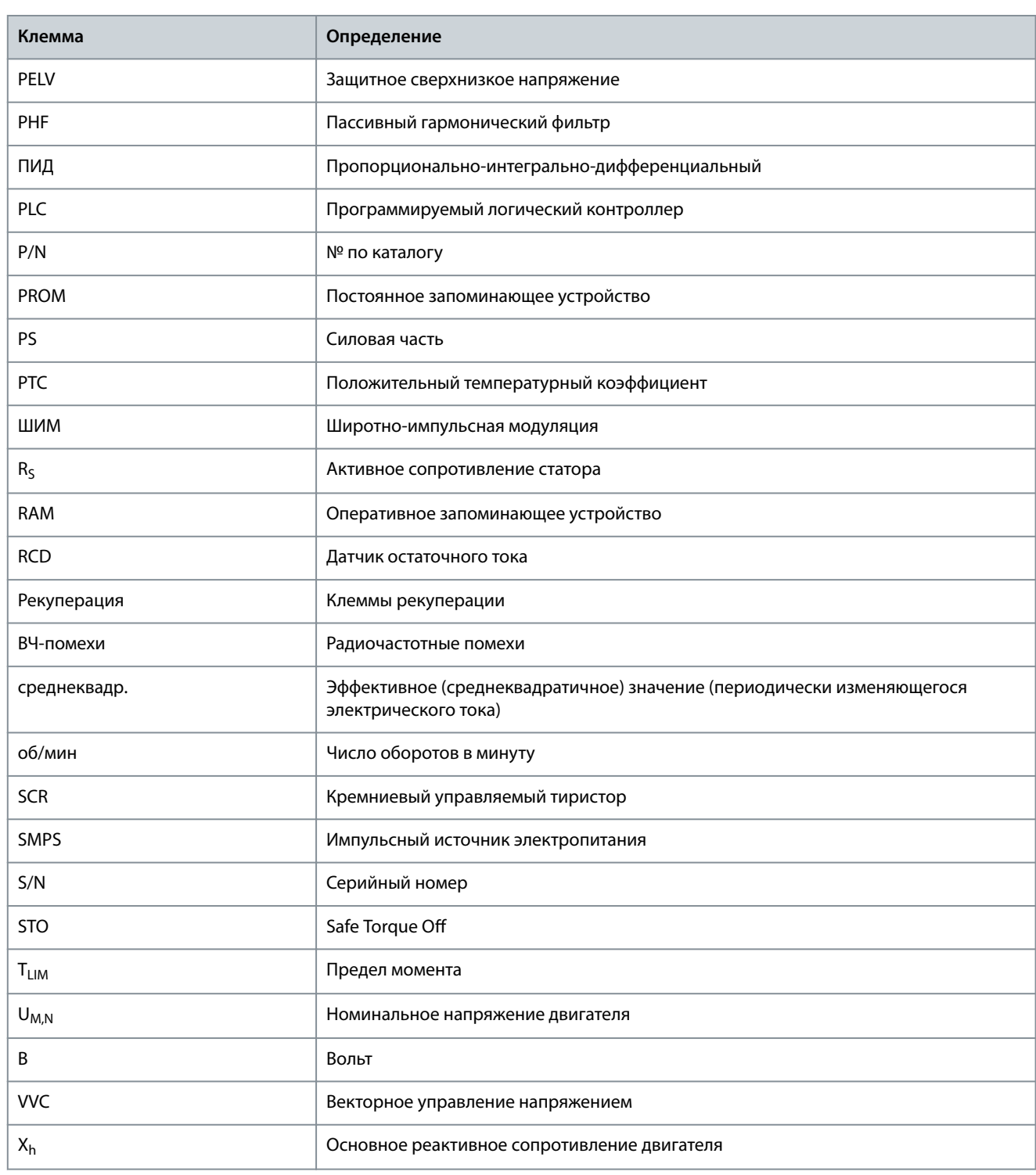

### 10.3 Международные/североамериканские настройки параметров по умолчанию

Установка для *параметра 0-03 Региональные установки* значения *[0] Международные* или *[1] США* меняет определенные параметры по умолчанию.

#### **Таблица 53: Международные/североамериканские настройки параметров по умолчанию**

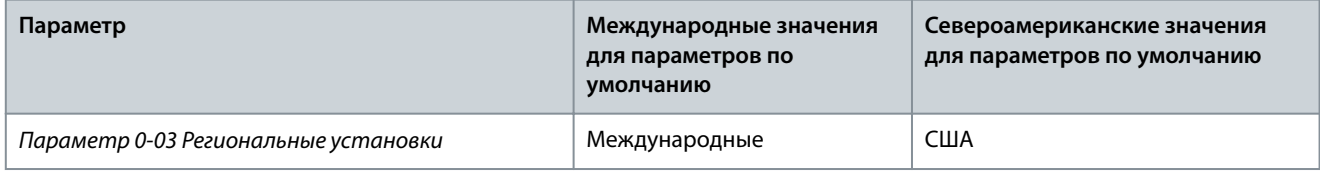

#### **VLT® AQUA Drive FC 202**

#### **Руководство по эксплуатации**

Danfoss

#### **Приложение**

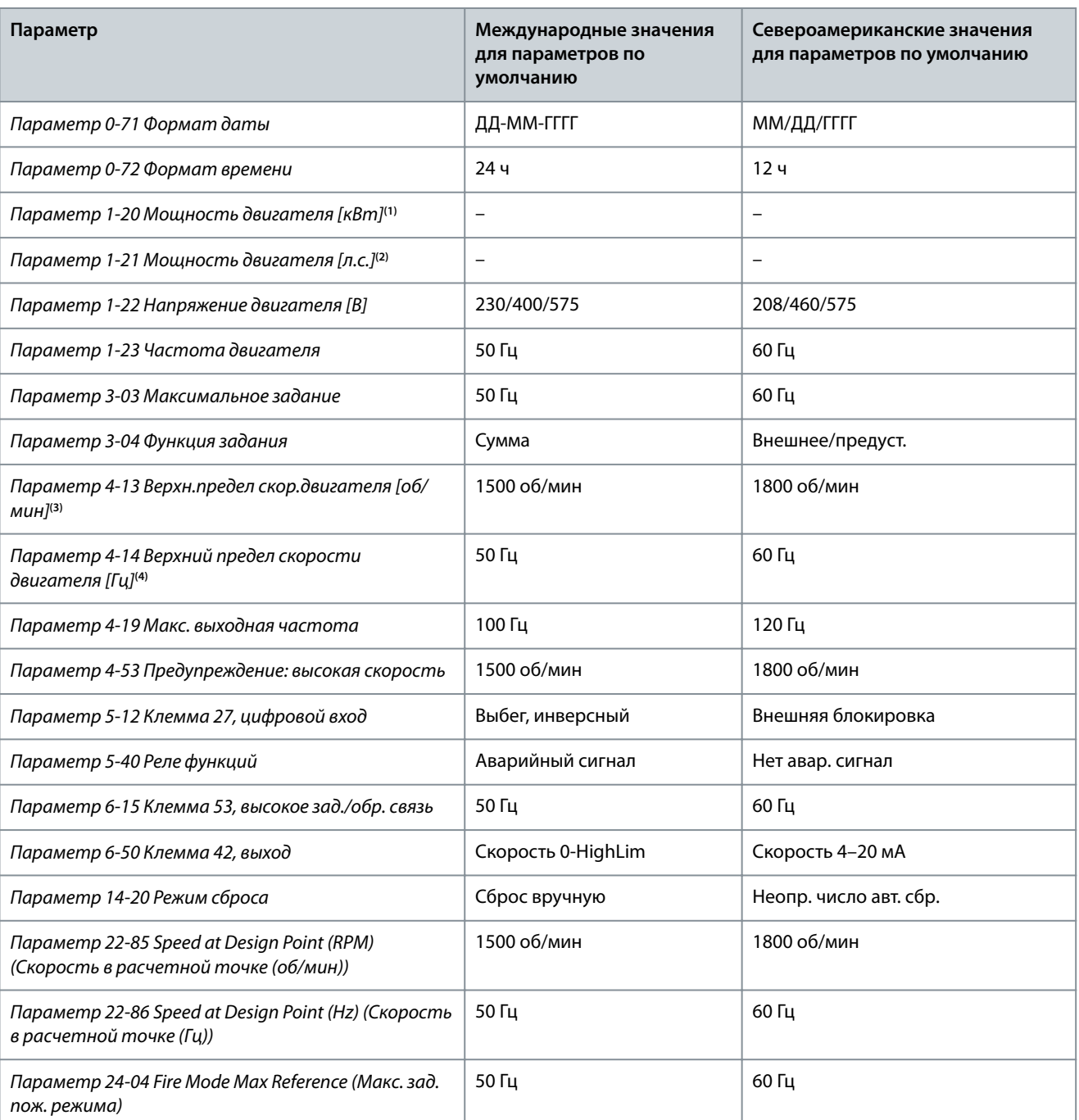

**<sup>1</sup>** Отображается, только если для *параметра 0-03 Региональные установки* установлено значение [0] Международные.

**<sup>2</sup>** Отображается, только если для параметра *0-03 Региональные установки* установлено значение [1] США.

**<sup>3</sup>** Отображается, только если для *параметра 0-02 Единица измер. скор. вращ. двигат.* установлено значение [0] об/мин.

**<sup>4</sup>** Отображается, только если для *параметра 0-02 Единица измер. скор. вращ. двигат.* установлено значение [1] Гц.

Danfoss

# Индекс

# Индекс

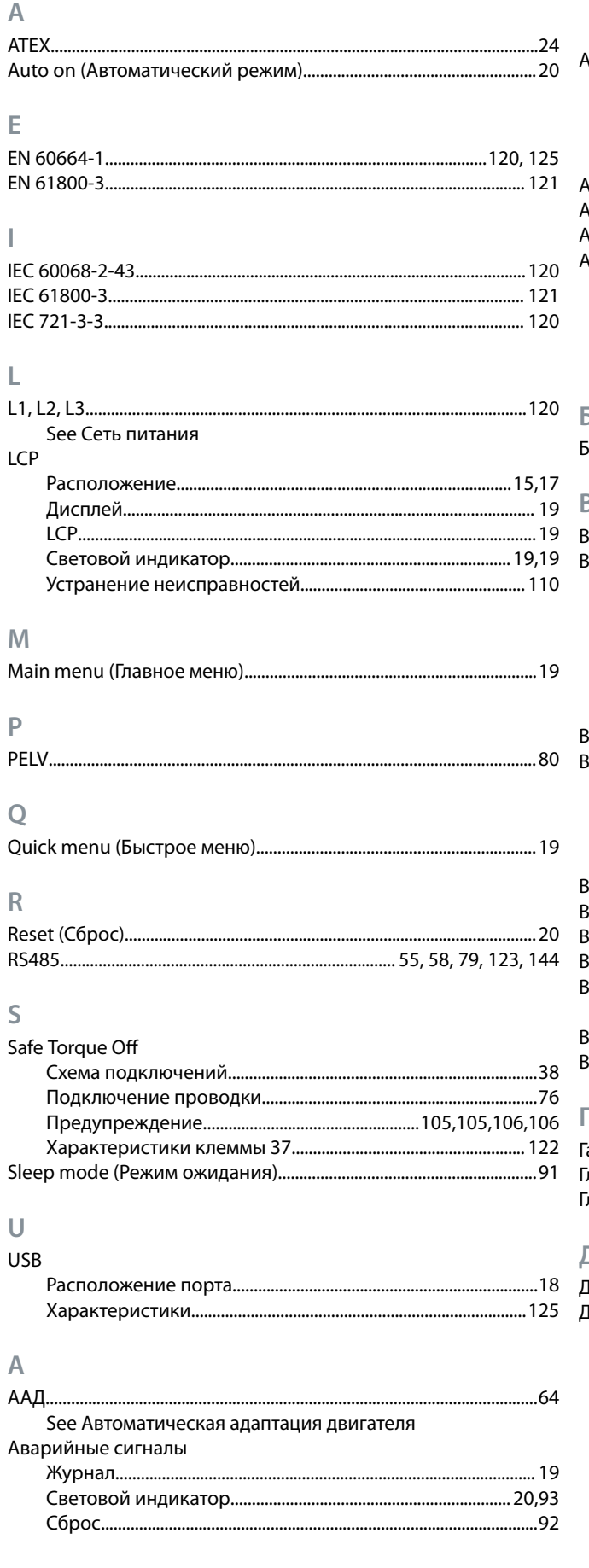

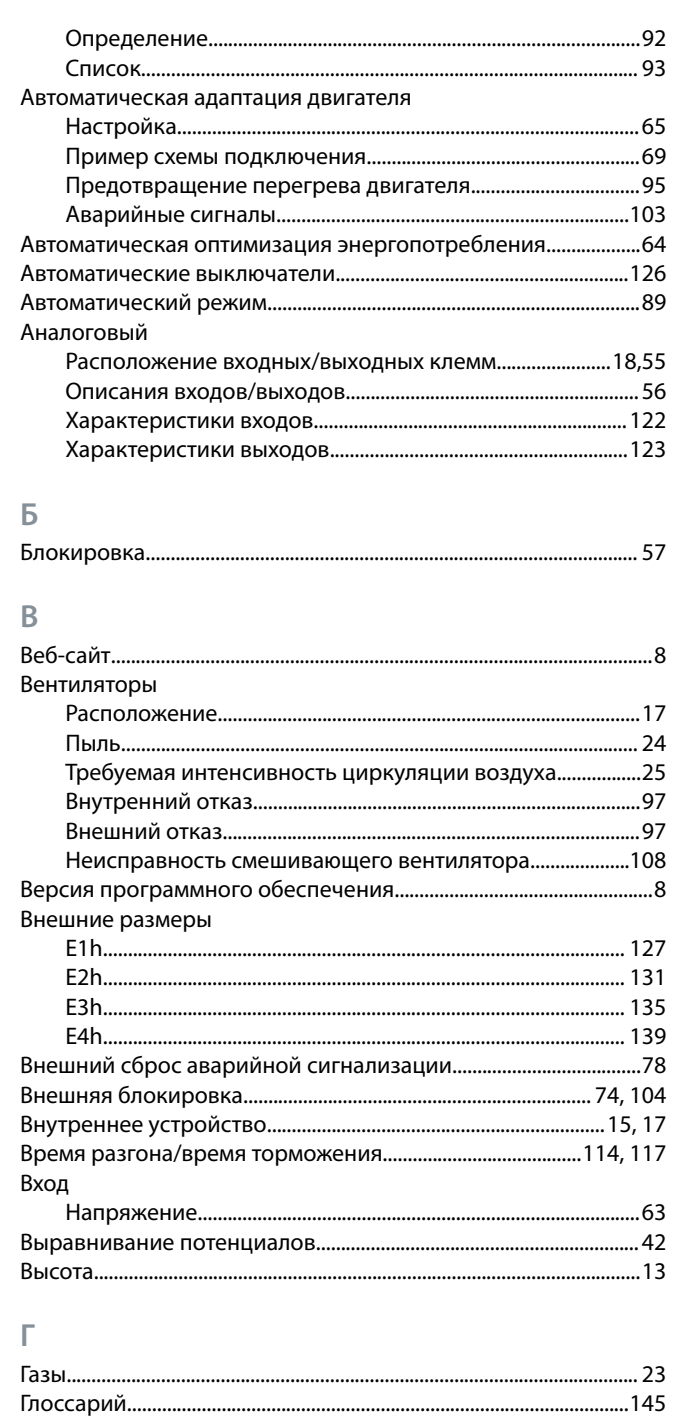

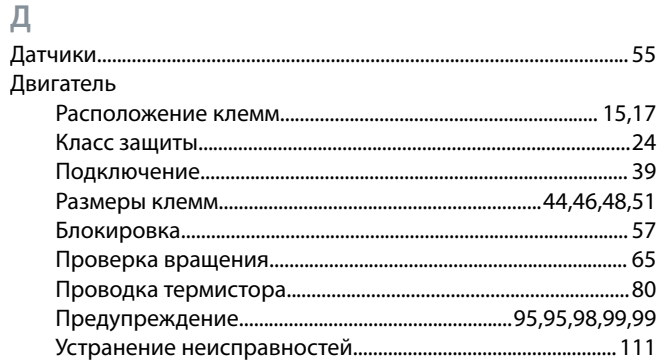

Danfoss

# Индекс

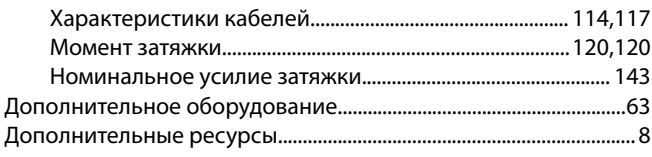

# Ж

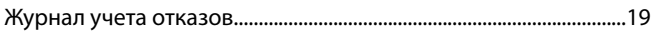

# $\overline{3}$

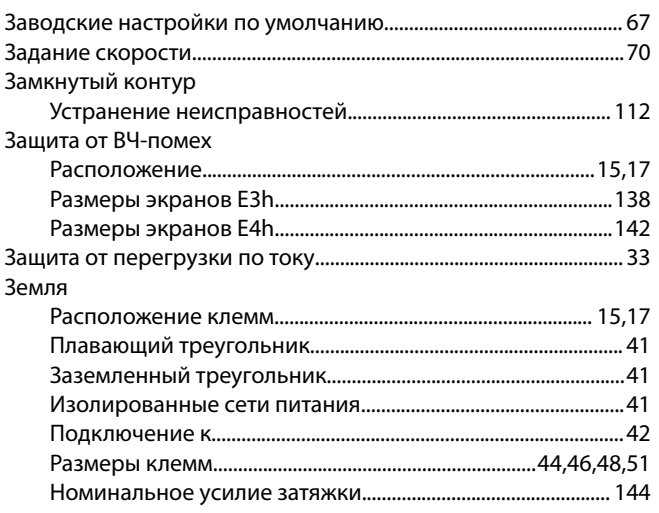

## $\boldsymbol{M}$

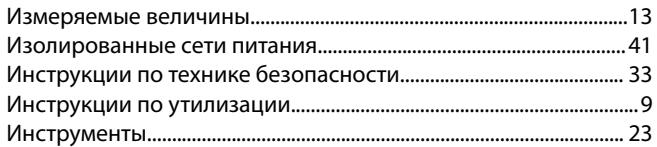

# $\overline{\mathsf{K}}$

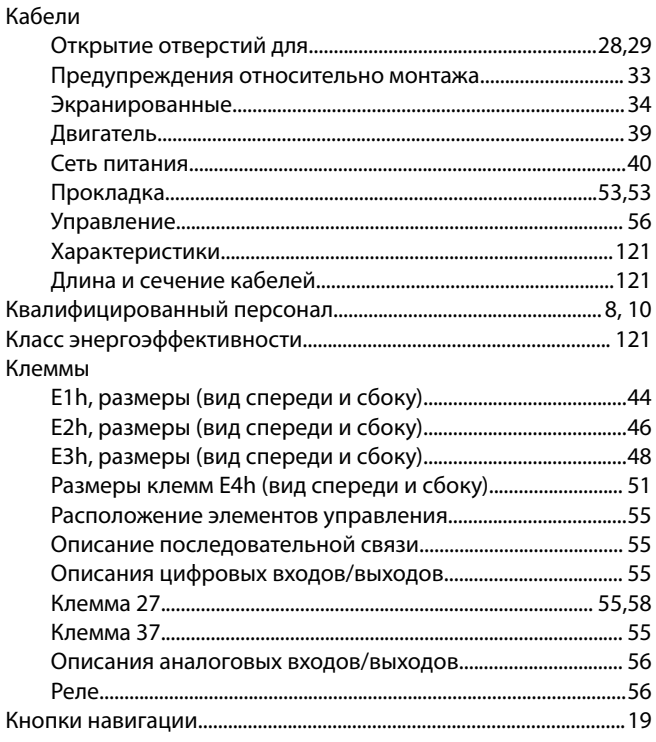

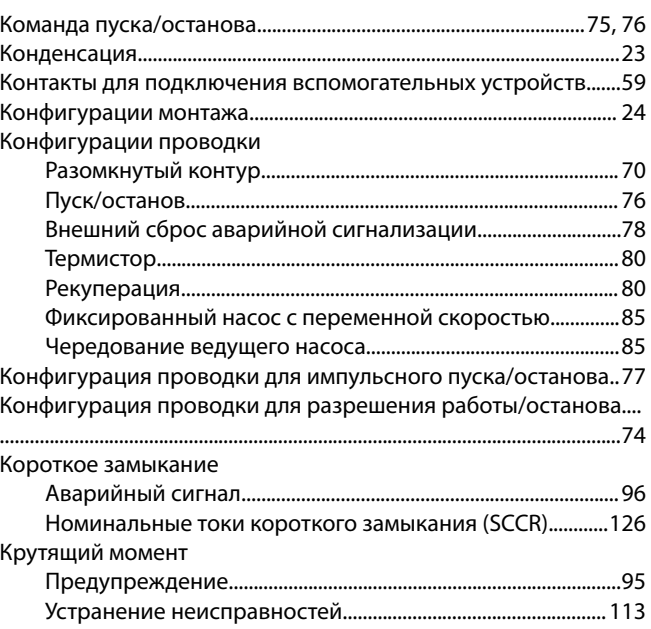

#### M

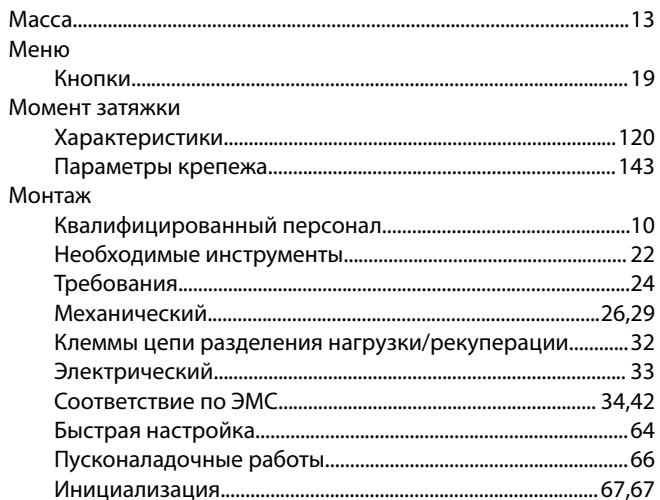

#### $\mathsf{H}% _{0}\left( \mathsf{H}\right)$ Напряжение

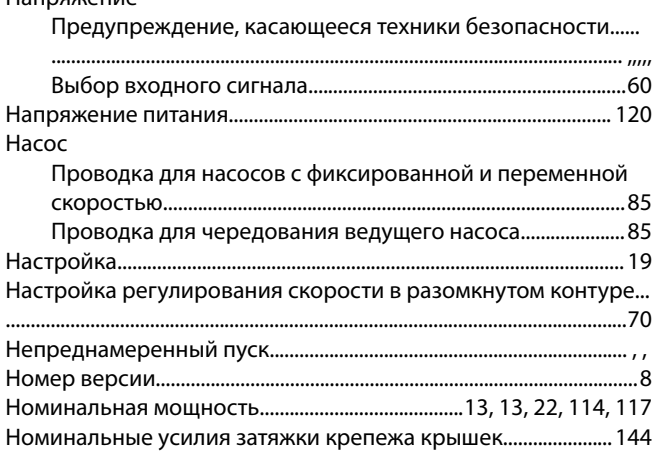

 $\overline{O}$ Обогреватель

See Обогреватель

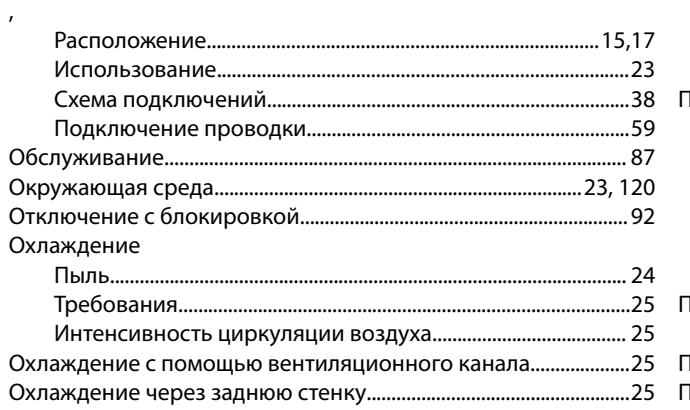

# $\Box$

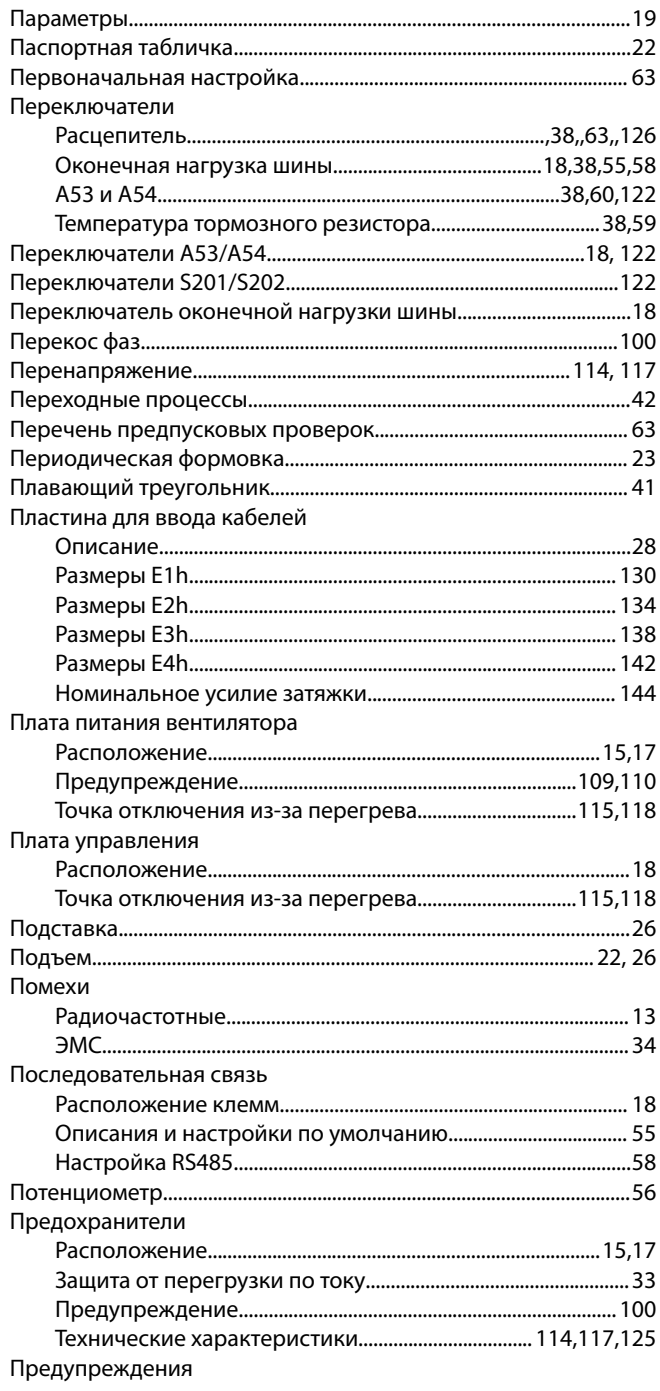

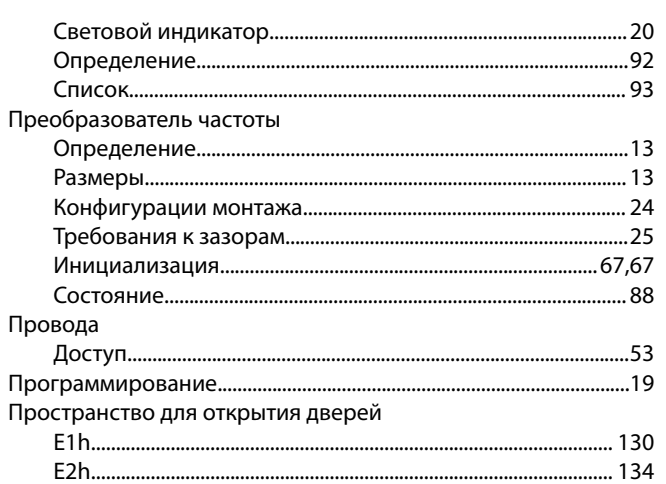

#### $\overline{P}$

 $\overline{C}$ 

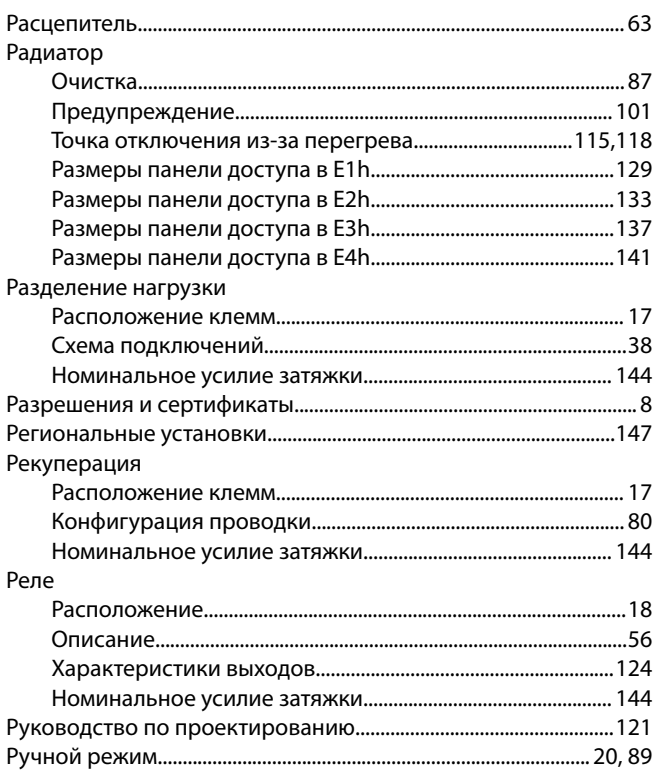

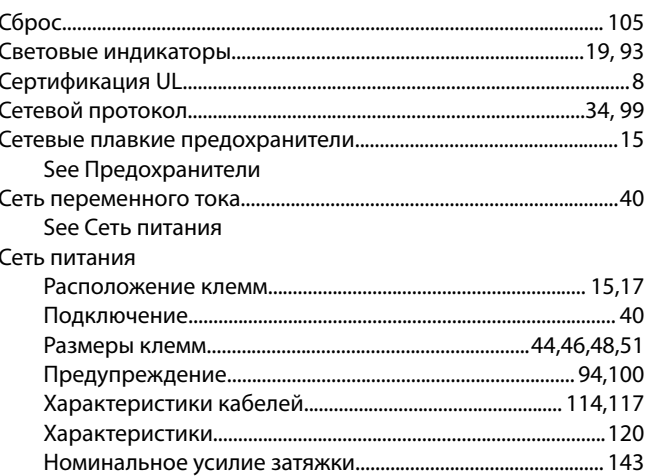

# Индекс

Danfoss

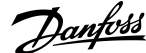

#### Индекс

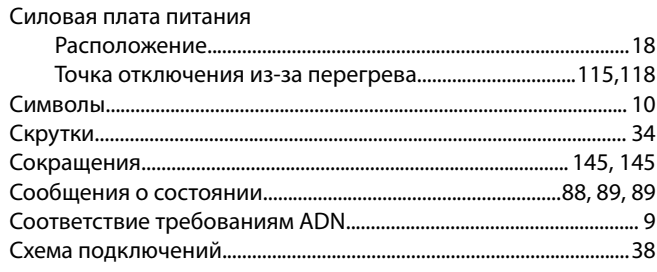

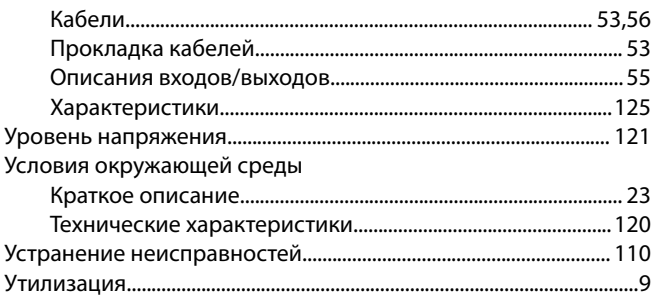

# $\top$

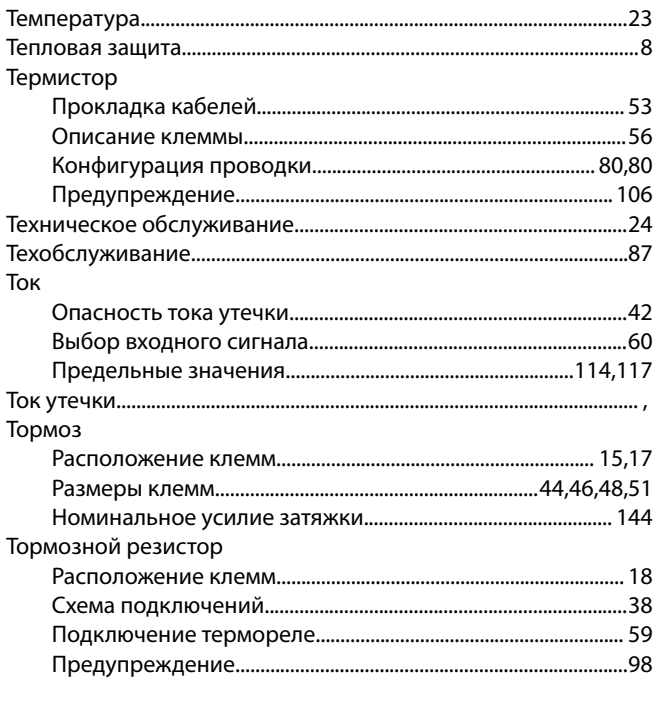

#### Характеристики импульсного входа/входа энкодера............ 123

 $\overline{\mathsf{X}}$ 

Ш

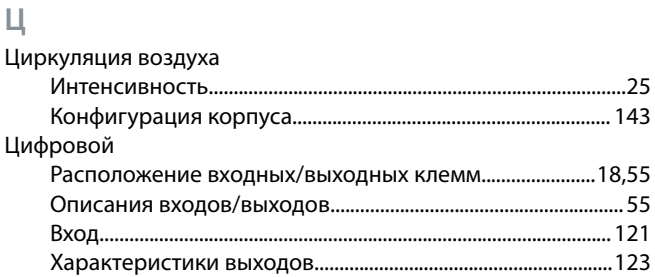

#### 

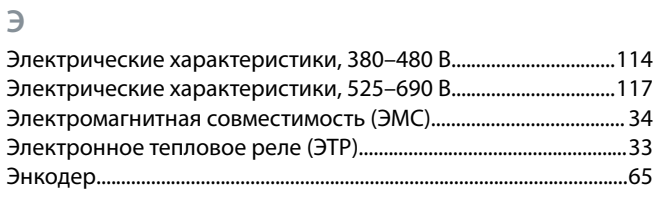

#### $\mathsf{y}$

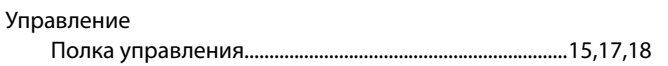

Danfoss

**Индекс**

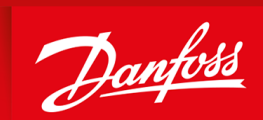

ENGINEERING<br>TOMORROW

**Danfoss A/S** Nordborgvej 81 DK-6430 Nordborg www.danfoss.com

Danfoss can accept no responsibility for possible errors in catalogues, brochures and other printed material. Danfoss reserves the right to alter its products without notice. This also applies to products already on order provided that such alterations can be made without subsequential changes being necessary in specißcations already agreed. All trademarks in this material are property of the respective companies. Danfoss and the Danfoss logotype are trademarks of Danfoss A/S. All rights reserved.

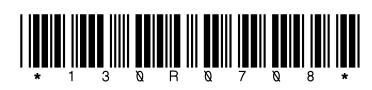